GP00001D/06/DE/13.15 Products Solutions Services 71307802 gültig ab Version V 3.01.00 (Gerätesoftware)

# Beschreibung Geräteparameter CNGmass DCI

Coriolis-Durchflussmessgerät Für CNG-Betankung (Compressed Natural Gas)

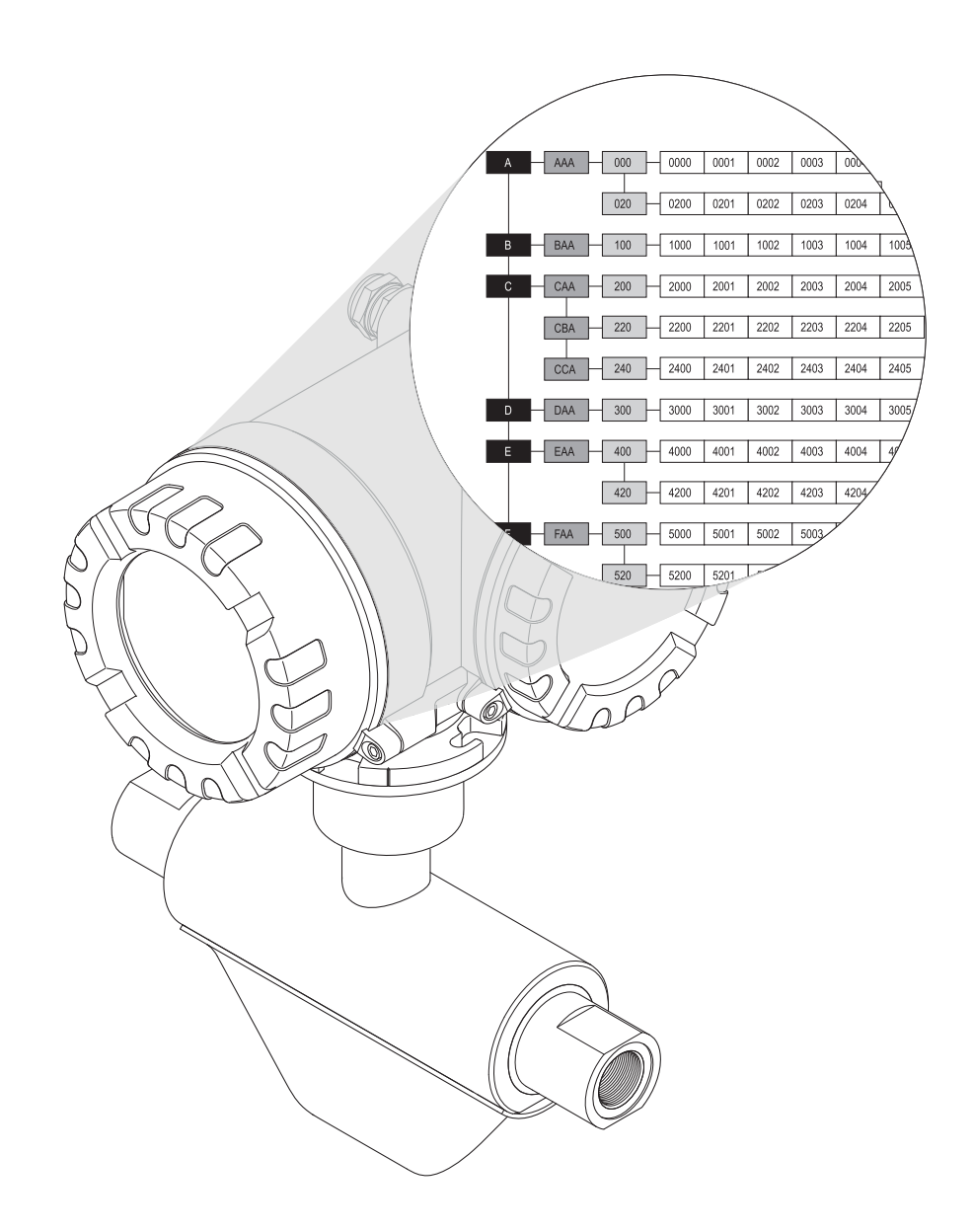

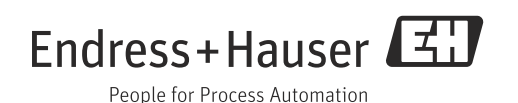

# <span id="page-2-0"></span>Inhaltsverzeichnis

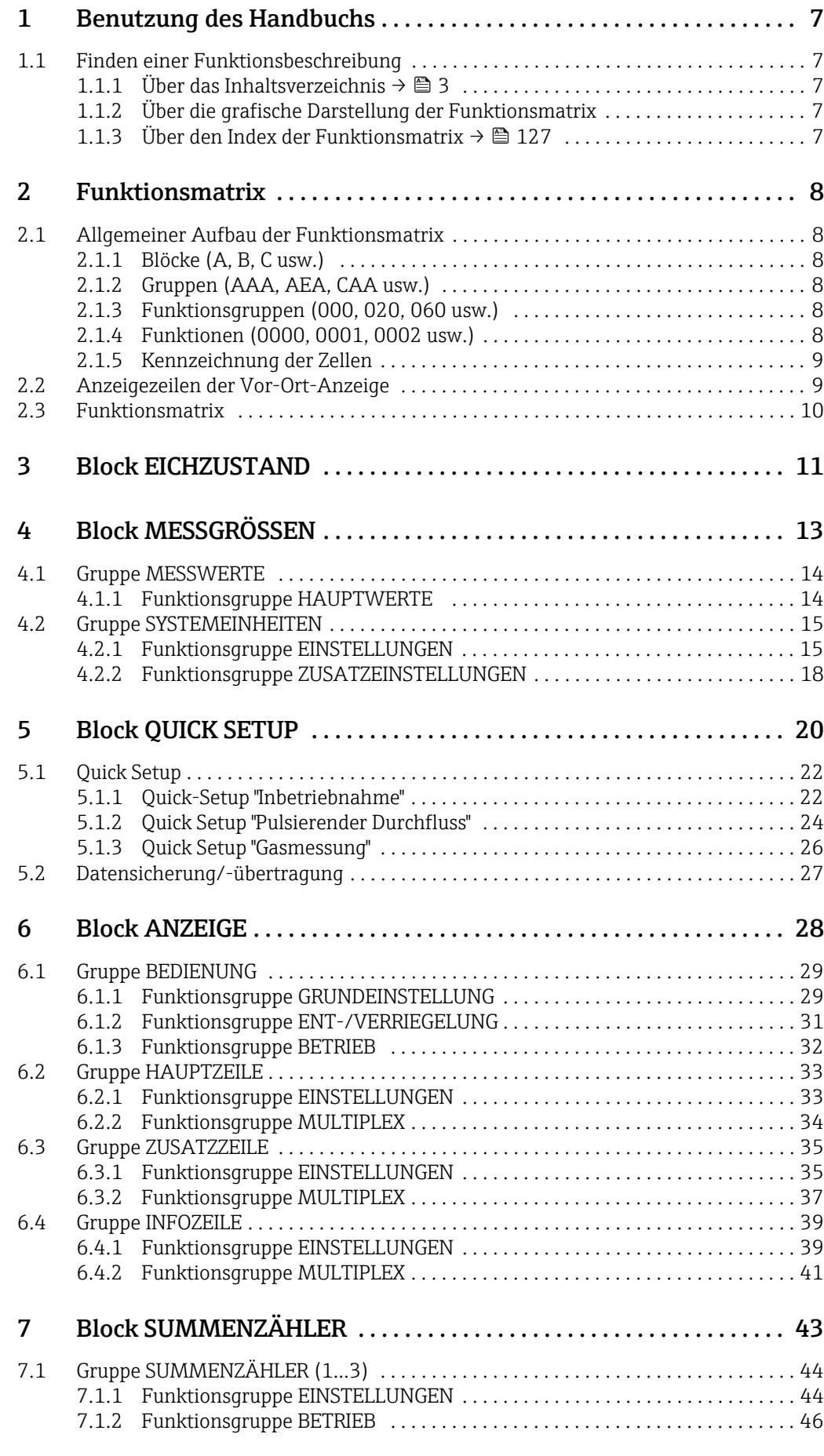

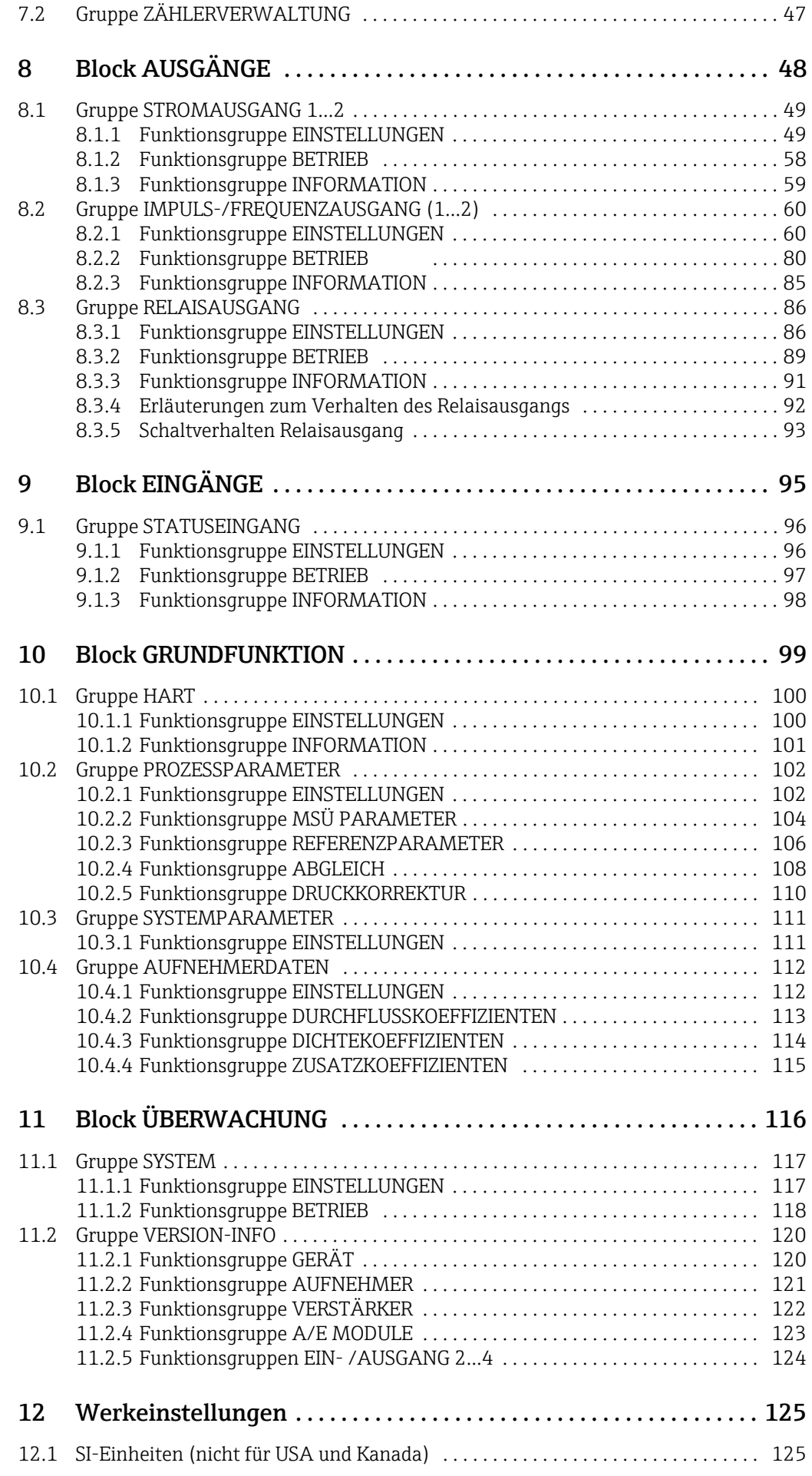

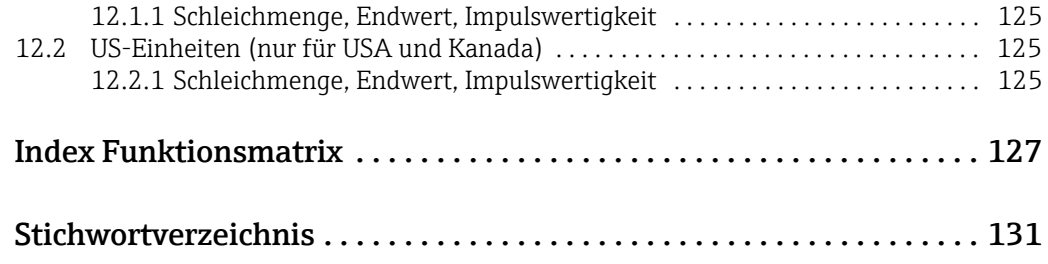

## <span id="page-6-0"></span>1 Benutzung des Handbuchs

Dieses Handbuch ist in Verbindung mit der Betriebsanleitung des Messgeräts zu nutzen. Es enthält die Beschreibungen aller Funktionen des Messgeräts.

## <span id="page-6-1"></span>1.1 Finden einer Funktionsbeschreibung

Um zur Beschreibung einer gewünschten Funktion des Messgeräts zu gelangen, stehen verschiedene Möglichkeiten zur Verfügung:

#### <span id="page-6-2"></span>1.1.1 Über das Inhaltsverzeichnis  $\rightarrow \triangleq$  3

Im Inhaltsverzeichnis sind alle Zellenbezeichnungen der Funktionsmatrix aufgelistet. Anhand der eindeutigen Bezeichnungen (wie z.B. ANZEIGE, EINGÄNGE, AUSGÄNGE usw.) kann die für den Anwendungsfall geeignete Funktionsauswahl getroffen werden. Über einen Seitenverweis gelangt man zur genauen Beschreibung der Funktionen.

#### <span id="page-6-3"></span>1.1.2 Über die grafische Darstellung der Funktionsmatrix

Diese Möglichkeit bietet eine schrittweise Führung von der obersten Bedienebene, den Blöcken, bis zu der benötigten Beschreibung der Funktion:

- 1. Auf  $\rightarrow \Box$  [10](#page-9-0) sind alle zur Verfügung stehenden Blöcke und deren Gruppen dargestellt. Wählen Sie den für den Anwendungsfall benötigten Block bzw. eine Gruppe des Blocks aus und folgen Sie dem Seitenverweis.
- 2. Auf der verwiesenen Seite befindet sich eine Darstellung des gewählten Blocks mit allen dazu gehörenden Gruppen, Funktionsgruppen und Funktionen. Wählen Sie die für Ihren Anwendungsfall benötigte Funktion aus und folgen Sie dem Seitenverweis zur genauen Funktionsbeschreibung.

#### <span id="page-6-4"></span>1.1.3 Uher den Index der Funktionsmatrix  $\rightarrow \cong$  [127](#page-126-1)

Alle "Zellen" der Funktionsmatrix (Blöcke, Gruppen, Funktionsgruppen, Funktionen) sind mit ein oder drei Buchstaben bzw. drei oder vierstelligen Nummern eindeutig gekennzeichnet. Die Kennzeichnung der jeweils angewählten "Zelle" ist auf der Vor-Ort-Anzeige oben rechts ablesbar.

Über den Index der Funktionsmatrix, in dem die Kennzeichnung aller zur Verfügung stehenden "Zellen" alphabetisch bzw. numerisch geordnet aufgelistet ist, gelangen Sie zum Seitenverweis der jeweiligen Funktion.

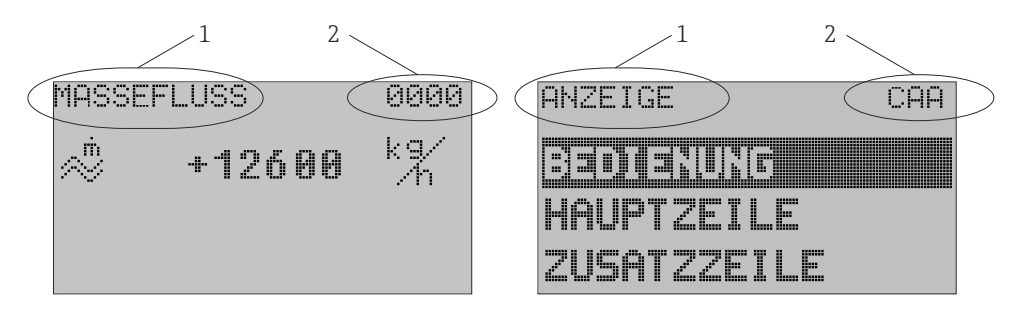

A0004821-DE

#### *Abb. 1: Vor-Ort-Anzeige*

- *1 Name der Funktion, z.B. Massefluss, Anzeige*
- *2 Kennzeichnung der Funktion, z.B. 0000, CAA*

# <span id="page-7-0"></span>2 Funktionsmatrix

## <span id="page-7-1"></span>2.1 Allgemeiner Aufbau der Funktionsmatrix

Die Funktionsmatrix besteht aus vier Ebenen: Blöcke  $\rightarrow$  Gruppen  $\rightarrow$  Funktionsgruppen  $\rightarrow$  Funktionen

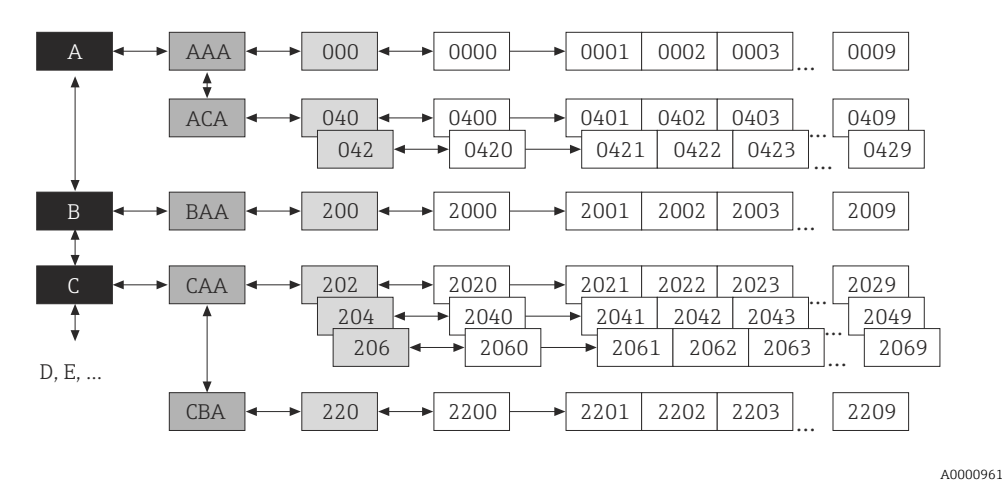

*Abb. 2: Aufbau der Funktionsmatrix*

#### <span id="page-7-2"></span>2.1.1 Blöcke (A, B, C usw.)

In den Blöcken erfolgt eine "Grobeinteilung" der einzelnen Bedienmöglichkeiten des Gerätes. Zur Verfügung stehende Blöcke sind z.B.: MESSGRÖSSEN, QUICK SETUP, ANZEIGE, SUM-MENZÄHLER usw.

## <span id="page-7-3"></span>2.1.2 Gruppen (AAA, AEA, CAA usw.)

Ein Block besteht aus einer oder mehreren Gruppen. In einer Gruppe erfolgt eine erweiterte Auswahl der Bedienmöglichkeiten des jeweiligen Blockes. Zur Verfügung stehende Gruppen des Blockes "ANZEIGE" sind z.B.: BEDIENUNG, HAUPTZEILE, ZUSATZZEILE usw.

#### <span id="page-7-4"></span>2.1.3 Funktionsgruppen (000, 020, 060 usw.)

Eine Gruppe besteht aus einer oder mehreren Funktionsgruppen. In einer Funktionsgruppe erfolgt eine erweiterte Auswahl der Bedienmöglichkeiten der jeweiligen Gruppe. Zur Verfügung stehende Funktionsgruppen der Gruppe "BEDIENUNG" sind z.B.: GRUNDEINSTEL-LUNG, ENT- / VERRIEGELN, BETRIEB usw.

## <span id="page-7-5"></span>2.1.4 Funktionen (0000, 0001, 0002 usw.)

Jede Funktionsgruppe besteht aus einer oder mehreren Funktionen. In den Funktionen erfolgt die eigentliche Bedienung bzw. Parametrierung des Gerätes. Hier können Zahlenwerte eingegeben bzw. Parameter ausgewählt und abgespeichert werden. Zur Verfügung stehende Funktionen der Funktionsgruppe "GRUNDEINSTELLUNG" sind z.B.: SPRACHE, DÄMPFUNG ANZEIGE, KONTRAST LCD usw. Soll z.B. die Bediensprache des Gerätes verändert werden, ergibt sich folgendes Vorgehen:

- 1. Auswahl des Blocks "ANZEIGE"
- 2. Auswahl der Gruppe "BEDIENUNG"
- 3. Auswahl der Funktionsgruppe "GRUNDEINSTELLUNG"
- 4. Auswahl der Funktion "SPRACHE" (in der die Einstellung der gewünschten Sprache erfolgt).

#### <span id="page-8-0"></span>2.1.5 Kennzeichnung der Zellen

Jede Zelle (Block, Gruppe, Funktionsgruppe und Funktion) in der Funktionsmatrix besitzt eine individuelle nur einmal vorkommende Kennzeichnung.

#### Blöcke:

Gekennzeichnet durch einen Buchstaben (A, B, C usw.).

#### Gruppen:

Gekennzeichnet durch drei Buchstaben (AAA, ABA, BAA usw.).

Der erste Buchstabe ist identisch mit der Blockbenennung (d.h. alle Gruppen im Block A haben in der Gruppenkennzeichnung als ersten Buchstaben ebenfalls ein A \_ \_, alle Gruppen im Block B ein B \_ \_ usw.). Die beiden restlichen Buchstaben identifizieren die Gruppe innerhalb des jeweiligen Blocks.

#### Funktionsgruppen:

Gekennzeichnet durch drei Ziffern (000, 001, 100 usw.).

#### Funktionen:

Gekennzeichnet durch vier Ziffern (0000, 0001, 0201 usw.). Die ersten drei Ziffern werden von der jeweiligen Funktionsgruppe übernommen. Die letzte Ziffer zählt die Funktionen innerhalb der Funktionsgruppe von 0 bis 9 hoch (z.B. die Funktion 0005 ist in der Gruppe 000 die sechste Funktion).

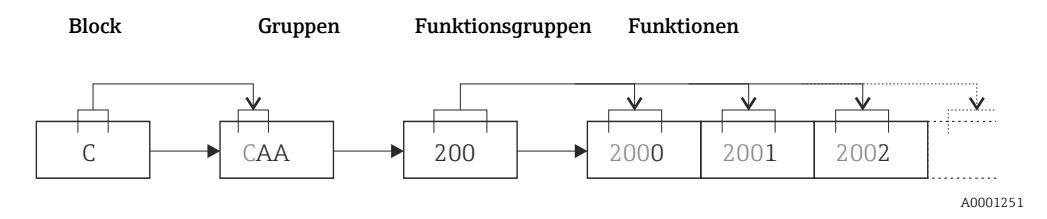

#### <span id="page-8-1"></span>2.2 Anzeigezeilen der Vor-Ort-Anzeige

Die Vor-Ort-Anzeige ist in verschiedene Anzeigezeilen unterteilt.

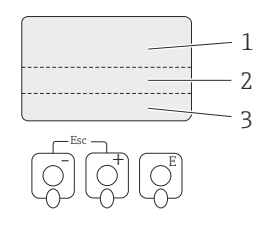

A0001253

*Abb. 3: Vor-Ort-Anzeige*

*1 Hauptzeile*

- *2 Zusatzzeile*
- *3 Infozeile*

Die Zuordnung der Werte zu den einzelnen Zeilen erfolgt im Block ANZEIGE  $\rightarrow \cong$  [29.](#page-28-2)

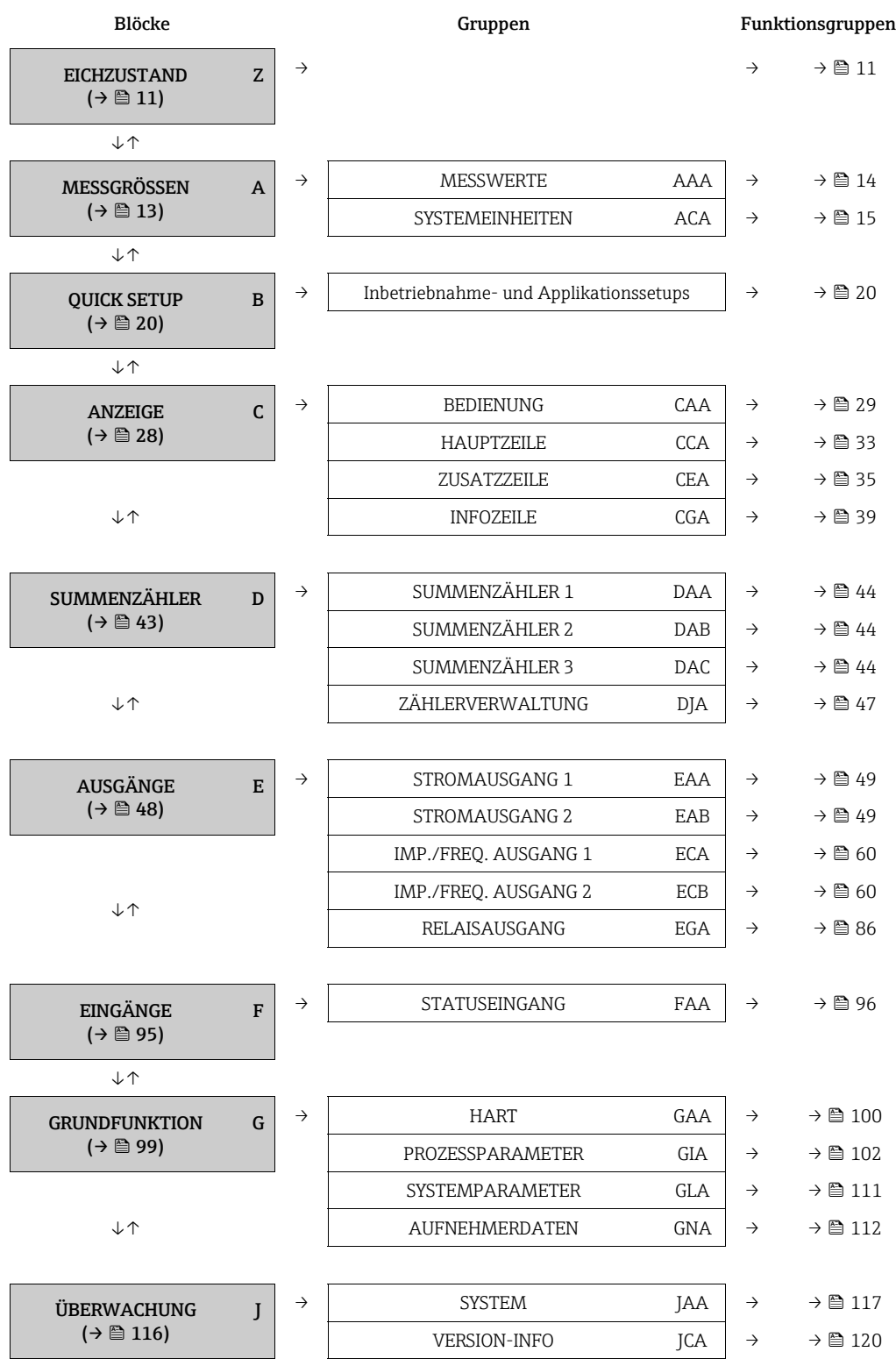

# <span id="page-9-0"></span>2.3 Funktionsmatrix

# <span id="page-10-0"></span>3 Block EICHZUSTAND

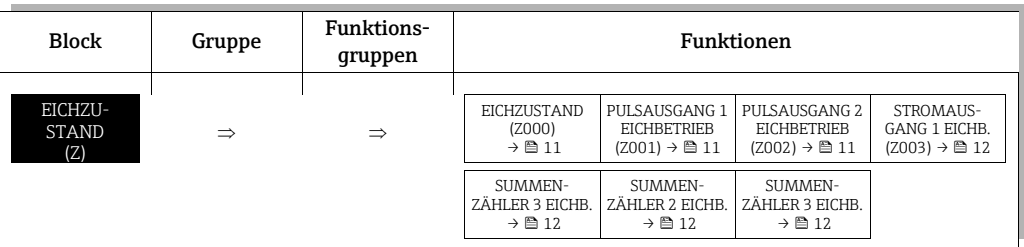

<span id="page-10-3"></span><span id="page-10-2"></span><span id="page-10-1"></span>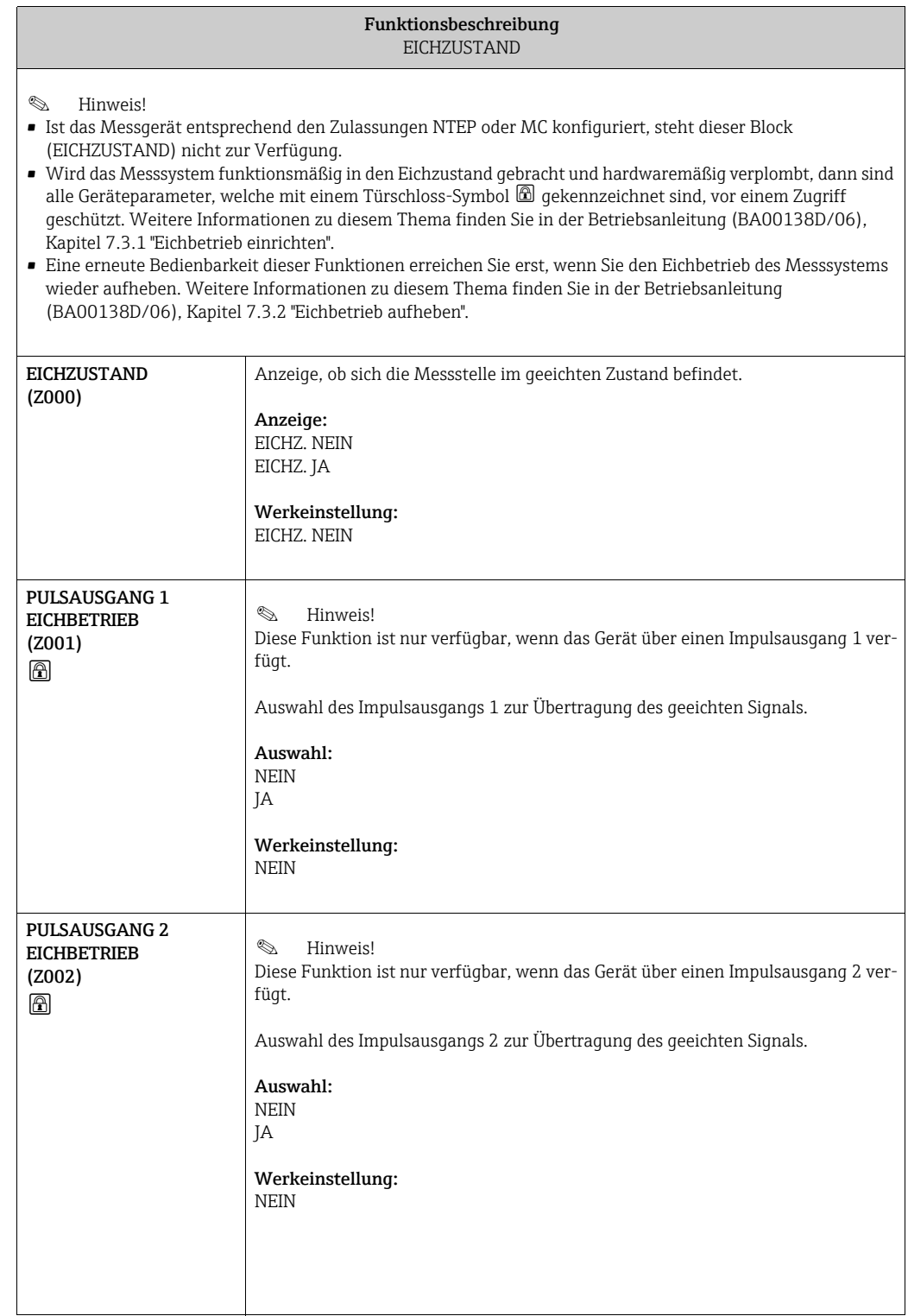

<span id="page-11-4"></span><span id="page-11-3"></span><span id="page-11-2"></span><span id="page-11-1"></span><span id="page-11-0"></span>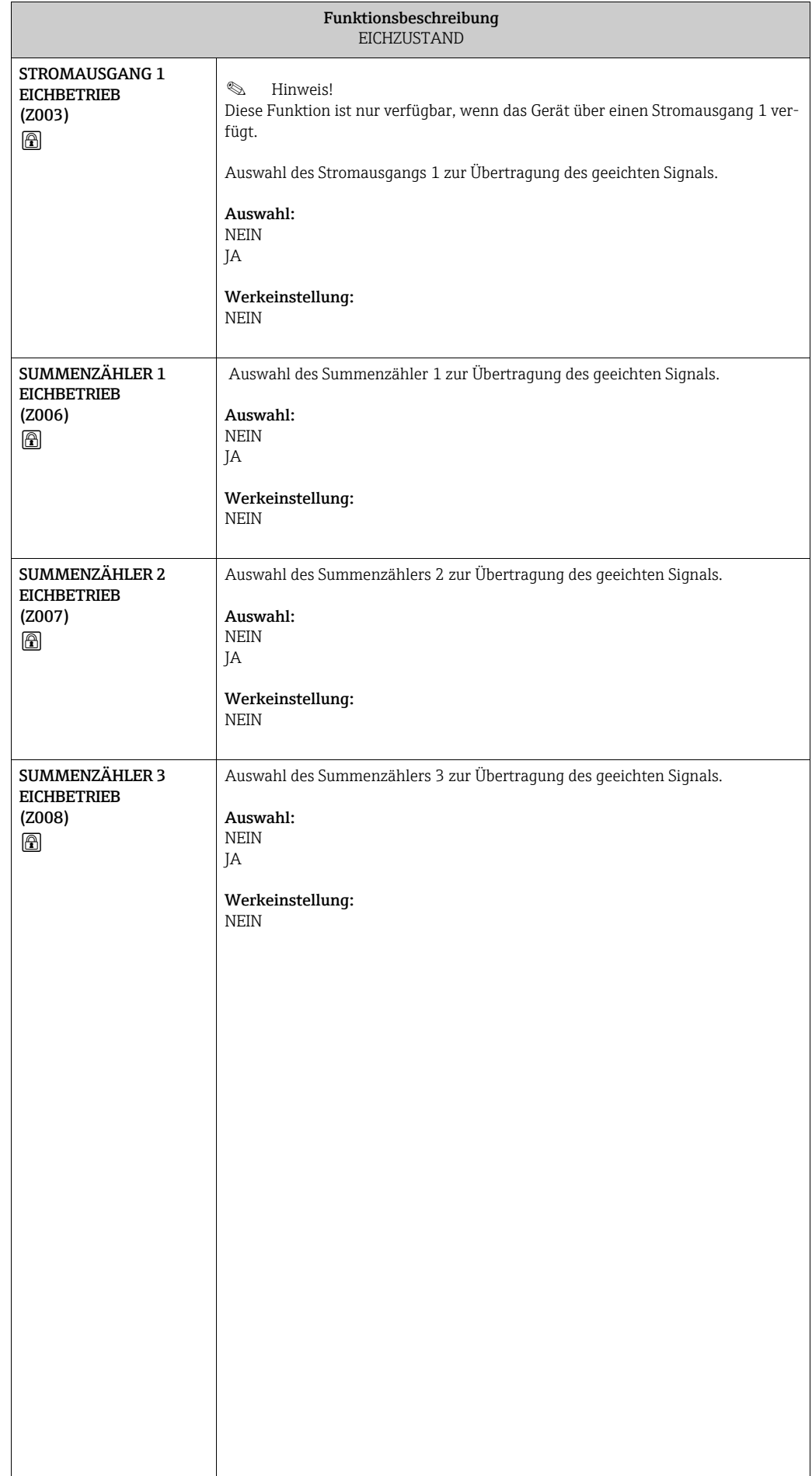

#### **Funktionen**<br>
MORMICHTETEMPERATUR<br>
(0006) →  $\triangleq 14$  (0008) →  $\triangleq 14$ <br>
(0006) →  $\triangleq 14$  (0008) →  $\triangleq 14$ <br>
NORMVOL.FL. (0405) →  $\triangleq 17$  $\triangleq 17$ <br>
(0404) →  $\triangleq 17$  (0405) →  $\triangleq 17$ <br>
EINHEIT DRUCK (0426)<br>
DRUCK (0426) →  [19](#page-18-2)  $\begin{tabular}{ll} \multicolumn{2}{l}{{\bf{EUNHET}}} \\ \multicolumn{2}{l}{\bf{WUMLT}} \\ \multicolumn{2}{l}{\bf{WU}} \\ \multicolumn{2}{l}{\bf{WU}} \\ \multicolumn{2}{l}{\bf{WU}} \\ \multicolumn{2}{l}{\bf{WU}} \\ \multicolumn{2}{l}{\bf{WU}} \\ \multicolumn{2}{l}{\bf{WU}} \\ \multicolumn{2}{l}{\bf{WU}} \\ \multicolumn{2}{l}{\bf{WU}} \\ \multicolumn{2}{l}{\bf{WU}} \\ \multicolumn{2}{l}{\bf{WU}} \\ \multicolumn{2}{l}{\bf{WU}}$  $(0403) \rightarrow 16$  $(0403) \rightarrow 16$ DICHTE (0005) LÄNGE (0424) VOLUMEN EINHEIT →  [14](#page-13-2) EINHEIT →  [19](#page-18-0)  $\begin{array}{c} {\rm EINHET} \\ {\rm VOL.FLUSS} \\ (0402) \rightarrow \; \blacksquare \; 16 \end{array}$  $\begin{tabular}{c} EINHET \\ TEMPERATIVE \\ (0422) \rightarrow \end{tabular}$  $\begin{array}{c} {\rm NORM}\\ {\rm VOL-FLUSS}\\ {\rm (0004)}\ni\, \cong\, 14 \end{array}$ (0004) →  [14](#page-13-3) TEMPERATUR  $(0402) \rightarrow 16$  $(0402) \rightarrow 16$  $(0422) \rightarrow 19$  $(0422) \rightarrow 19$ VOL.-FLUSS VOL.FLUSS EINHEIT EINHEIT  $\begin{tabular}{c} \bf HINHET \\ \bf NORMDICHTE \\ (0421) \, \rightarrow \, \textcircled{\small\texttt{B 18}} \end{tabular}$ VOLUMENFLUSS  $(0001) \ni \mathbb{B} 14$ VOLUMENFLUSS (0001) →  [14](#page-13-4) NORMDICHTE  $(0421) \rightarrow 18$  $(0421) \rightarrow 18$ MASSE (0401) EINHEIT EINHEIT →  [15](#page-14-2)  $\Uparrow$ ⇑ ⇑  $\begin{array}{c} {\rm EINHET} \\ {\rm MASSFILUSS} \\ (0400) \, \rightarrow \, \stackrel{\text{m}}{\equiv} \, 15 \end{array}$  $(0000) \rightarrow \square$ 14 MASSEFLUSS (0000) →  [14](#page-13-5) MASSEFLUSS MASSEFLUSS (0400) →  [15](#page-14-3) DICHTE (0420) EINHEIT EINHEIT →  [18](#page-17-2) ⇑ ⇑ ⇑  $\begin{array}{c} {\rm ZUSATZEN-}\\ {\rm SFELLUMGEN}\\ (042) \rightarrow \begin{array}{c} \end{array} \end{array}$ EINSTELLUNGEN **HAUPTWERTE** EINSTELLUNGEN  $(000) \rightarrow \Xi$ 14  $(040) \rightarrow \equiv 15$ Funktions-Funktions-HAUPTWERTE  $(042) \rightarrow 18$  $(042) \rightarrow 18$ gruppen (000)→  [14](#page-13-1)  $(040) \rightarrow 15$  $(040) \rightarrow 15$ STELLUNGEN ZUSATZEINgruppen  $\Rightarrow$ ⇐  $\Uparrow$ ⇑  $(AAA) \rightarrow \equiv 14$ MESSWERTE  $(ACA) \rightarrow \blacksquare$  [15](#page-14-0) (AAA)→  [14](#page-13-0) Gruppen MESSWERTE EINHEITEN SYSTEM- ⇐ ⇐  $\overline{\hat{}}$ MESSGRÖSSEN<br>(A) MESSGRÖSSEN Block

# <span id="page-12-0"></span>4 Block MESSGRÖSSEN

# <span id="page-13-0"></span>4.1 Gruppe MESSWERTE

## <span id="page-13-1"></span>4.1.1 Funktionsgruppe HAUPTWERTE

<span id="page-13-7"></span><span id="page-13-6"></span><span id="page-13-5"></span><span id="page-13-4"></span><span id="page-13-3"></span><span id="page-13-2"></span>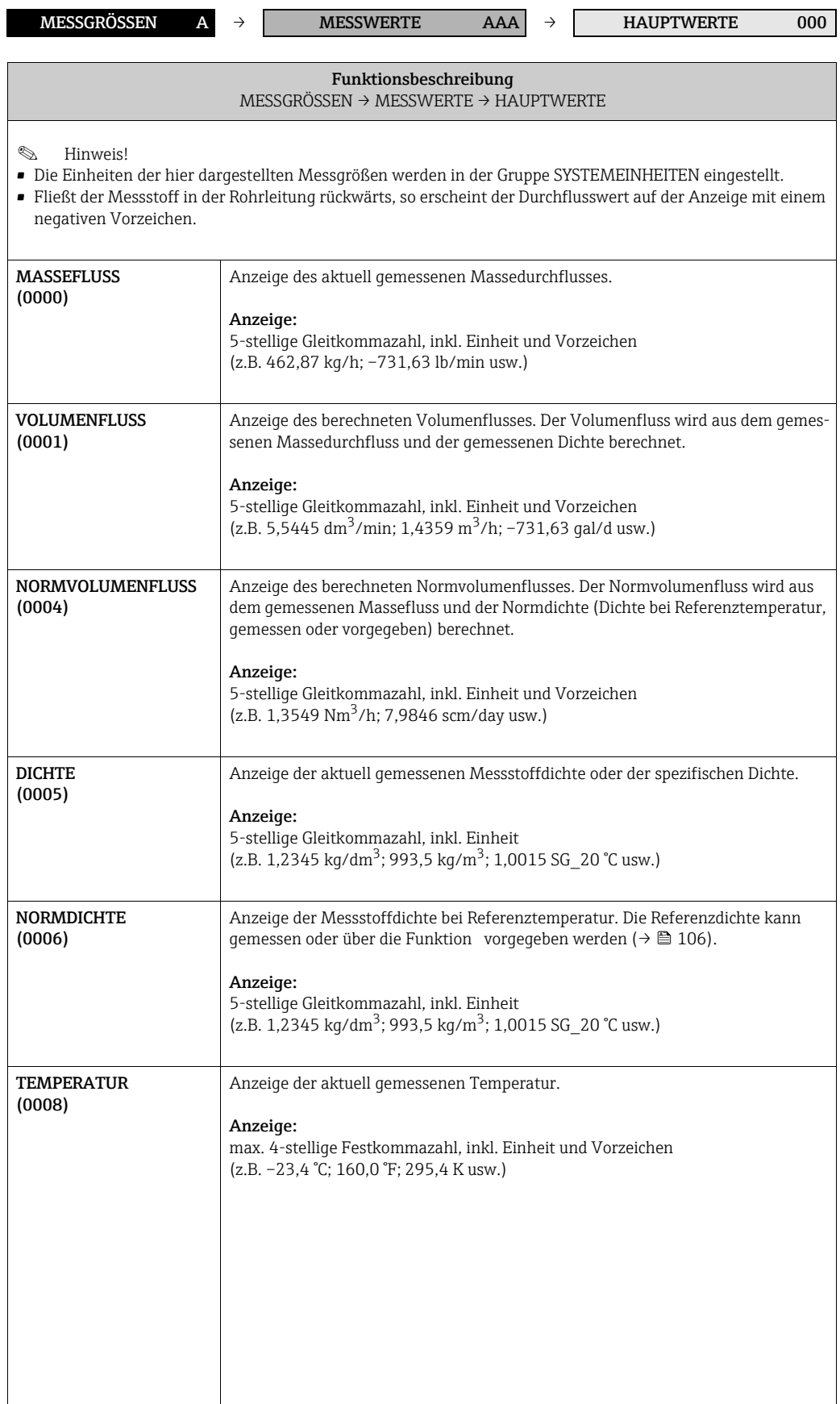

# <span id="page-14-0"></span>4.2 Gruppe SYSTEMEINHEITEN

## <span id="page-14-1"></span>4.2.1 Funktionsgruppe EINSTELLUNGEN

<span id="page-14-3"></span><span id="page-14-2"></span>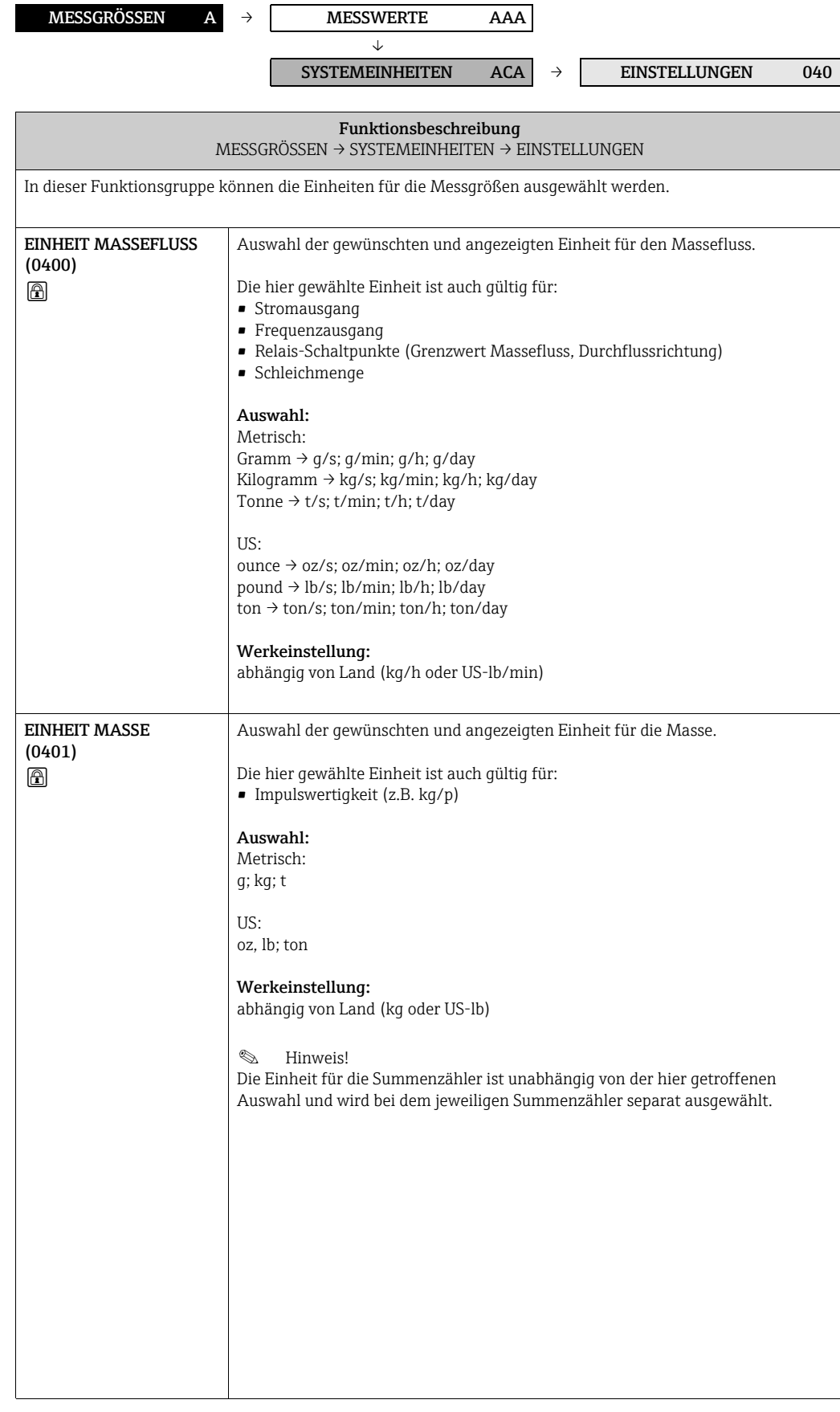

<span id="page-15-1"></span><span id="page-15-0"></span>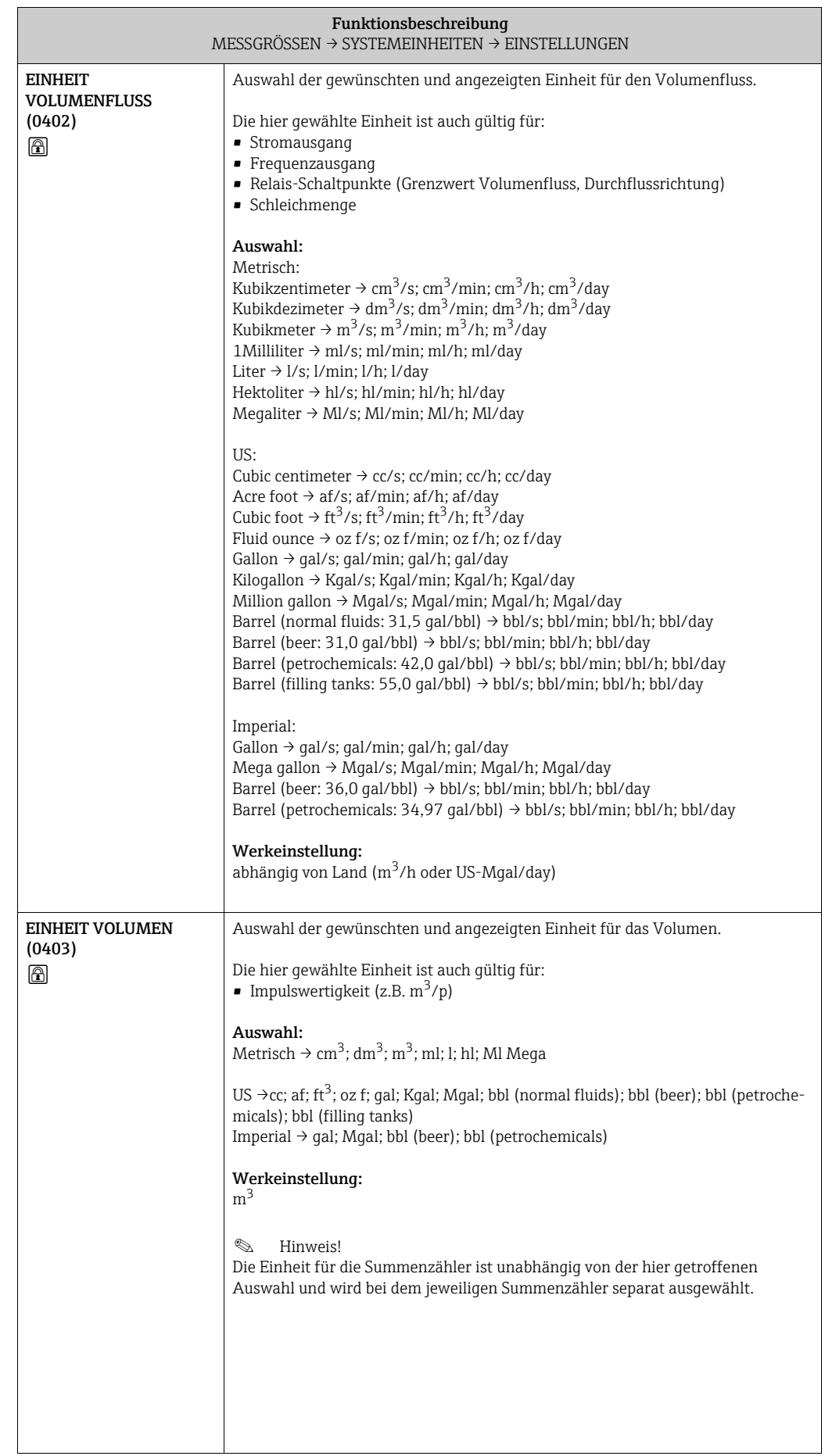

<span id="page-16-1"></span><span id="page-16-0"></span>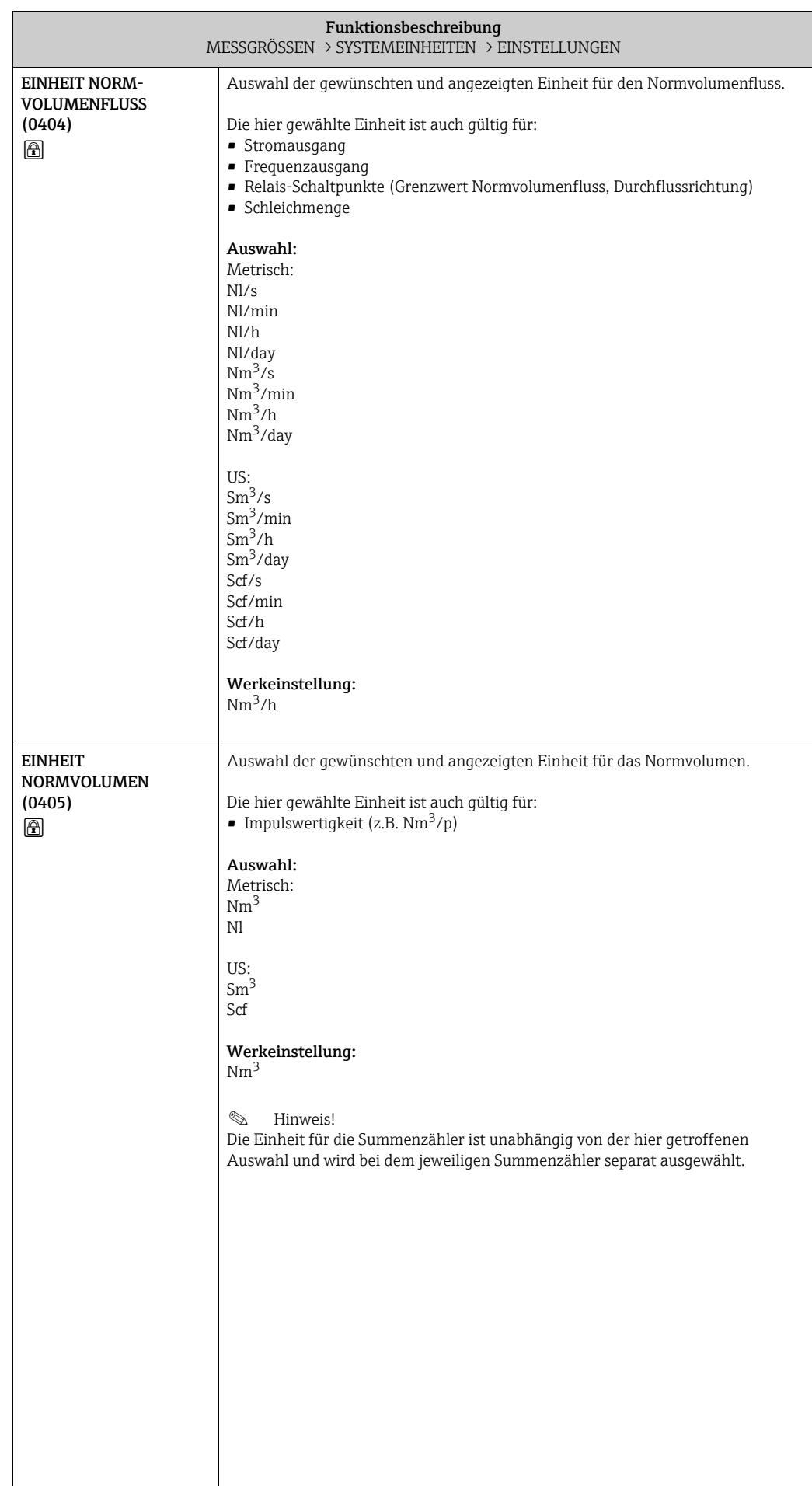

## <span id="page-17-0"></span>4.2.2 Funktionsgruppe ZUSATZEINSTELLUNGEN

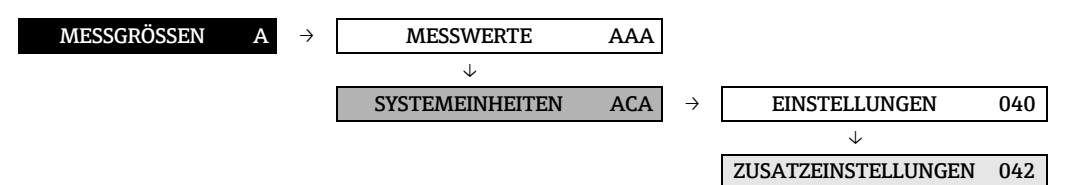

<span id="page-17-2"></span><span id="page-17-1"></span>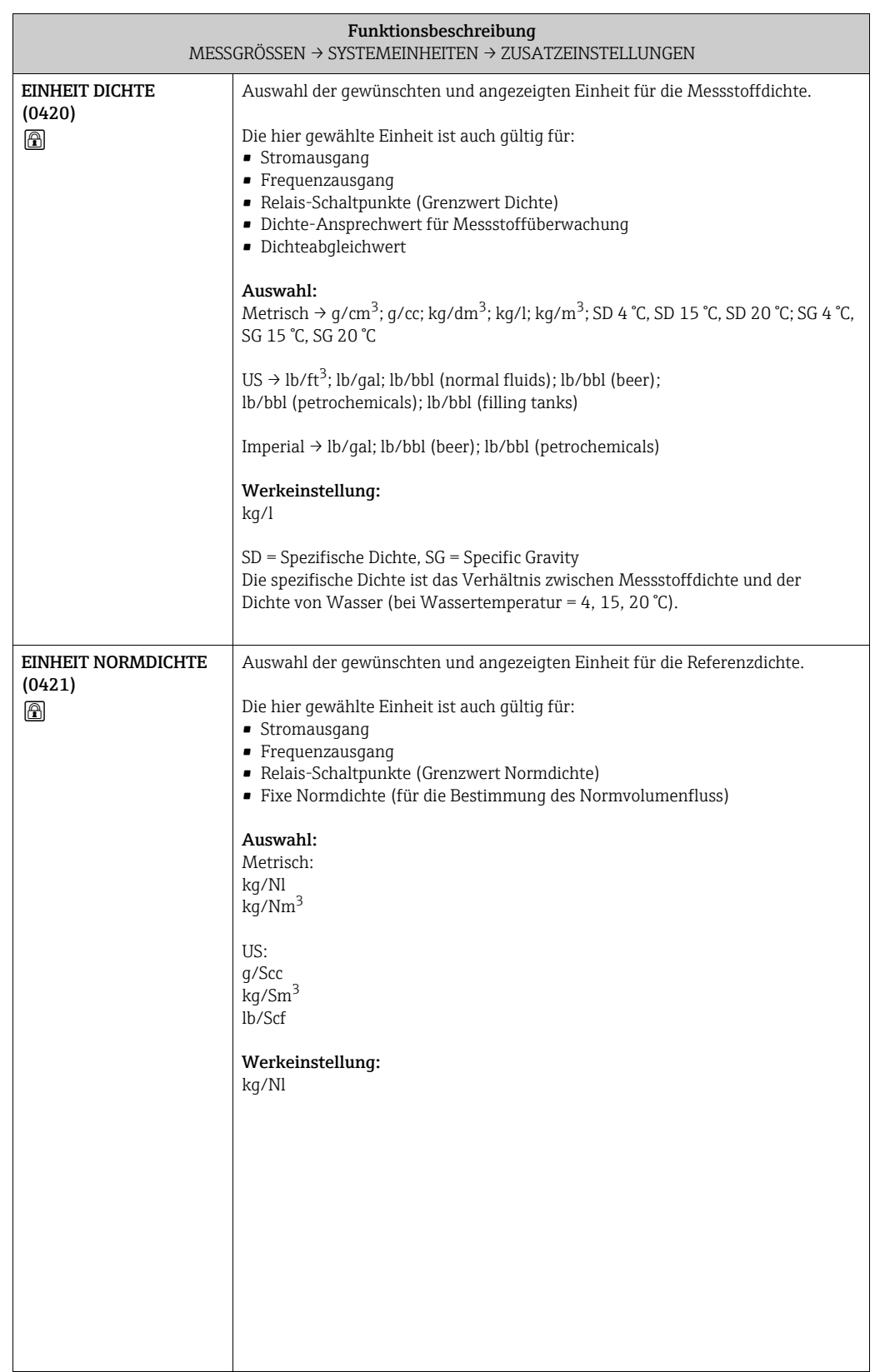

<span id="page-18-2"></span><span id="page-18-1"></span><span id="page-18-0"></span>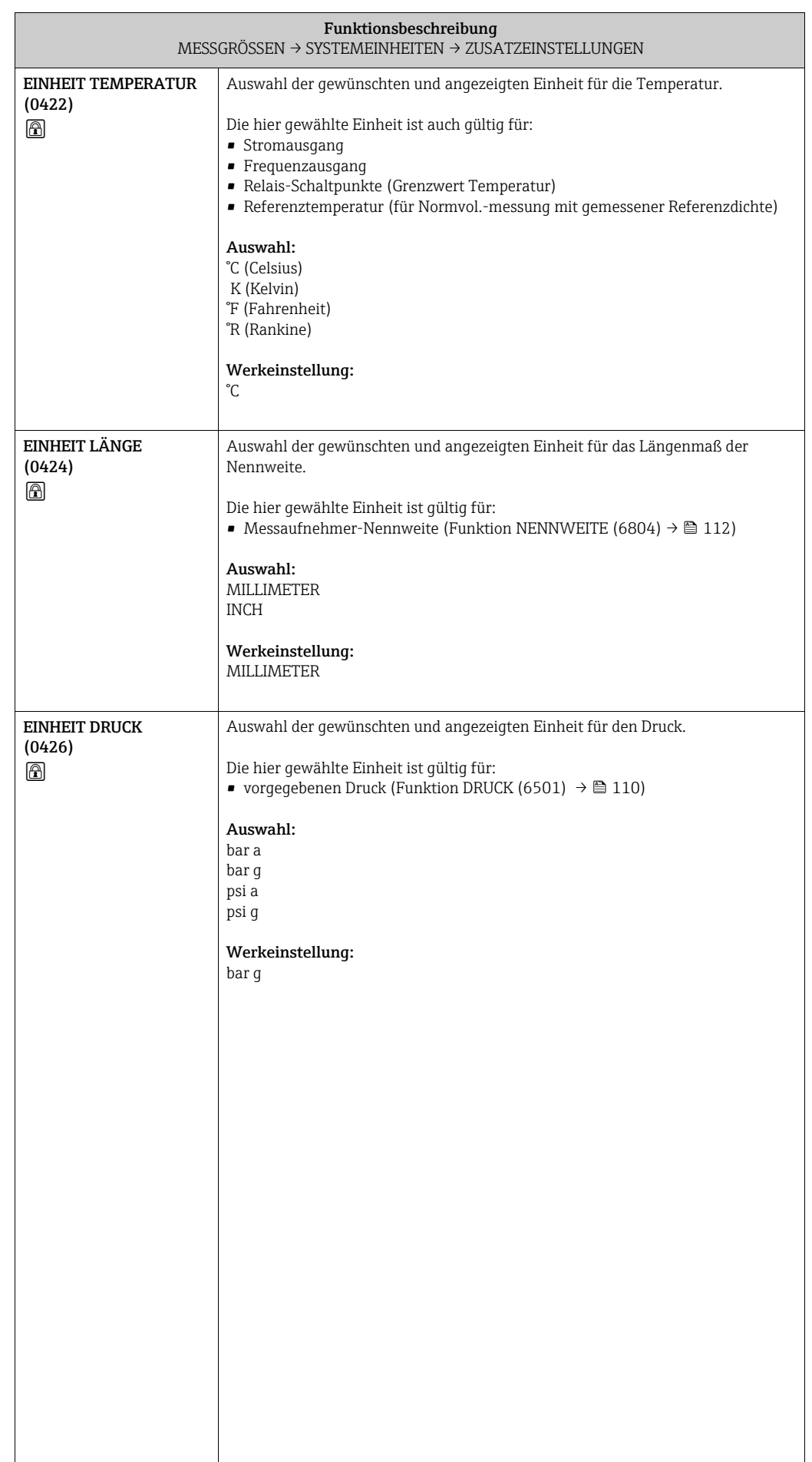

# <span id="page-19-0"></span>5 Block QUICK SETUP

<span id="page-19-3"></span><span id="page-19-2"></span><span id="page-19-1"></span>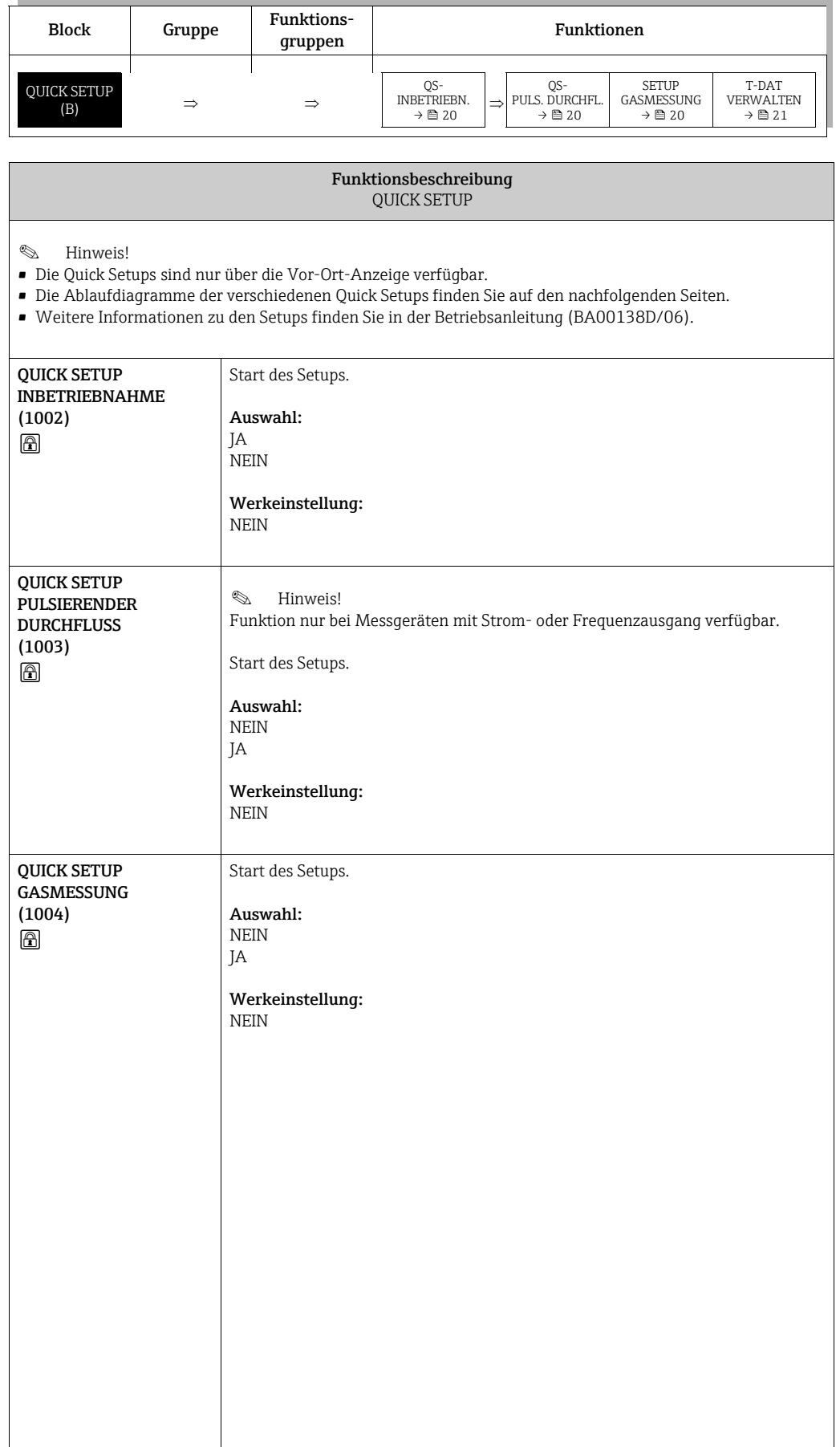

<span id="page-20-0"></span>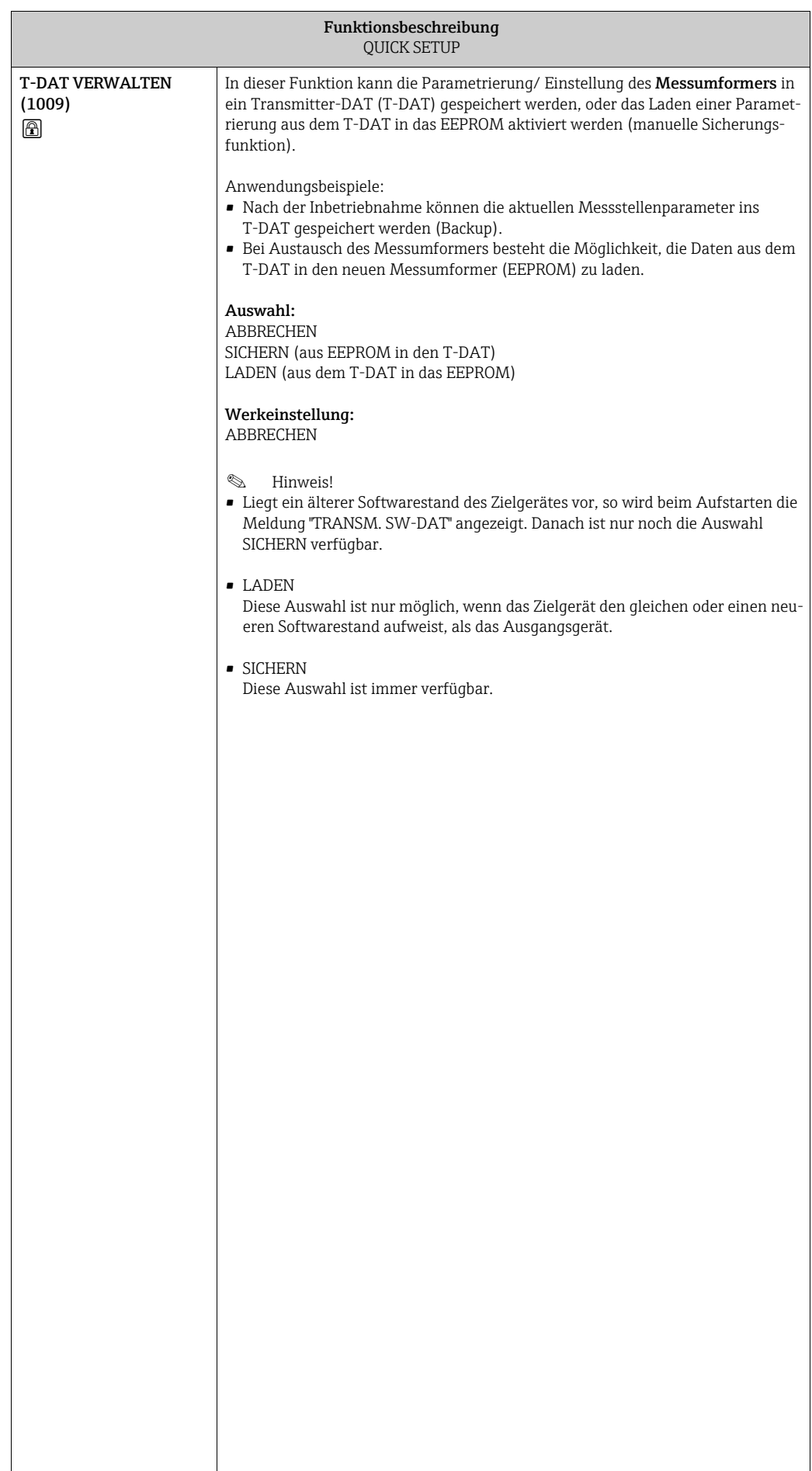

## <span id="page-21-0"></span>5.1 Quick Setup

Bei Messgeräten ohne Vor-Ort-Anzeige, sind die einzelnen Parameter und Funktionen über das Konfigurationsprogramm, z.B. FieldCare, zu konfigurieren.

Falls das Messgerät mit einer Vor-Ort-Anzeige ausgestattet ist, können über das Quick Setup-Menü "Inbetriebnahme" alle für den Standard-Messbetrieb wichtigen Geräteparameter schnell und einfach konfiguriert werden.

- Quick Setup "Inbetriebnahme", siehe unten
- Quick Setup "Pulsierender Durchfluss"  $\rightarrow \boxtimes$  [24](#page-23-0)
- Quick Setup "Gasmessung"  $\rightarrow \cong$  [26](#page-25-0)

#### <span id="page-21-1"></span>5.1.1 Quick-Setup "Inbetriebnahme"

**Example 12** Hinweis!

- Wird bei einer Abfrage die Tastenkombination  $\mathbb{E}_{\mathbb{E}}$  gedrückt, erfolgt ein Rücksprung in die Funktion SETUP INBETRIEBNAHME (1002). Die bereits vorgenommene Konfiguration bleibt jedoch gültig.
- Das Quick Setup "Inbetriebnahme" ist durchzuführen, bevor ein weiteres Quick Setup ausgeführt wird.
- 1. Die Auswahl "WERKSAUSLIEFERUNG" setzt jede angewählte Einheit auf die Werkseinstellung. Die Auswahl "AKTUELLE EINSTELLUNG" übernimmt die von Ihnen zuvor eingestellten Einheiten.
- 2. Es sind bei jedem Umlauf nur noch die Einheiten anwählbar, die im laufenden Setup noch nicht konfiguriert wurden. Die Masse-, Volumen und Normvolumeneinheit wird aus der entsprechenden Durchflusseinheit abgeleitet.
- 3. Die Auswahl "JA" erscheint, solange noch nicht alle Einheiten parametriert wurden. Steht keine Einheit mehr zur Verfügung, erscheint nur noch die Auswahl "NEIN".
- 4. Die Abfrage erfolgt nur, wenn ein Strom- und/oder Impuls-/Frequenzausgang zur Verfügung steht. Es sind bei jedem Umlauf nur noch die Ausgänge anwählbar, die im laufenden Setup noch nicht konfiguriert wurden.
- 5. Die Auswahl "JA" erscheint, solange noch ein freier Ausgang zur Verfügung steht. Steht kein Ausgang mehr zur Verfügung, erscheint nur noch die Auswahl "NEIN".
- 6. Die Auswahl "Automatische Parametrierung der Anzeige" beinhaltet folgende Grund-/Werkeinstellungen.
	- JA Hauptzeile = Massefluss Zusatzzeile = Summenzähler 1 Infozeile = Betriebs-/Systemzustand
	- NEIN Die bestehenden (gewählten) Einstellungen bleiben erhalten.
- 7. Das Ausführen weiterer Quick Setups wird in den nachfolgenden Kapiteln beschrieben.

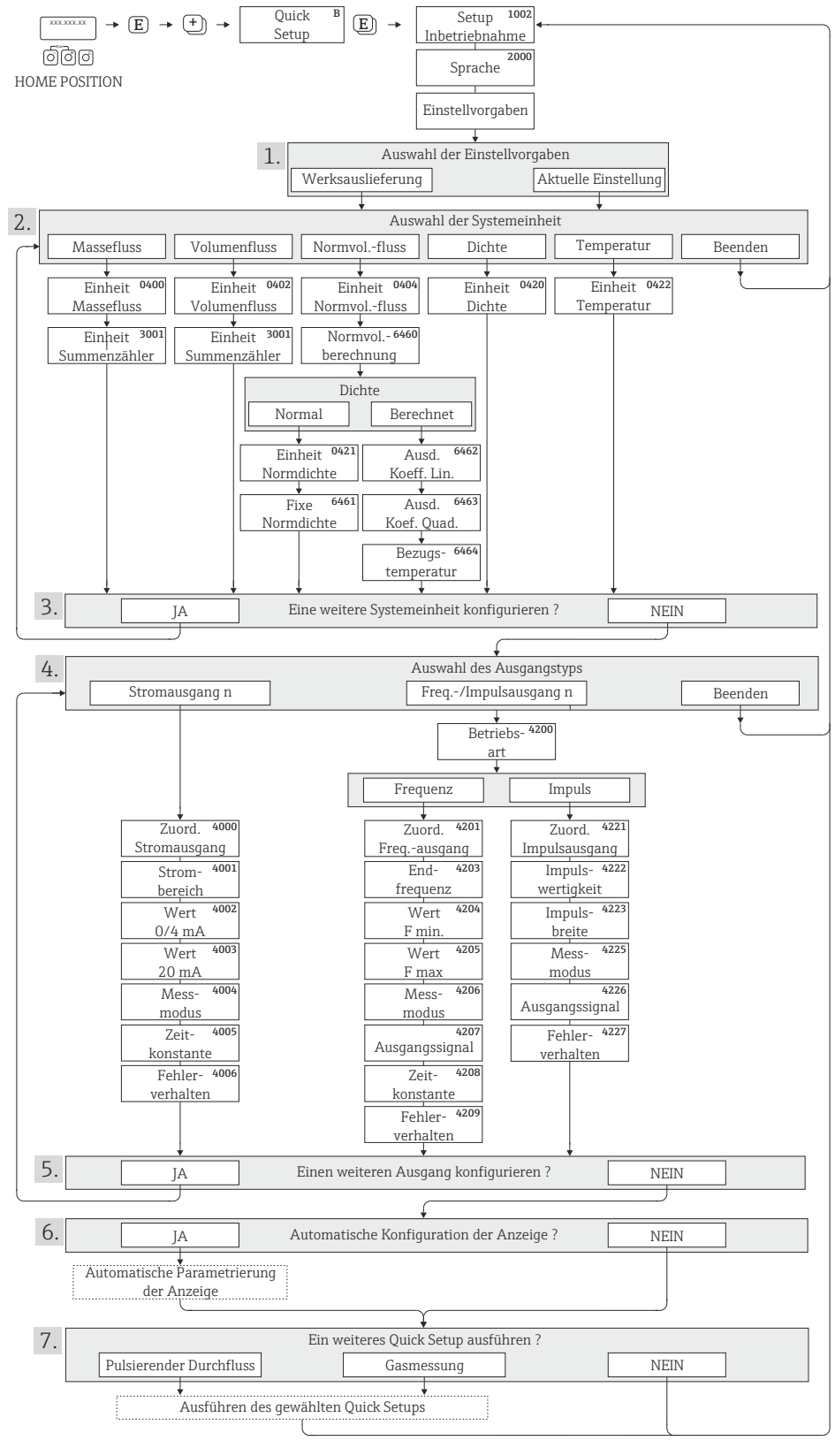

A0011949-DE

*Abb. 4: "QUICK SETUP INBETRIEBNAHME"-Menü für die schnelle Konfiguration wichtiger Gerätefunktionen*

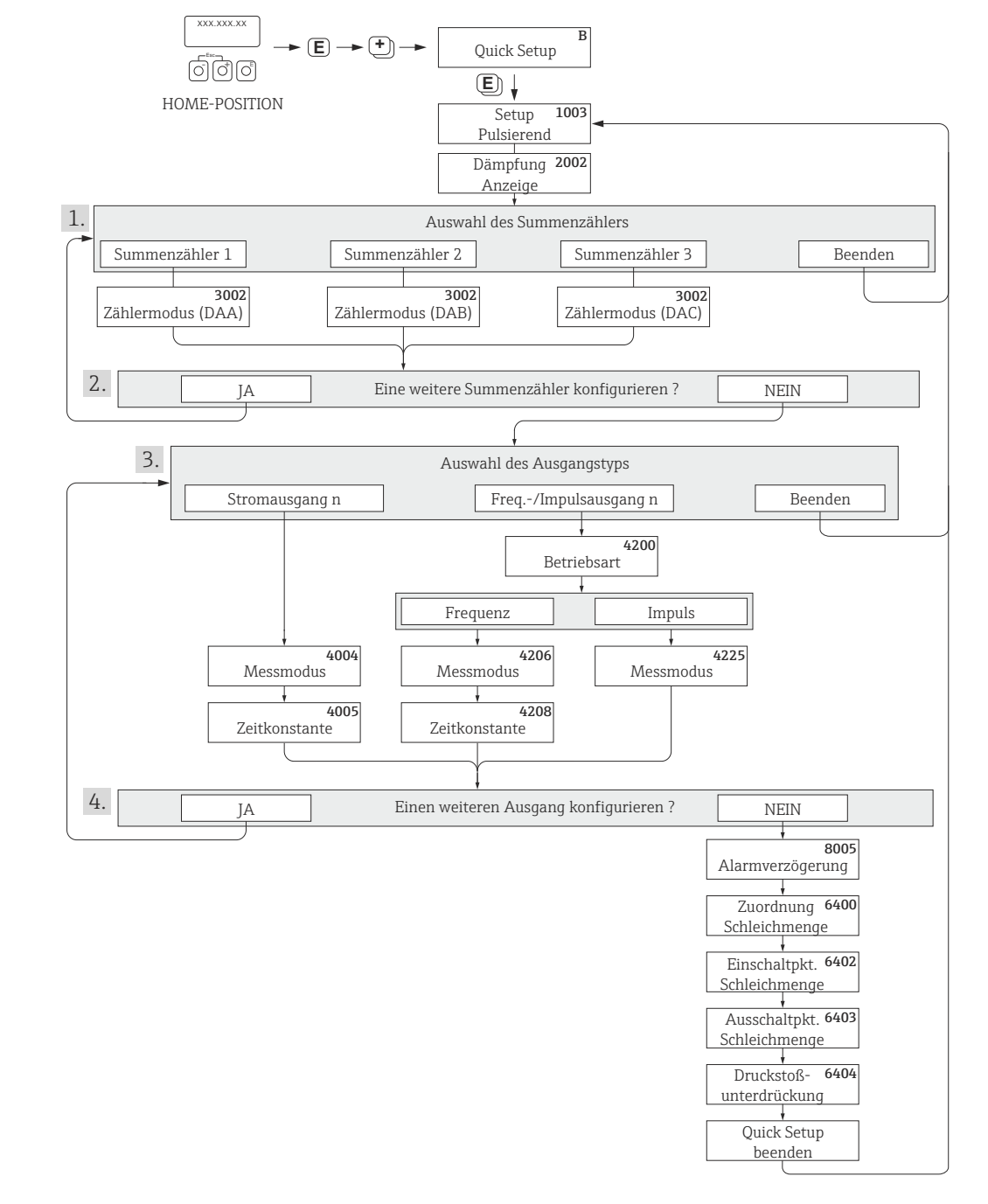

#### <span id="page-23-0"></span>5.1.2 Quick Setup "Pulsierender Durchfluss"

A0004431-DE

- *Abb. 5: "QUICK SETUP PULSIERENDER DURCHFLUSS"-Menü für den Messbetrieb bei stark pulsierendem Durchfluss. Empfohlene Einstellungen finden Sie auf der nachfolgenden Seite.*
	- 1. Es sind bei jedem Umlauf nur noch die Zähler anwählbar, die im laufenden Setup noch nicht konfiguriert wurden.
	- 2. Die Auswahl "JA" erscheint, solange nicht alle Zähler parametriert wurden. Steht kein Zähler mehr zur Verfügung, erscheint nur noch die Auswahl "NEIN".
- 3. Es ist beim zweiten Umlauf nur noch der Ausgang anwählbar, der im laufenden Setup noch nicht konfiguriert wurde.
- 4. Die Auswahl "JA" erscheint, solange nicht beide Ausgänge parametriert wurden. Steht kein Ausgang mehr zur Verfügung, erscheint nur noch die Auswahl "NEIN".

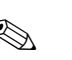

## $\bigotimes$  Hinweis!

- Wird bei einer Abfrage die Tastenkombination X gedrückt, erfolgt ein Rücksprung in die Zelle QUICK SETUP PULSIERENDER DURCHFLUSS (1003).
- Der Aufruf des Setups kann entweder direkt im Anschluss an das Quick Setup "Inbetriebnahme" erfolgen oder durch einen manuellen Aufruf über die Funktion QUICK SETUP PULSIERENDER DURCHFLUSS (1003).

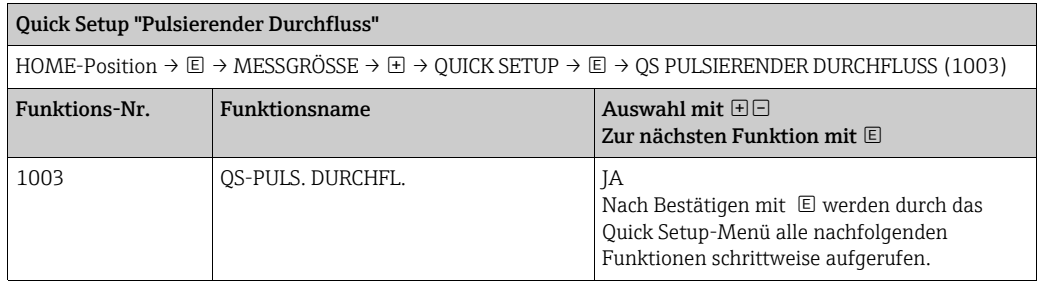

 $\overline{\phantom{a}}$ 

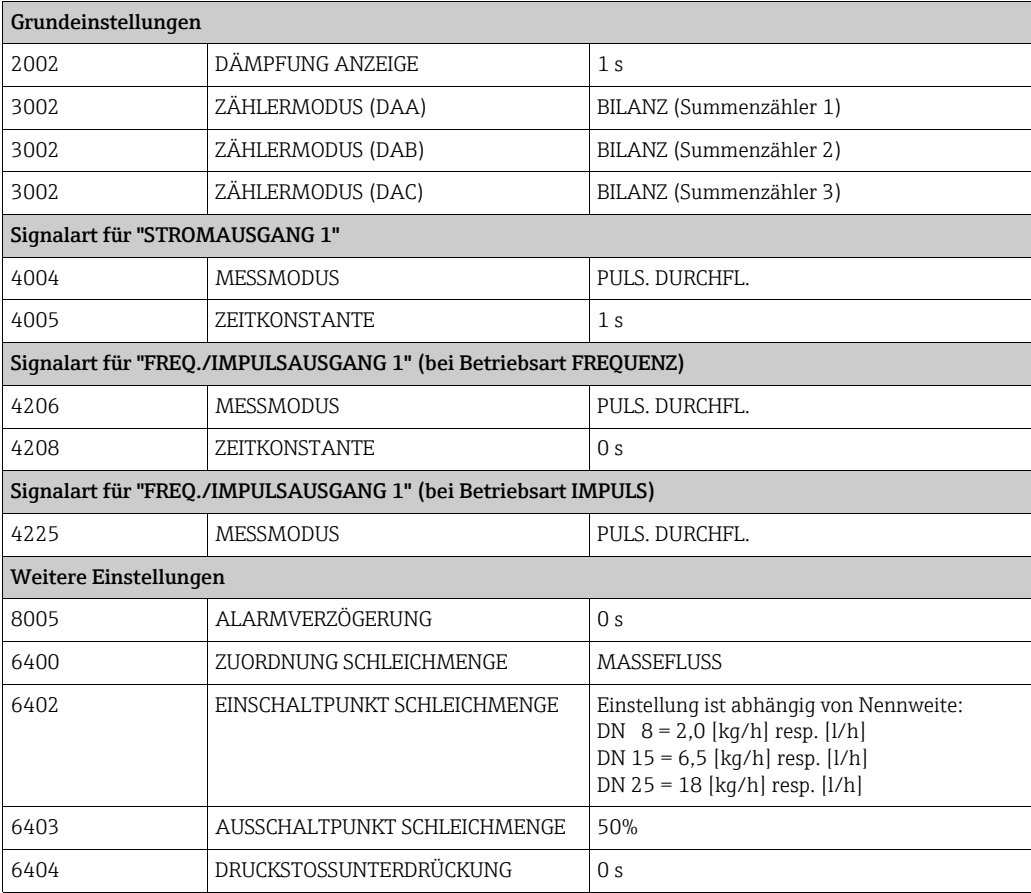

 $\overline{\phantom{a}}$ 

Zurück zur HOME-Position:

→ Esc-Tasten X länger als drei Sekunden betätigen oder

→ Esc-Tasten X mehrmals kurz betätigen → schrittweises Verlassen der Funktionsmatrix

#### <span id="page-25-0"></span>5.1.3 Quick Setup "Gasmessung"

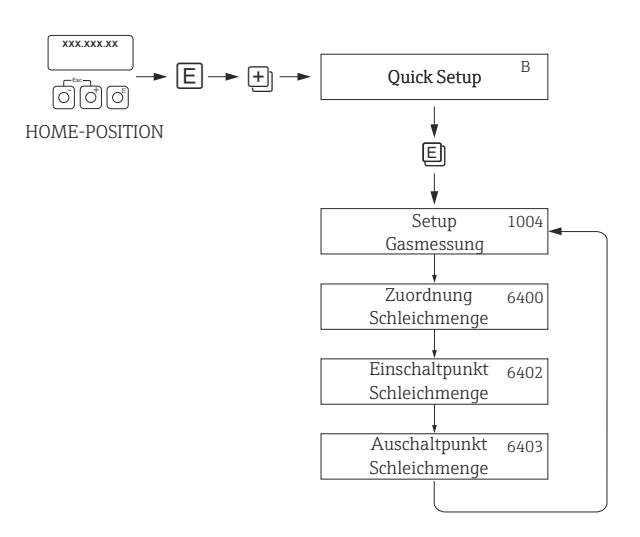

A0002502-DE

#### *Abb. 6: "QUICK SETUP GASMESSUNG"-Menü*

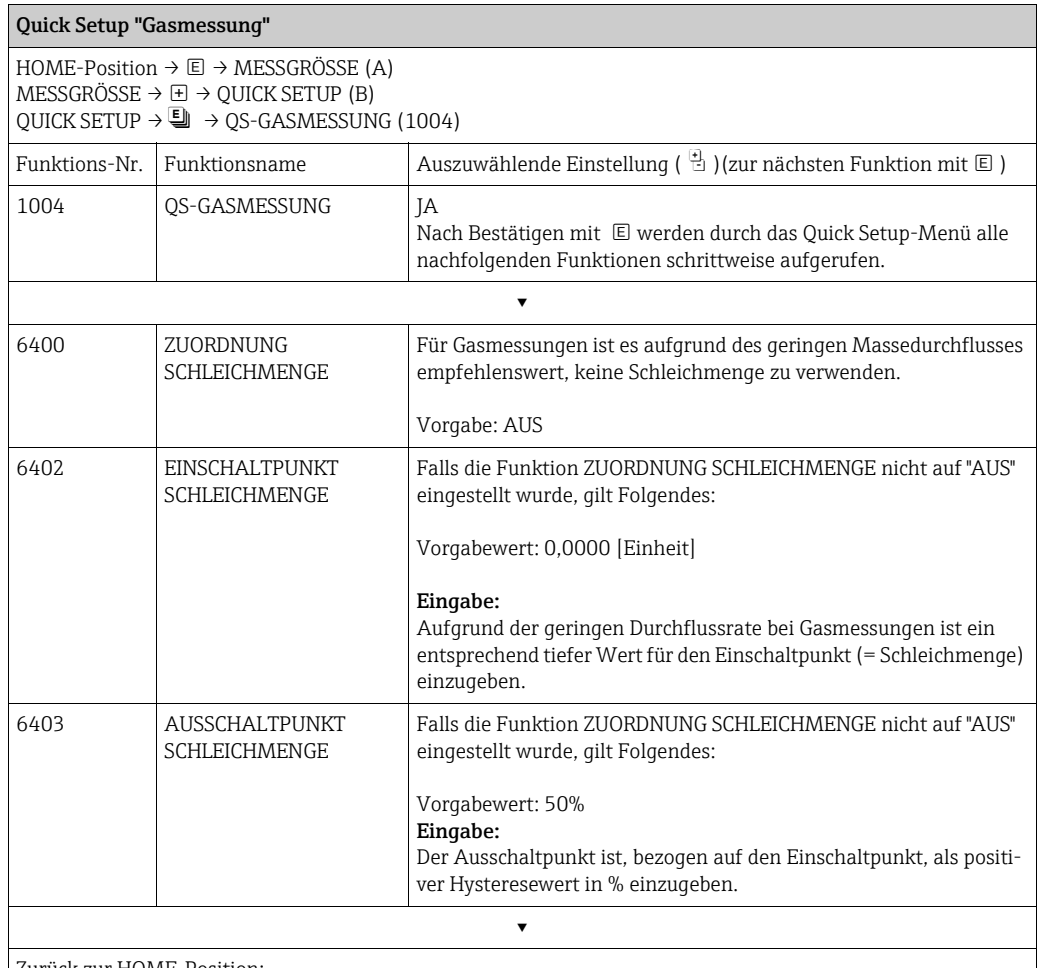

Zurück zur HOME-Position:

→ Esc-Tasten X länger als drei Sekunden betätigen oder

→ Esc-Tasten X mehrmals kurz betätigen → schrittweises Verlassen der Funktionsmatrix

Hinweis!

Um die Messung auch bei niedrigen Gasdrücken zu ermöglichen, wird die Funktion MESS-STOFFÜBERWACHUNG (6420) durch das Quick Setup automatisch ausgeschaltet.

## <span id="page-26-0"></span>5.2 Datensicherung/-übertragung

Mit der Funktion T-DAT VERWALTEN können Sie Daten (Geräteparameter und -einstellungen) zwischen dem T-DAT (auswechselbarer Datenspeicher) und dem EEPROM (Gerätespeicher) übertragen.

Für folgende Anwendungsfälle ist dies notwendig:

- Backup erstellen: aktuelle Daten werden von einem EEPROM in den T-DAT übertragen.
- Messumformer austauschen: aktuelle Daten werden von einem EEPROM in den T-DAT kopiert und anschließend in den EEPROM des neuen Messumformers übertragen.
- Daten duplizieren: aktuelle Daten werden von einem EEPROM in den T-DAT kopiert und anschließend in EEPROMs identischer Messstellen übertragen.

# $\bigotimes$  Hinweis!

T-DAT ein- und ausbauen → Betriebsanleitung (BA00138D/06)

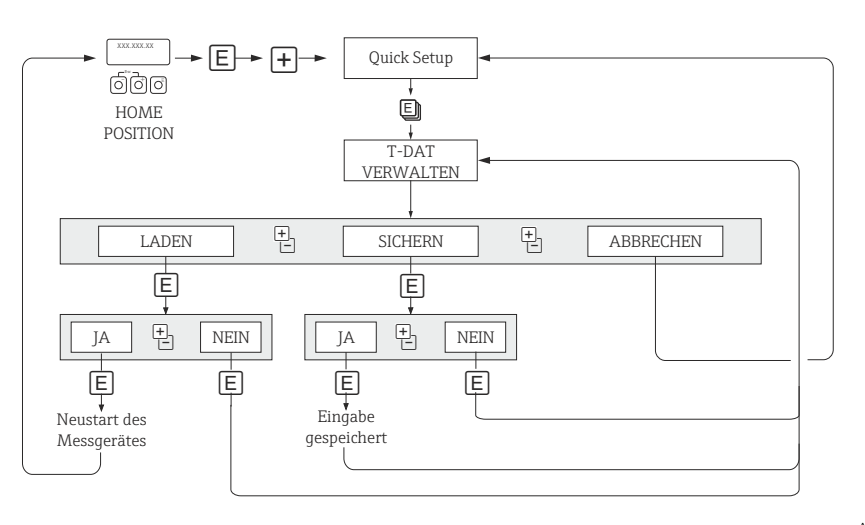

A0001221-DE

*Datensicherung/-übertragung mit der Funktion T-DAT VERWALTEN*

Anmerkungen zu den Auswahlmöglichkeiten LADEN und SICHERN:

#### LADEN:

Daten werden vom T-DAT in den EEPROM übertragen.

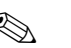

#### **Example 18 Hinweis!**

- Zuvor gespeicherte Einstellungen auf dem EEPROM werden gelöscht.
- Diese Auswahl ist nur verfügbar, wenn der T-DAT gültige Daten enthält.
- Diese Auswahl kann nur durchgeführt werden, wenn der T-DAT einen gleichen oder einen neueren Softwarestand aufweist, als der EEPROM. Andernfalls erscheint nach dem Neustart die Fehlermeldung "TRANSM. SW-DAT" und die Funktion LADEN ist danach nicht mehr verfügbar.

SICHERN: Daten werden vom EEPROM in den T-DAT übertragen. <span id="page-27-0"></span>6 Block ANZEIGE

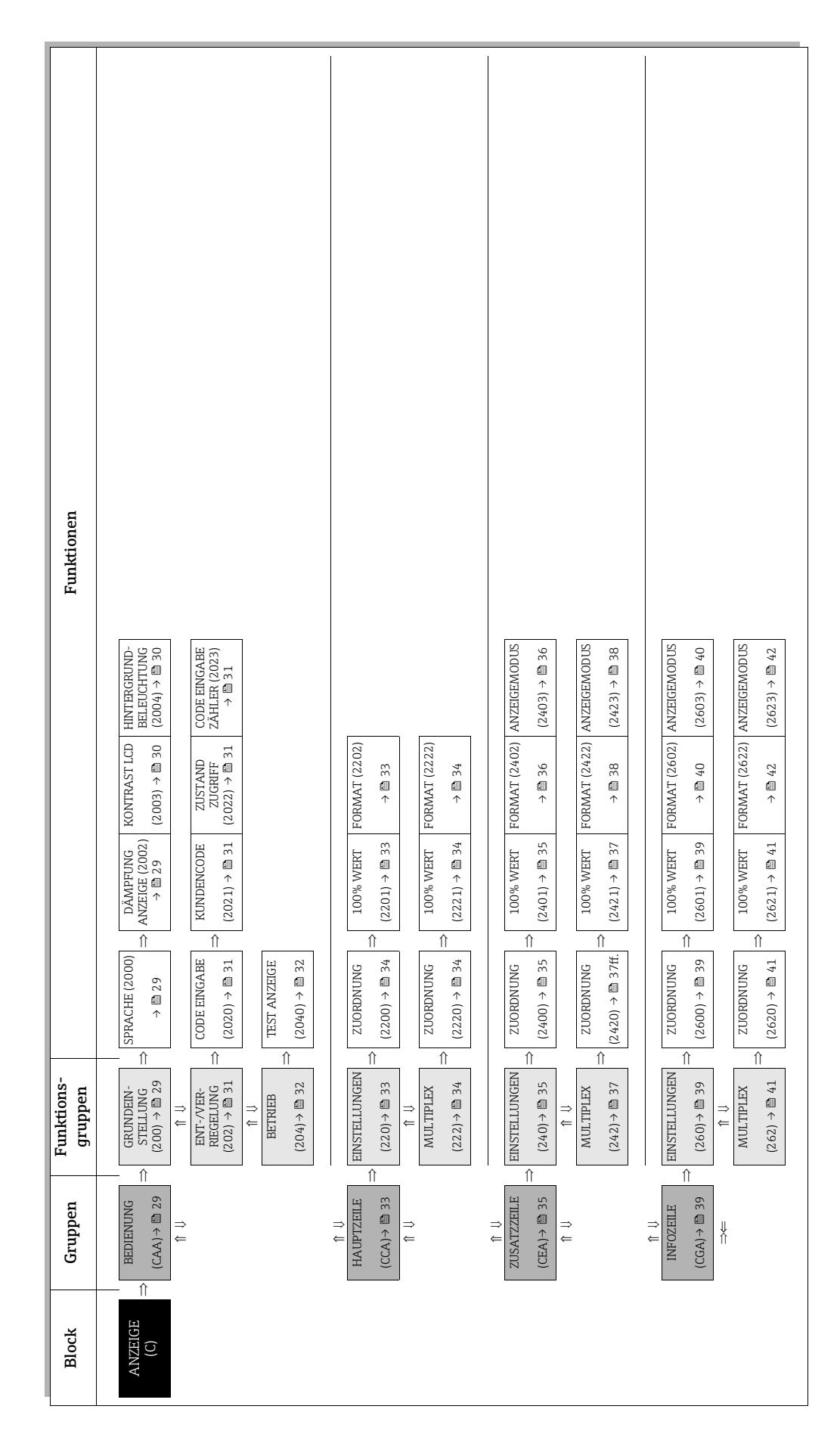

# <span id="page-28-0"></span>6.1 Gruppe BEDIENUNG

## <span id="page-28-1"></span>6.1.1 Funktionsgruppe GRUNDEINSTELLUNG

<span id="page-28-4"></span><span id="page-28-3"></span><span id="page-28-2"></span>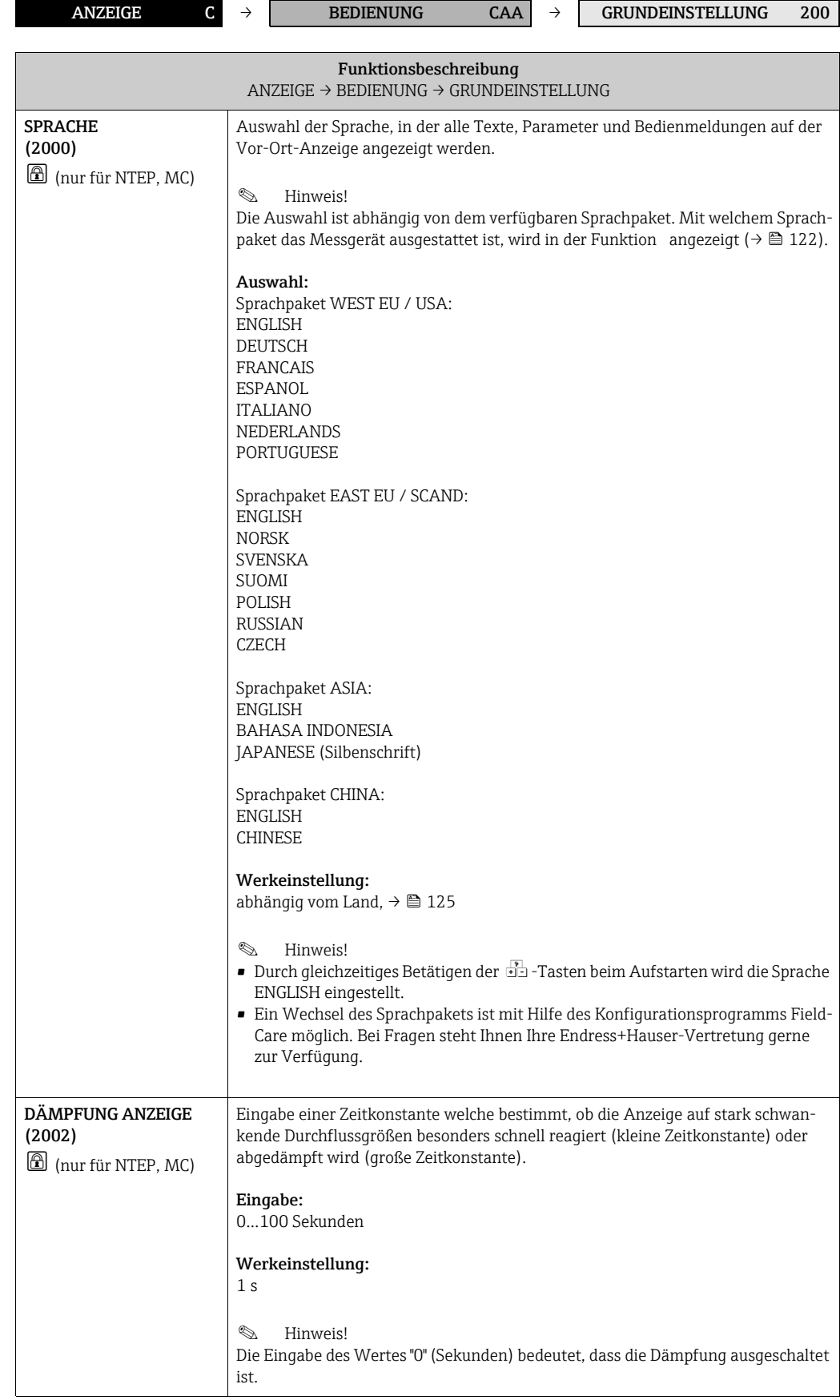

<span id="page-29-1"></span><span id="page-29-0"></span>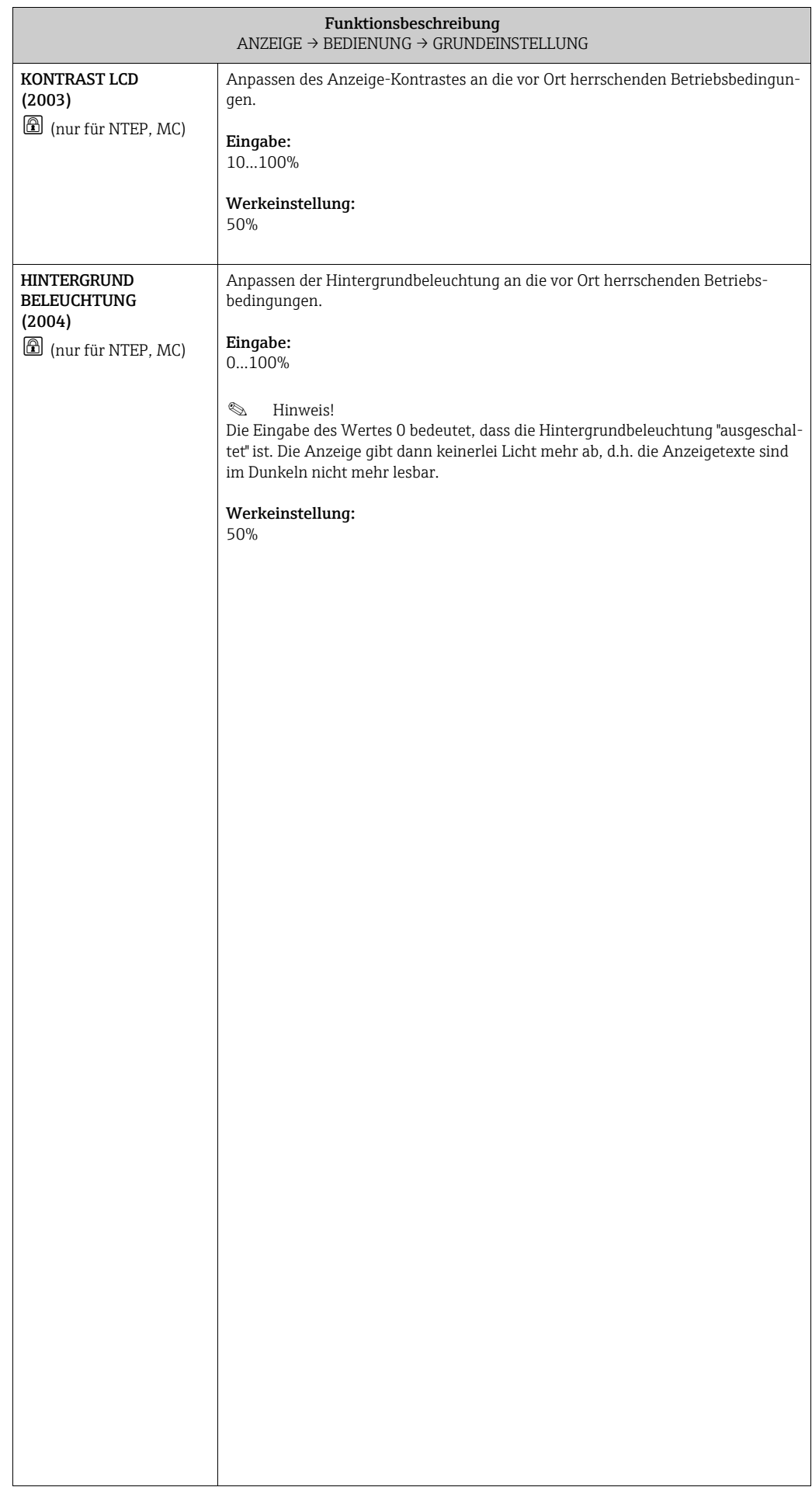

## <span id="page-30-0"></span>6.1.2 Funktionsgruppe ENT-/VERRIEGELUNG

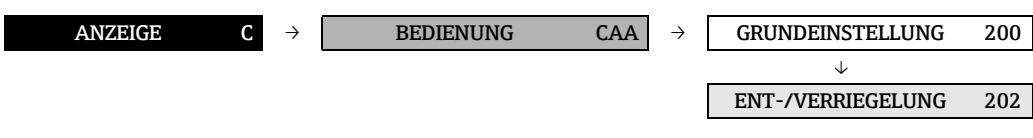

<span id="page-30-5"></span><span id="page-30-4"></span><span id="page-30-3"></span><span id="page-30-2"></span><span id="page-30-1"></span>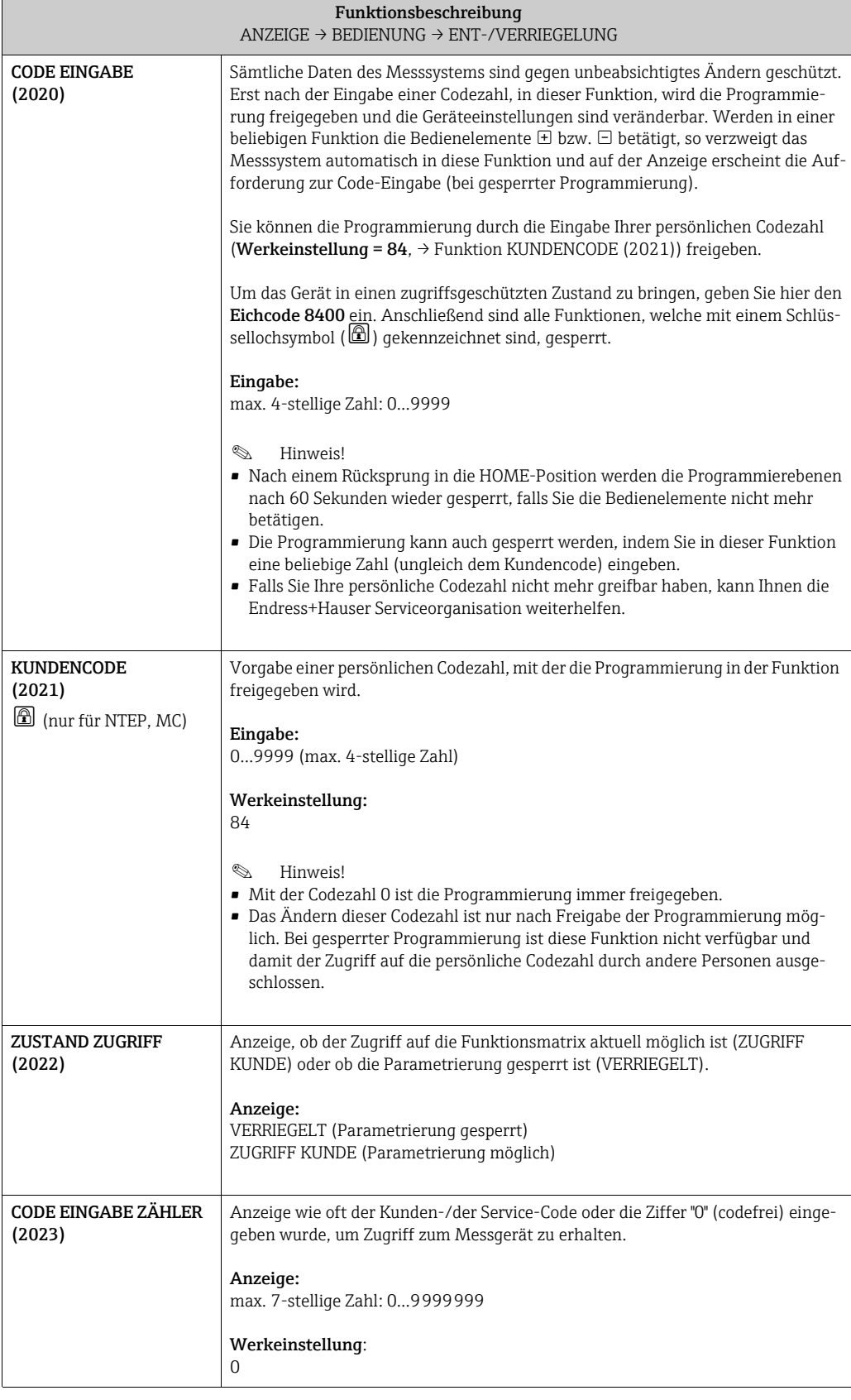

## <span id="page-31-0"></span>6.1.3 Funktionsgruppe BETRIEB

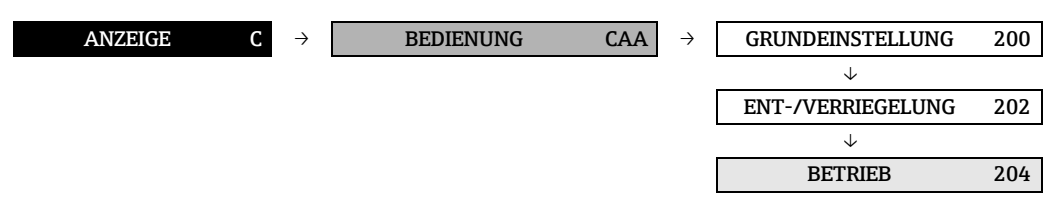

<span id="page-31-1"></span>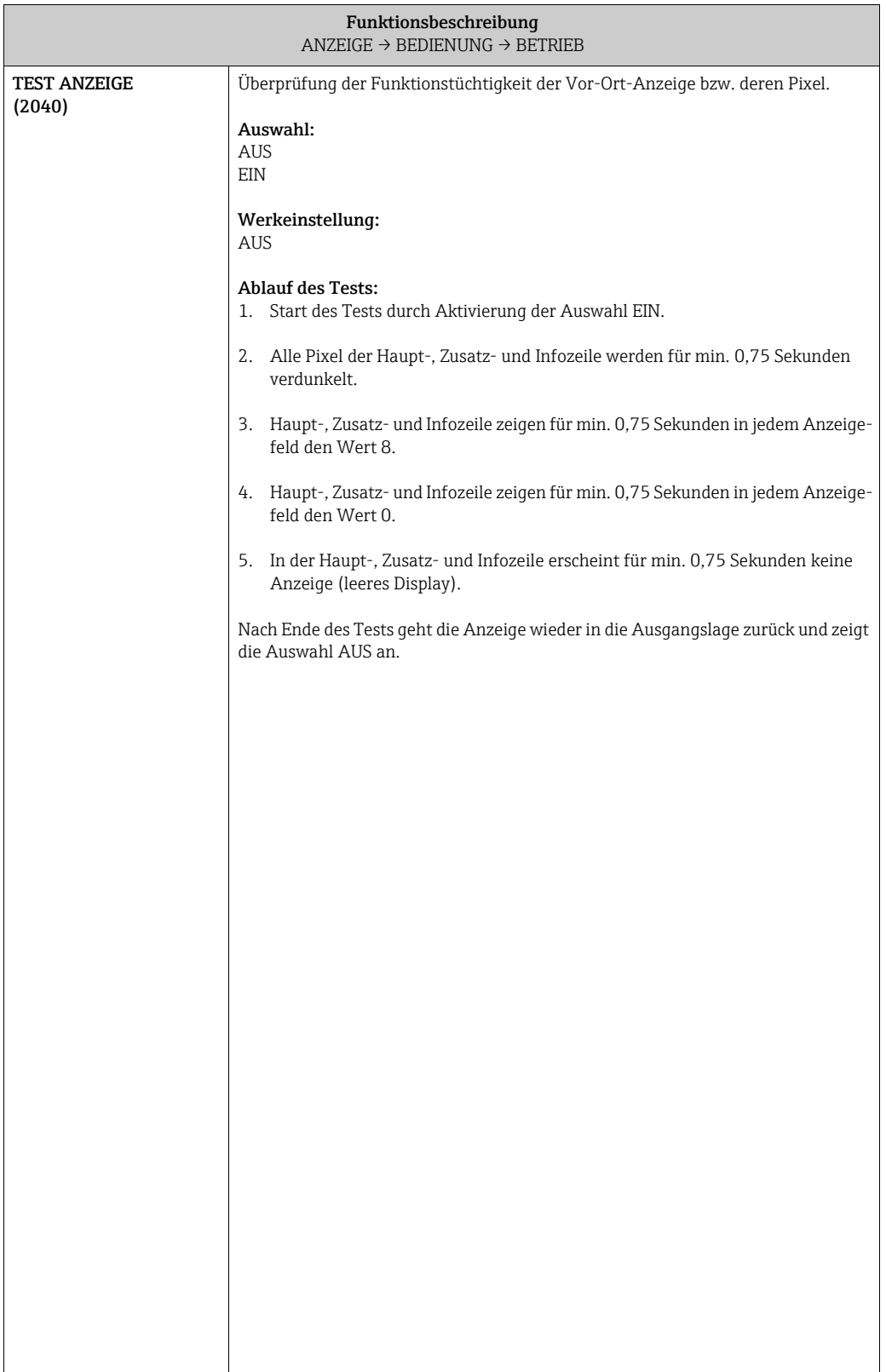

# <span id="page-32-0"></span>6.2 Gruppe HAUPTZEILE

## <span id="page-32-1"></span>6.2.1 Funktionsgruppe EINSTELLUNGEN

<span id="page-32-3"></span><span id="page-32-2"></span>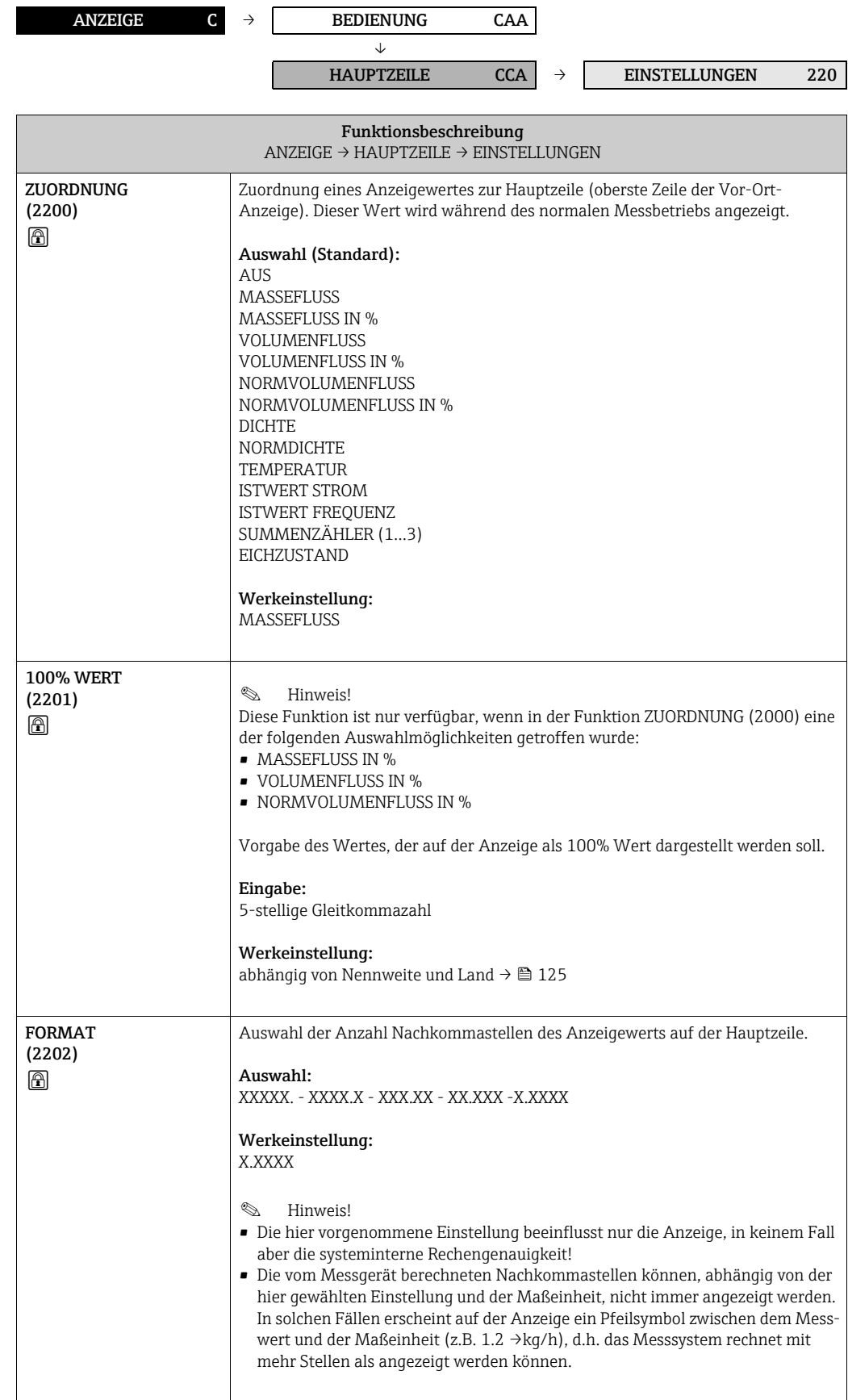

#### <span id="page-33-0"></span>6.2.2 Funktionsgruppe MULTIPLEX

**&** Hinweis!

Eingabe:

Hauptzeile. Auswahl:

X.XXXX

**• MASSEFLUSS IN %** • VOLUMENFLUSS IN % • NORMVOLUMENFLUSS IN %

5-stellige Gleitkommazahl

abhängig von Nennweite und Land  $\rightarrow \blacksquare$  [125](#page-124-0)

XXXXX. - XXXX.X - XXX.XX - XX.XXX -X.XXXX

aber die systeminterne Rechengenauigkeit!

mehr Stellen als angezeigt werden können.

Werkeinstellung:

Werkeinstellung:

**&** Hinweis!

<span id="page-33-2"></span>100% WERT (2221) A

<span id="page-33-1"></span>FORMAT (2222)  $^{\circ}$ 

<span id="page-33-3"></span>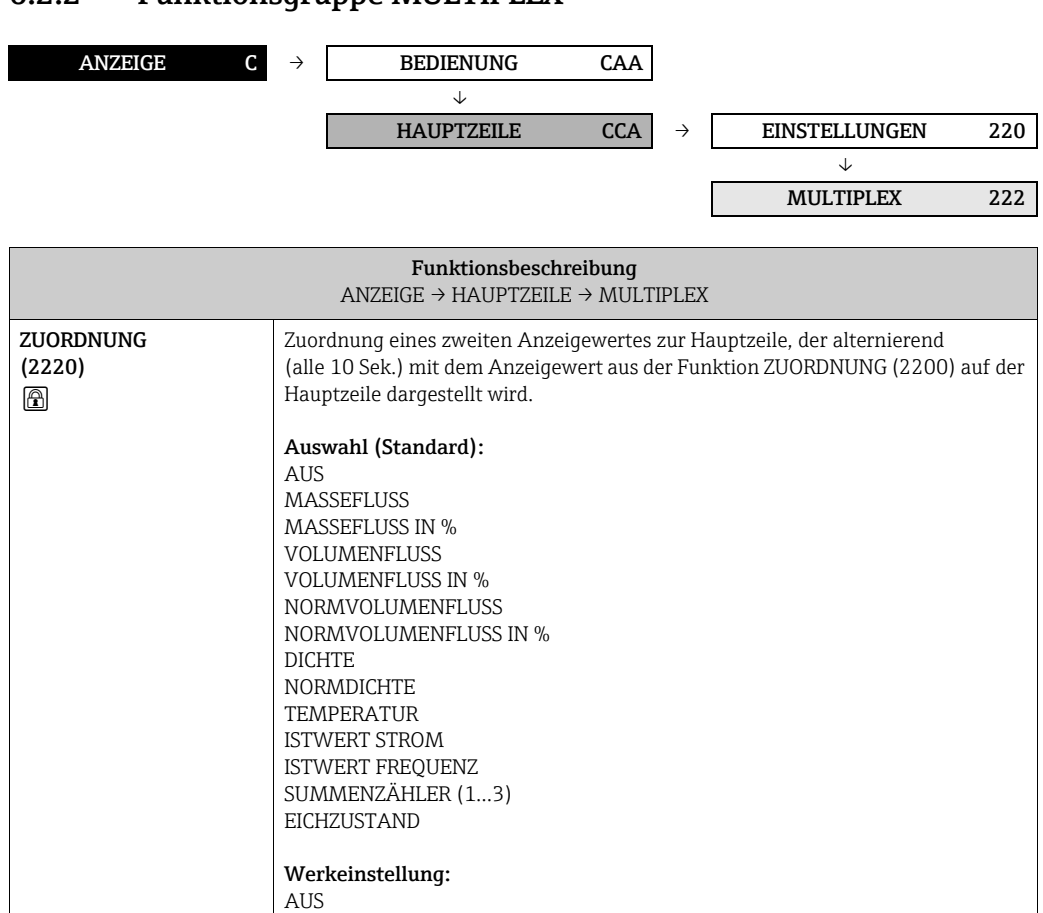

Diese Funktion ist nur verfügbar, wenn in der Funktion ZUORDNUNG (2220) eine

Vorgabe des Wertes, der auf der Anzeige als 100% Wert dargestellt werden soll.

Auswahl der Anzahl Nachkommastellen des zweiten Anzeigewertes auf der

• Die hier vorgenommene Einstellung beeinflusst nur die Anzeige, in keinem Fall

• Die vom Messgerät berechneten Nachkommastellen können, abhängig von der hier gewählten Einstellung und der Maßeinheit, nicht immer angezeigt werden. In solchen Fällen erscheint auf der Anzeige ein Pfeilsymbol zwischen dem Messwert und der Maßeinheit (z.B. 1.2 →kg/h), d.h. das Messsystem rechnet mit

der folgenden Auswahlmöglichkeiten getroffen wurde:

# <span id="page-34-0"></span>6.3 Gruppe ZUSATZZEILE

#### <span id="page-34-1"></span>6.3.1 Funktionsgruppe EINSTELLUNGEN

<span id="page-34-3"></span>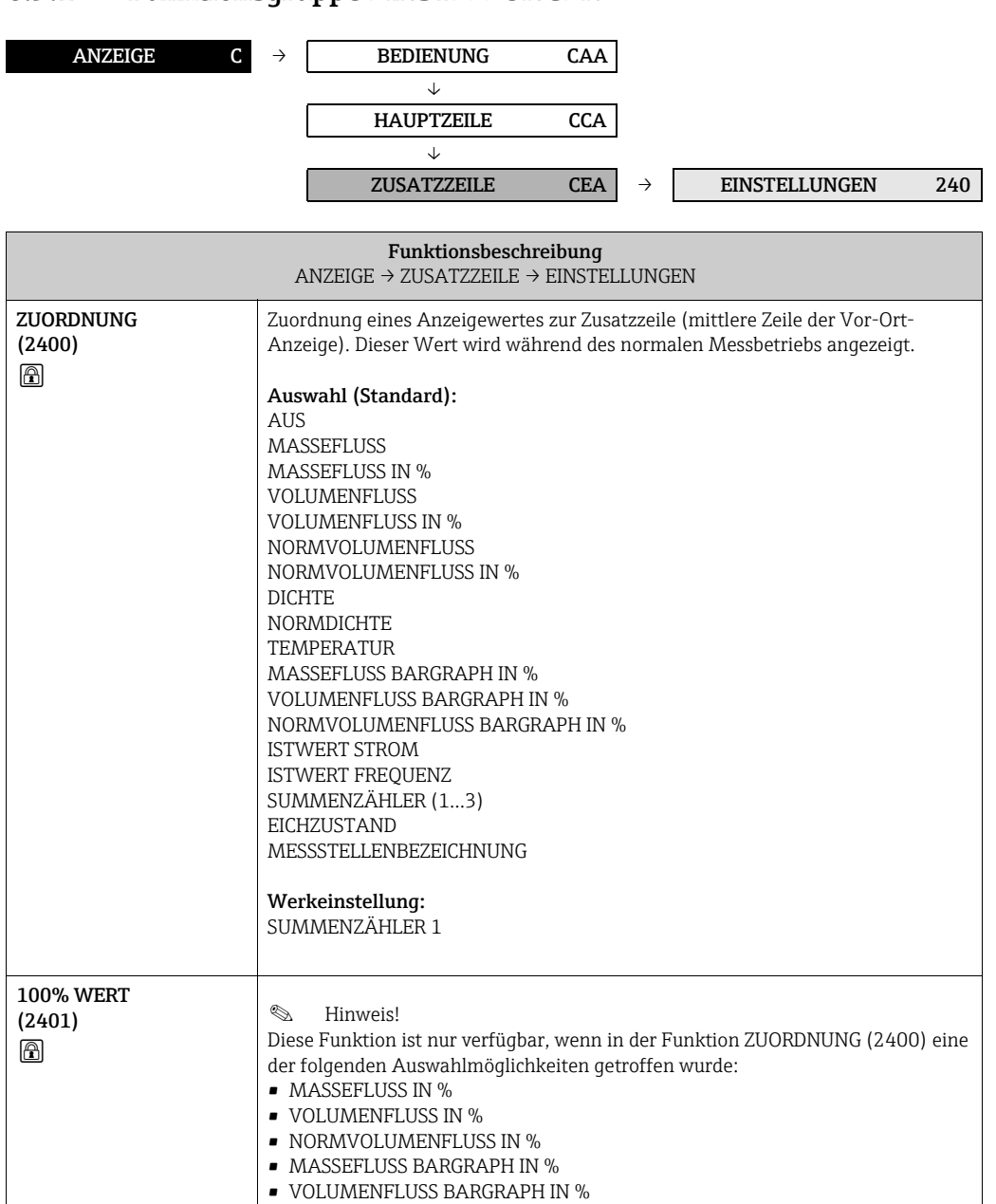

<span id="page-34-2"></span>• NORMVOLUMENFLUSS BARGRAPH IN %

Vorgabe des Wertes, der auf der Anzeige als 100% Wert dargestellt werden soll.

#### Eingabe:

5-stellige Gleitkommazahl

#### Werkeinstellung:

abhängig von Nennweite und Land  $\rightarrow \cong$  [125](#page-124-0)

<span id="page-35-1"></span><span id="page-35-0"></span>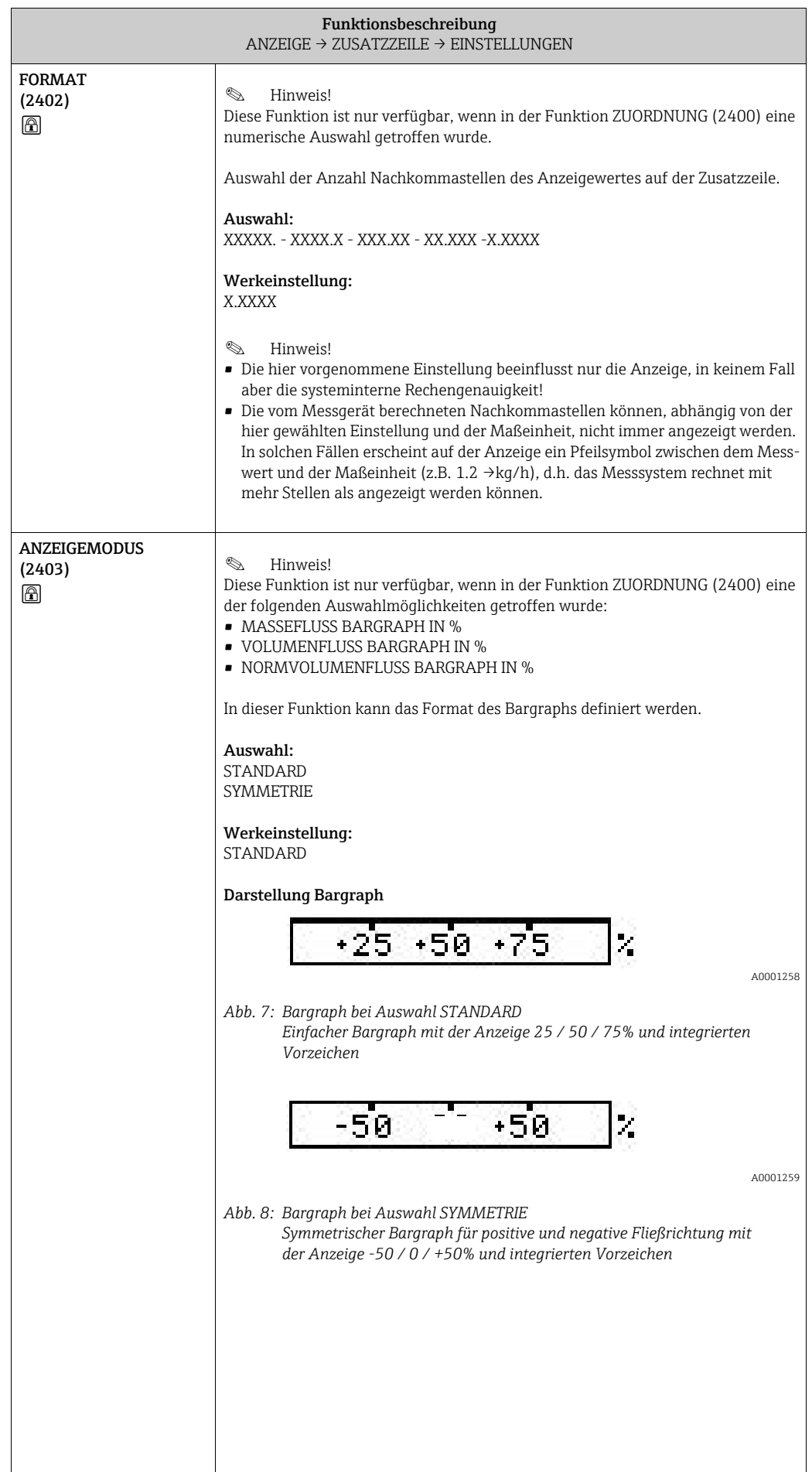
#### 6.3.2 Funktionsgruppe MULTIPLEX

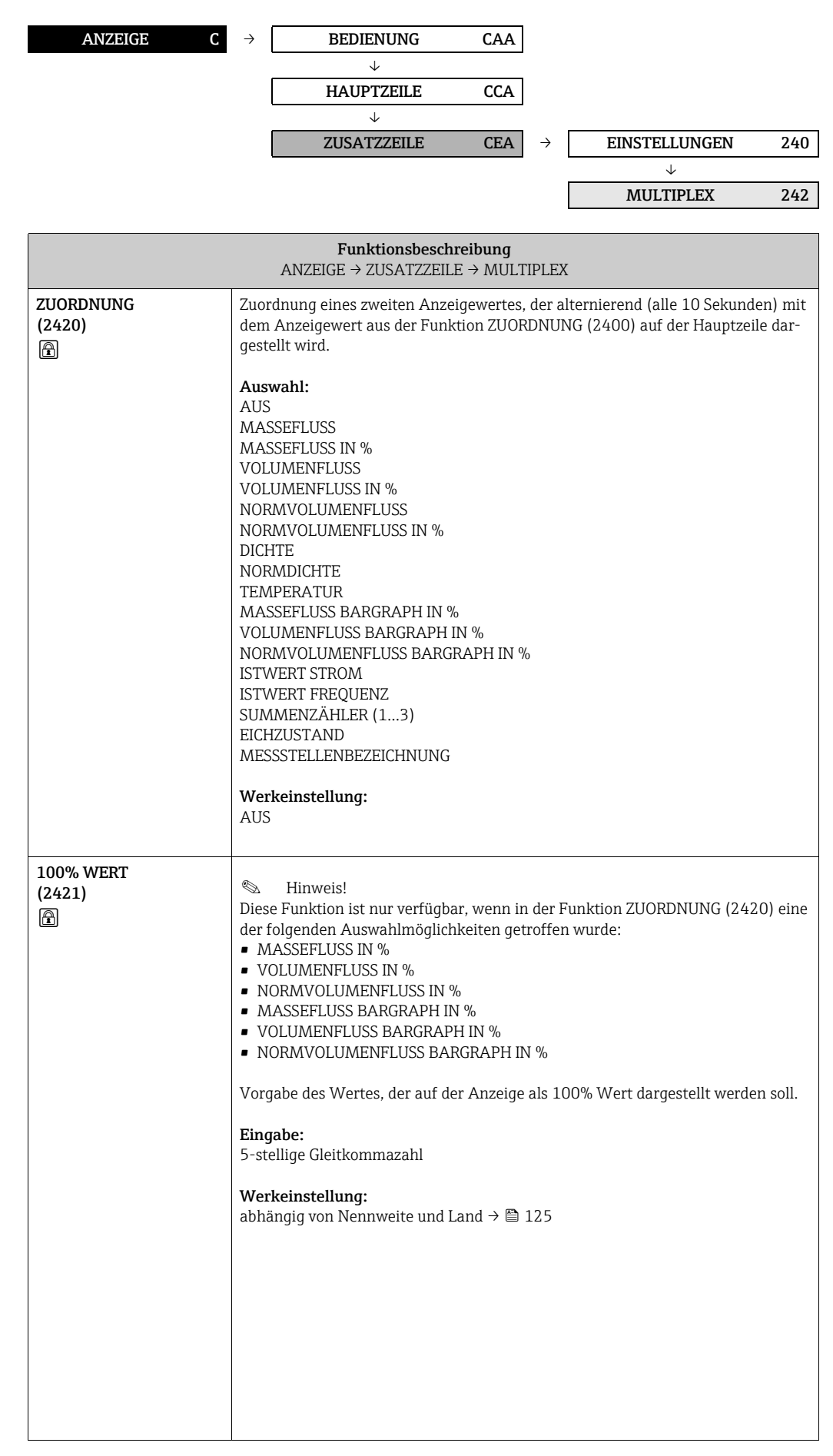

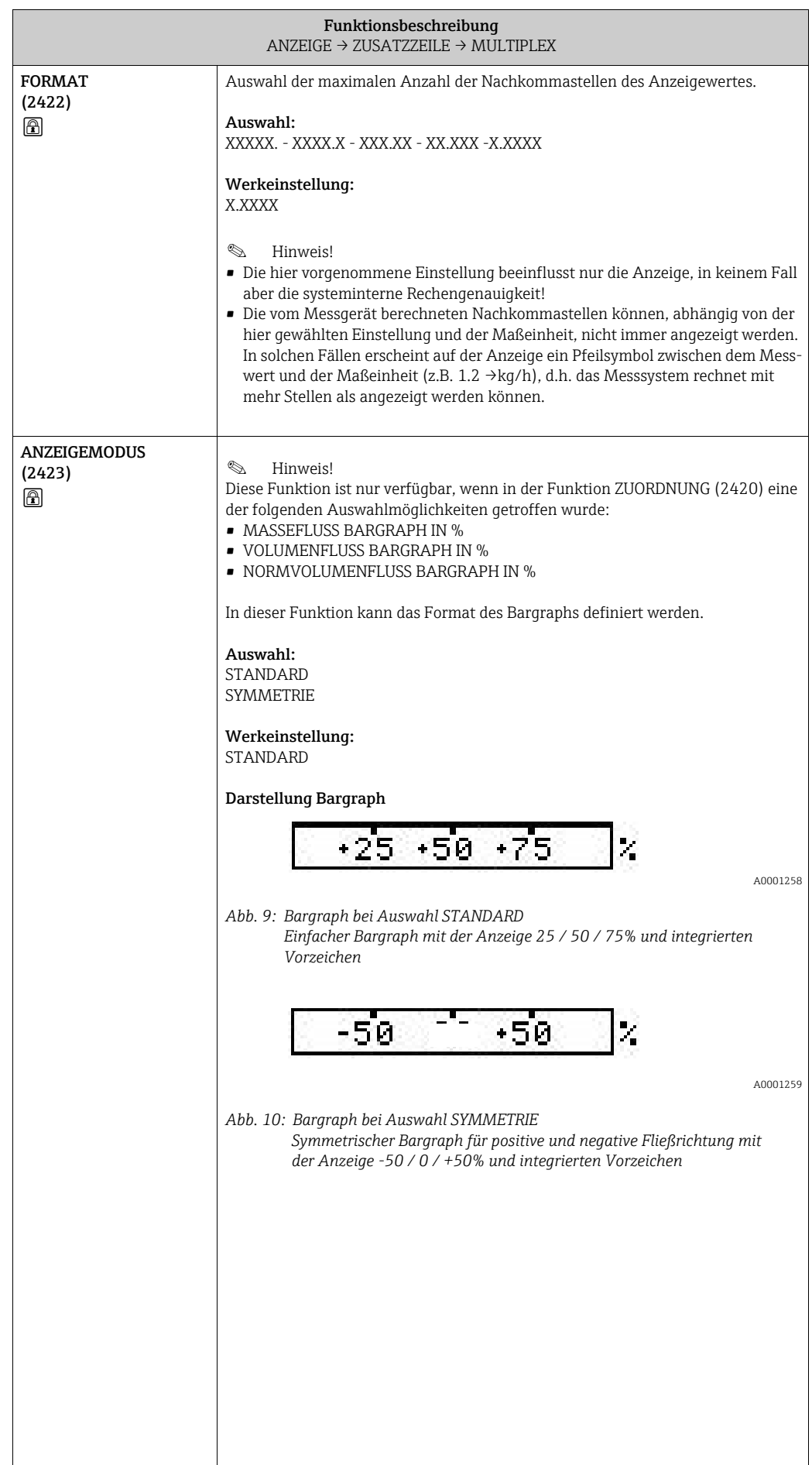

## 6.4 Gruppe INFOZEILE

### 6.4.1 Funktionsgruppe EINSTELLUNGEN

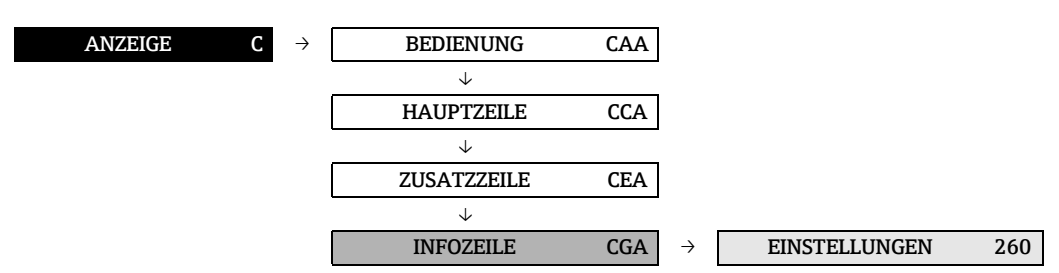

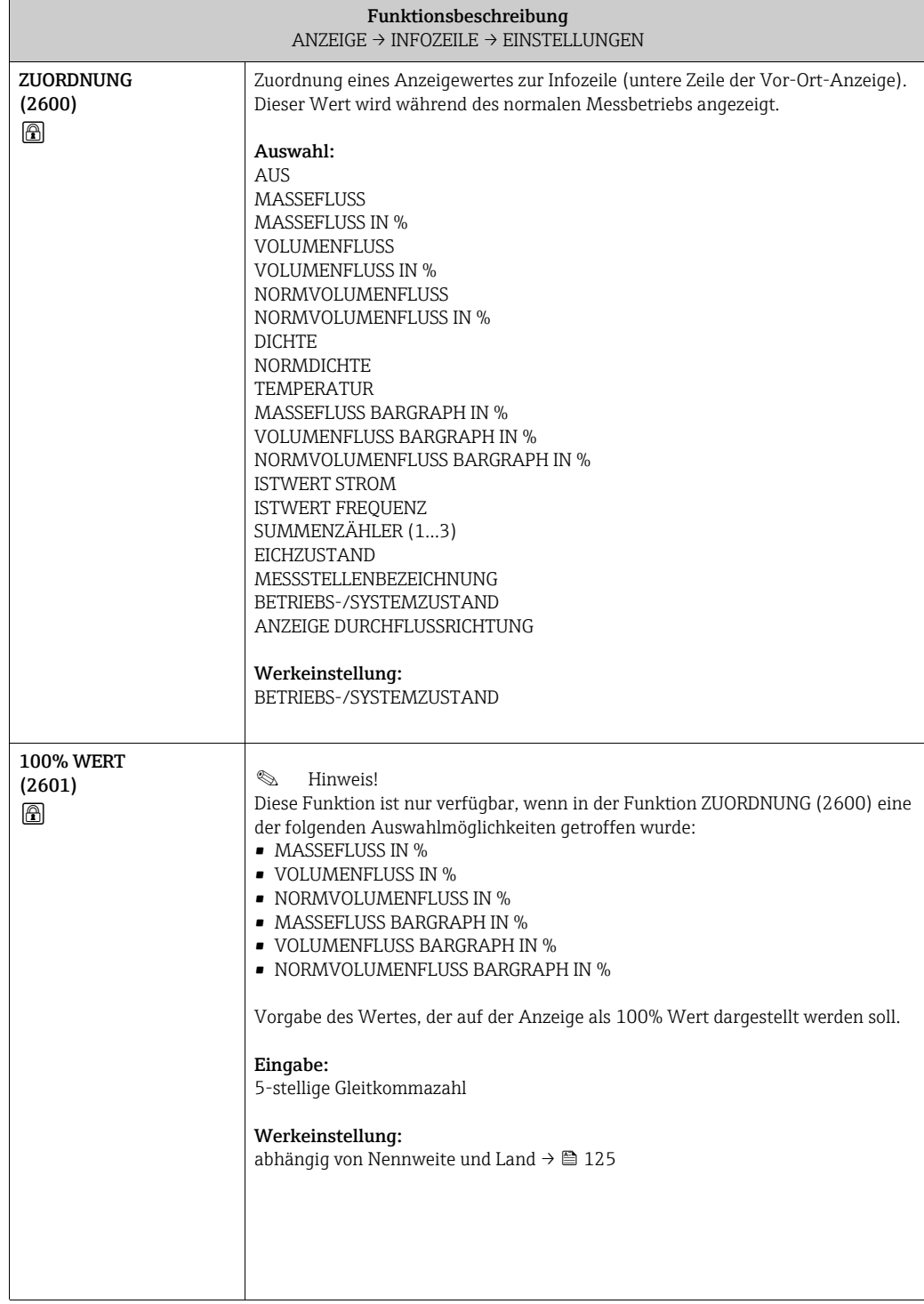

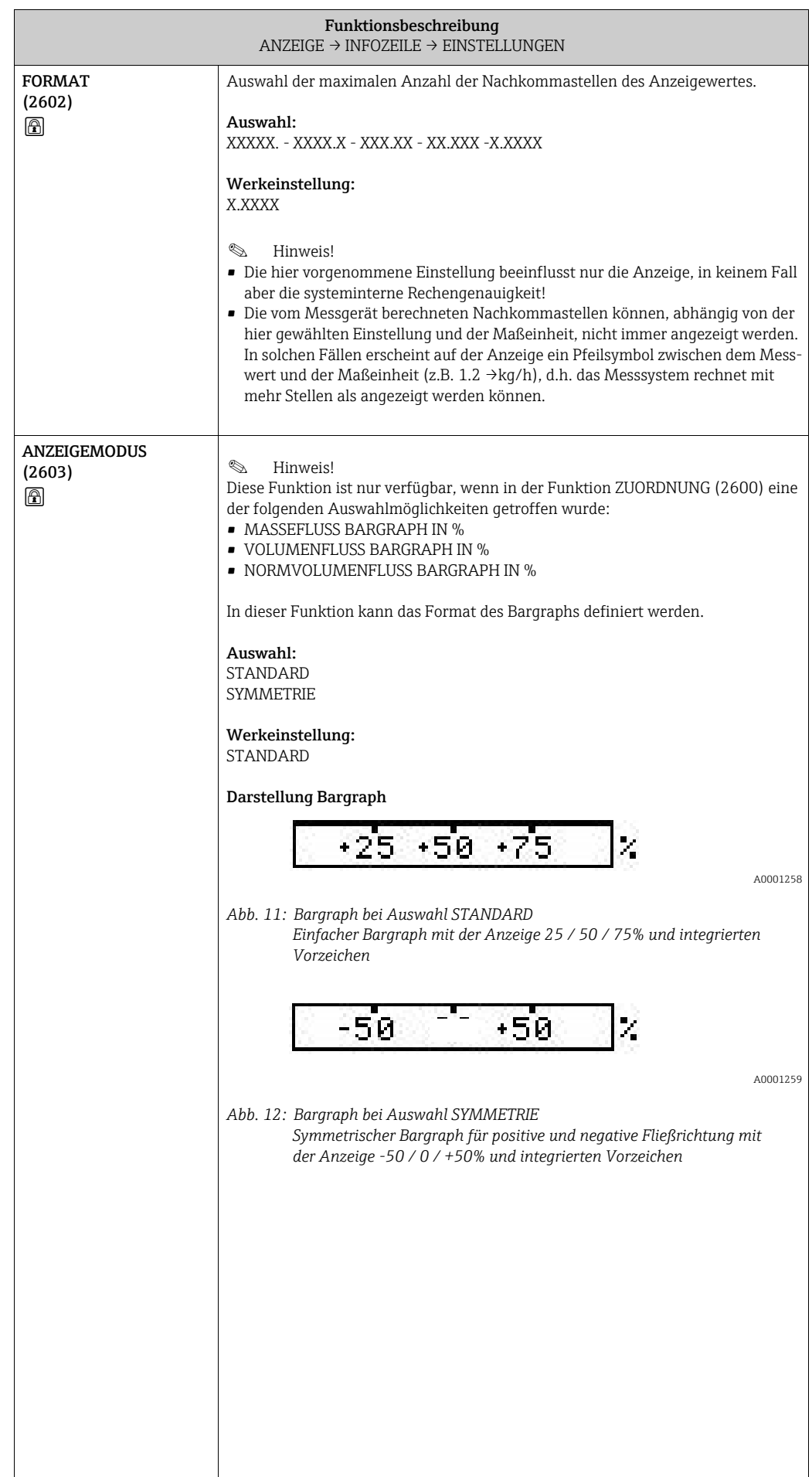

#### 6.4.2 Funktionsgruppe MULTIPLEX

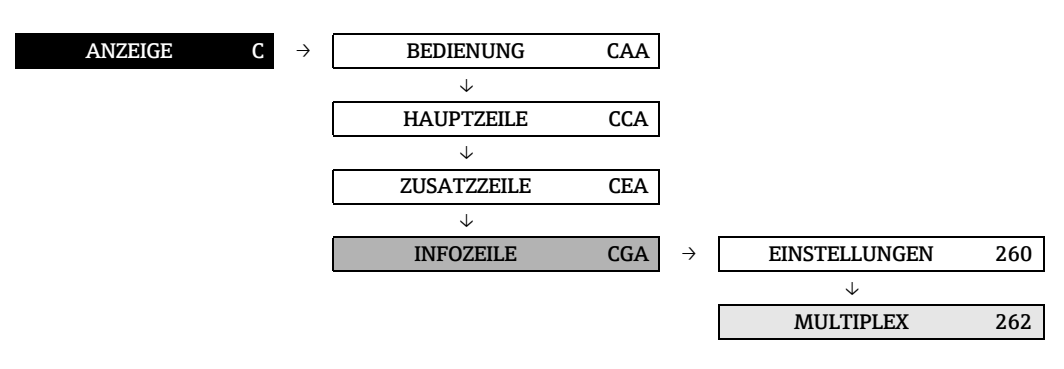

#### Funktionsbeschreibung  $\texttt{ANZEIGE} \to \texttt{INFOZEILE} \to \texttt{MULTIPLEX}$

**&** Hinweis!

Bei der Auswahl FÜLLBEDIENTASTEN in der Funktion ZUORDNUNG (2600[\)](#page-32-0) entfällt die Funktionalität der Multiplexanzeige auf der Infozeile.

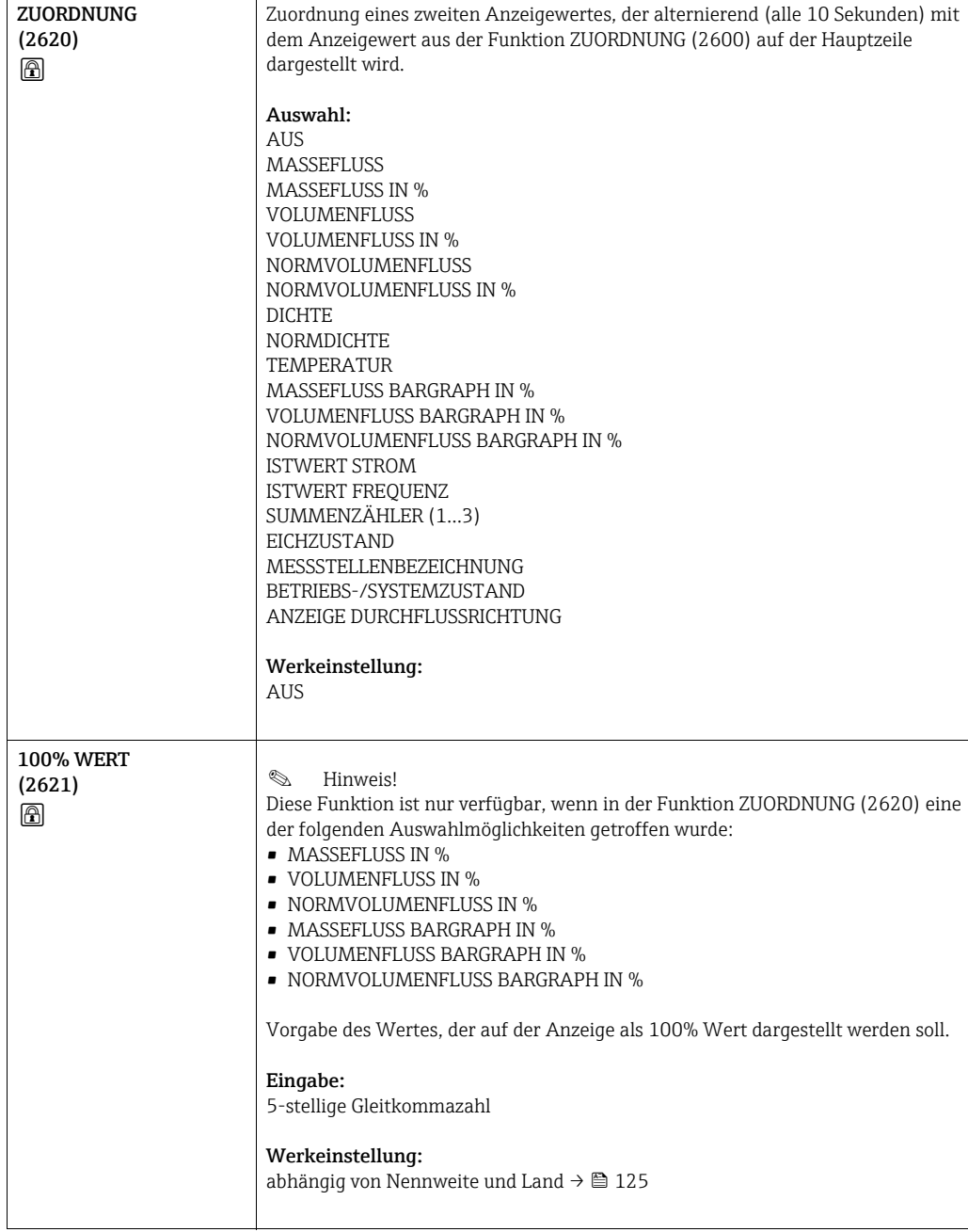

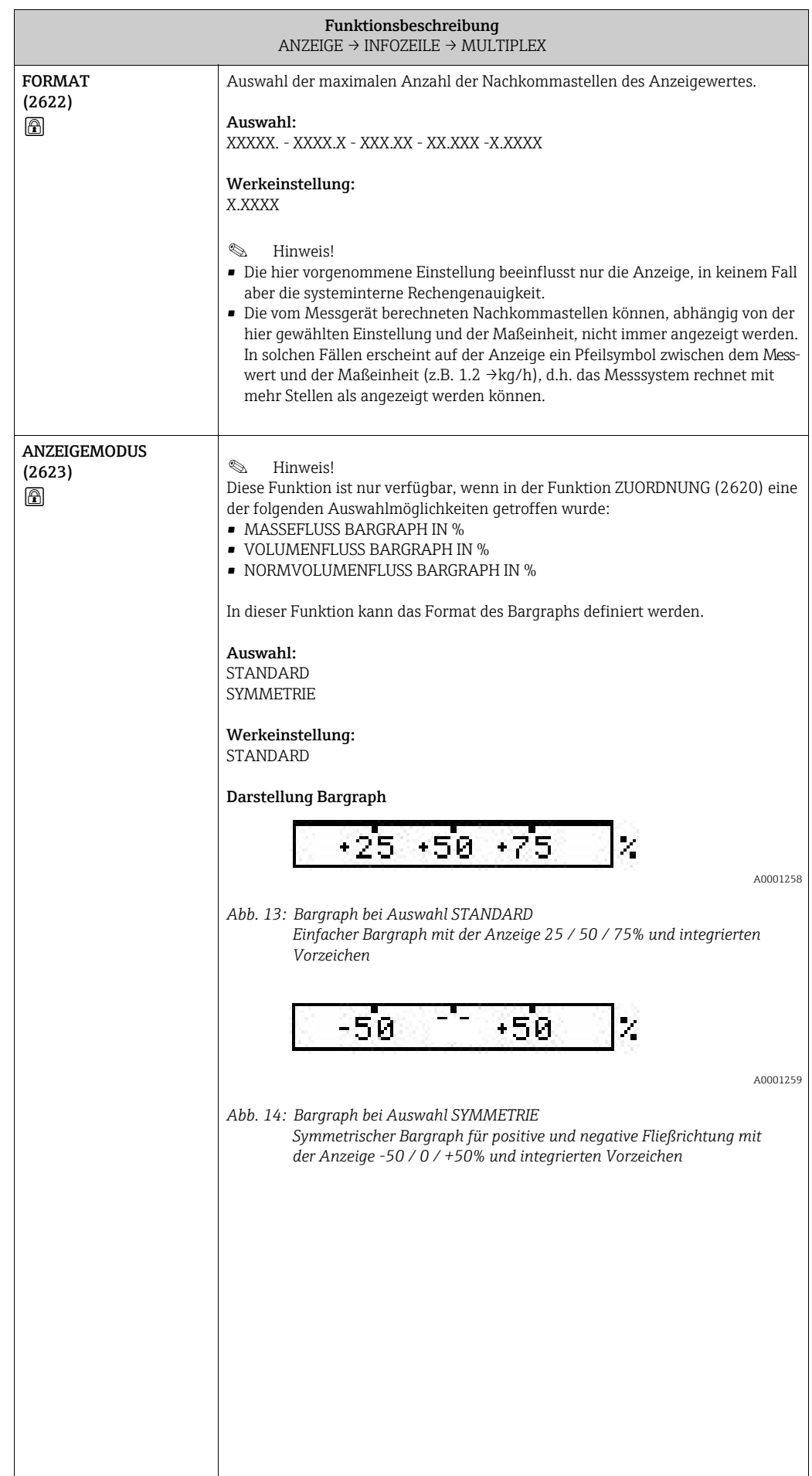

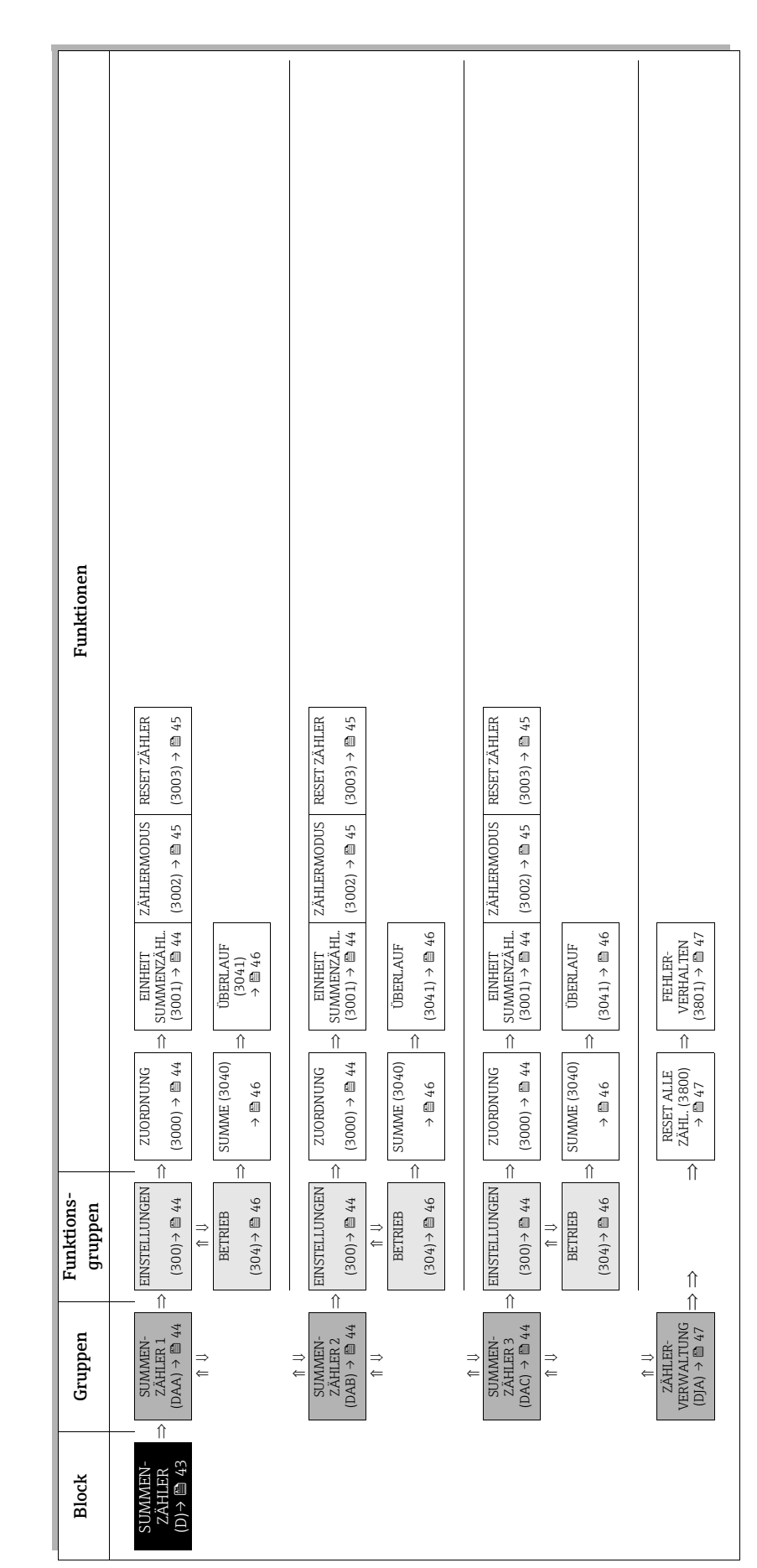

## <span id="page-42-0"></span>7 Block SUMMENZÄHLER

# <span id="page-43-3"></span>7.1 Gruppe SUMMENZÄHLER (1…3)

### <span id="page-43-2"></span>7.1.1 Funktionsgruppe EINSTELLUNGEN

<span id="page-43-1"></span><span id="page-43-0"></span>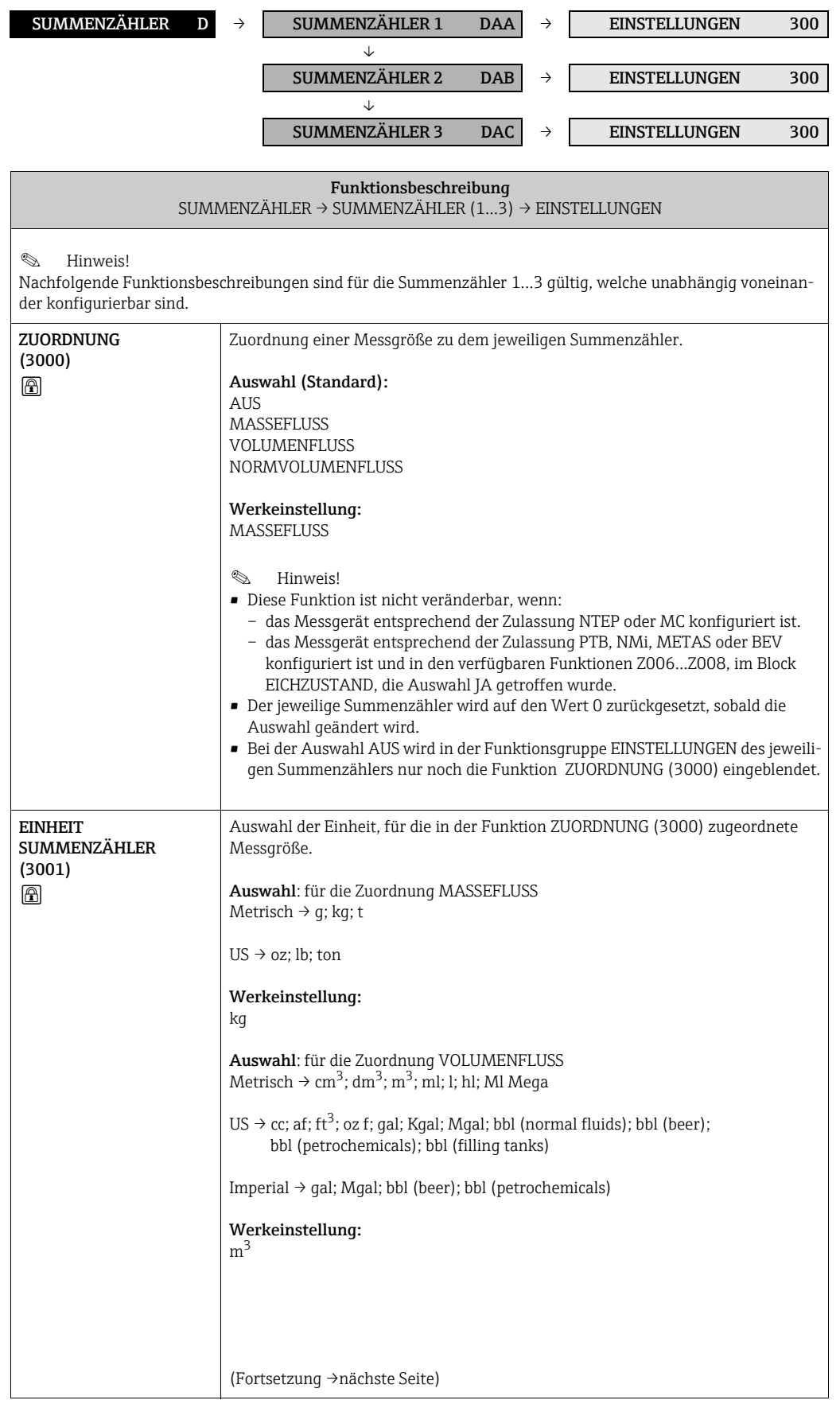

<span id="page-44-1"></span><span id="page-44-0"></span>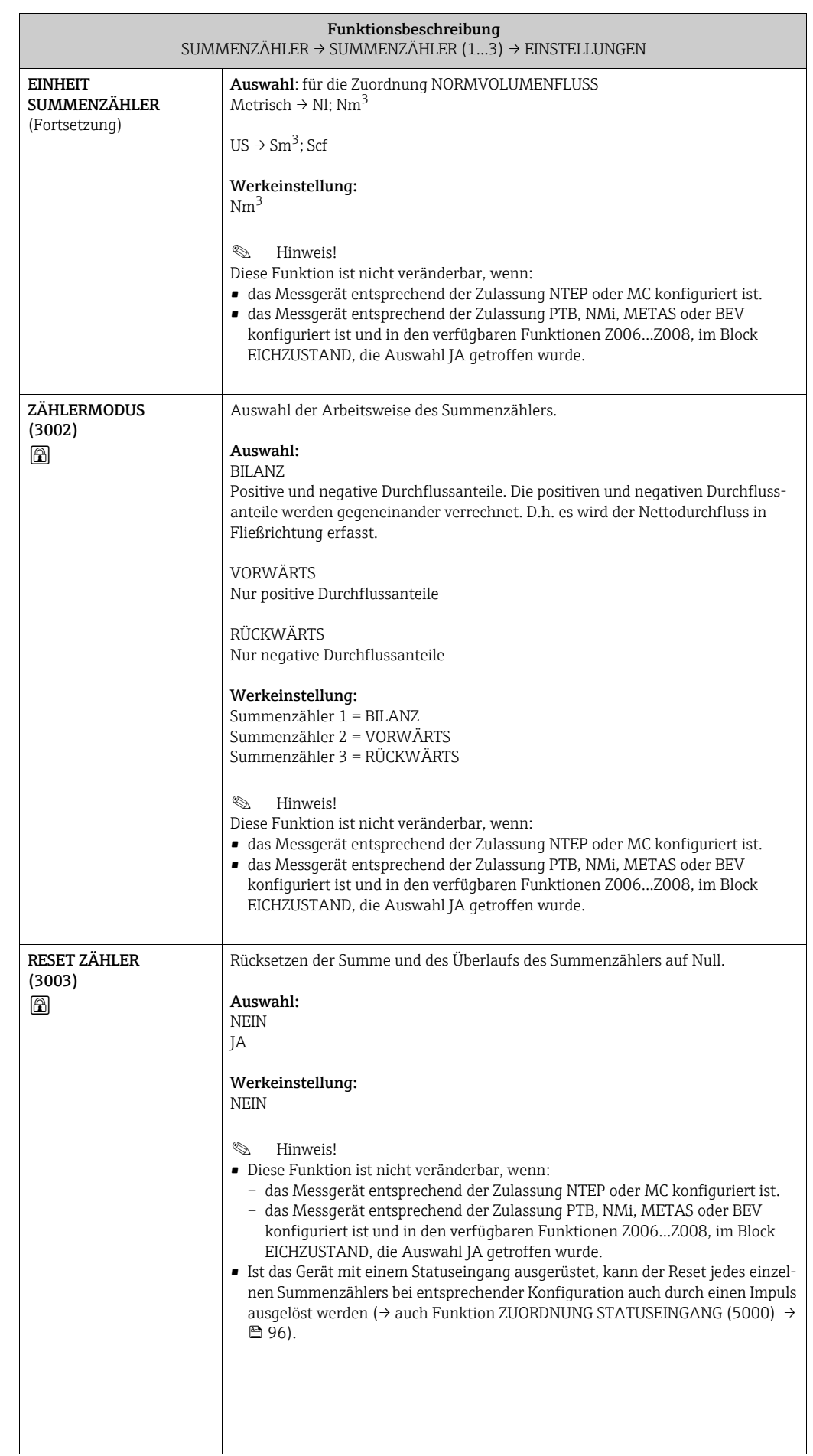

#### <span id="page-45-1"></span><span id="page-45-0"></span>SUMMENZÄHLER D → SUMMENZÄHLER 1 DAA → EINSTELLUNGEN 300 → → BETRIEB 304 SUMMENZÄHLER 2 DAB  $\rightarrow$  EINSTELLUNGEN 300 → → BETRIEB 304 SUMMENZÄHLER 3 DAC → EINSTELLUNGEN 300 → BETRIEB 304 Funktionsbeschreibung SUMMENZÄHLER → SUMMENZÄHLER (1…3) → BETRIEB **& Hinweis!** Nachfolgende Funktionsbeschreibungen sind für die Summenzähler 1...3 gültig, welche unabhängig voneinander konfigurierbar sind. SUMME (3040) Anzeige der seit Messbeginn aufsummierte Messgröße des Summenzählers. Je nach getroffener Auswahl in der Funktion und der Durchflussrichtung, kann dieser Wert positiv oder negativ sein. Anzeige: max. 7-stellige Gleitkommazahl, inkl. Vorzeichen und Einheit  $(z.B. 15467, 04 m<sup>3</sup>; -4925, 631 kg)$ **S** Hinwaich • Wurde in der Funktion ZÄHLERMODUS (→  [45](#page-44-1)) die Auswahl: – BILANZ getroffen, so berücksichtigt der Summenzähler Durchfluss in positiver und negativer Fließrichtung (gegeneinander verrechnet). – VORWÄRTS getroffen, so berücksichtigt der Summenzähler nur Durchfluss in positiver Fließrichtung. – RÜCKWÄRTS getroffen, so berücksichtigt der Summenzähler nur Durchfluss in negativer Fließrichtung. • Das Verhalten der Summenzähler bei Auftreten einer Störung wird in der Funktion FEHLERVERHALTEN (3801) bestimmt ( $\rightarrow \cong 47$ ). ÜBERLAUF (3041) Anzeige des seit Messbeginn aufsummierten Überlaufs des Summenzählers. Die aufsummierte Durchflussmenge wird durch eine max. 7-stellige Gleitkommazahl dargestellt. Größere Zahlenwerte (> 9999999) können in dieser Funktion als sogenannte Überläufe ablesen werden. Die effektive Menge ergibt sich somit aus der Summe von ÜBERLAUF und dem in der Funktion SUMME angezeigten Wert. Beispiel: Anzeige bei 2 Überläufen: 2 E7 kg (= 20000000 kg). Der in der Funktion SUMME angezeigte Wert = 196 845,7 kg Effektive Gesamtmenge = 20196845,7 kg Anzeige: Ganzzahl mit Zehnerpotenz, inkl. Vorzeichen und Einheit, z.B. 2 E7 kg

#### <span id="page-45-2"></span>7.1.2 Funktionsgruppe BETRIEB

## <span id="page-46-2"></span>7.2 Gruppe ZÄHLERVERWALTUNG

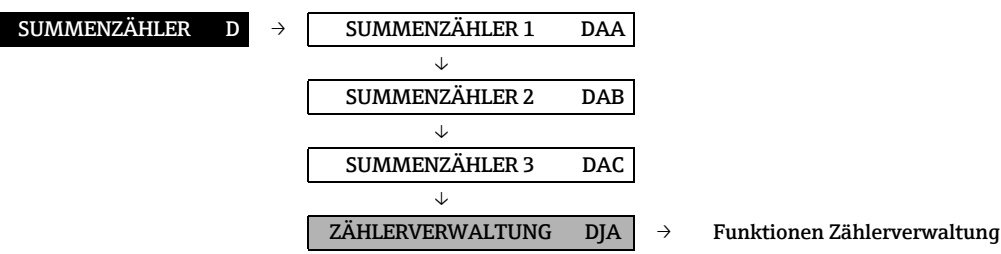

<span id="page-46-1"></span><span id="page-46-0"></span>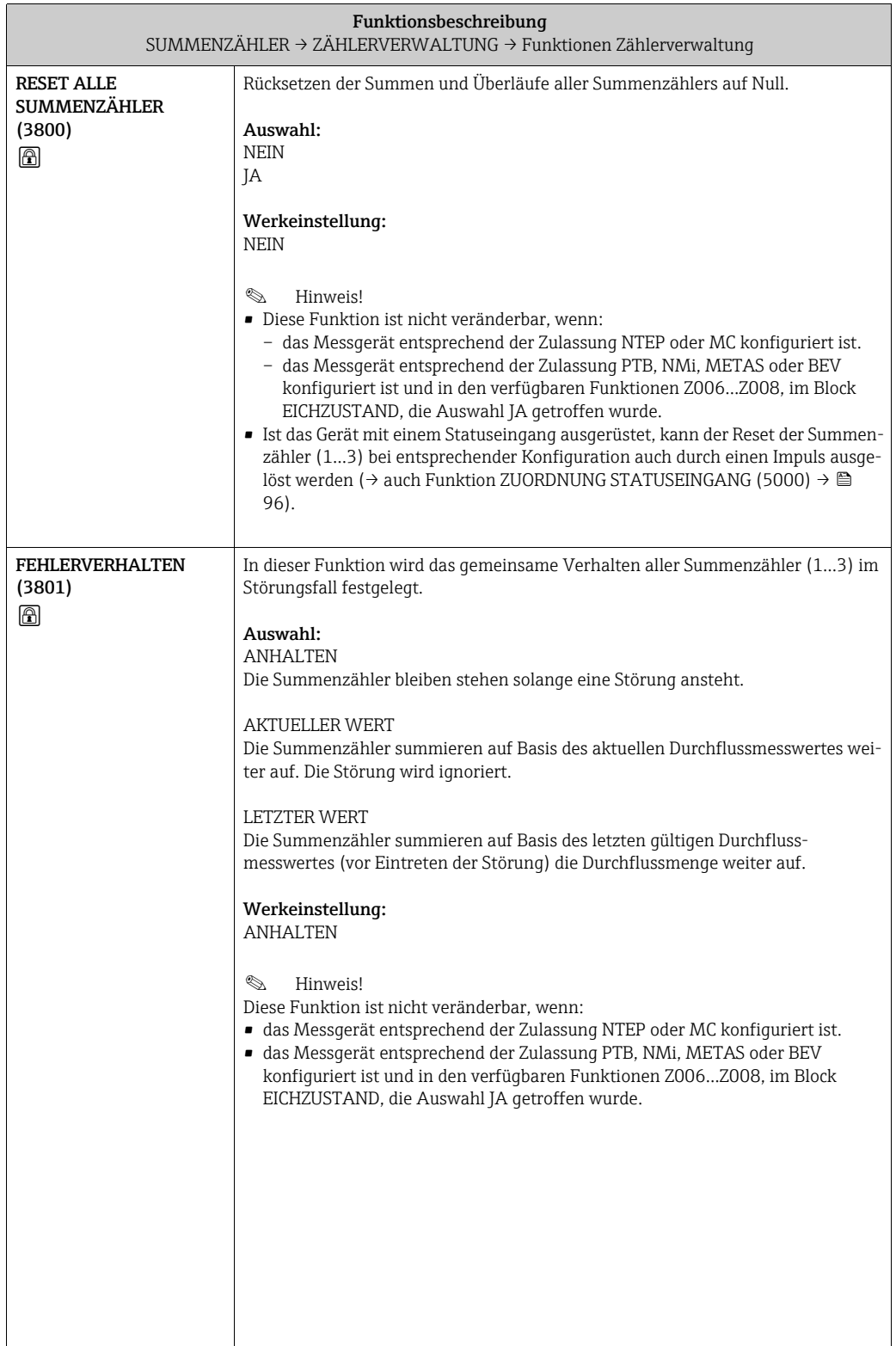

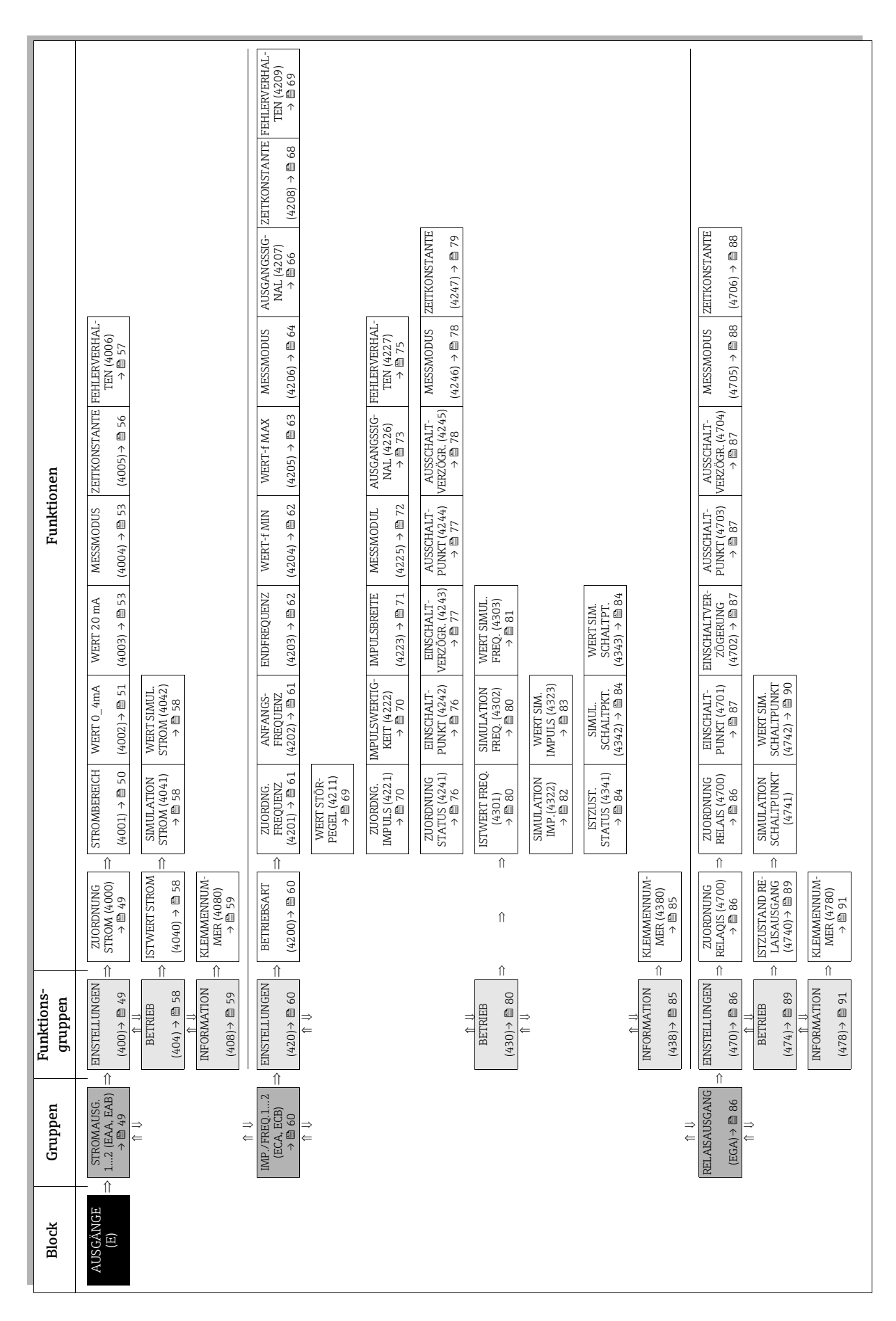

## 8 Block AUSGÄNGE

## <span id="page-48-0"></span>8.1 Gruppe STROMAUSGANG 1…2

### <span id="page-48-2"></span>8.1.1 Funktionsgruppe EINSTELLUNGEN

<span id="page-48-1"></span>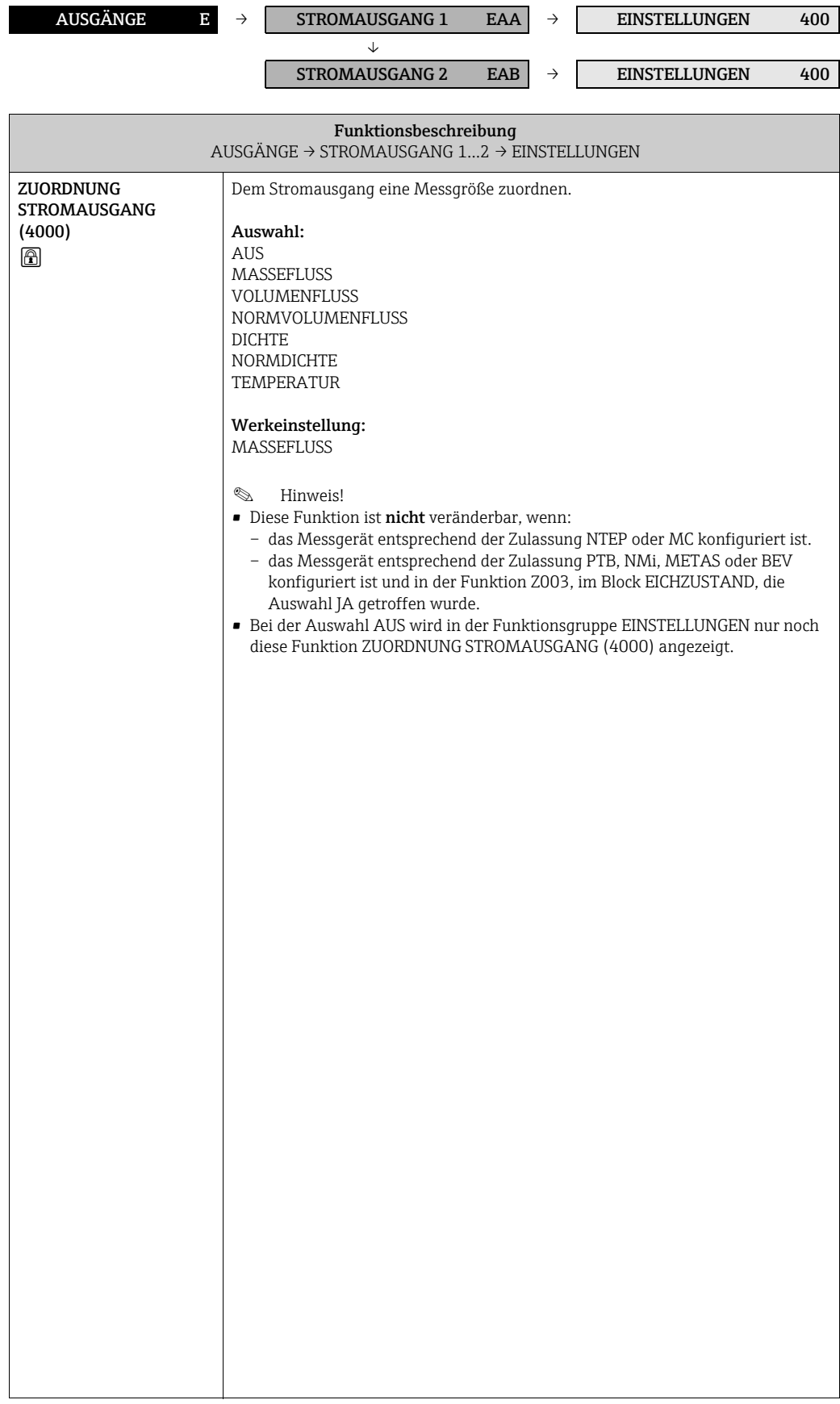

<span id="page-49-1"></span><span id="page-49-0"></span>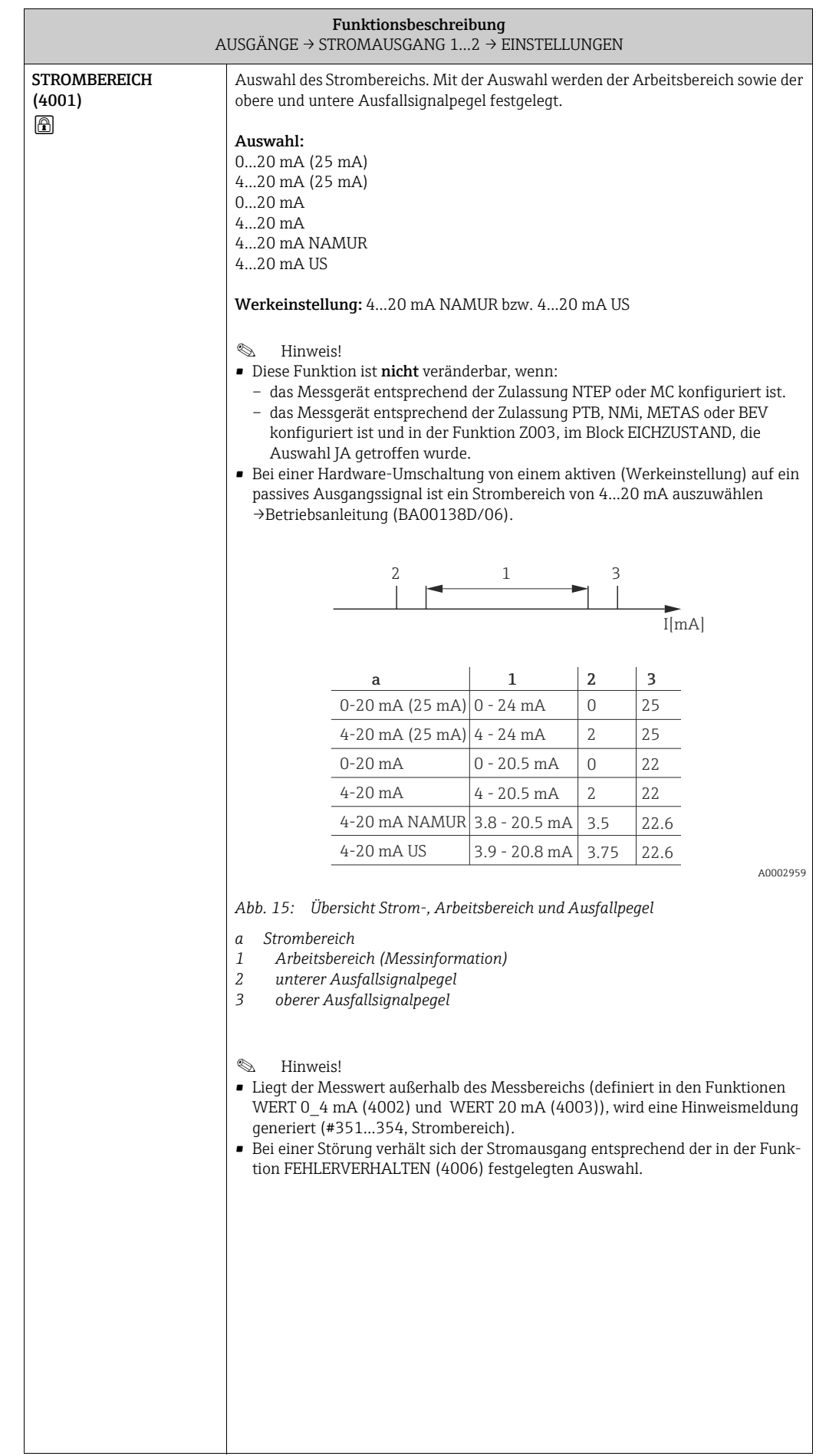

<span id="page-50-1"></span><span id="page-50-0"></span>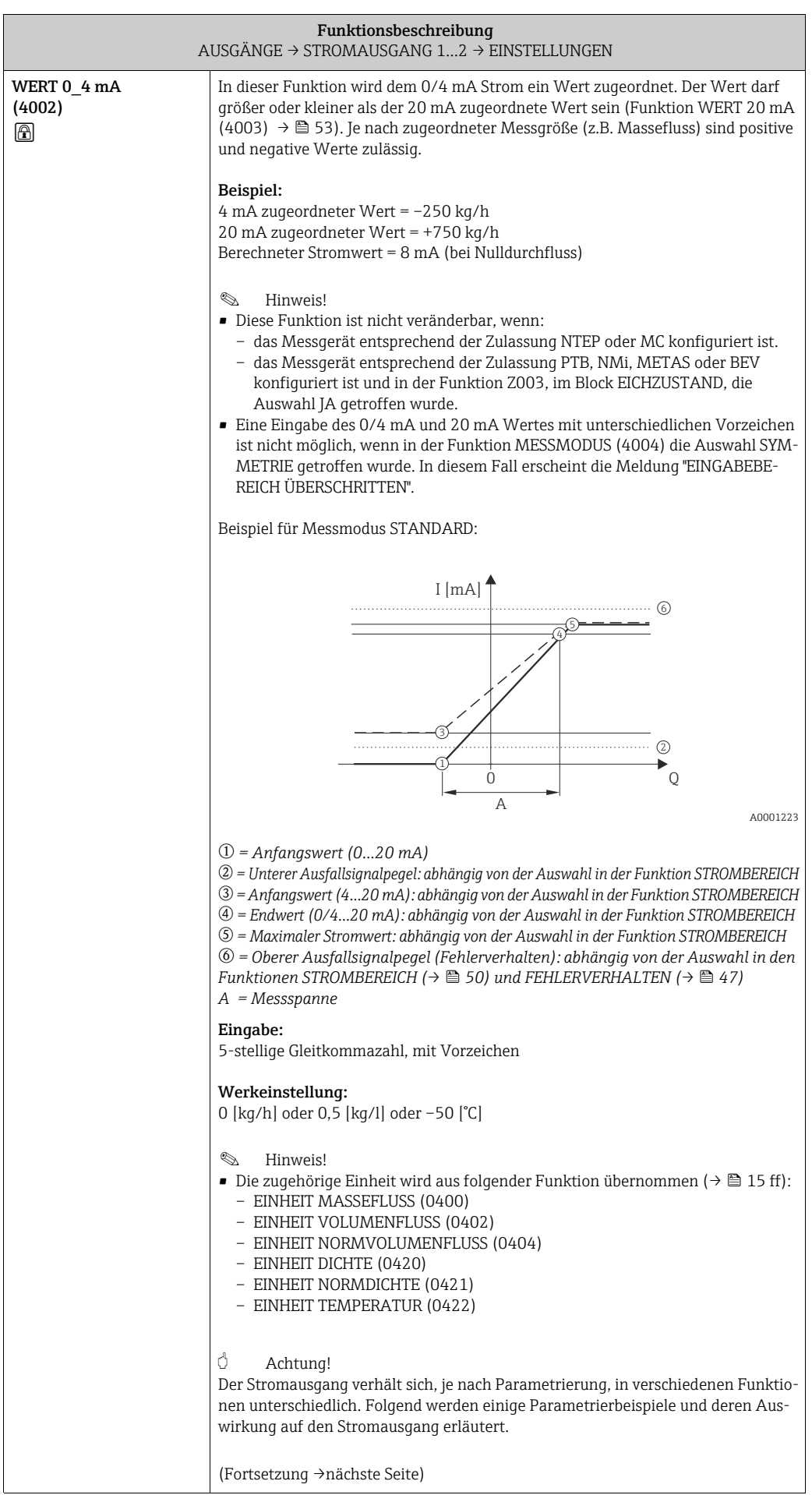

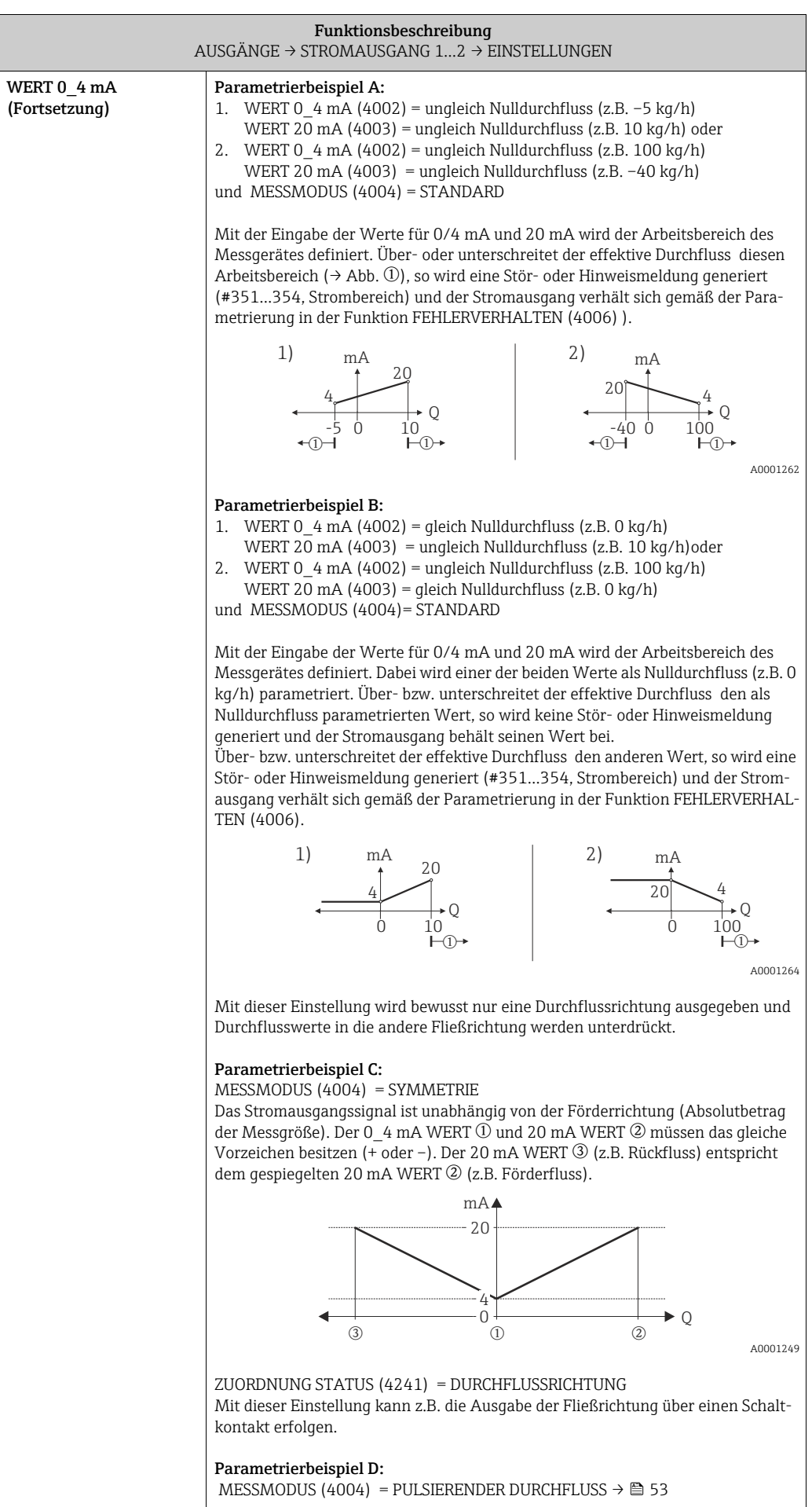

<span id="page-52-3"></span><span id="page-52-2"></span><span id="page-52-1"></span><span id="page-52-0"></span>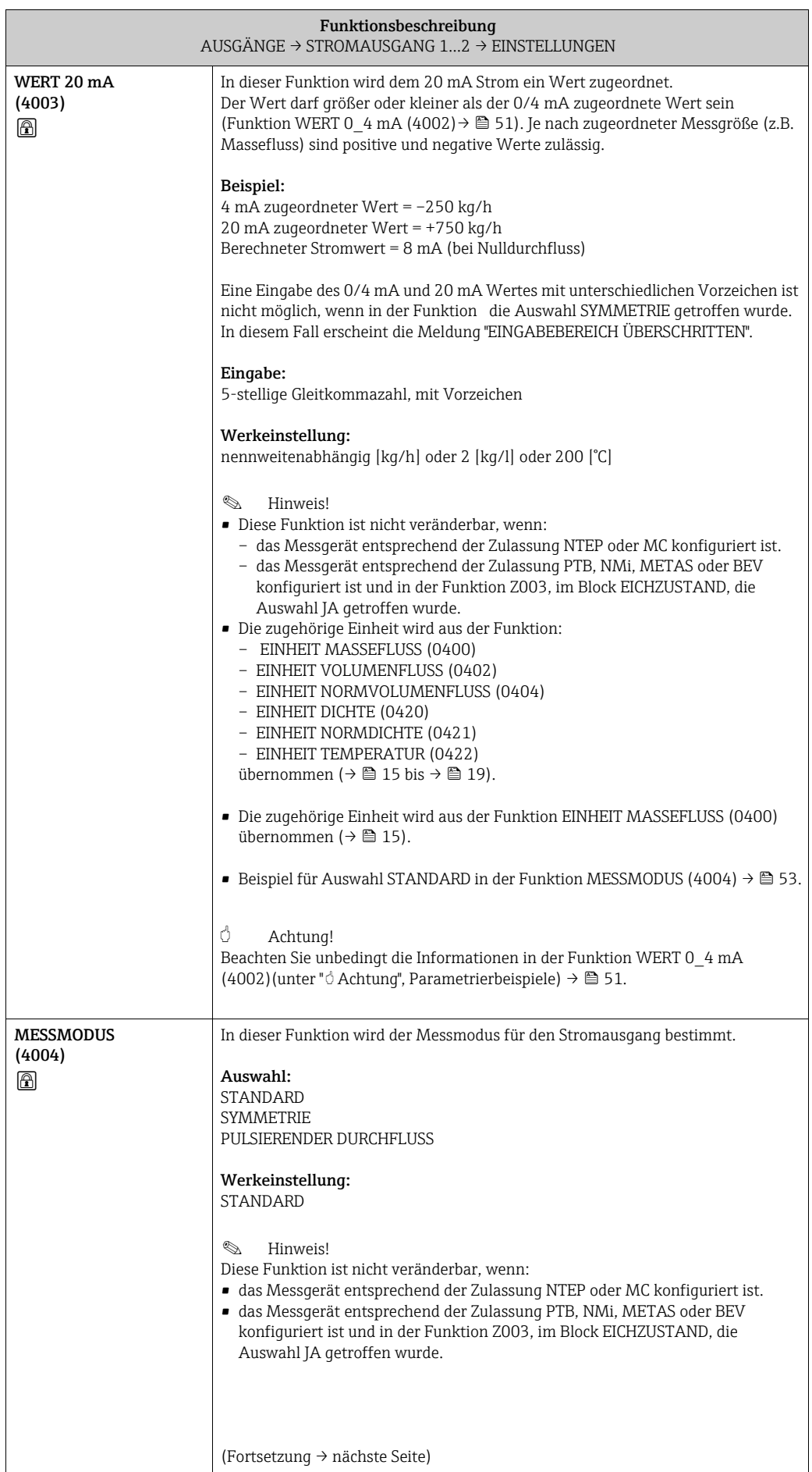

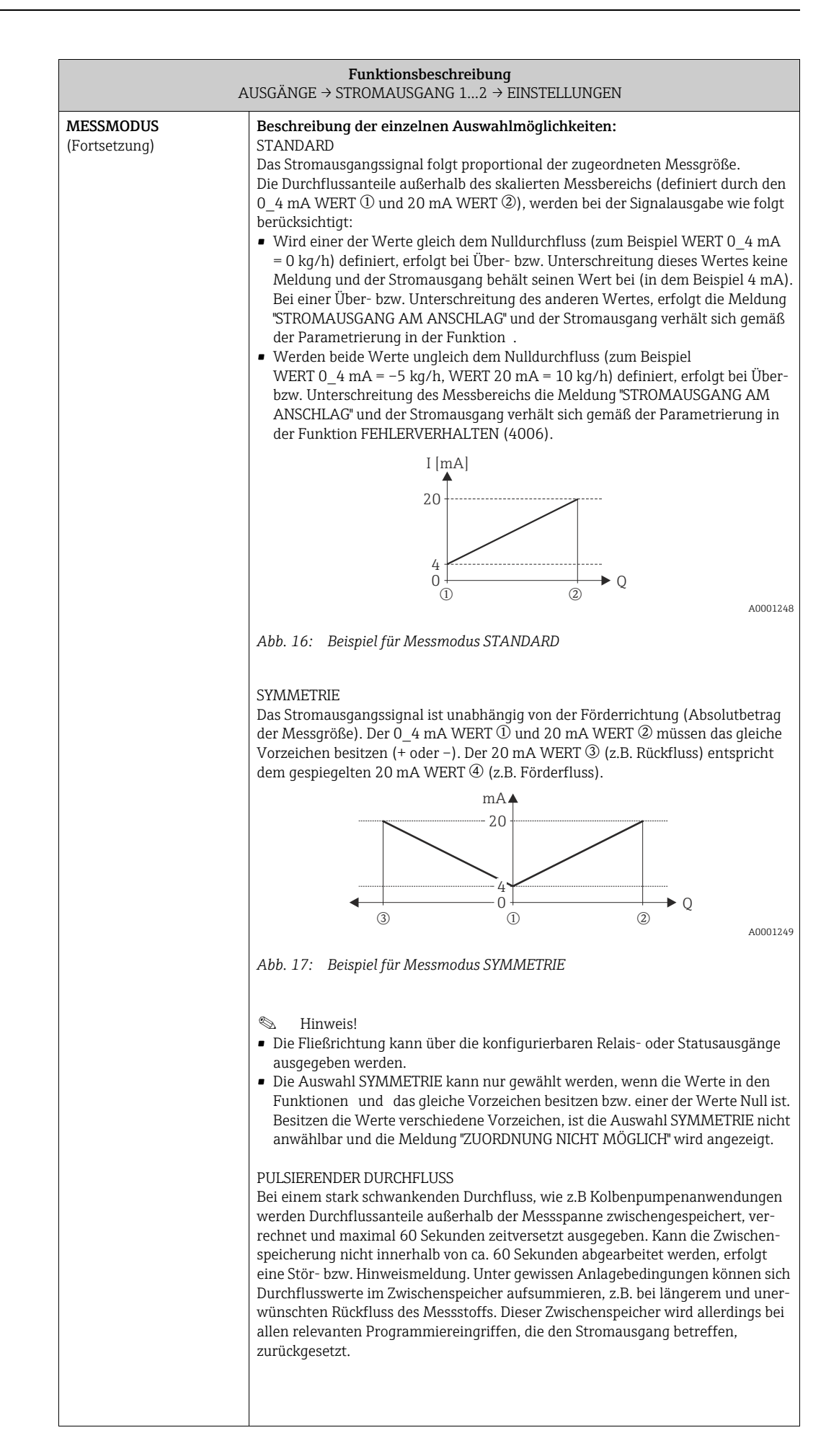

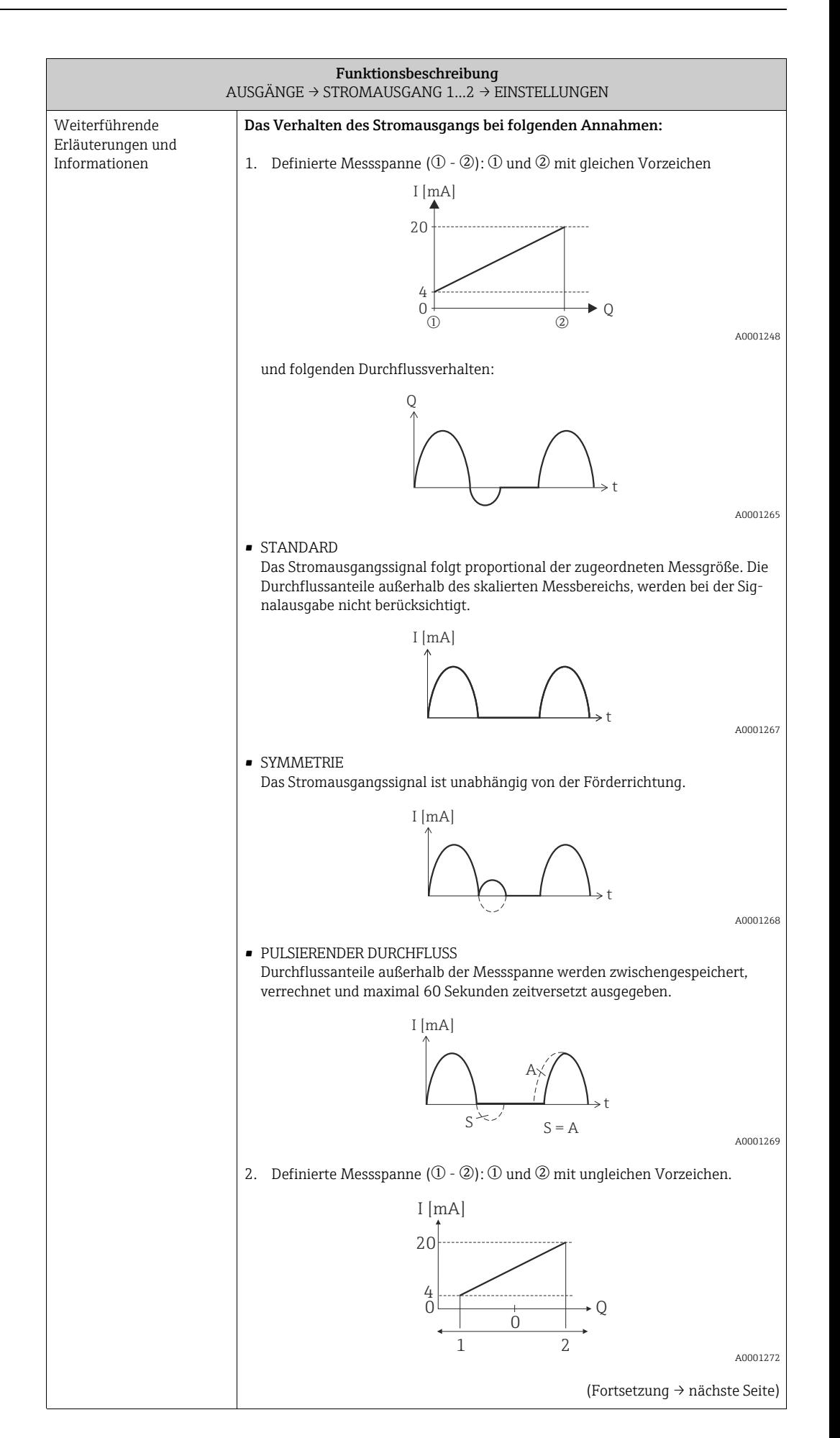

<span id="page-55-0"></span>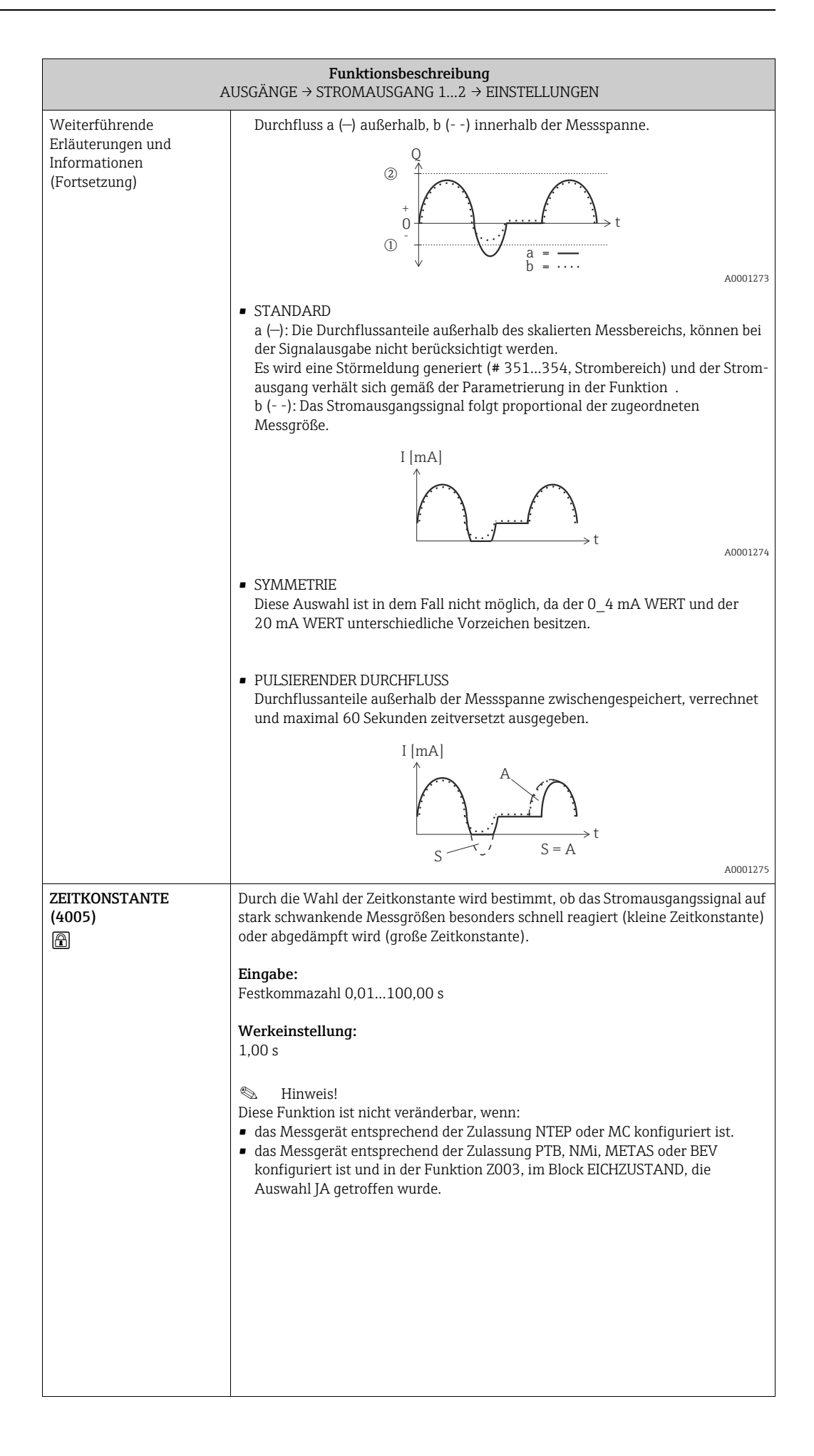

<span id="page-56-1"></span><span id="page-56-0"></span>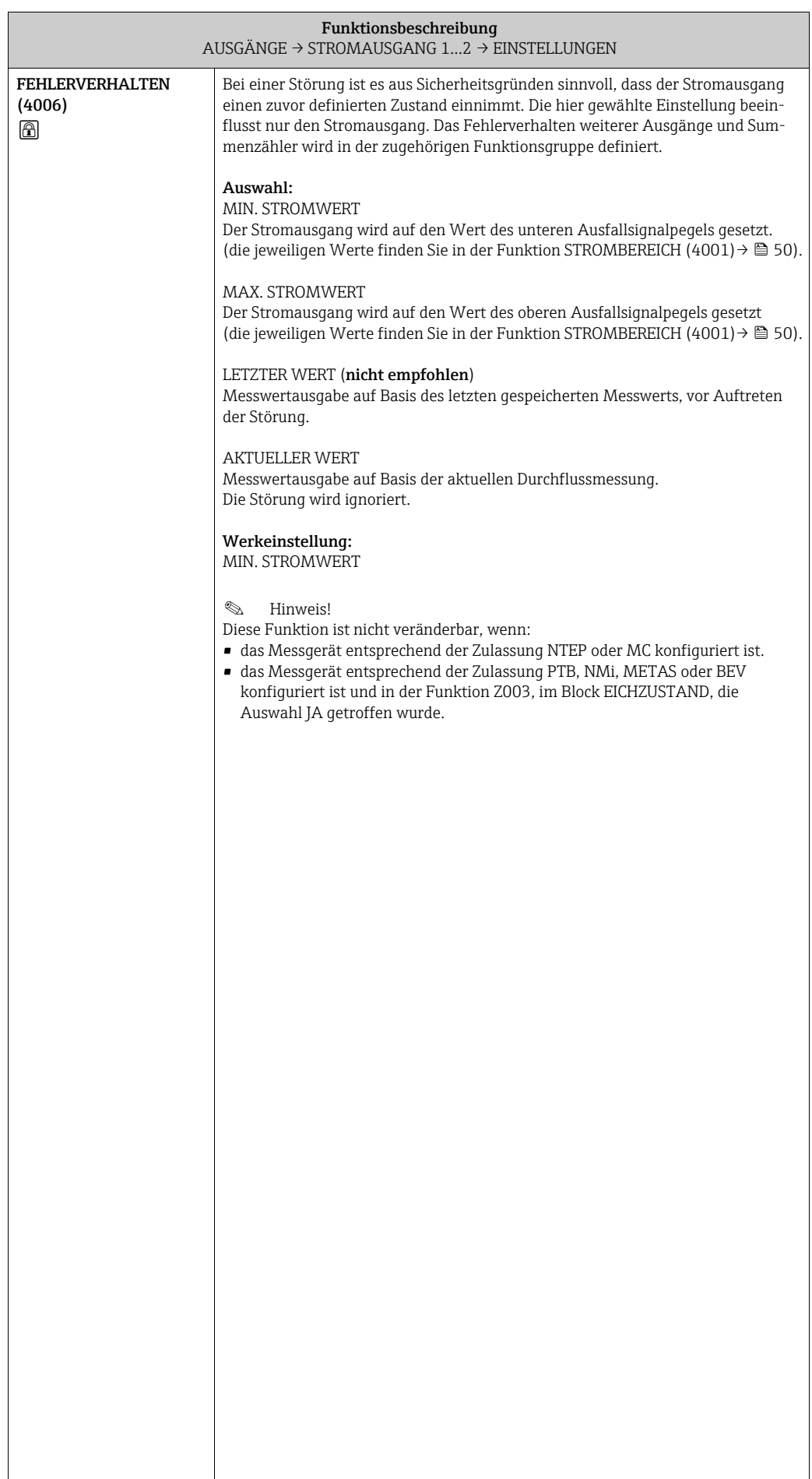

### <span id="page-57-3"></span>8.1.2 Funktionsgruppe BETRIEB

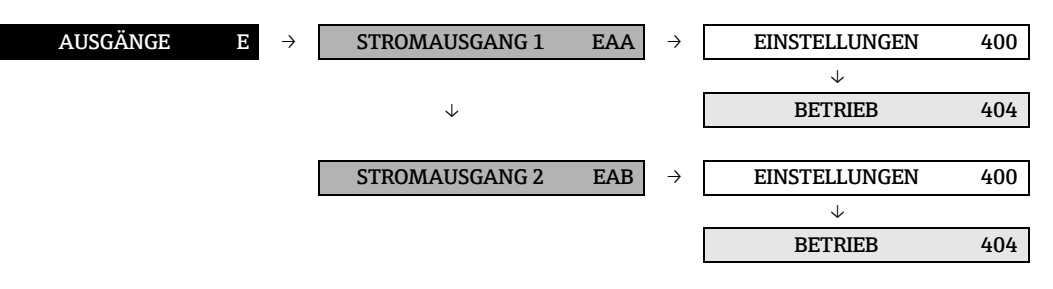

<span id="page-57-2"></span><span id="page-57-1"></span><span id="page-57-0"></span>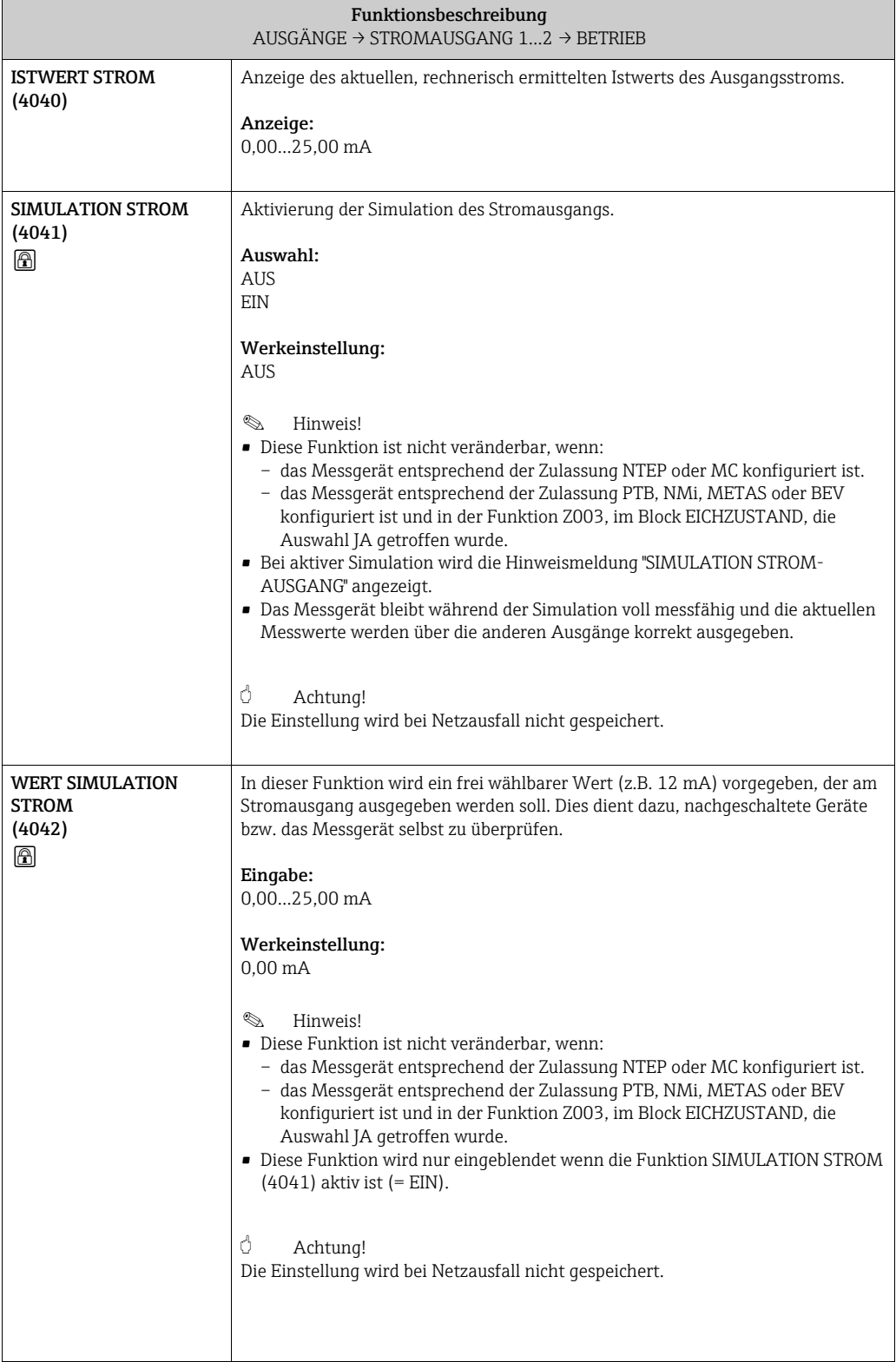

#### <span id="page-58-1"></span>8.1.3 Funktionsgruppe INFORMATION

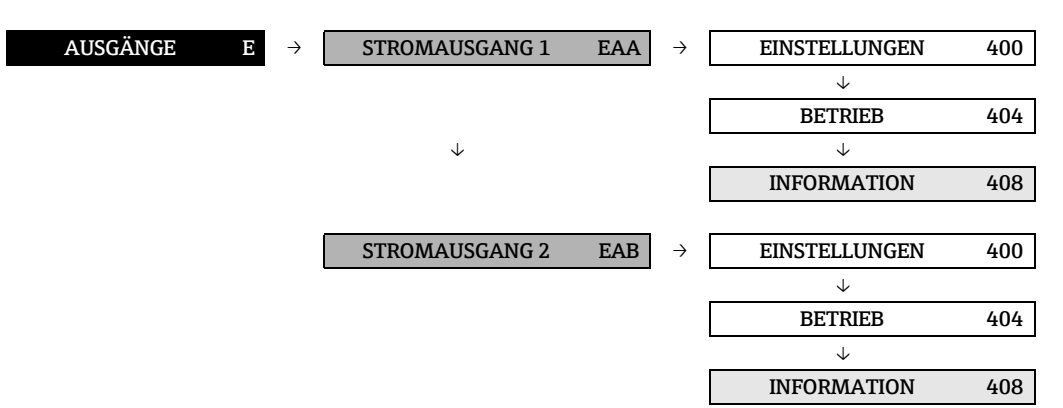

<span id="page-58-0"></span>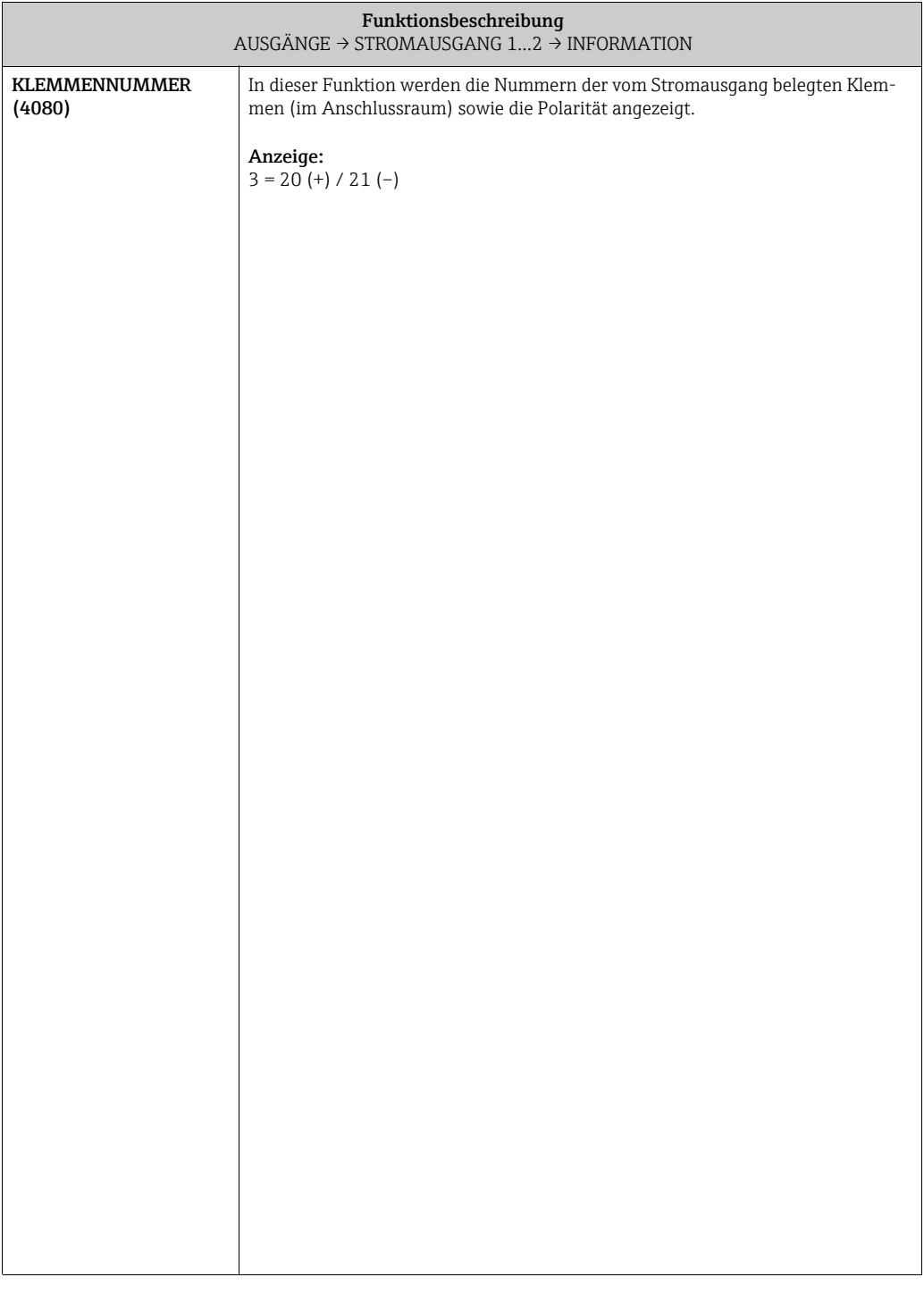

## <span id="page-59-2"></span>8.2 Gruppe IMPULS-/FREQUENZAUSGANG (1…2)

### <span id="page-59-1"></span>8.2.1 Funktionsgruppe EINSTELLUNGEN

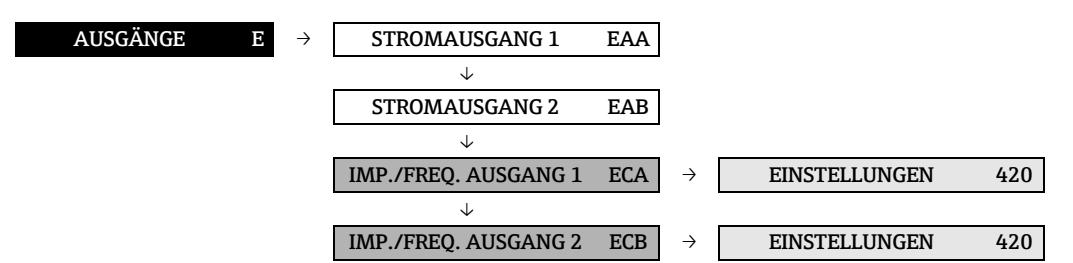

<span id="page-59-0"></span>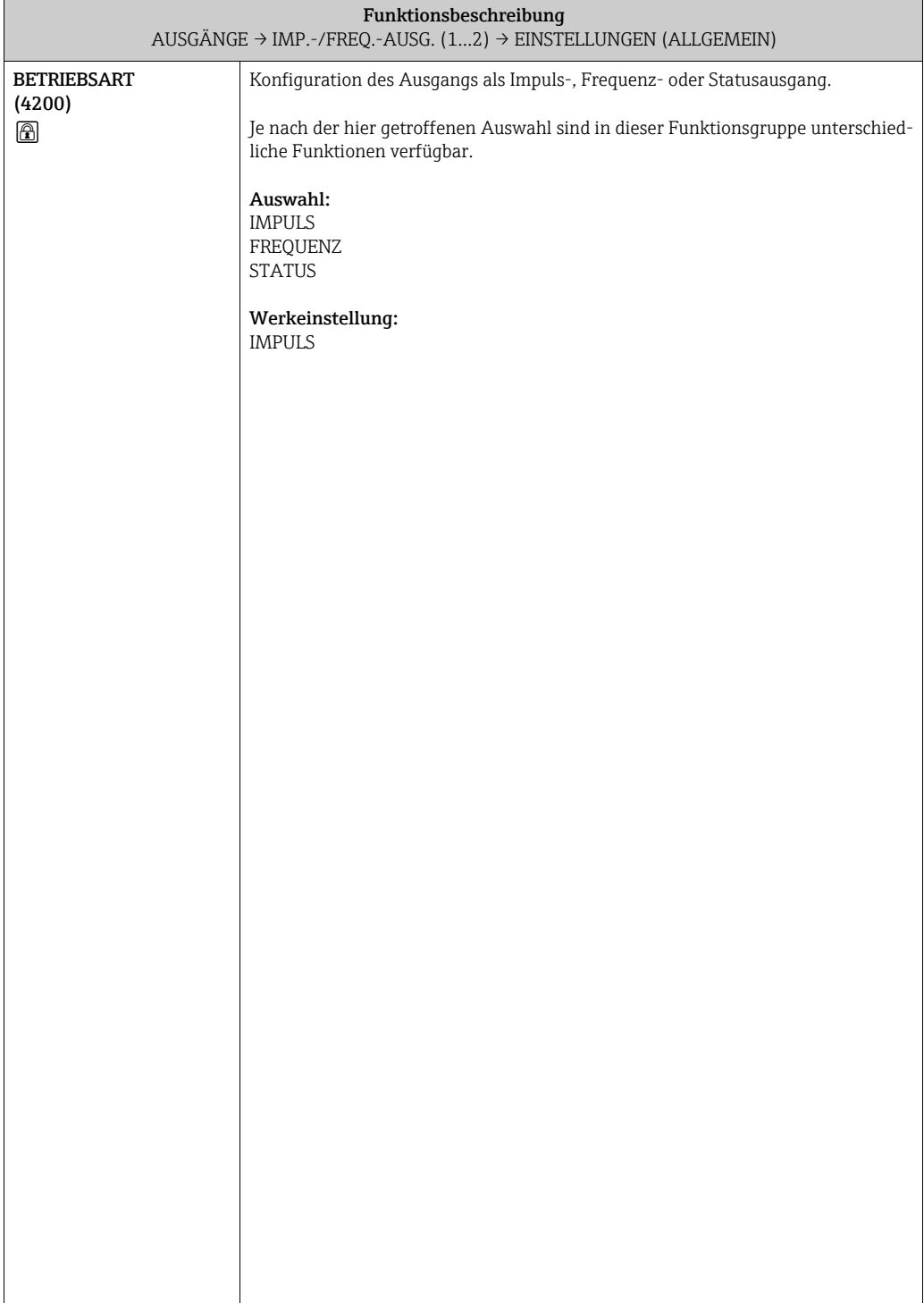

<span id="page-60-1"></span><span id="page-60-0"></span>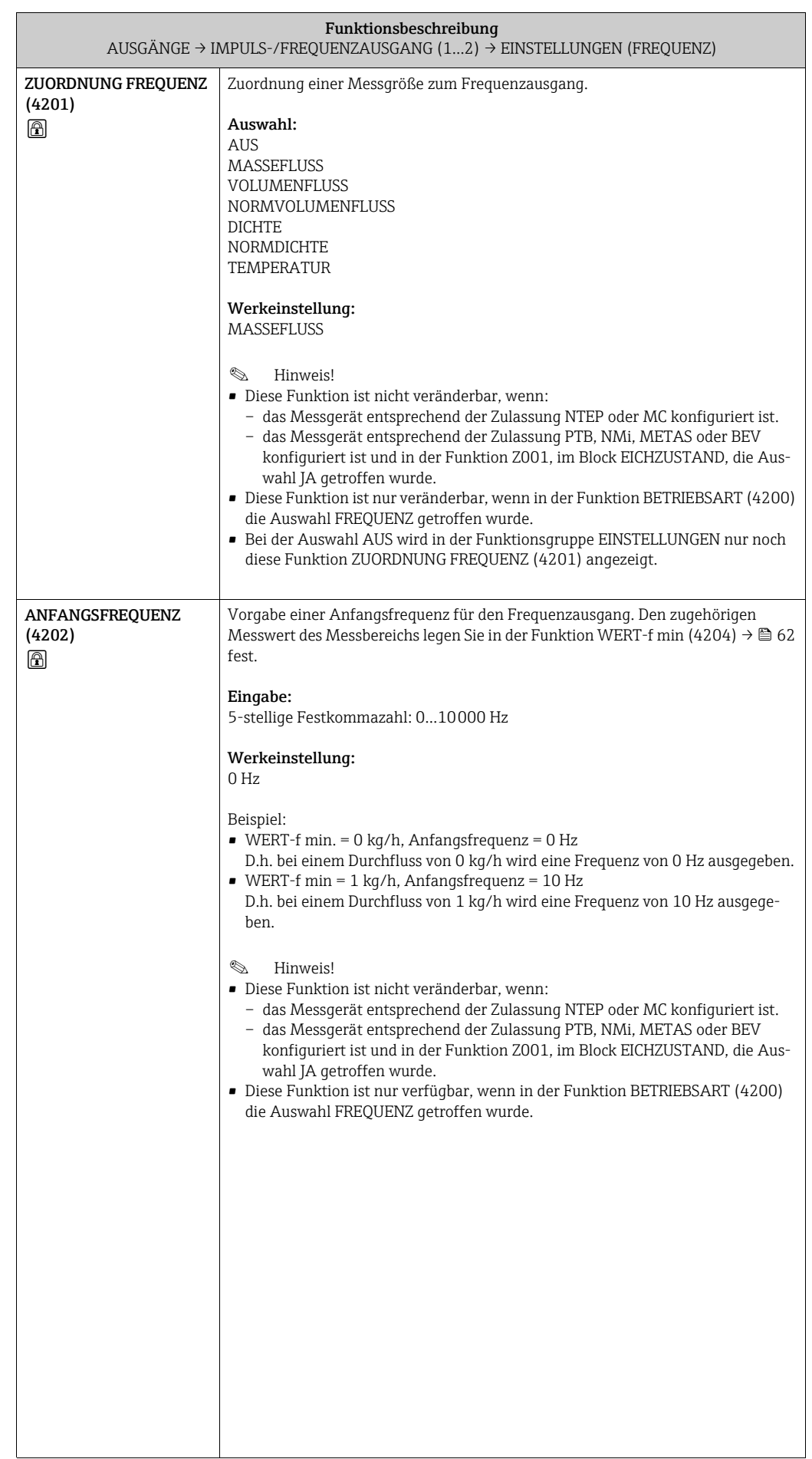

<span id="page-61-3"></span><span id="page-61-2"></span><span id="page-61-1"></span><span id="page-61-0"></span>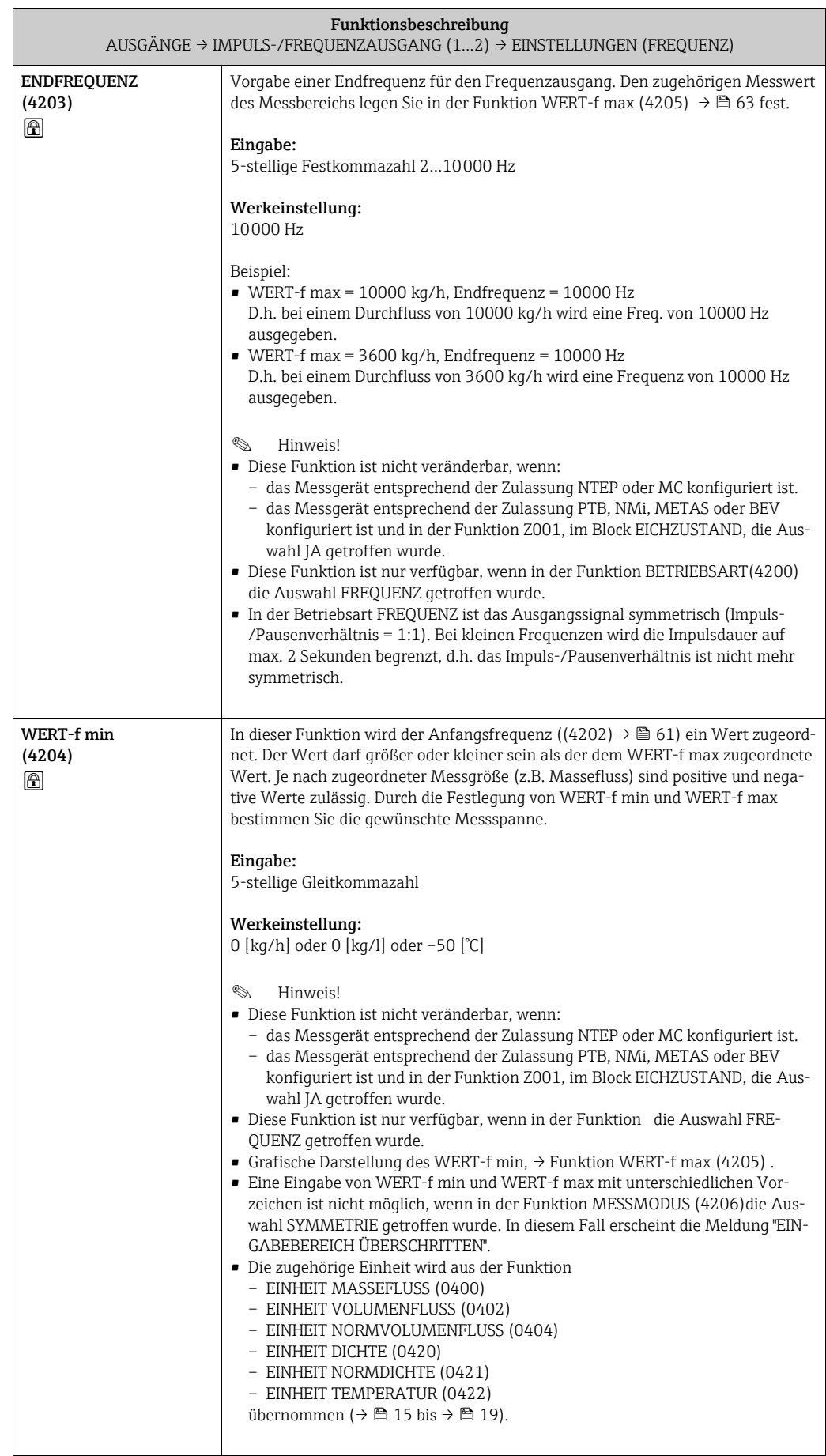

<span id="page-62-1"></span><span id="page-62-0"></span>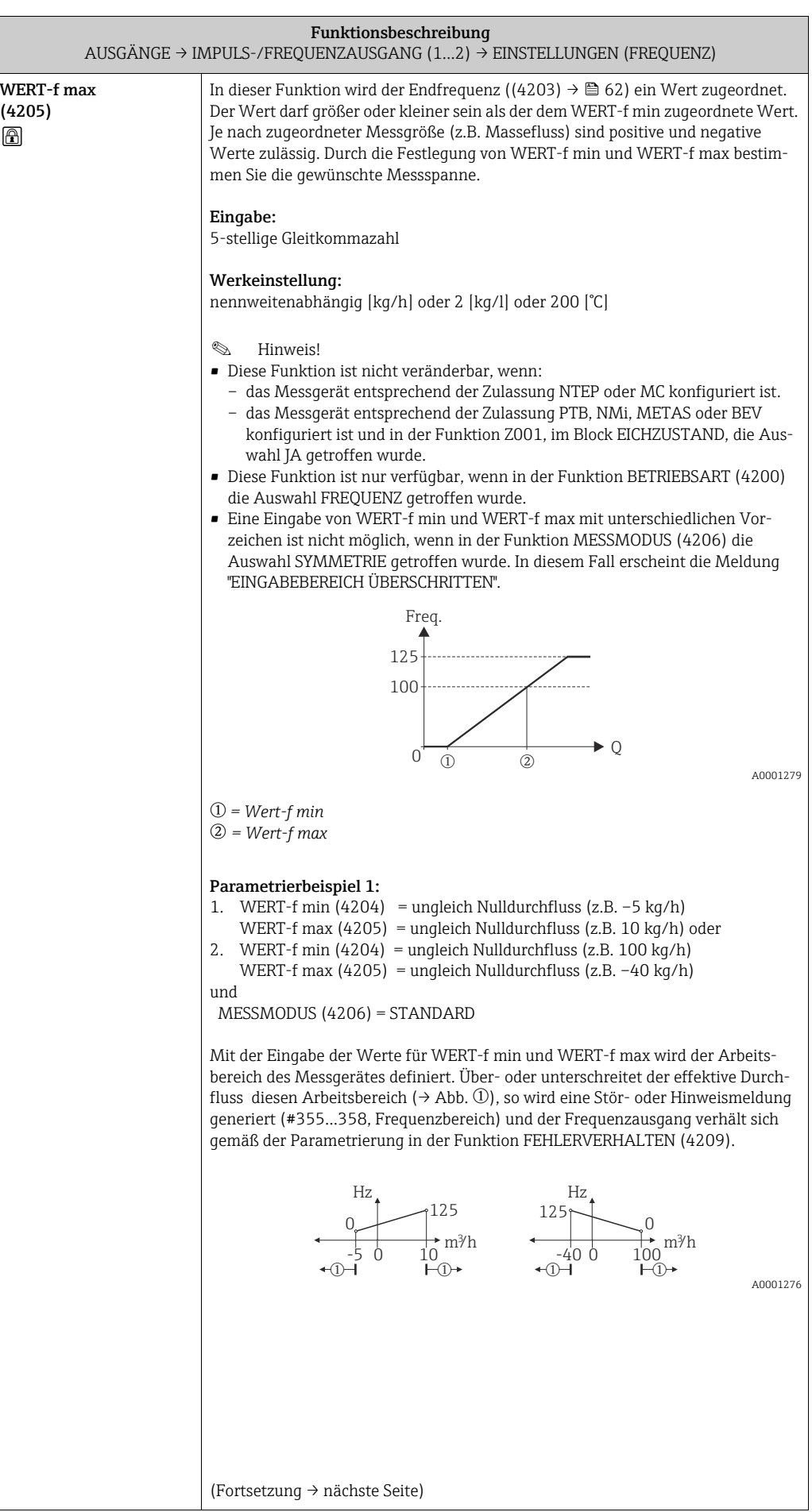

<span id="page-63-0"></span>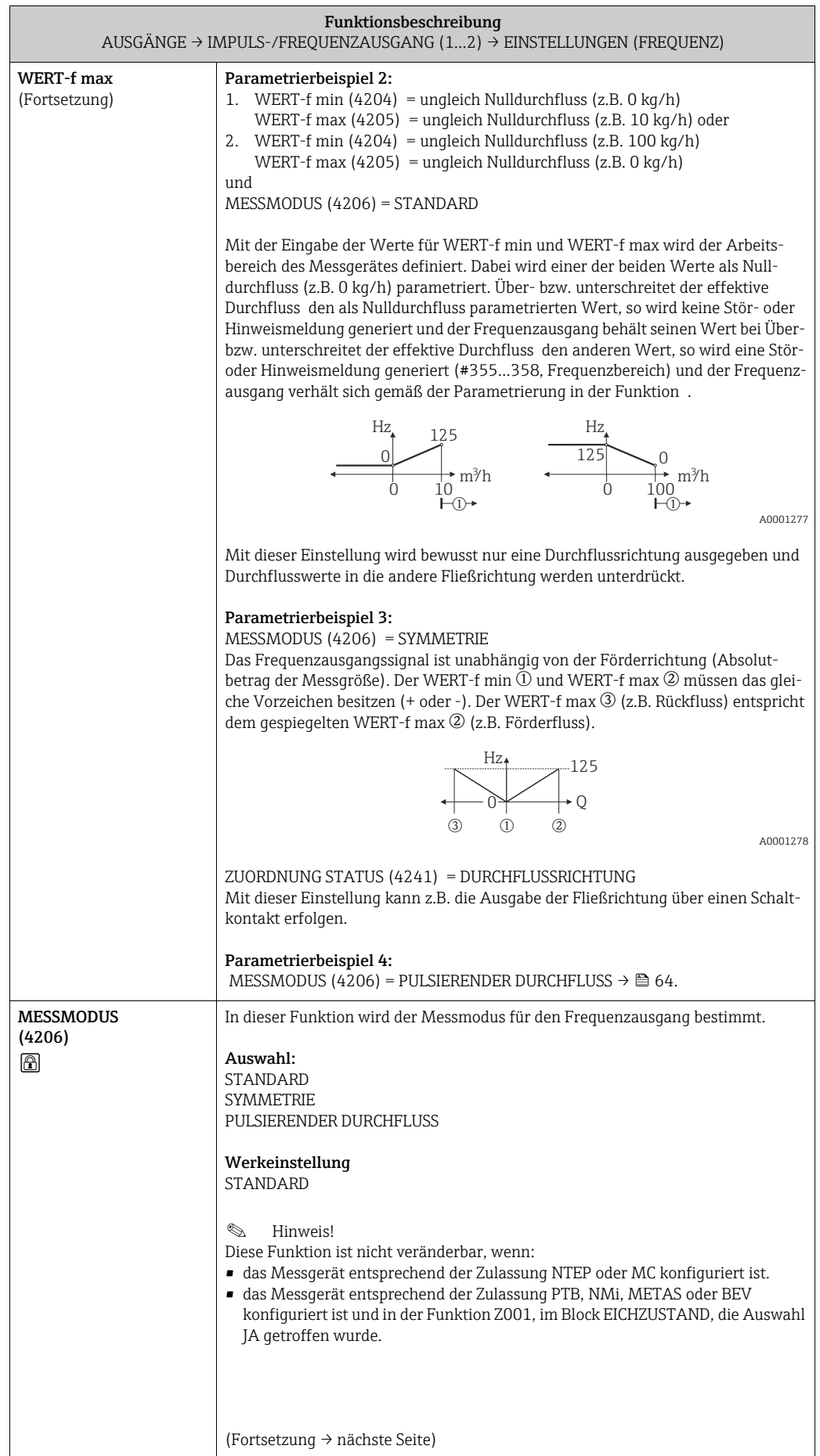

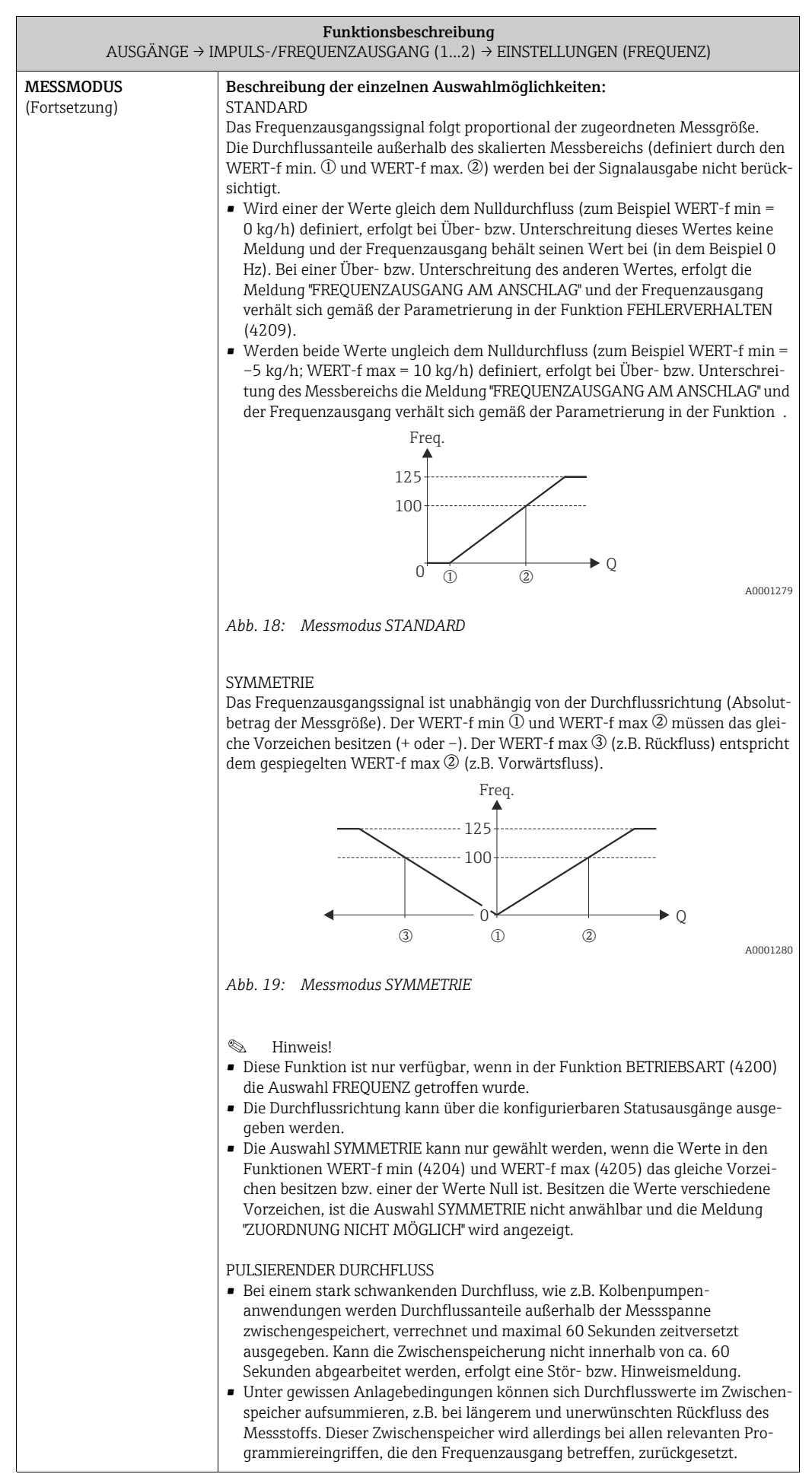

<span id="page-65-0"></span>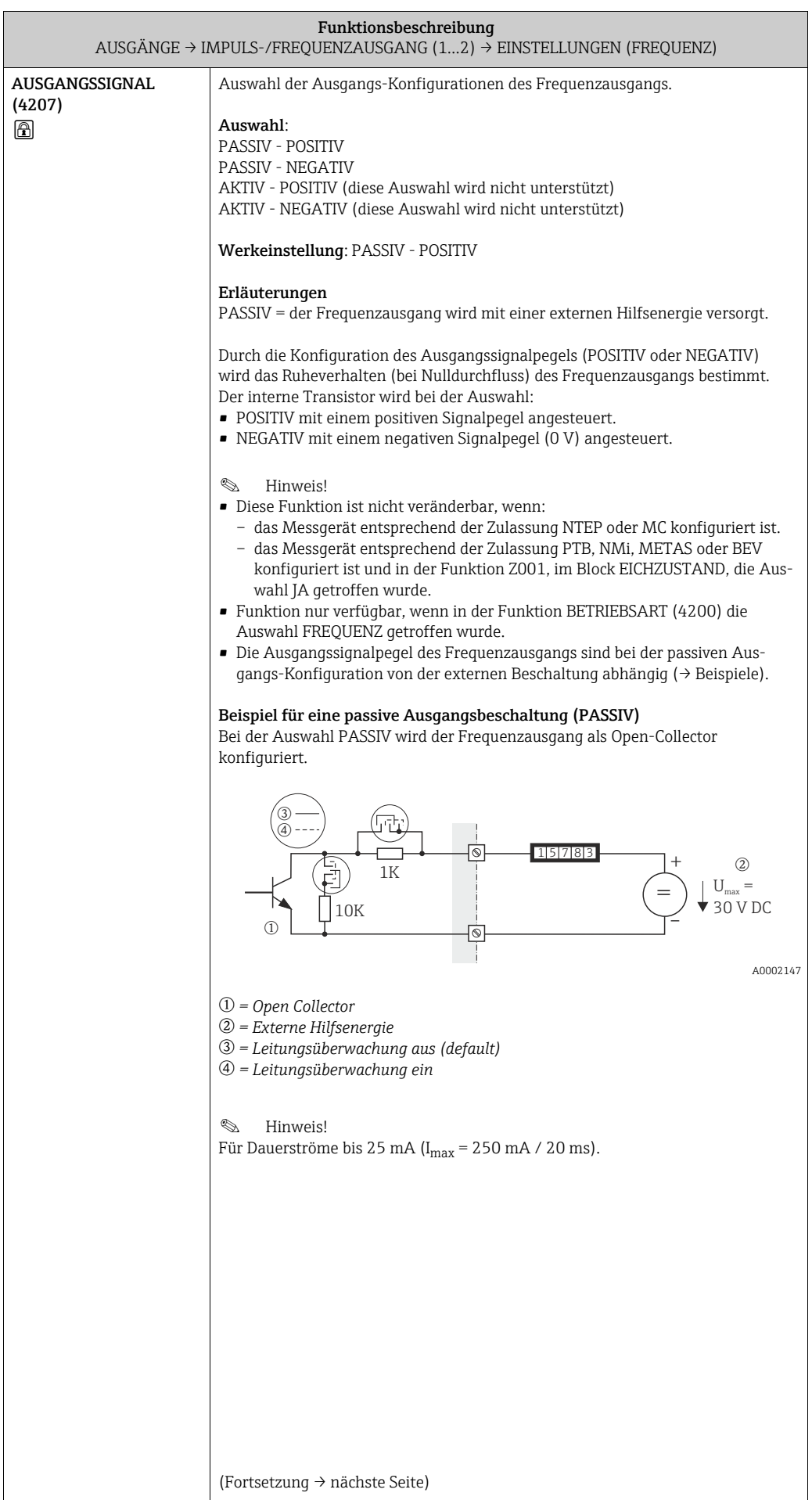

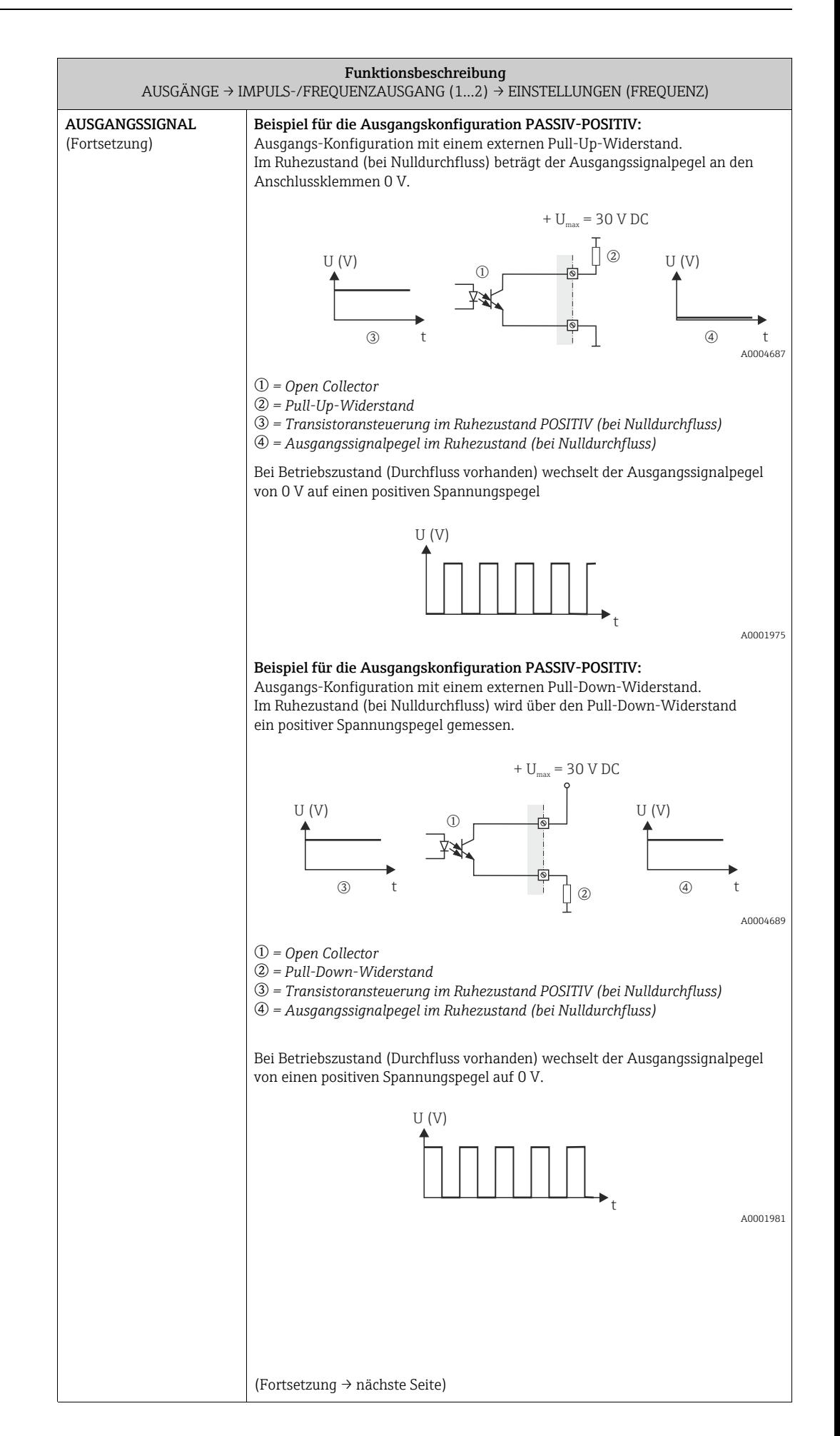

<span id="page-67-0"></span>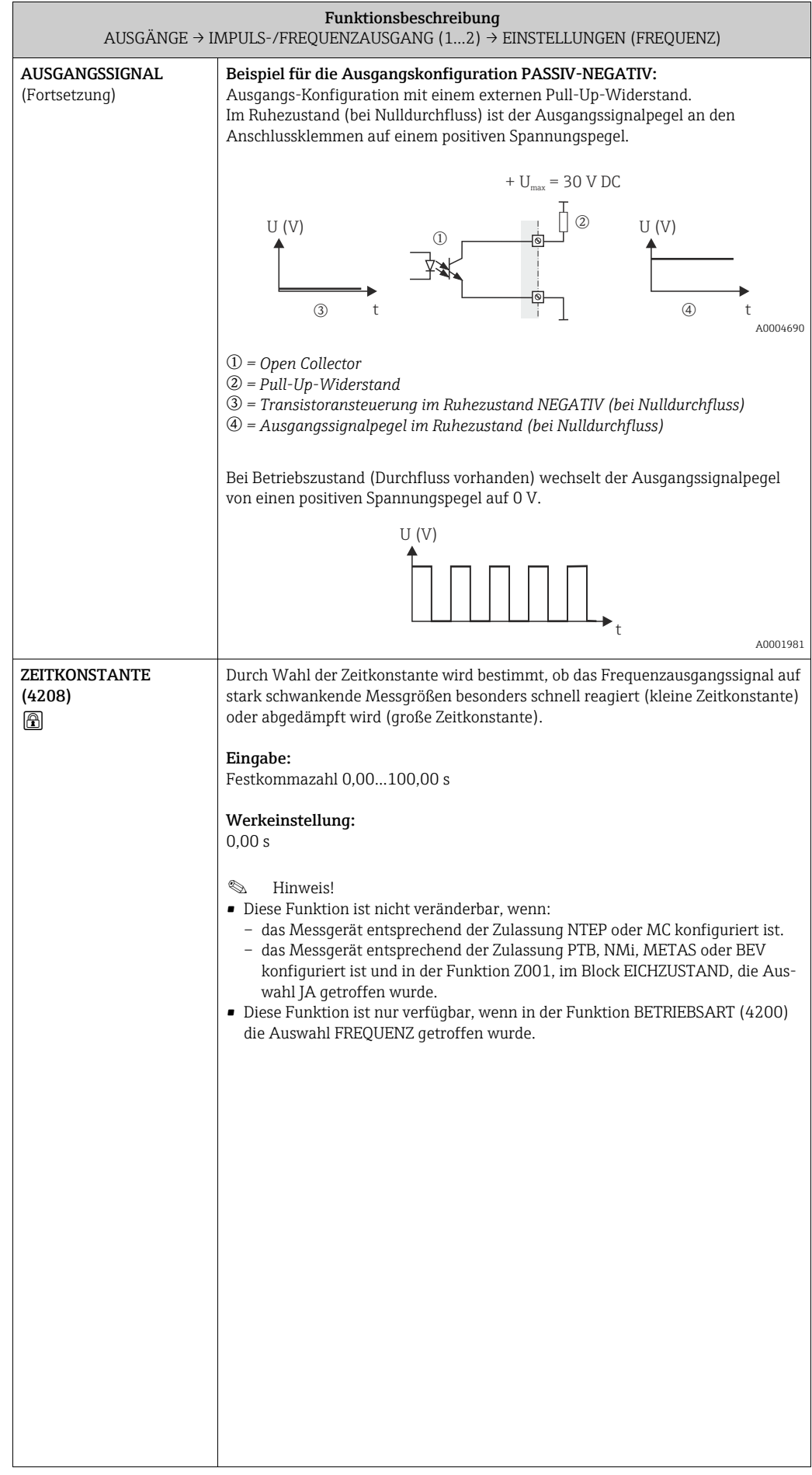

<span id="page-68-1"></span><span id="page-68-0"></span>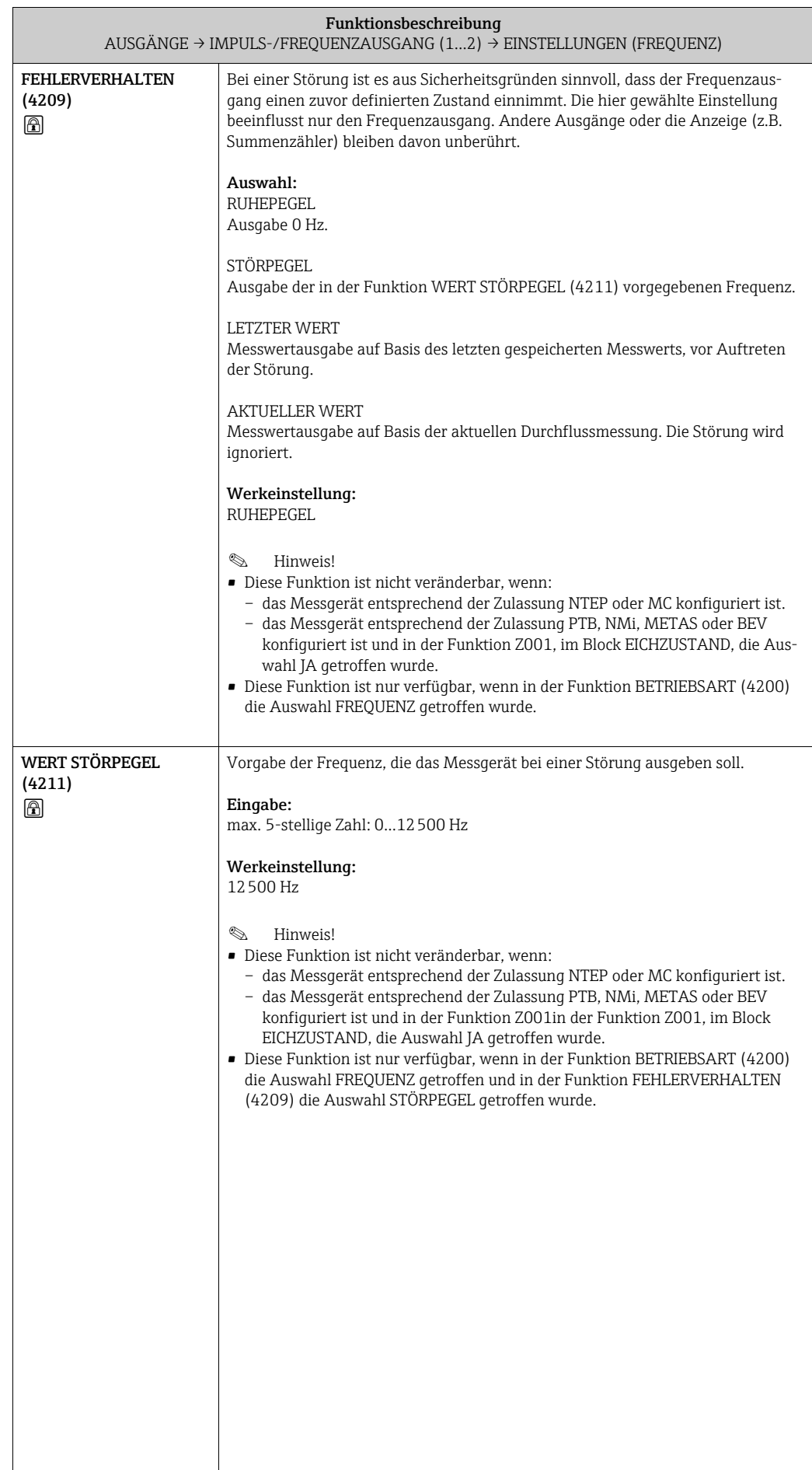

<span id="page-69-1"></span><span id="page-69-0"></span>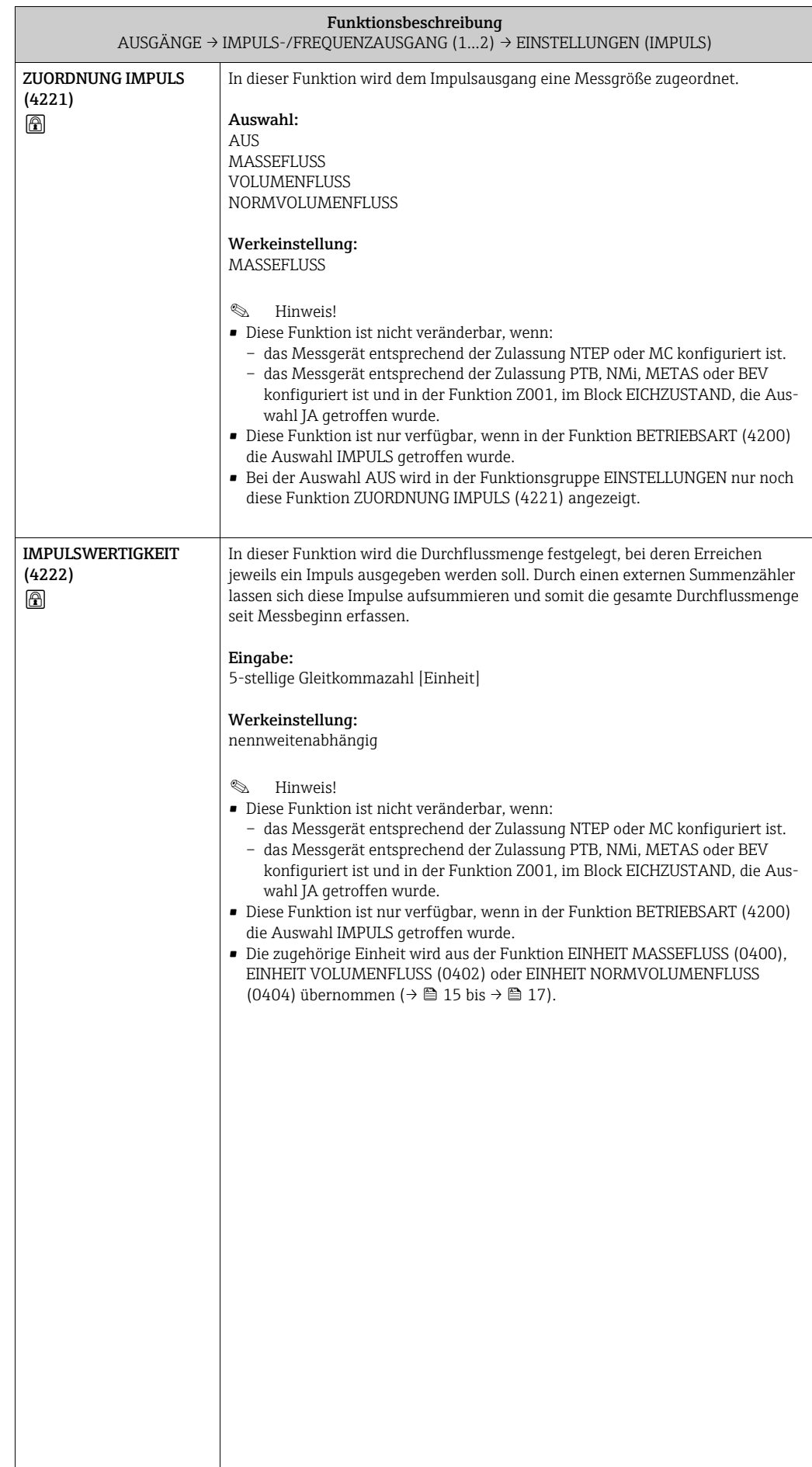

<span id="page-70-0"></span>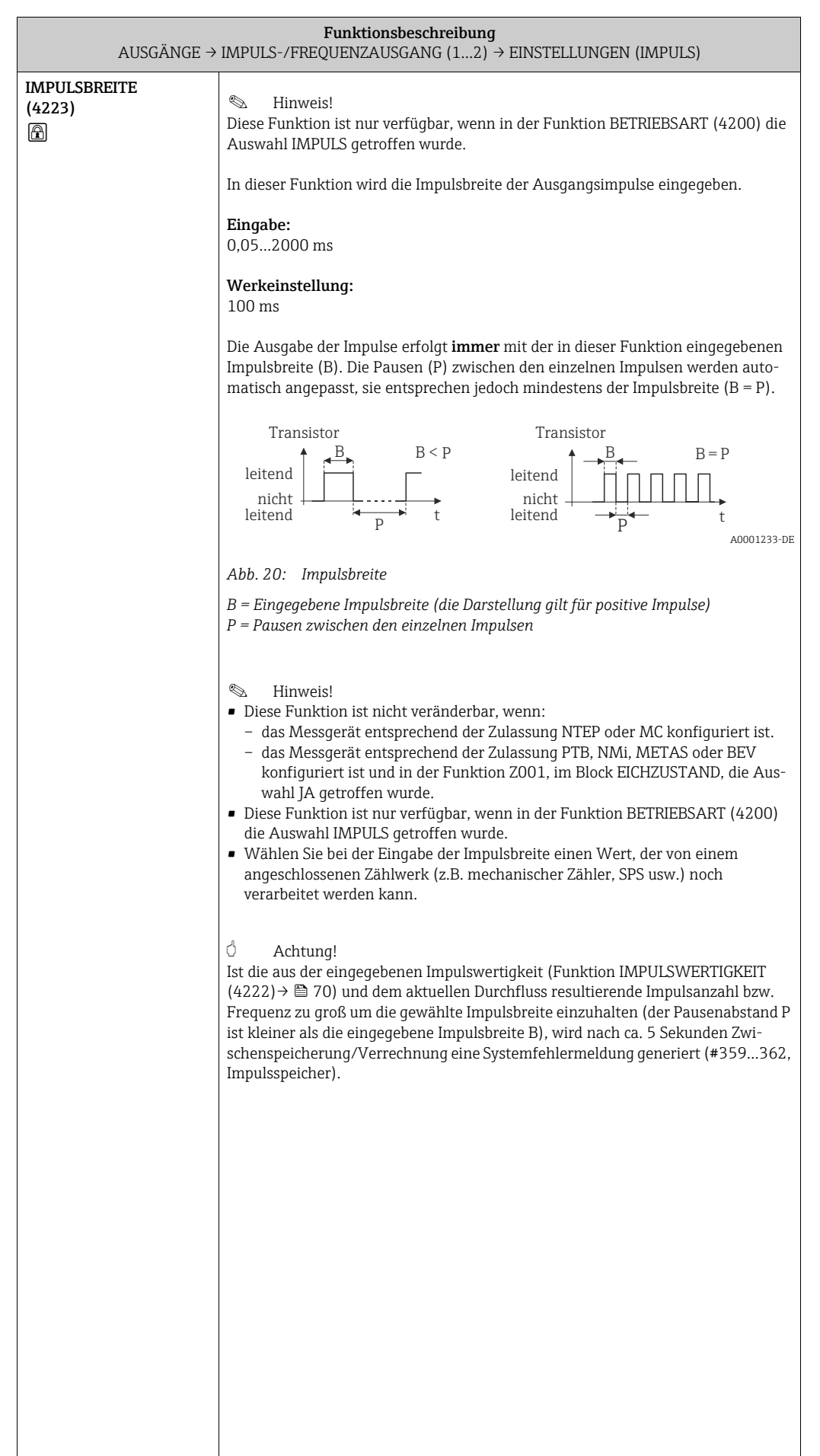

<span id="page-71-0"></span>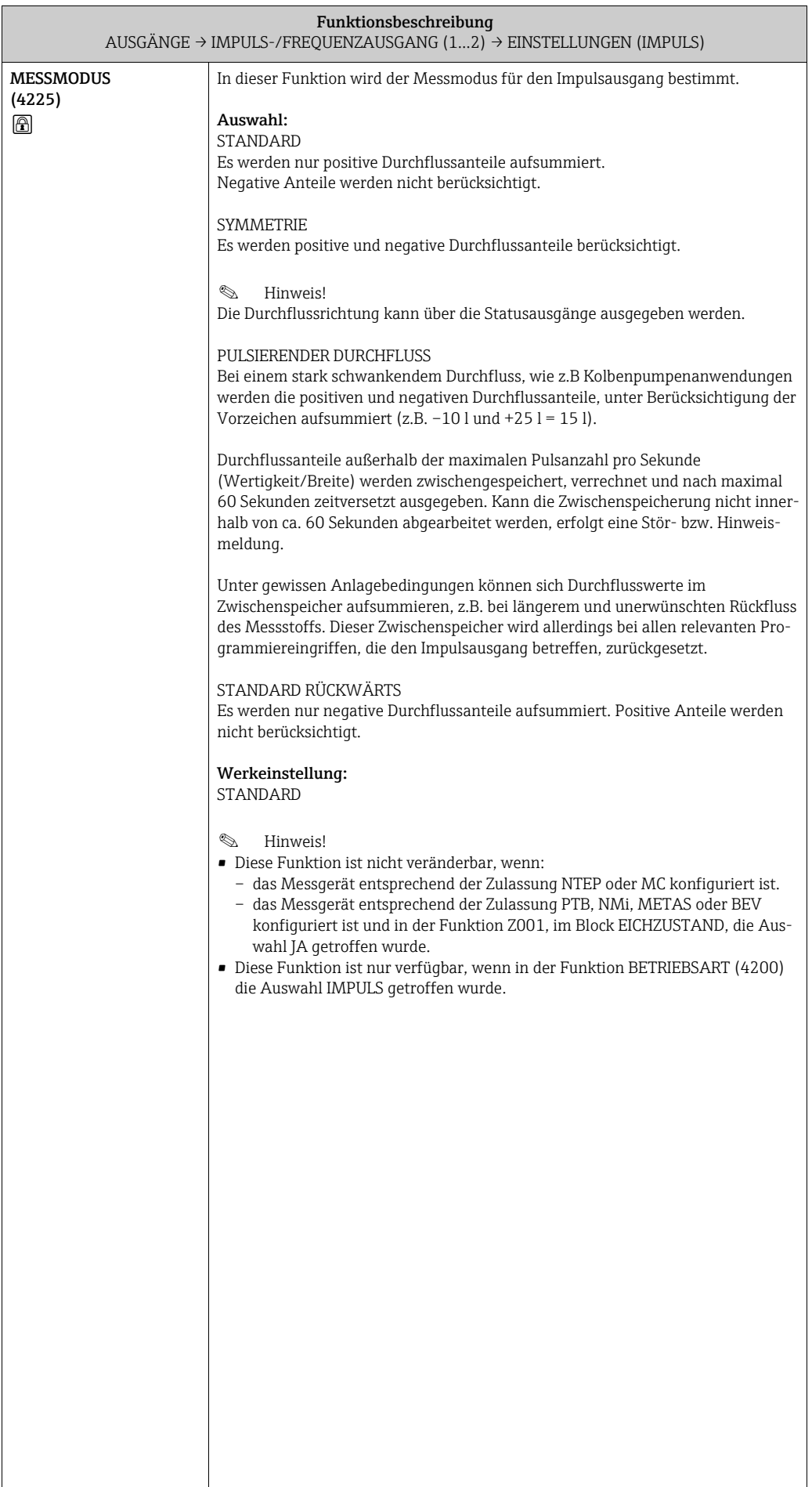
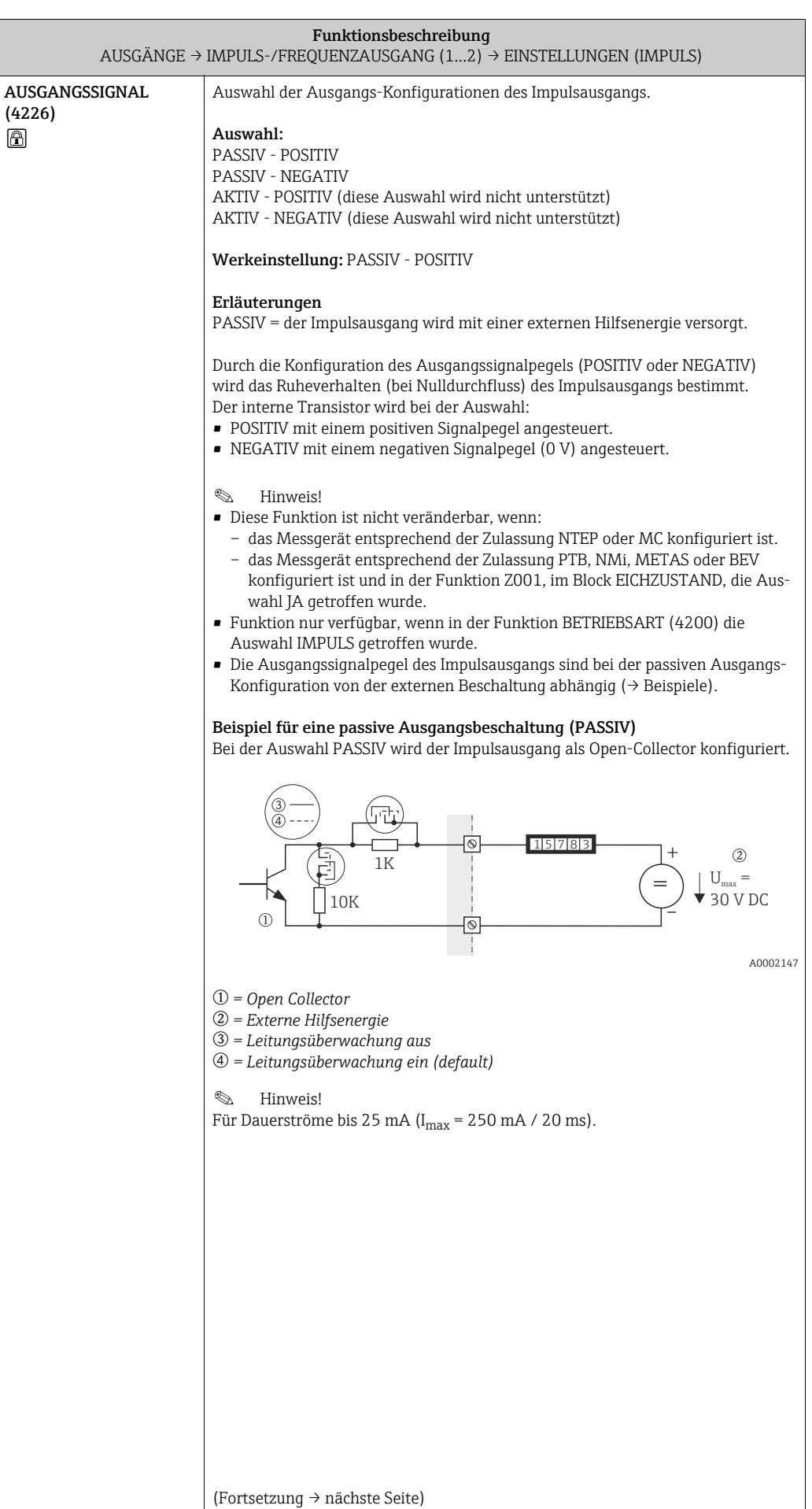

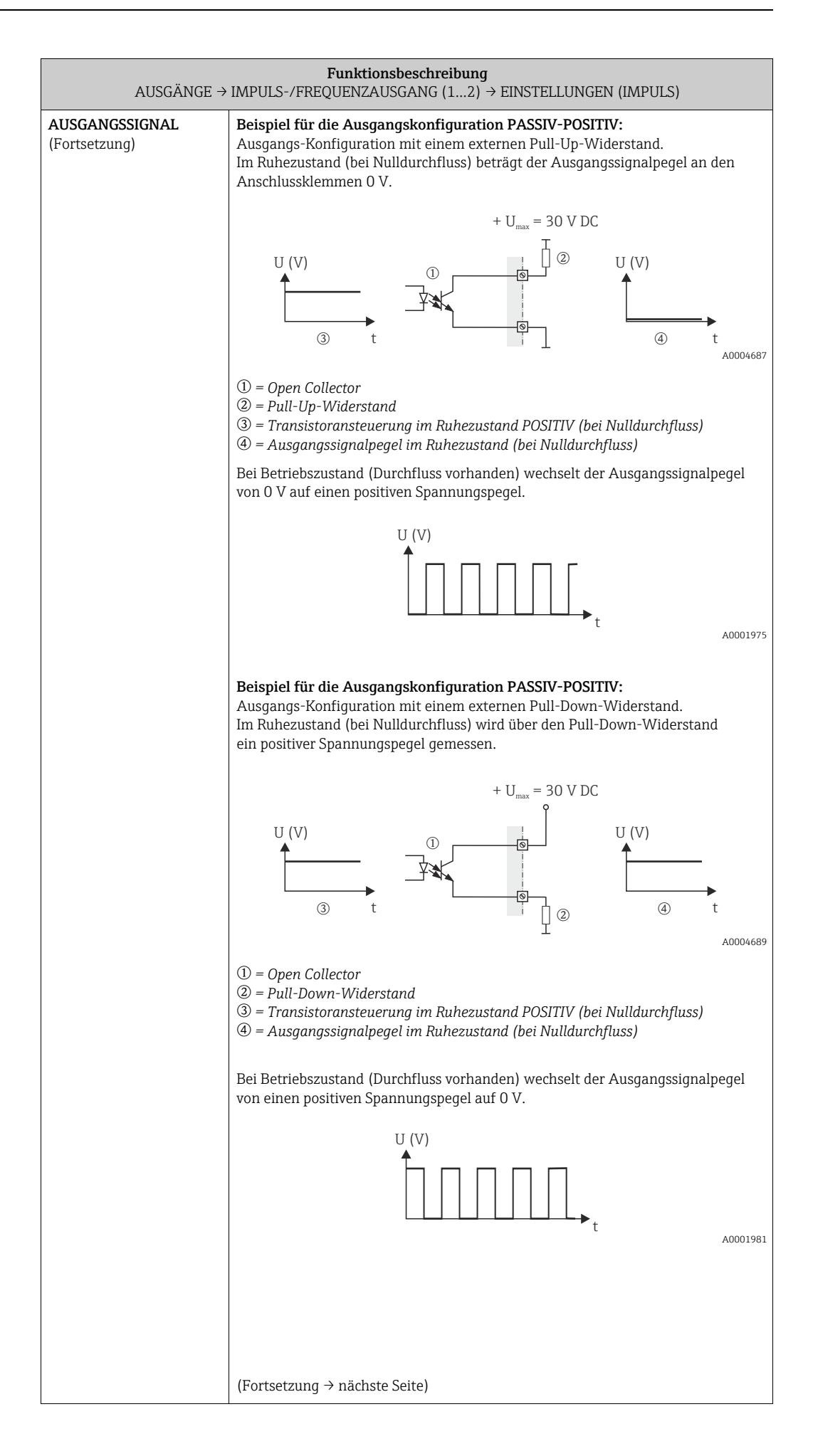

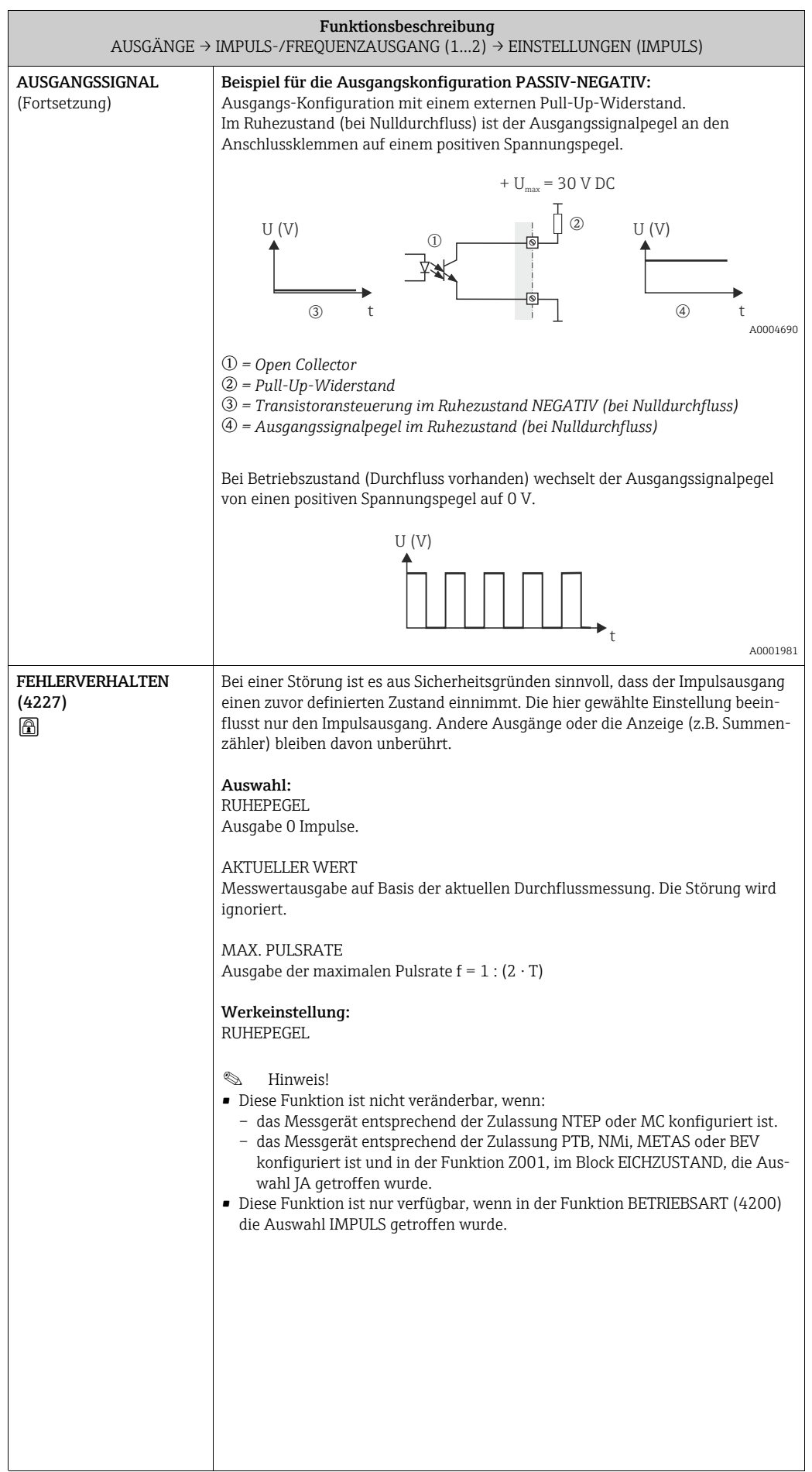

<span id="page-75-1"></span><span id="page-75-0"></span>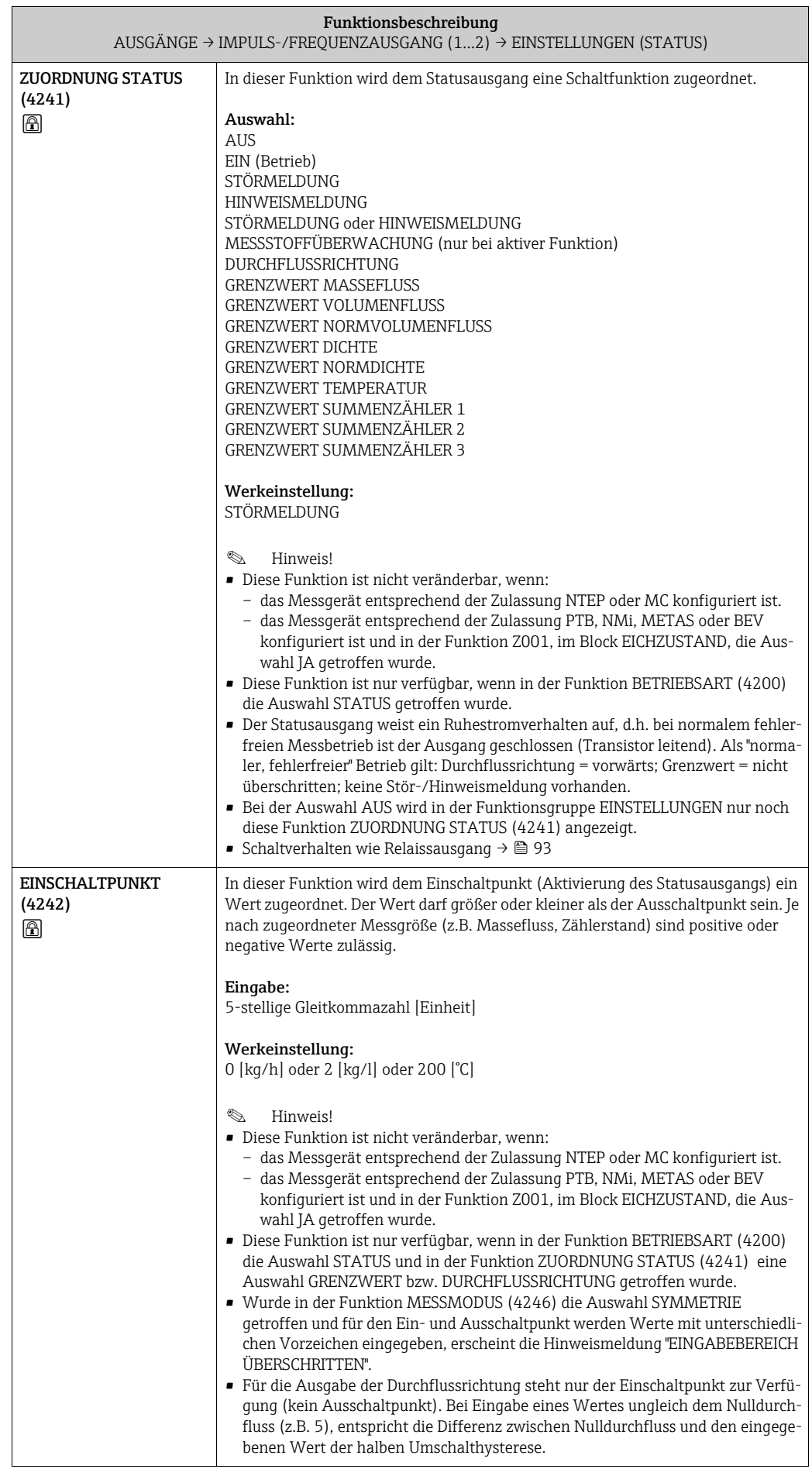

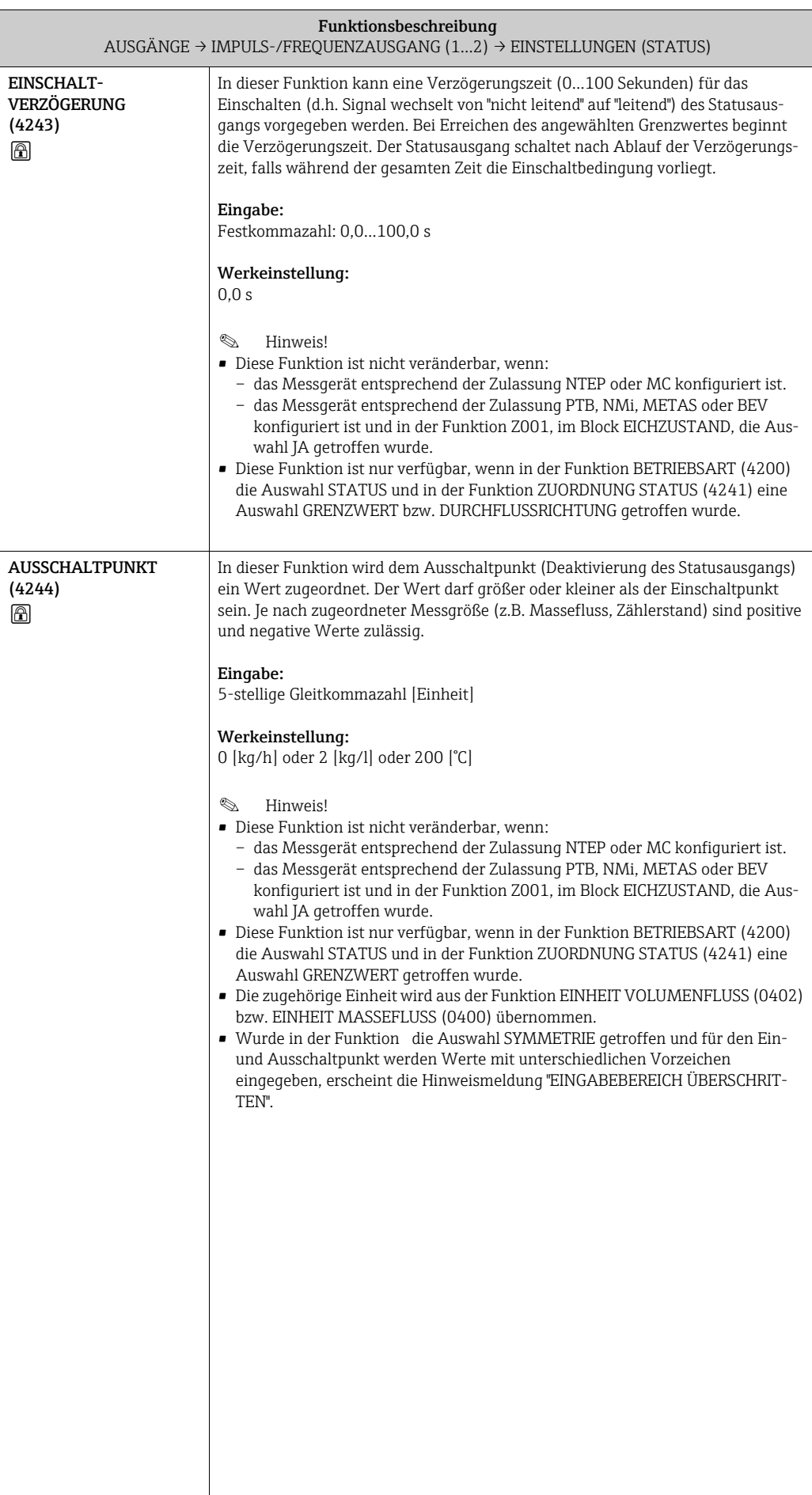

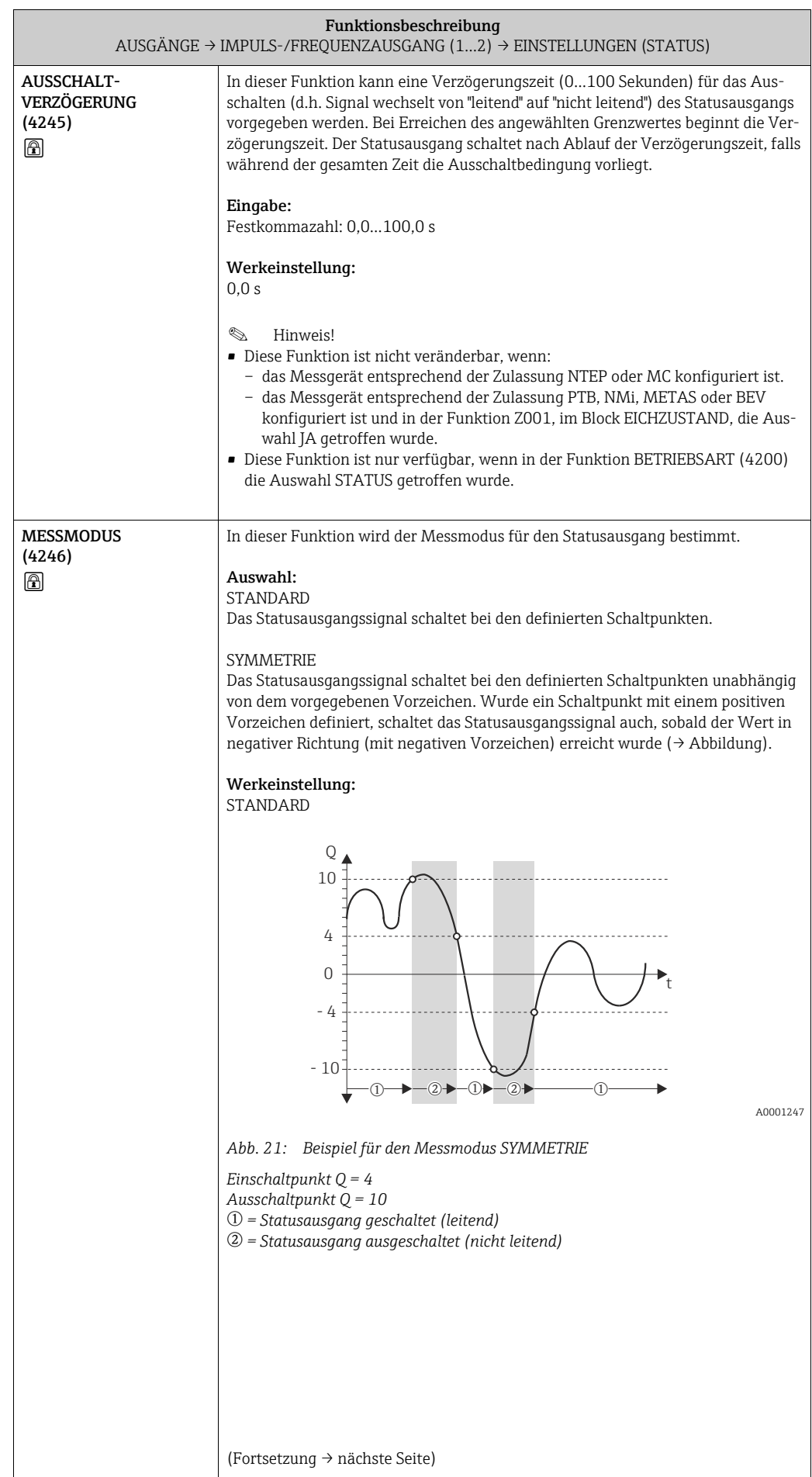

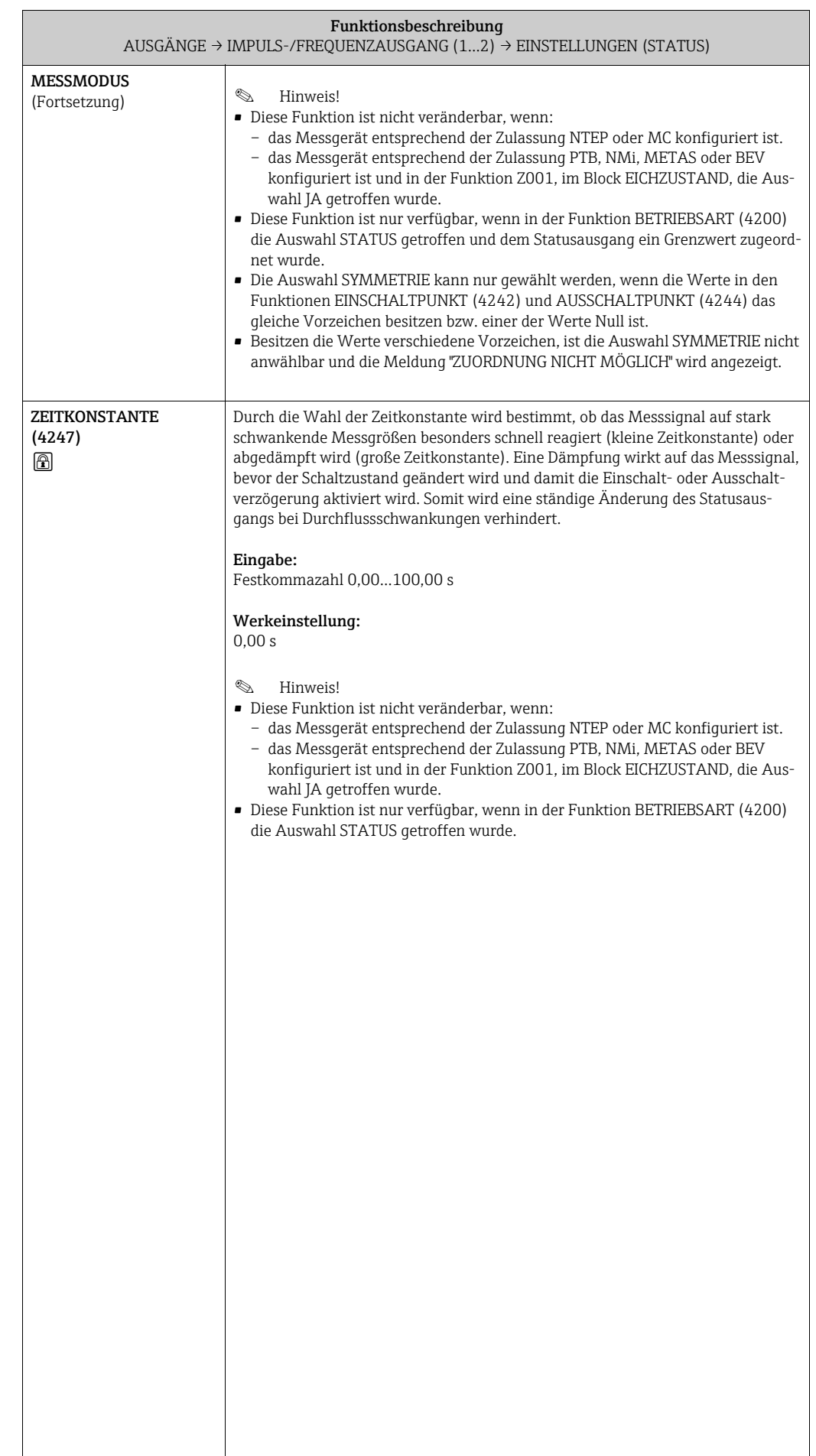

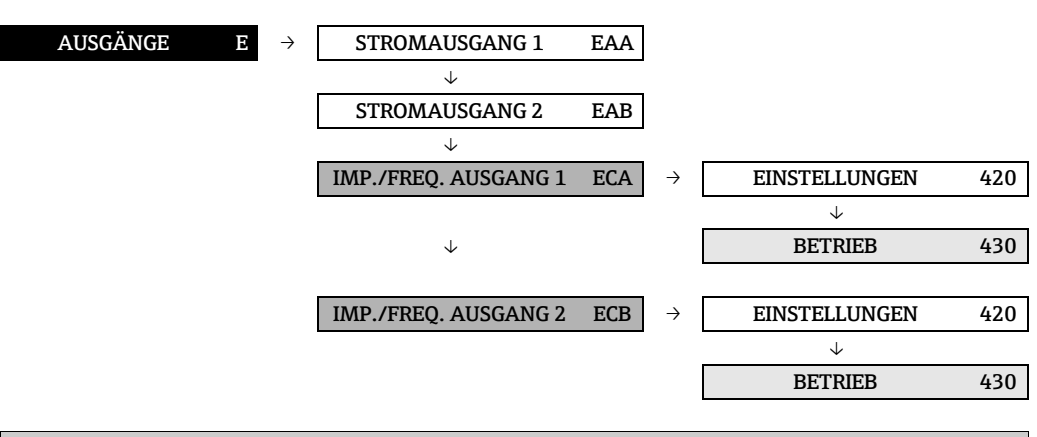

## 8.2.2 Funktionsgruppe BETRIEB

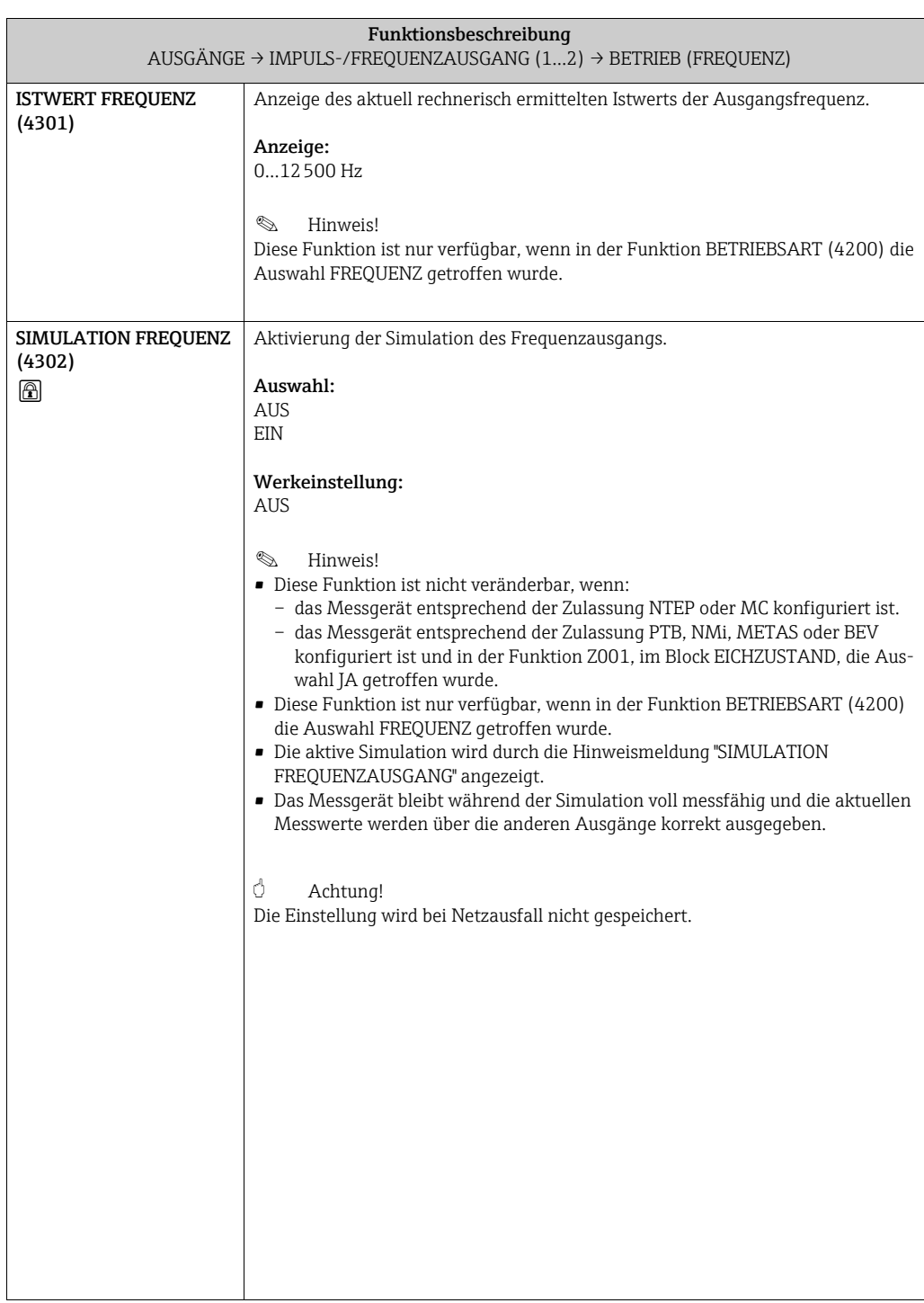

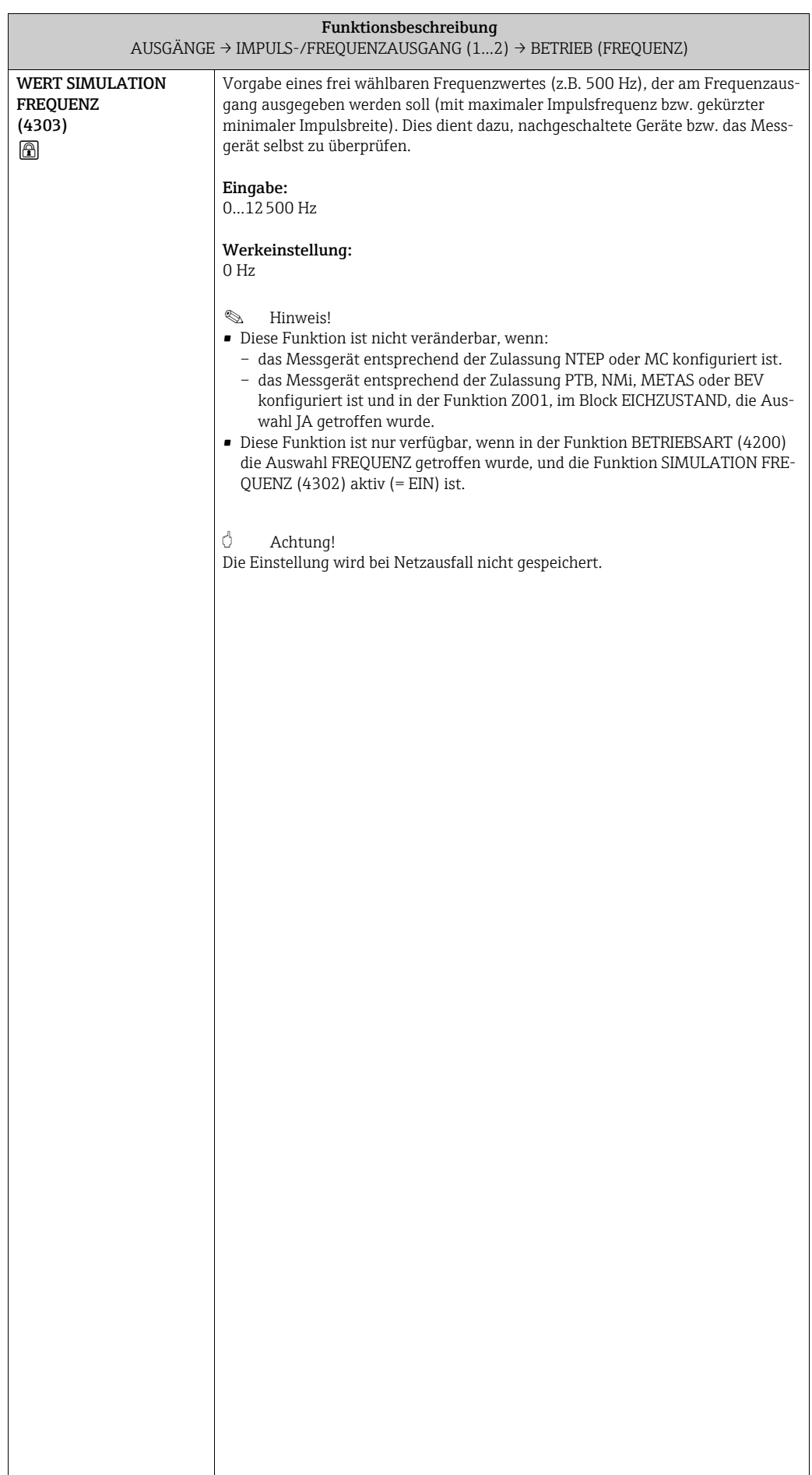

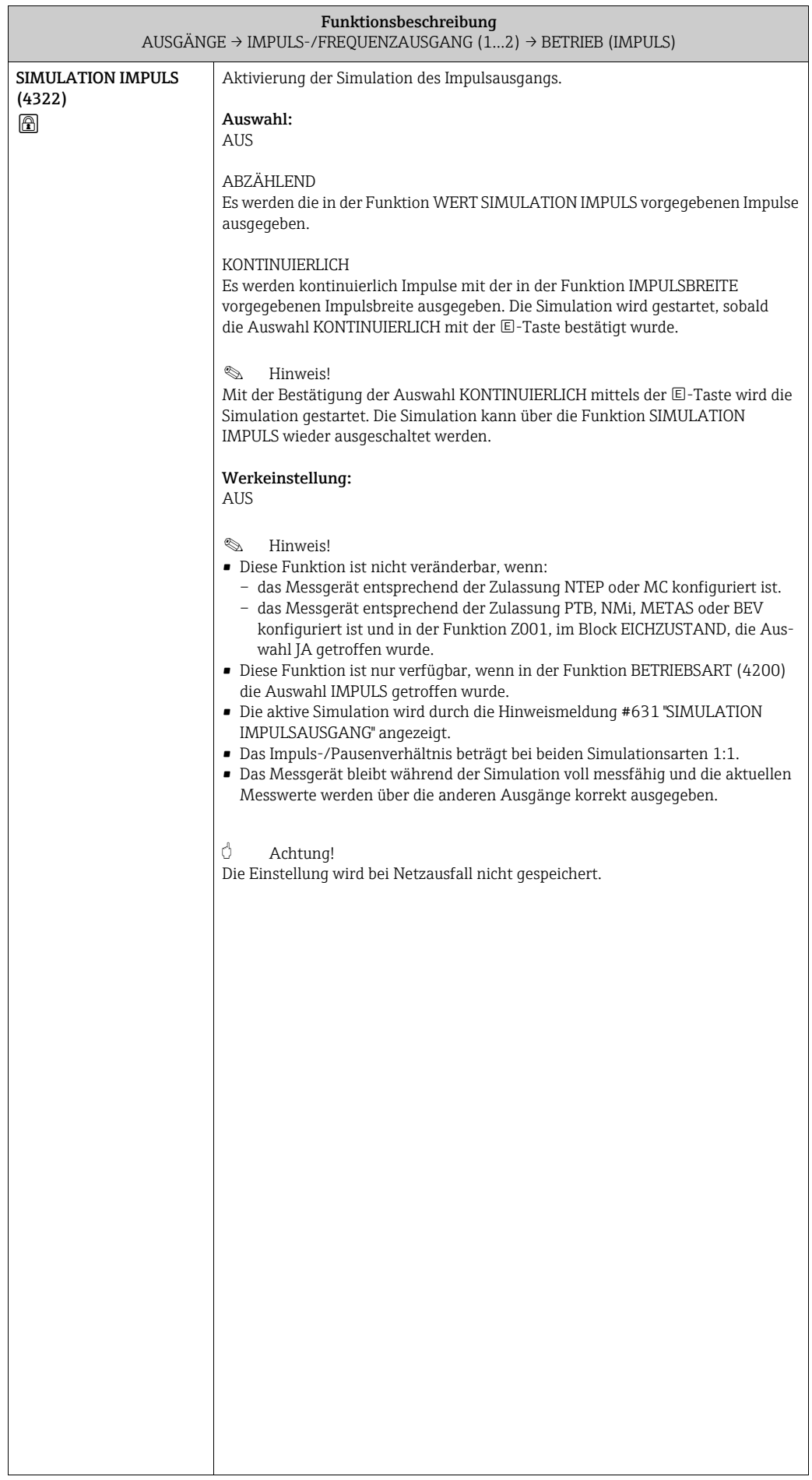

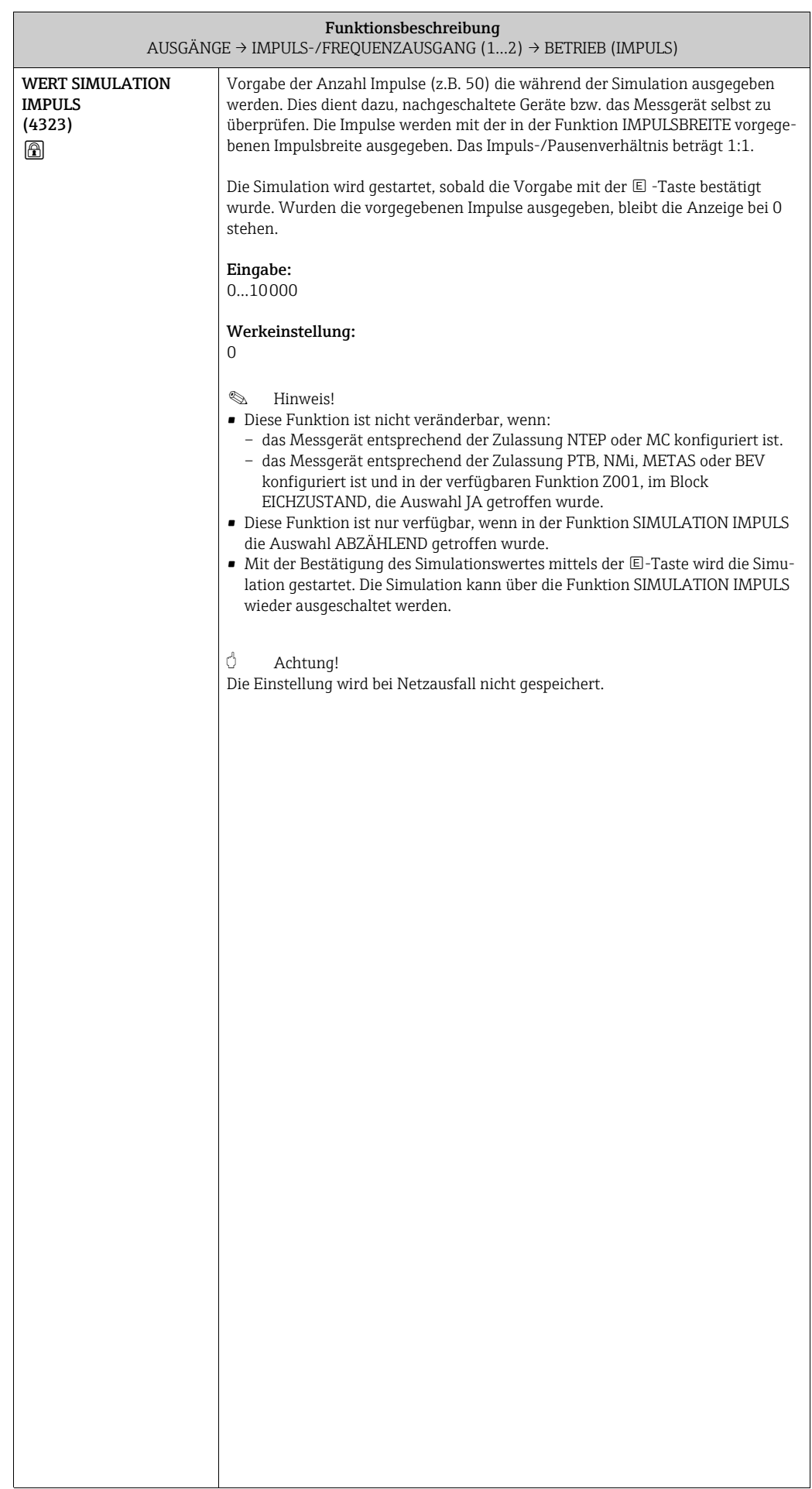

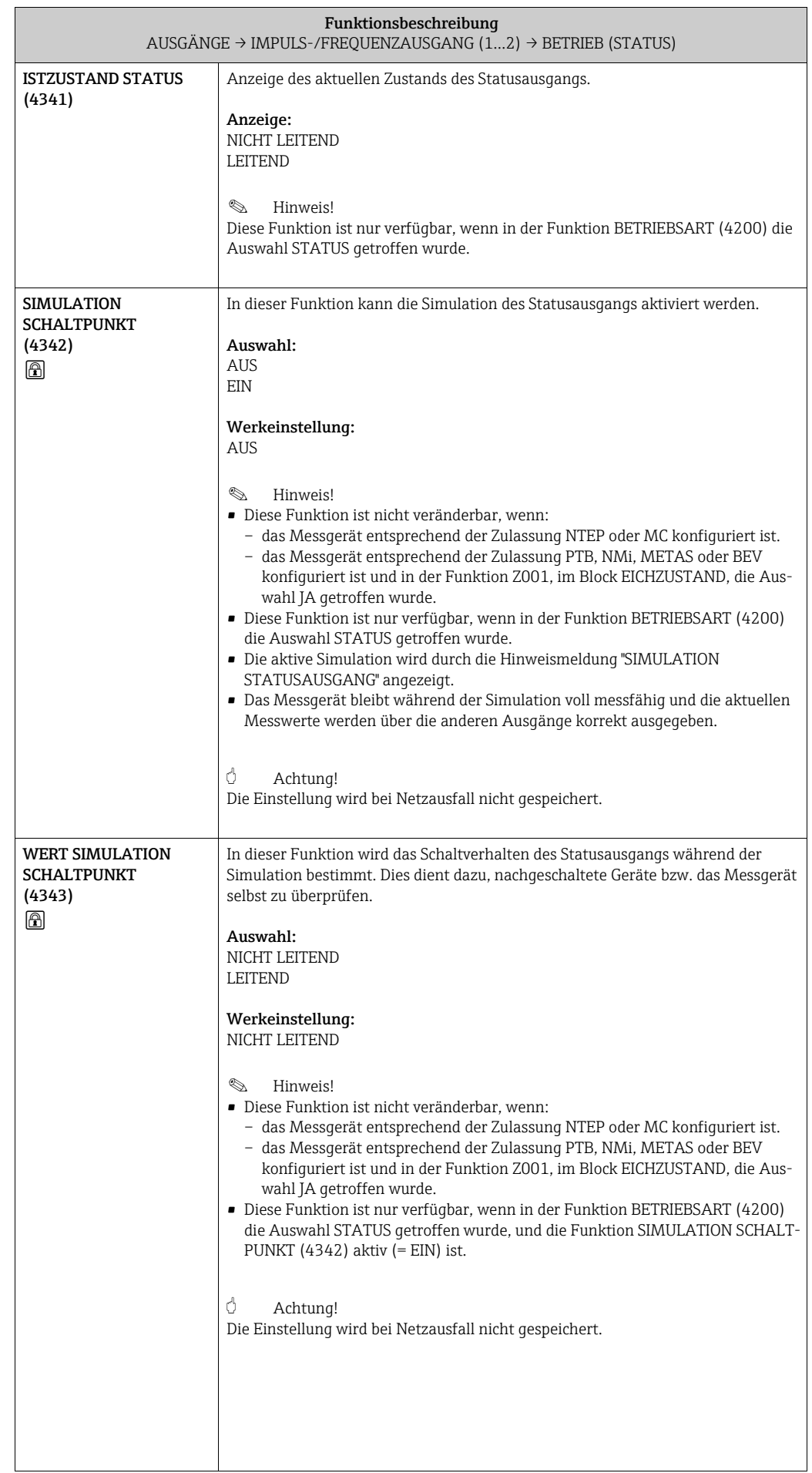

 $\overline{\phantom{a}}$ 

#### 8.2.3 Funktionsgruppe INFORMATION

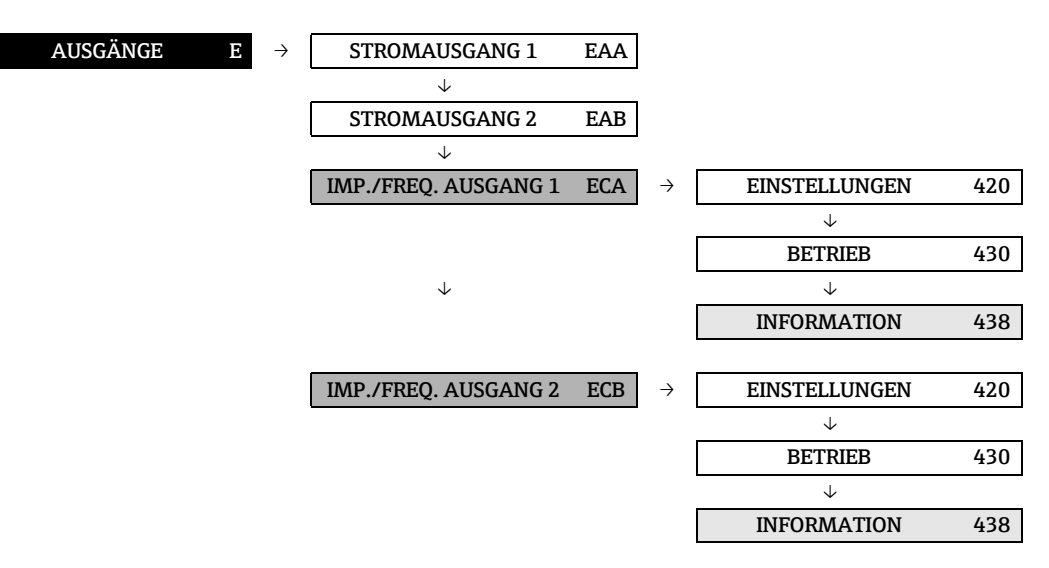

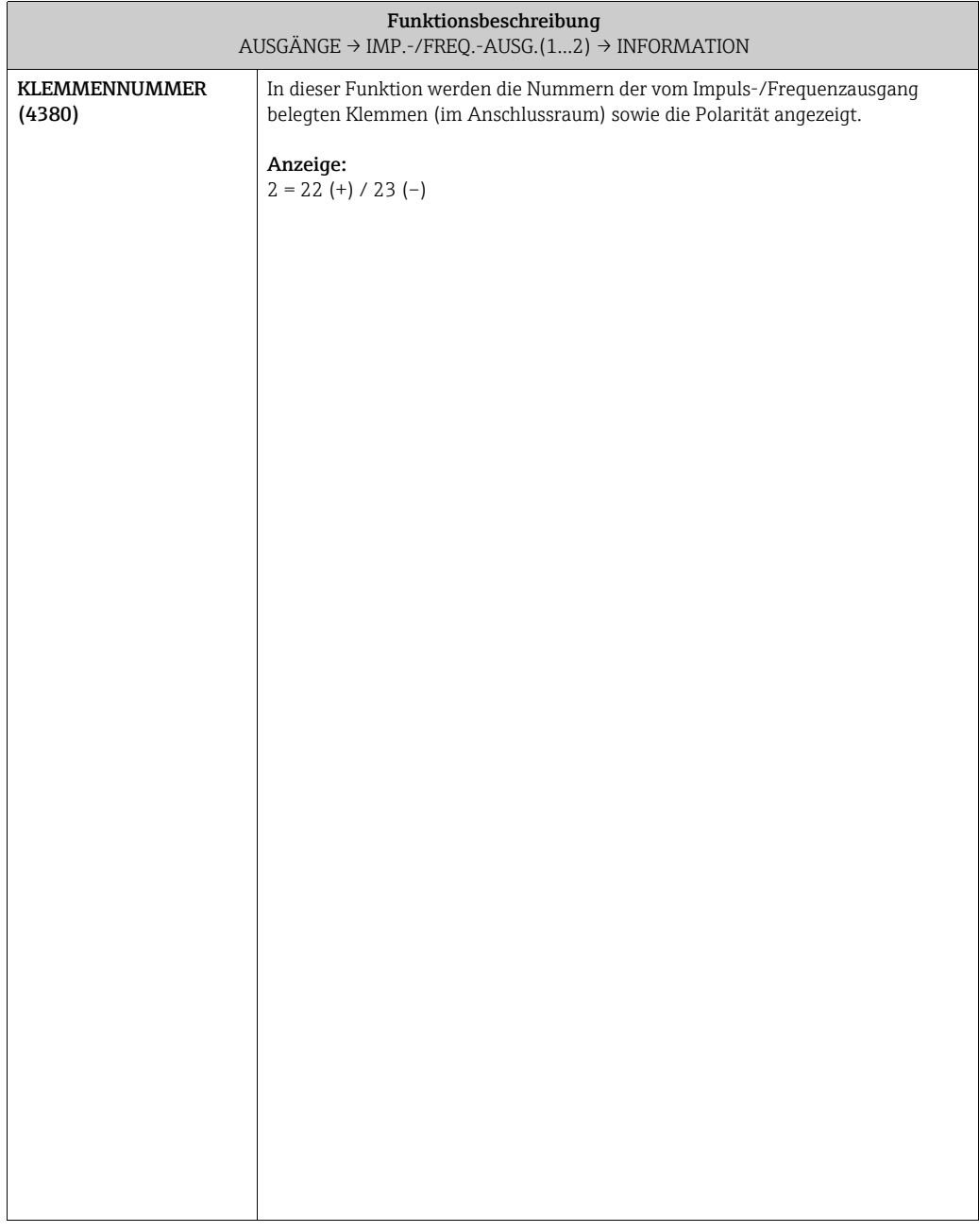

## 8.3 Gruppe RELAISAUSGANG

#### 8.3.1 Funktionsgruppe EINSTELLUNGEN

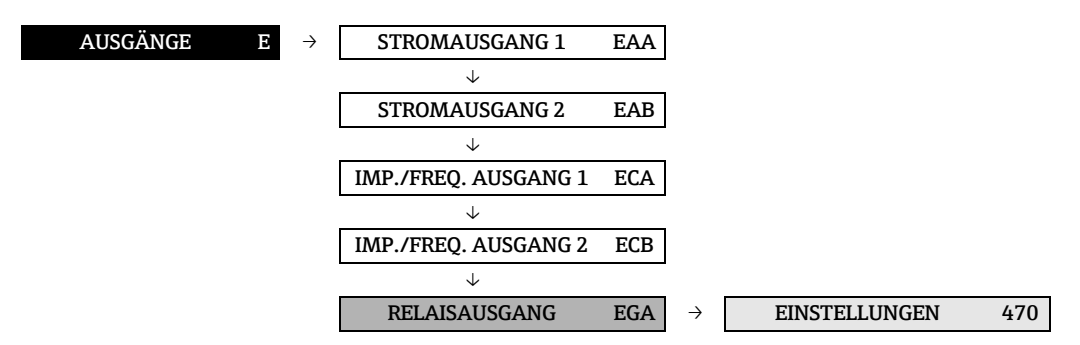

<span id="page-85-0"></span>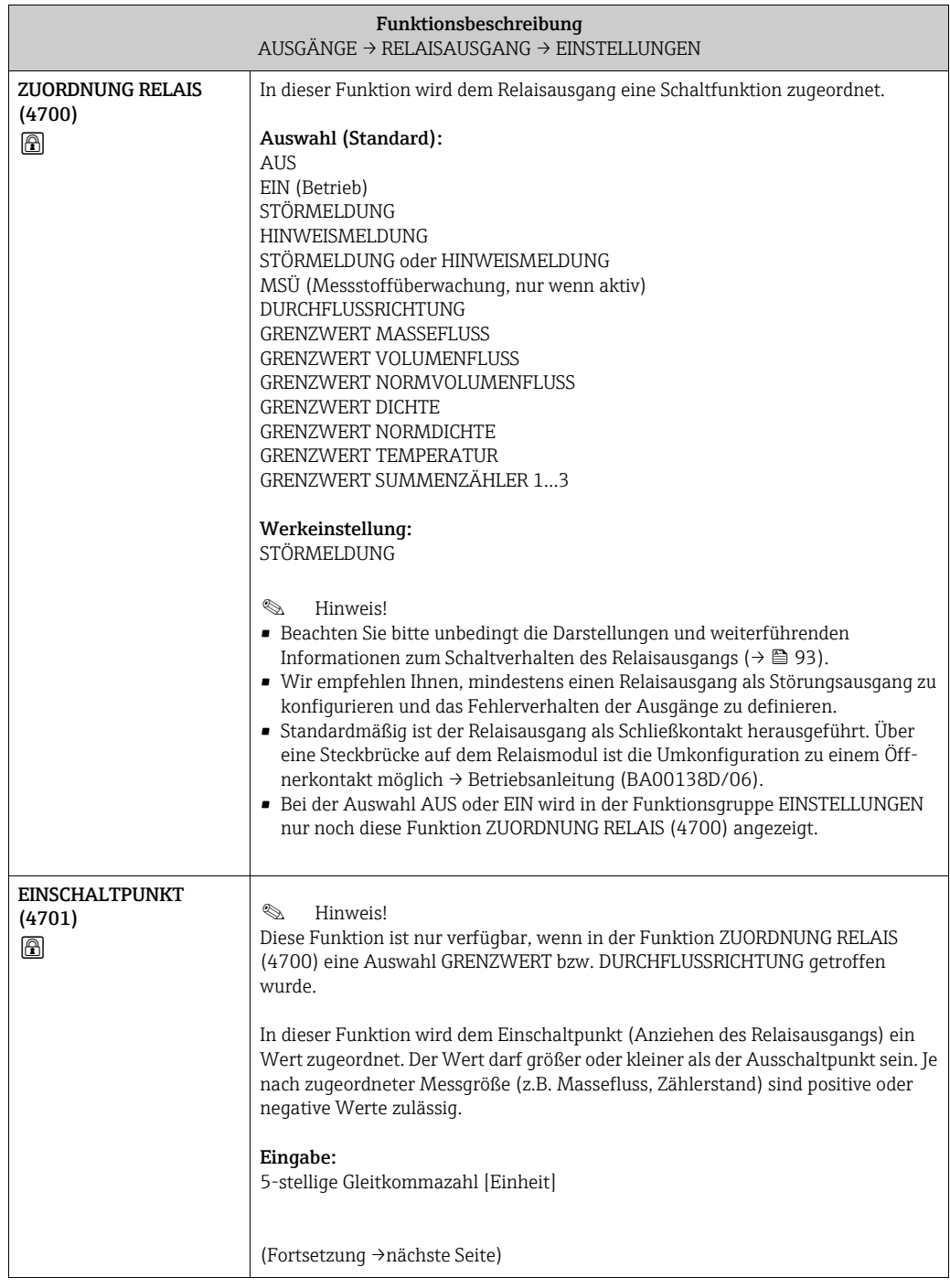

86

<span id="page-86-2"></span><span id="page-86-1"></span><span id="page-86-0"></span>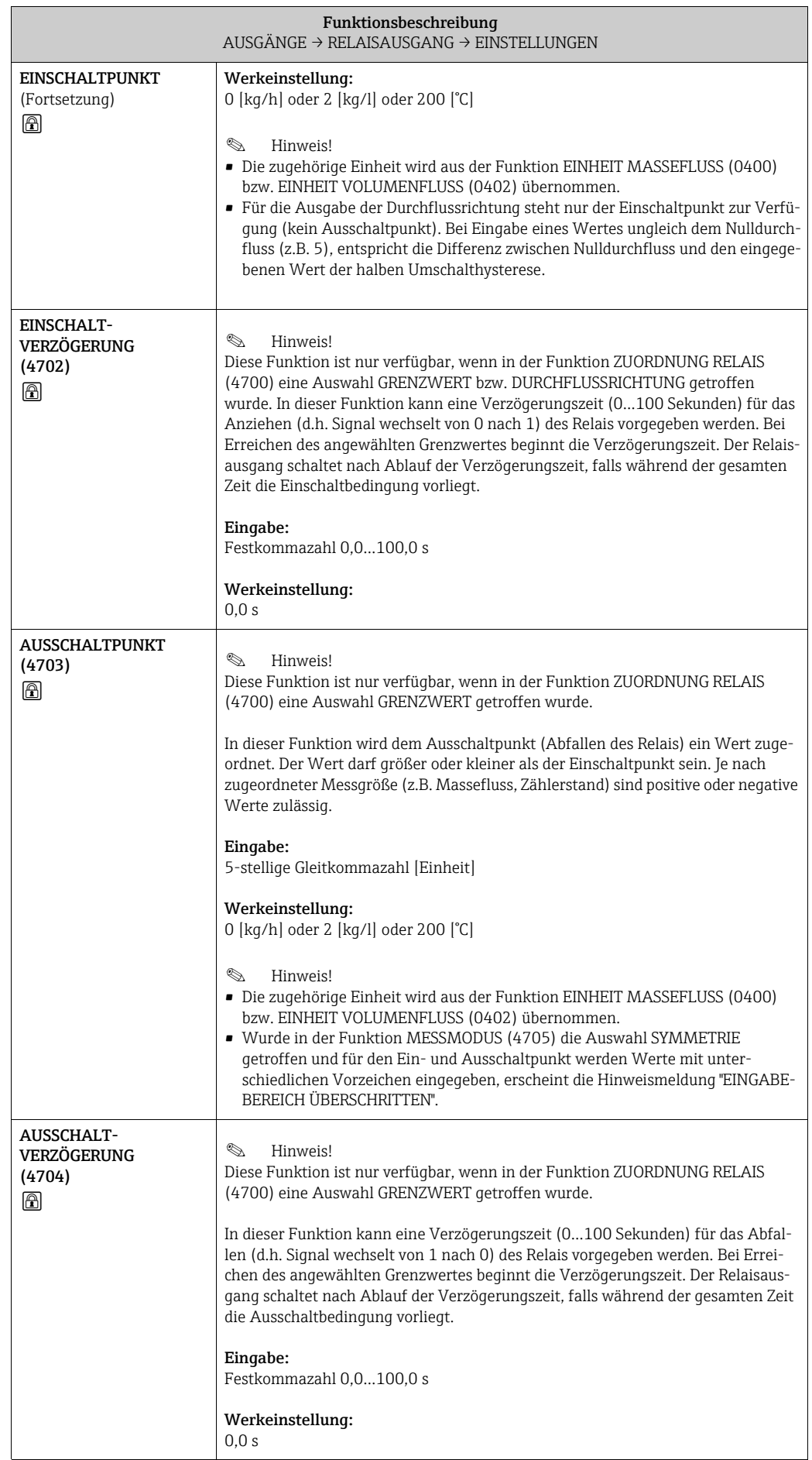

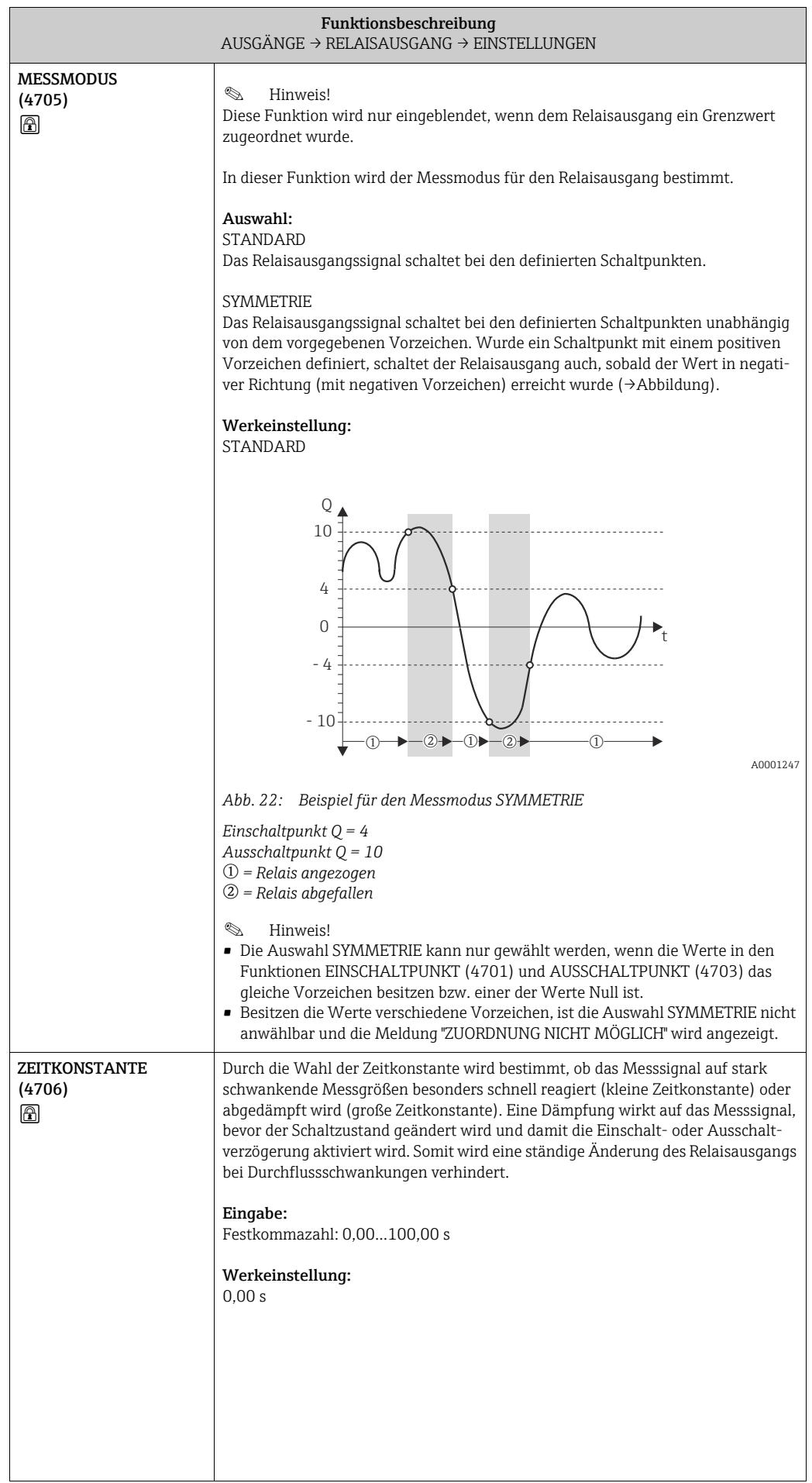

#### 8.3.2 Funktionsgruppe BETRIEB

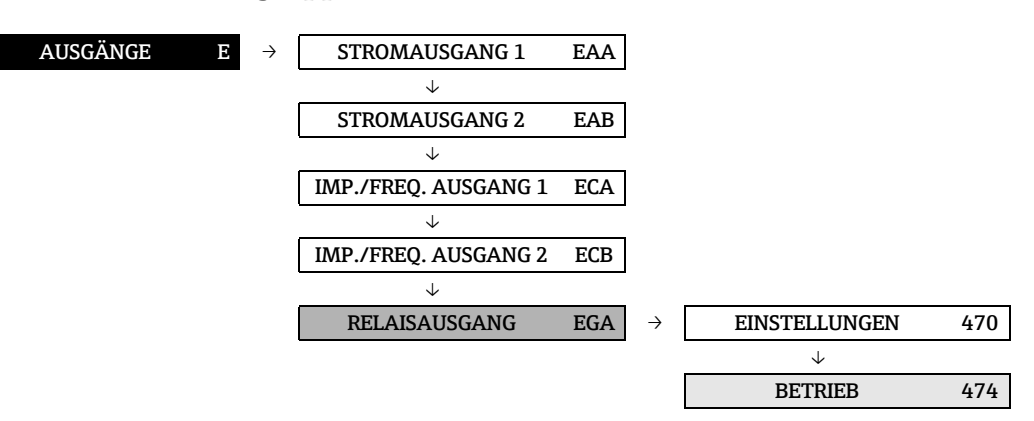

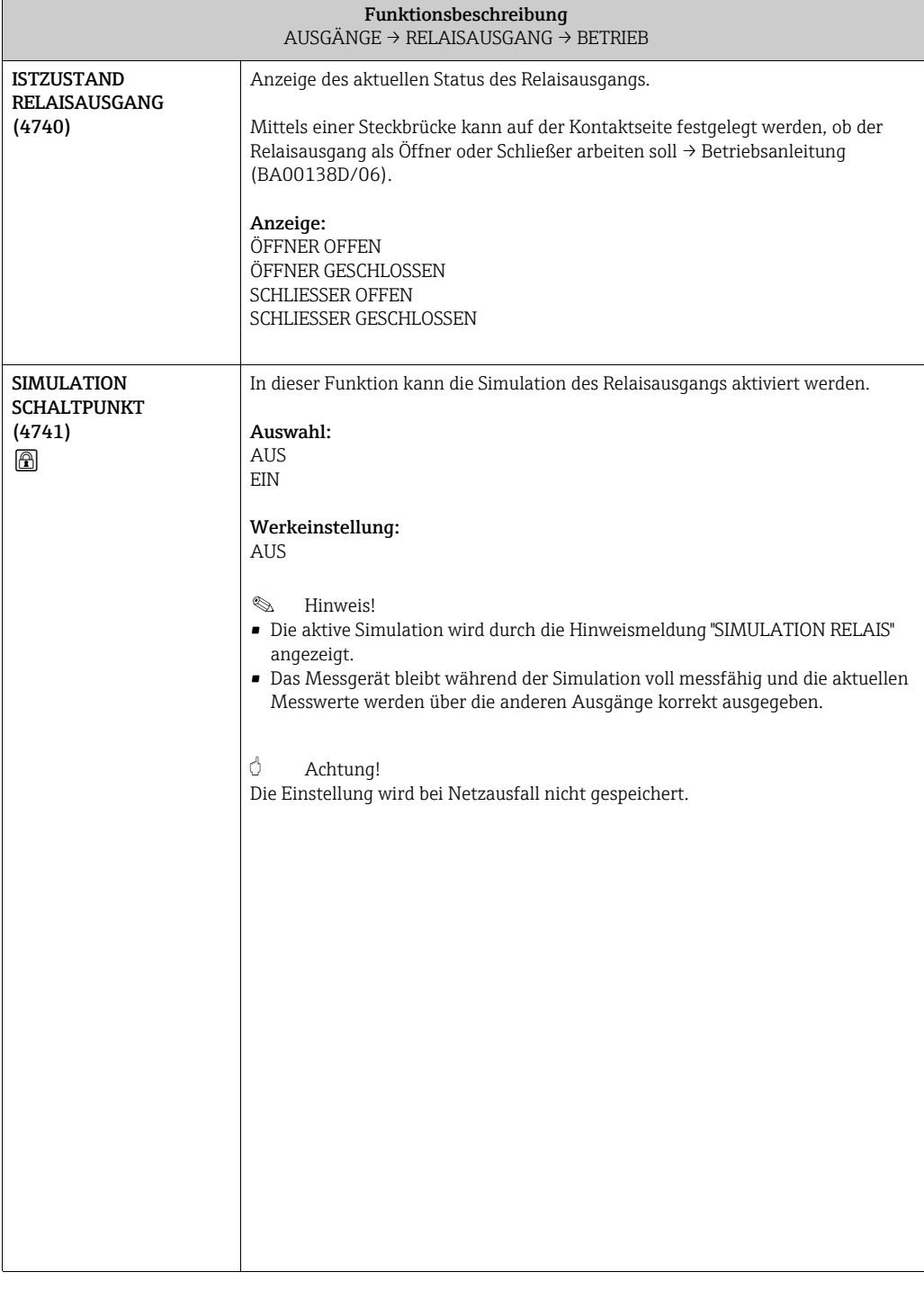

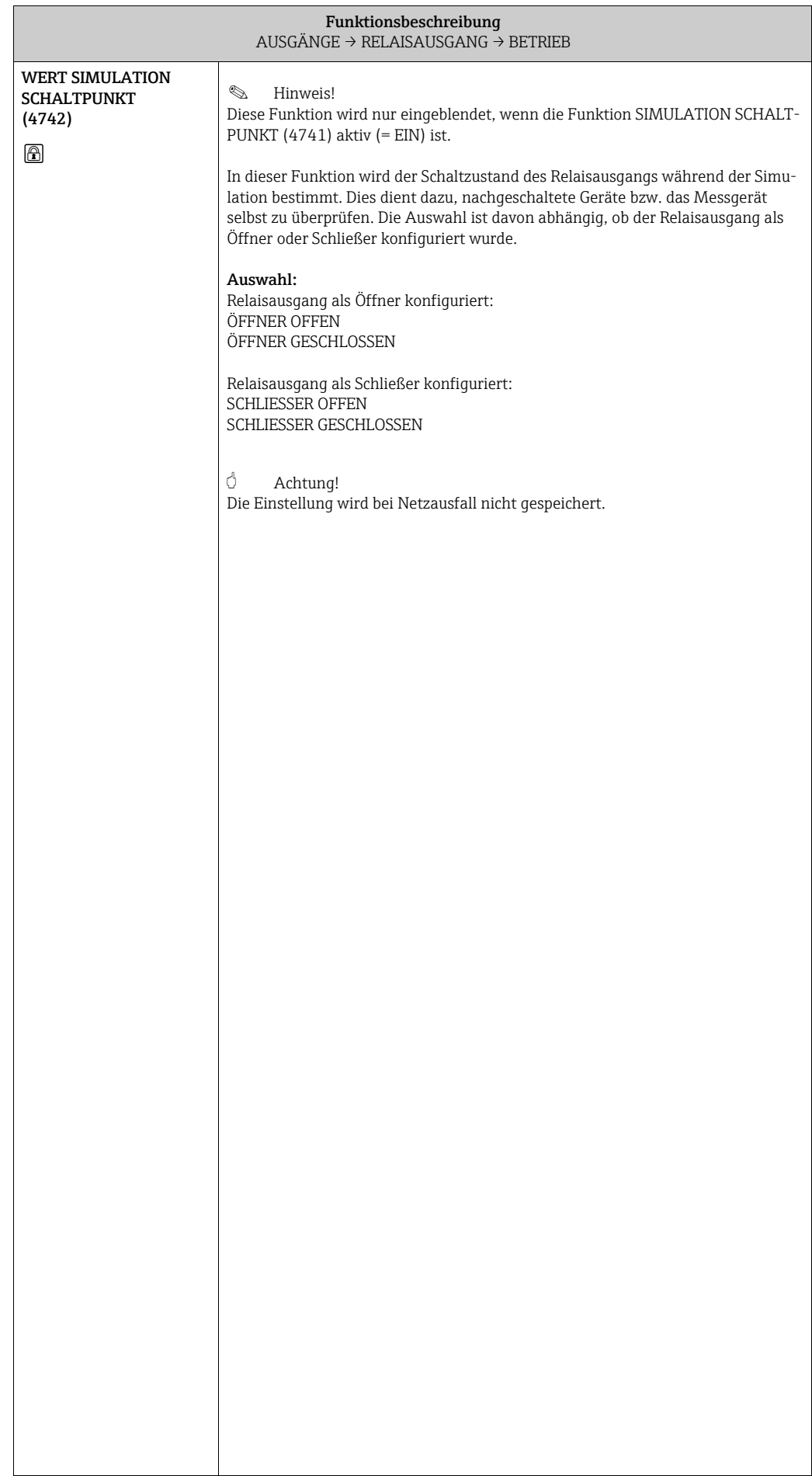

#### 8.3.3 Funktionsgruppe INFORMATION

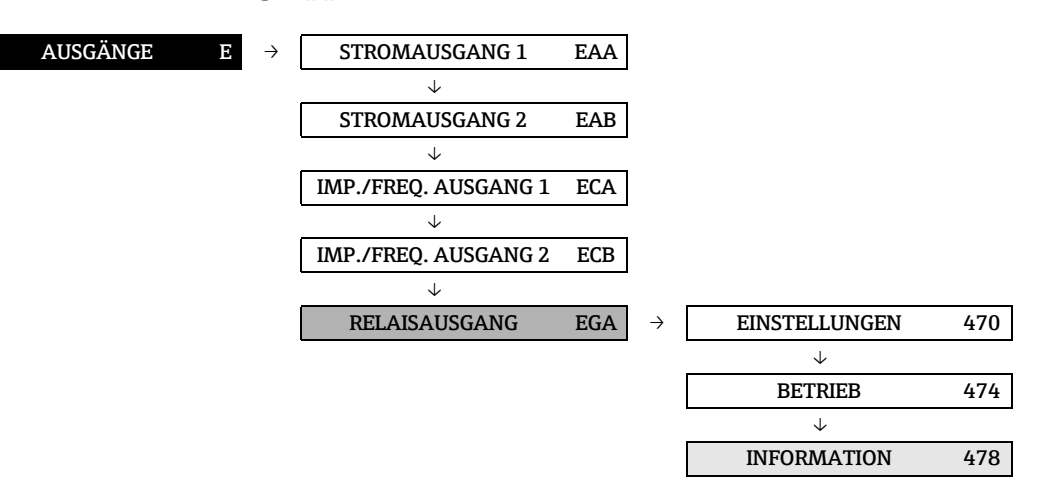

<span id="page-90-1"></span><span id="page-90-0"></span>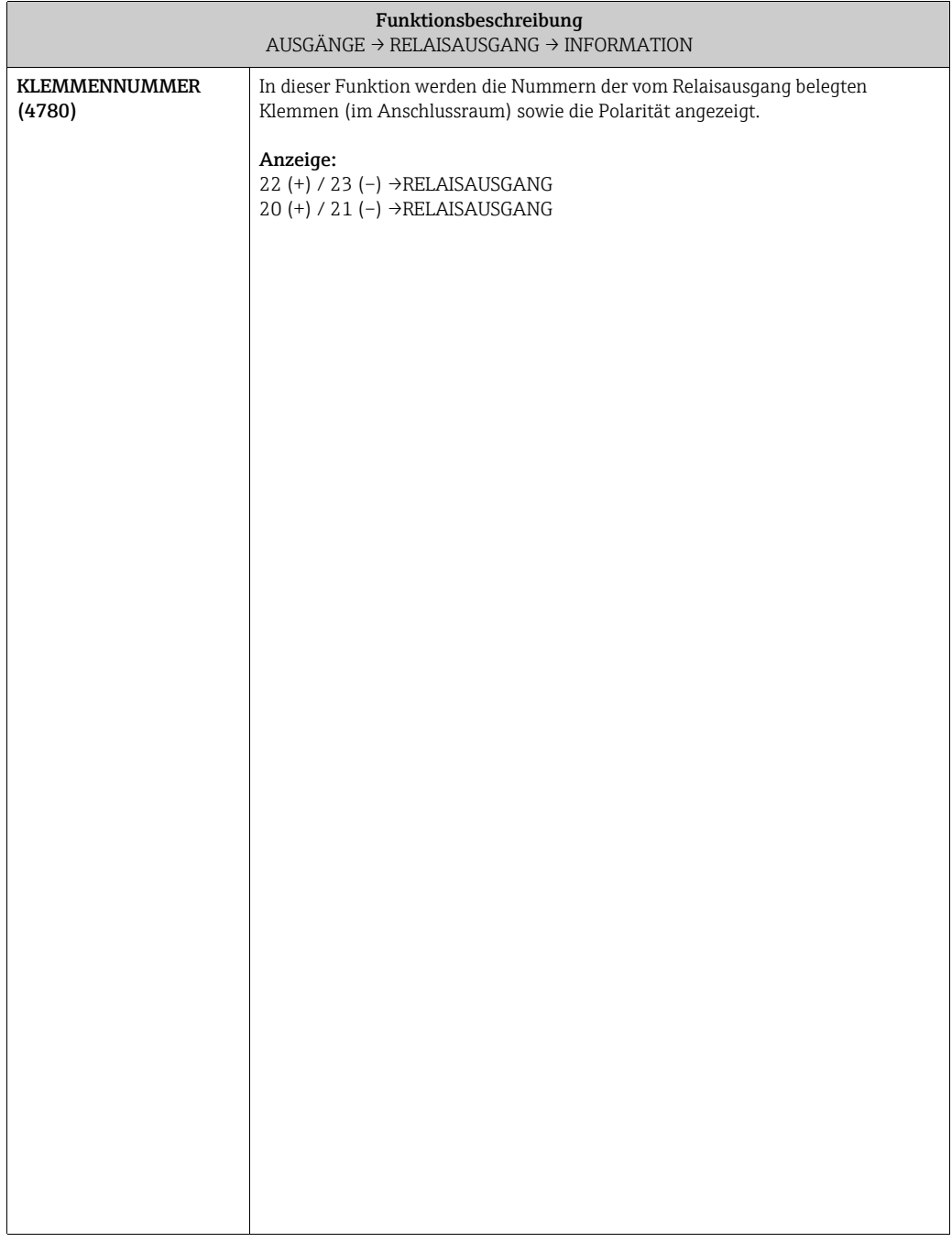

#### 8.3.4 Erläuterungen zum Verhalten des Relaisausgangs

#### Allgemein

Falls Sie den Relaisausgang für "GRENZWERT" oder "DURCHFLUSSRICHTUNG" konfiguriert haben, so können Sie in den Funktionen EINSCHALTPUNKT und AUSSCHALTPUNKT die dazu erforderlichen Schaltpunkte festlegen. Erreicht die betreffende Messgröße diese vordefinierten Werte, so schaltet der Relaisausgang wie in den unteren Abbildungen dargestellt.

#### Relaisausgang konfiguriert für Durchflussrichtung

Der in der Funktion Einschaltpunkt eingegebene Wert definiert gleichzeitig den Schaltpunkt für die positive und negative Durchflussrichtung.

Ist der eingegebene Schaltpunkt beispielsweise =  $1 \text{ m}^3/h$ , so fällt das Relais erst bei -1 m $^3/h$ ab und zieht bei +1 m<sup>3</sup>/h wieder an. Falls eine direkte Umschaltung erwünscht ist (keine Hysterese), Schaltpunkt auf den Wert = 0 stellen. Wird die Schleichmengenunterdrückung benutzt, empfiehlt es sich, die Hysterese auf einen Wert größer oder gleich der Schleichmenge einzustellen.

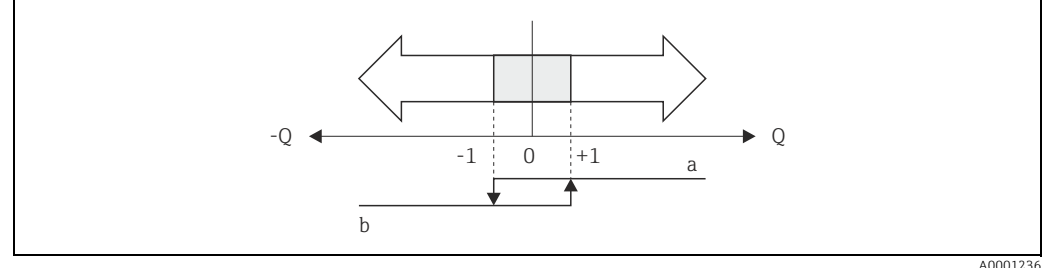

*Abb. 23: Relaisausgang konfiguriert für Durchflussrichtung*

*a Relais angezogen*

*b Relais abgefallen*

#### Relaisausgang konfiguriert für Grenzwert

Der Relaisausgang schaltet um, sobald die aktuelle Messgröße einen bestimmten Schaltpunkt über- oder unterschritten hat.

Anwendung: Überwachen von Durchfluss bzw. verfahrenstechnischen Randbedingungen.

Messgröße

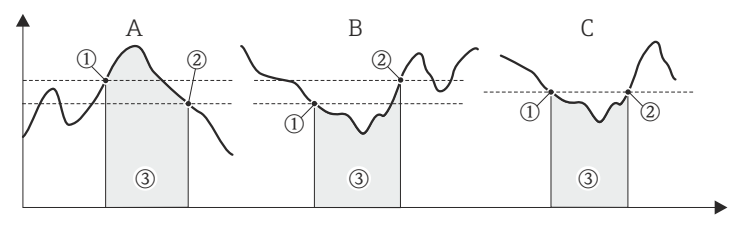

A0001235

t

*Abb. 24: Relaisausgang konfiguriert für Grenzwert*

 $\Omega$  = Ausschaltpunkt,  $\mathcal{Q}$  = Einschaltpunkt,  $\mathcal{Q}$  = Relais abgefallen (spannungslos)

- *A = Maximale Sicherheit (AUSSCHALTPUNKT > EINSCHALTPUNKT)*
- *B = Minimale Sicherheit (AUSSCHALTPUNKT < EINSCHALTPUNKT)*
- *C = Minimale Sicherheit (AUSSCHALTPUNKT = EINSCHALTPUNKT, diese Konfiguration ist zu vermeiden)*

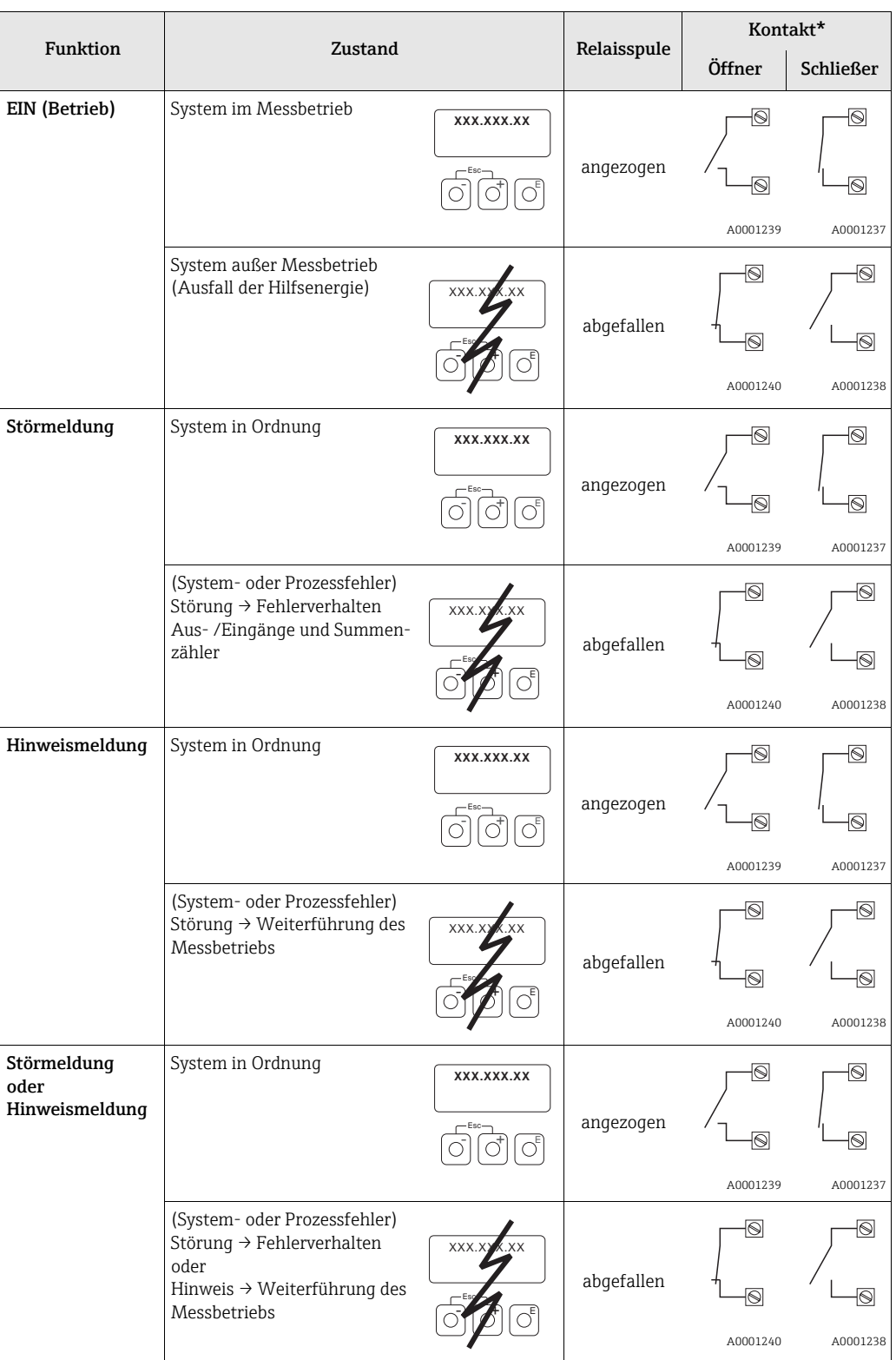

### <span id="page-92-0"></span>8.3.5 Schaltverhalten Relaisausgang

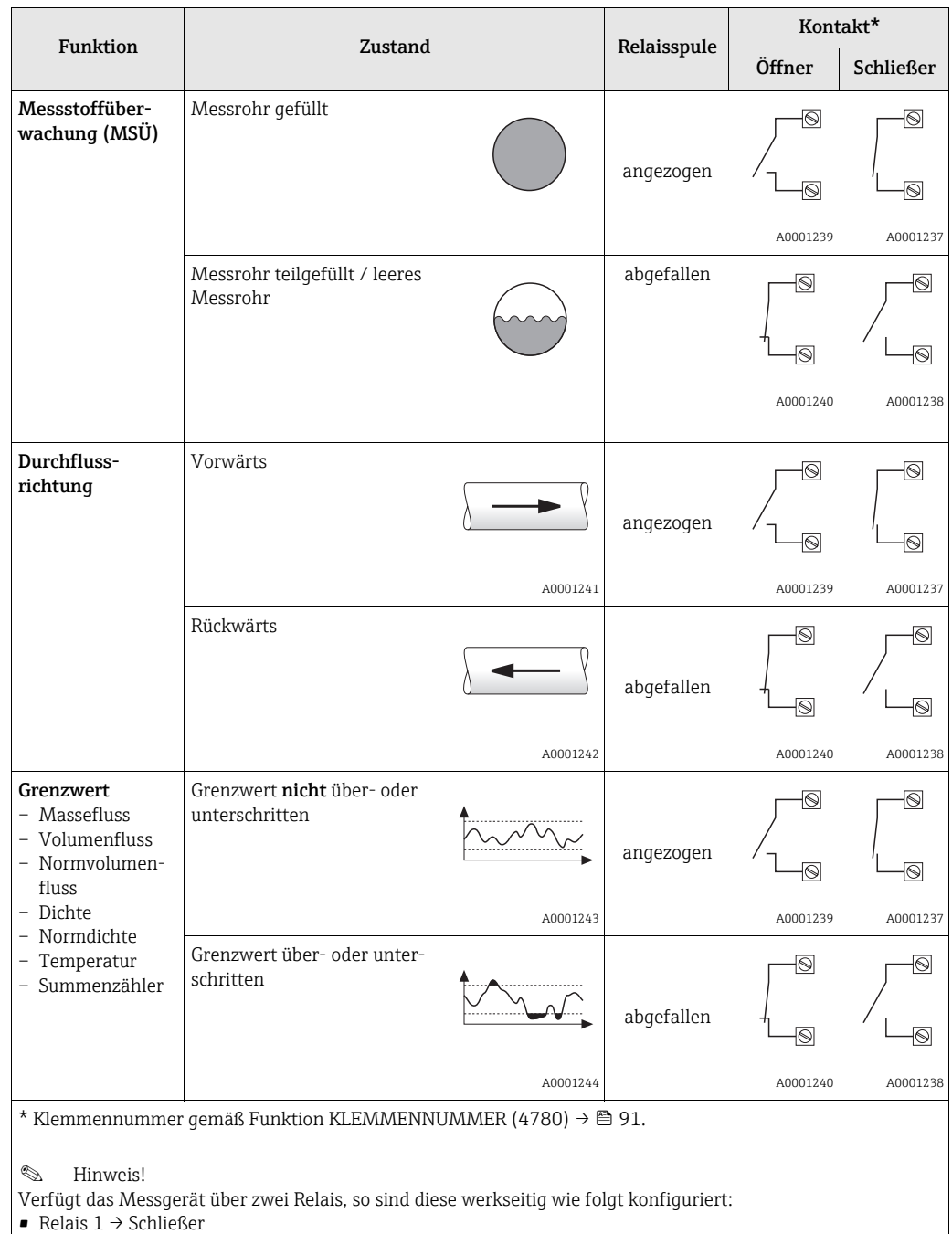

• Relais 2 → Öffner

# 9 Block EINGÄNGE

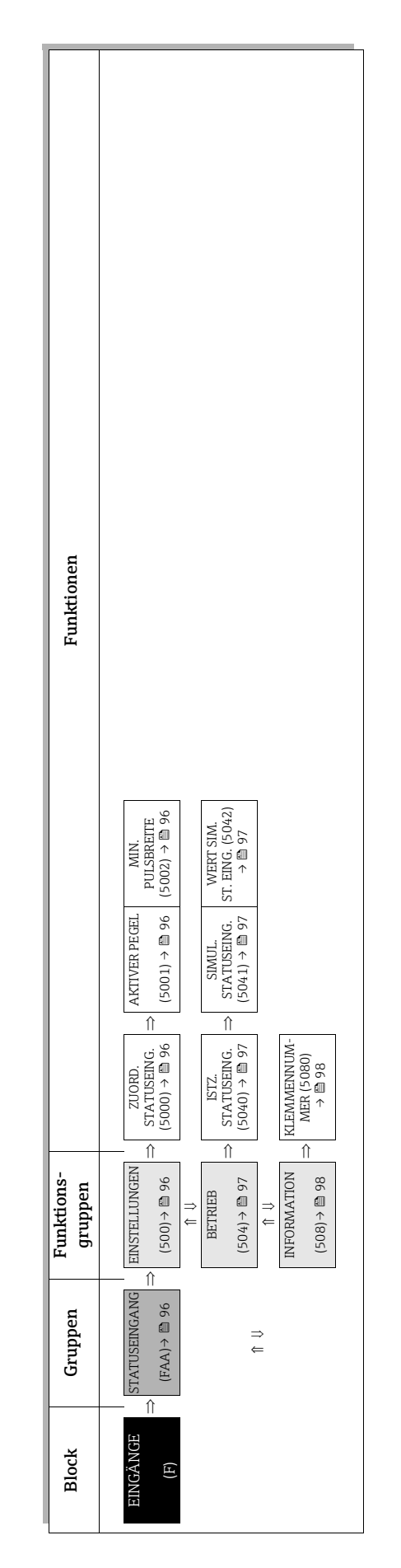

# <span id="page-95-4"></span>9.1 Gruppe STATUSEINGANG

### <span id="page-95-3"></span>9.1.1 Funktionsgruppe EINSTELLUNGEN

<span id="page-95-5"></span><span id="page-95-2"></span><span id="page-95-1"></span><span id="page-95-0"></span>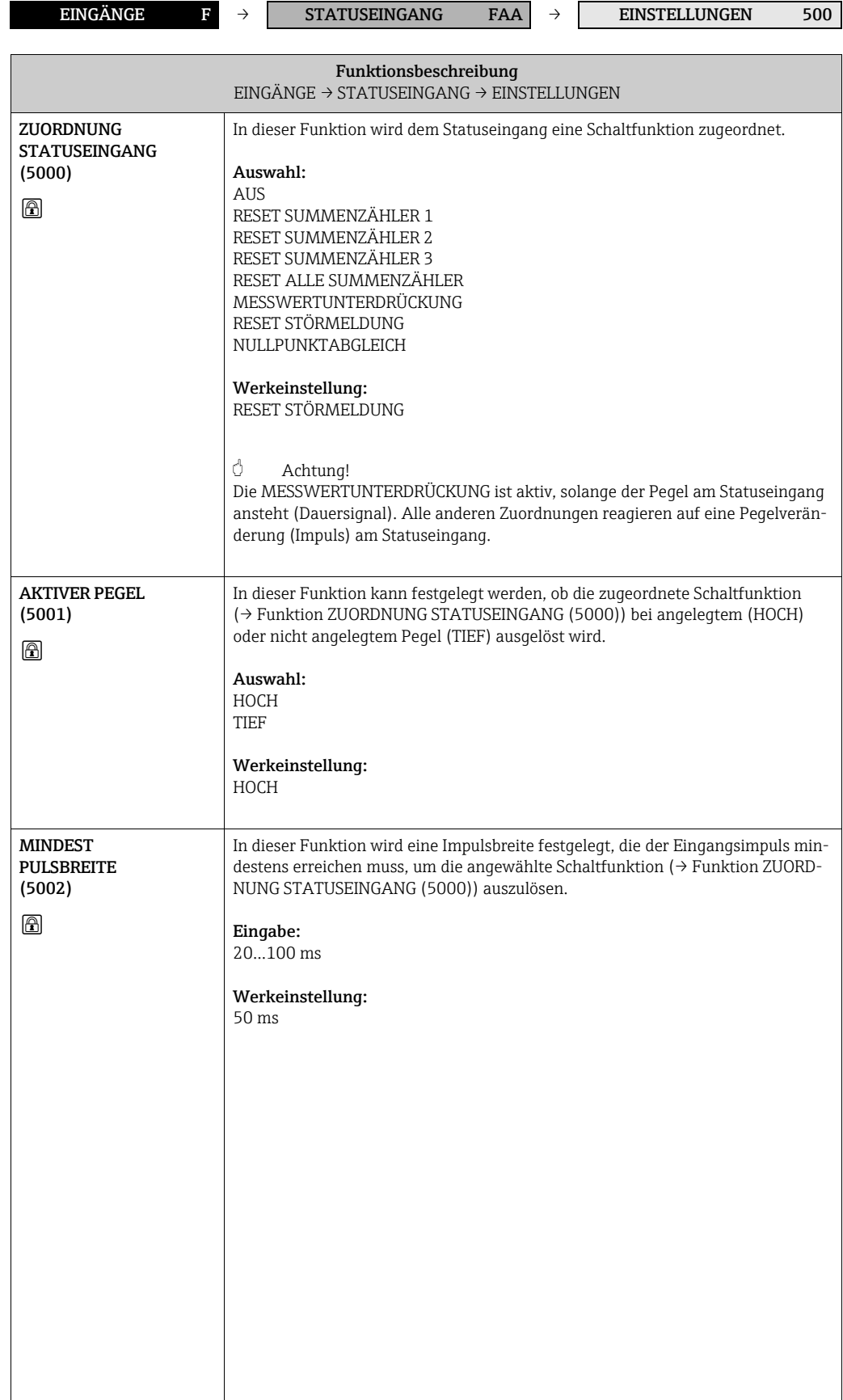

#### <span id="page-96-3"></span>9.1.2 Funktionsgruppe BETRIEB

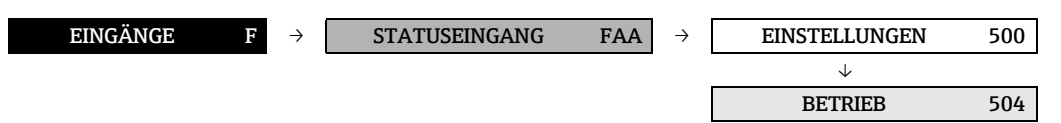

<span id="page-96-2"></span><span id="page-96-1"></span><span id="page-96-0"></span>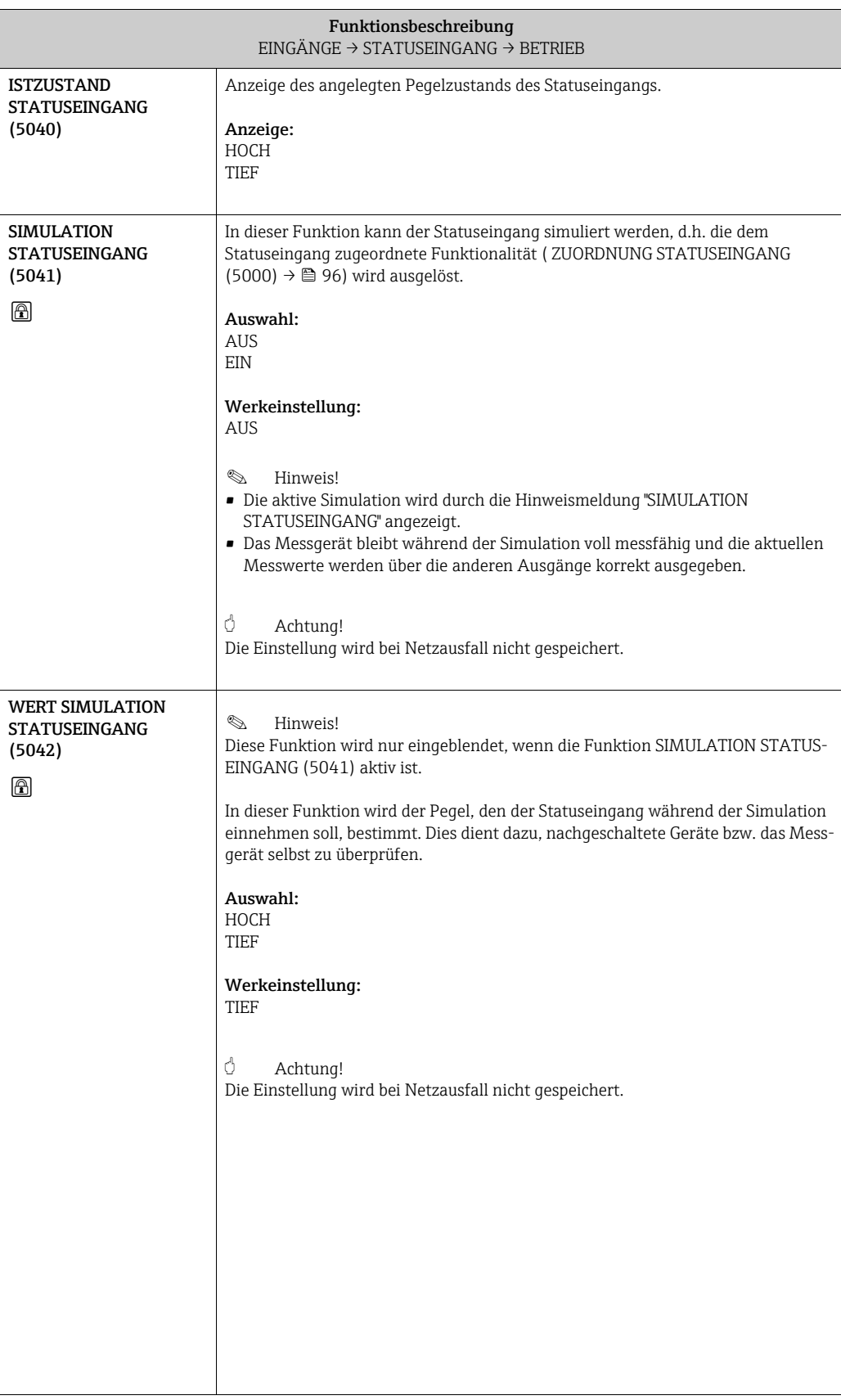

#### <span id="page-97-1"></span>9.1.3 Funktionsgruppe INFORMATION

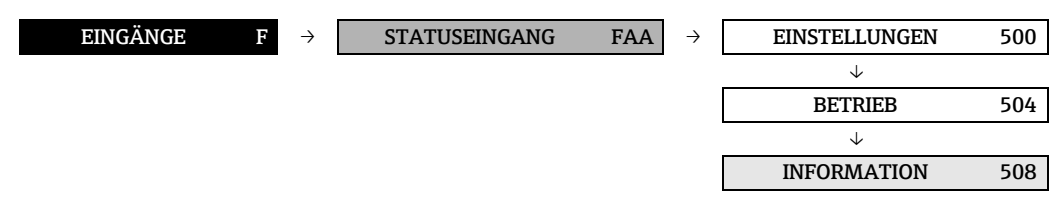

<span id="page-97-0"></span>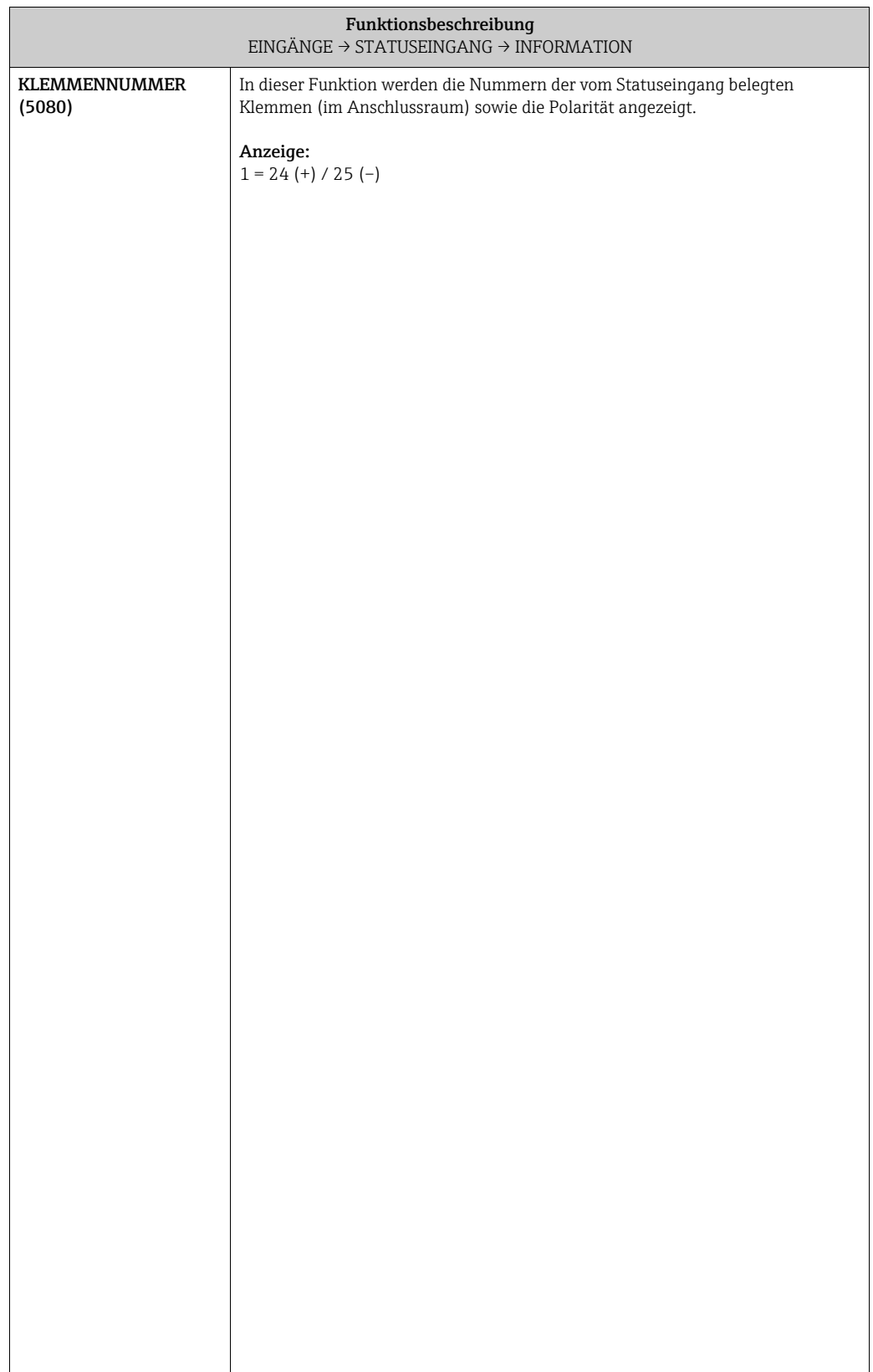

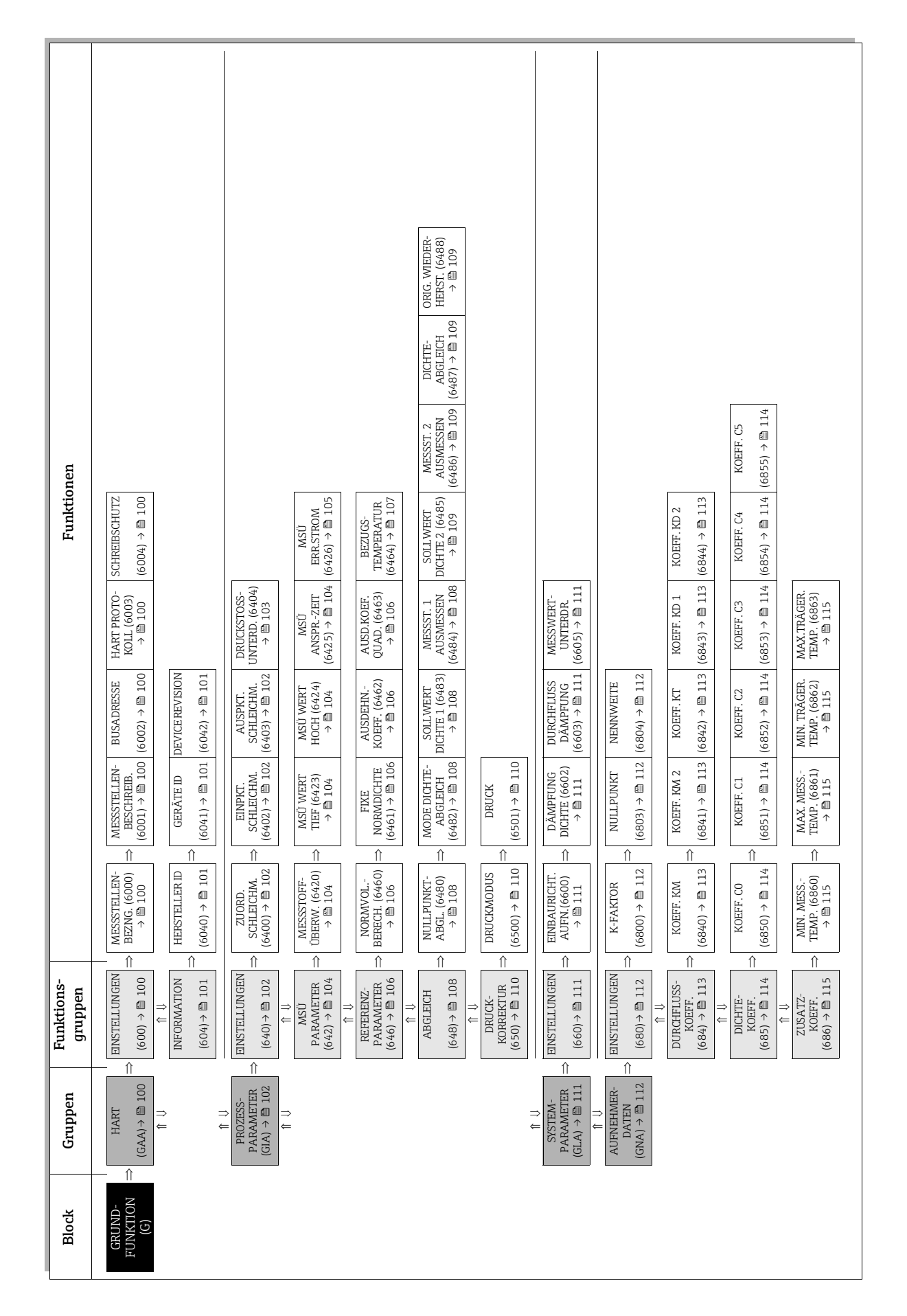

# 10 Block GRUNDFUNKTION

# <span id="page-99-6"></span>10.1 Gruppe HART

#### <span id="page-99-5"></span>10.1.1 Funktionsgruppe EINSTELLUNGEN

<span id="page-99-4"></span><span id="page-99-3"></span><span id="page-99-2"></span><span id="page-99-1"></span><span id="page-99-0"></span>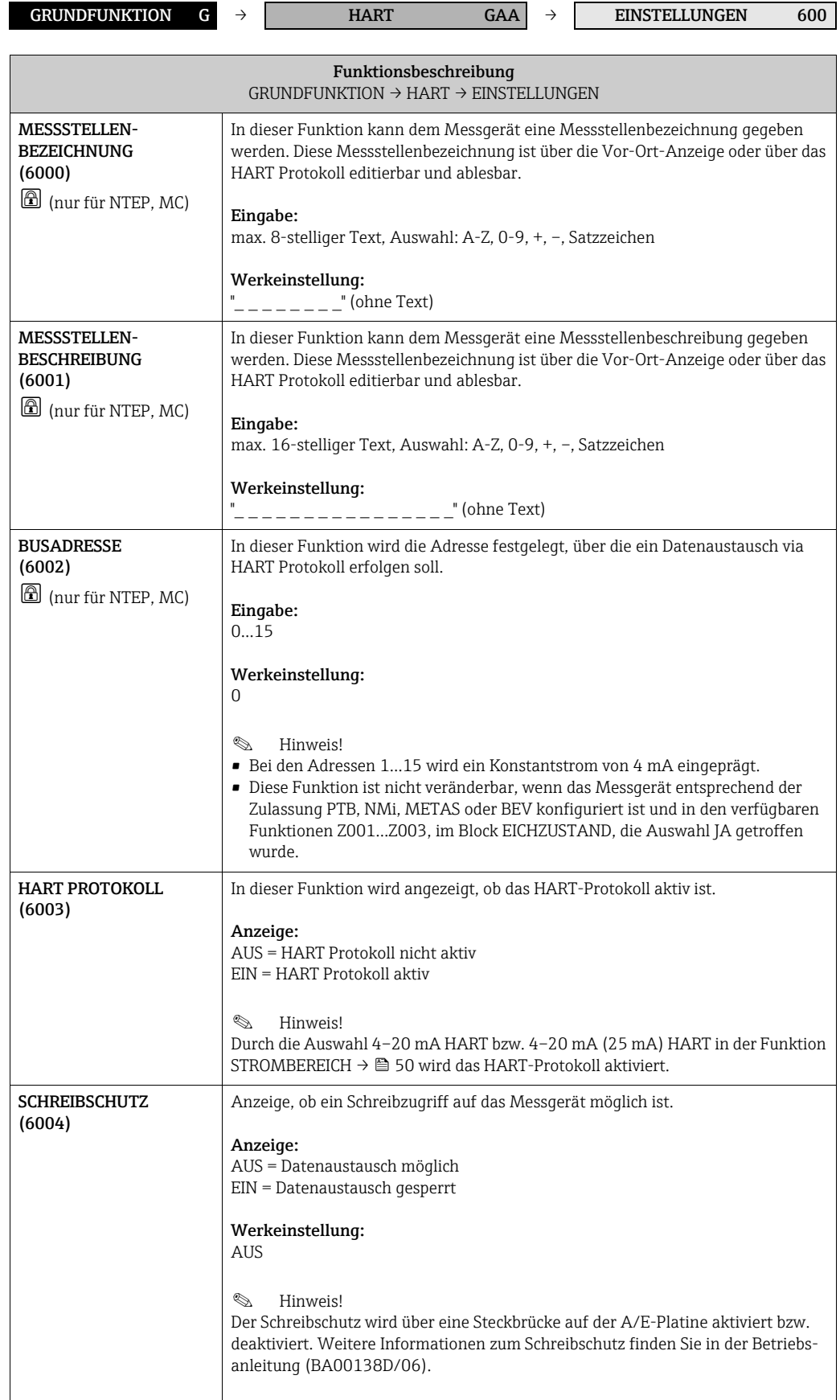

#### <span id="page-100-3"></span>10.1.2 Funktionsgruppe INFORMATION

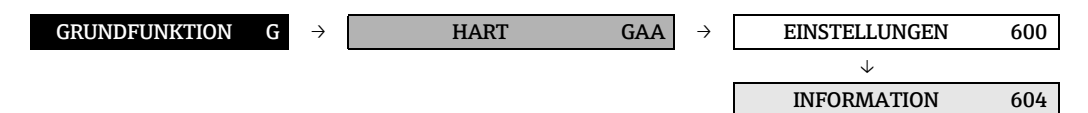

<span id="page-100-2"></span><span id="page-100-1"></span><span id="page-100-0"></span>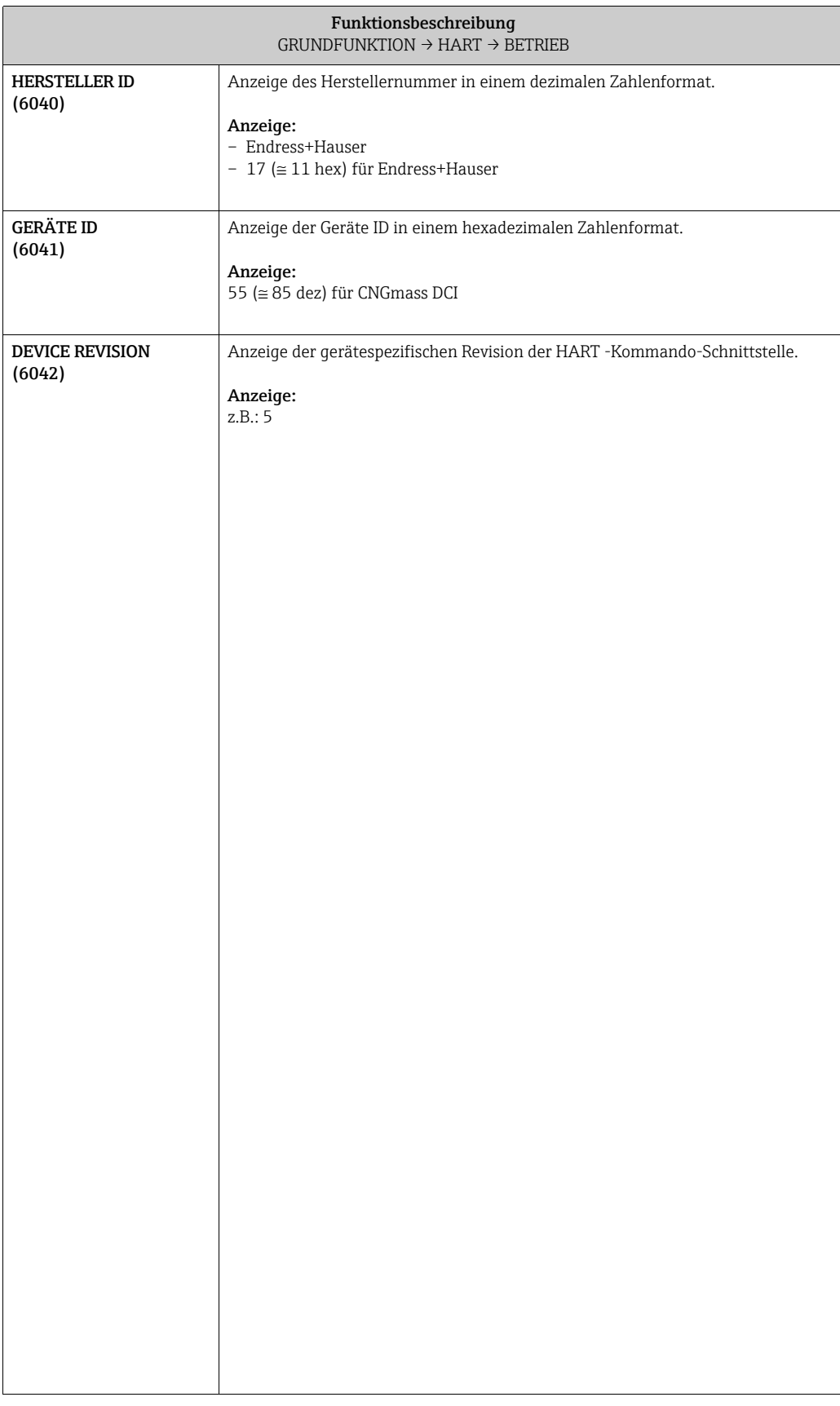

# <span id="page-101-4"></span>10.2 Gruppe PROZESSPARAMETER

#### <span id="page-101-3"></span>10.2.1 Funktionsgruppe EINSTELLUNGEN

<span id="page-101-2"></span><span id="page-101-1"></span><span id="page-101-0"></span>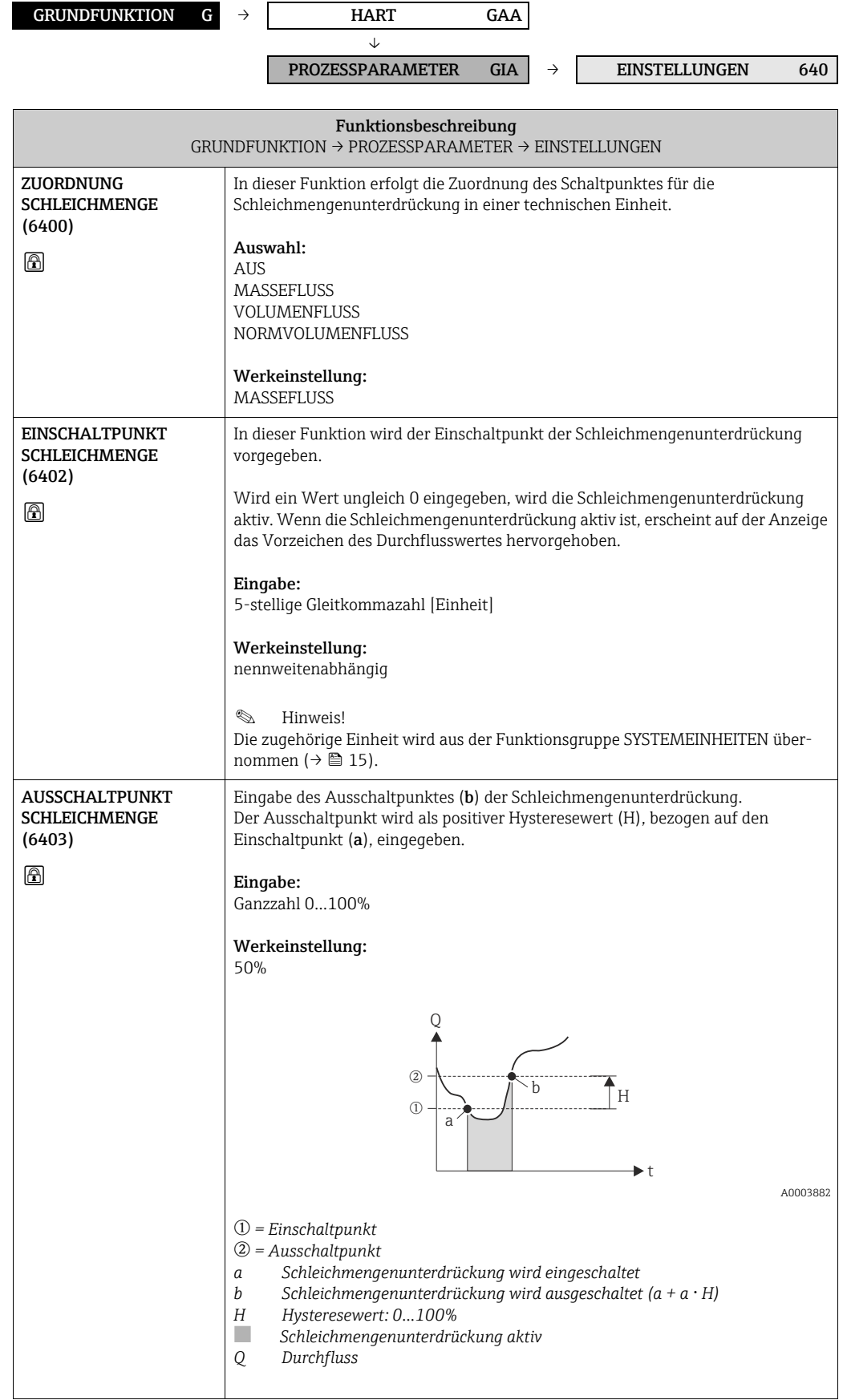

<span id="page-102-0"></span>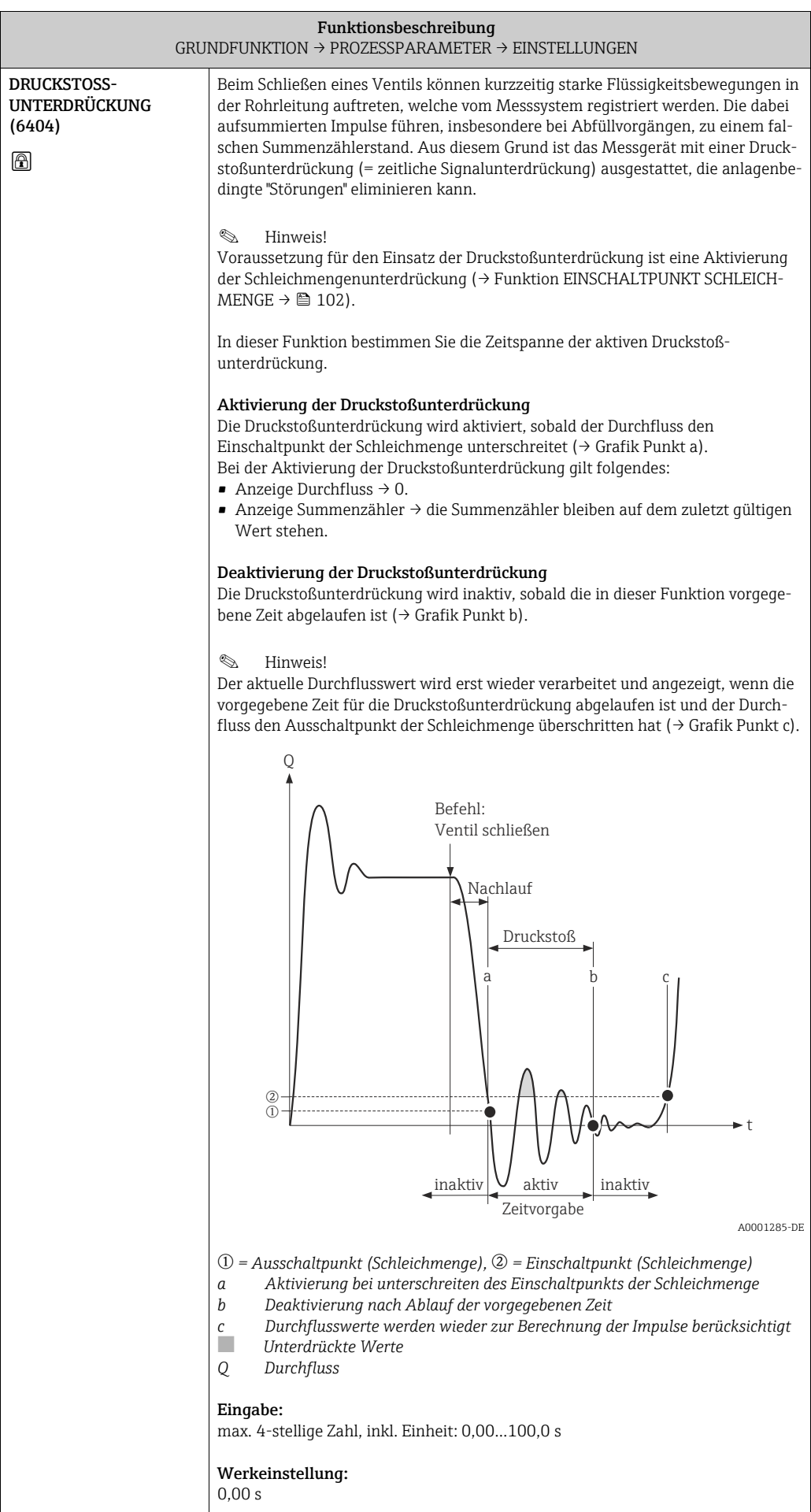

# <span id="page-103-4"></span>10.2.2 Funktionsgruppe MSÜ PARAMETER

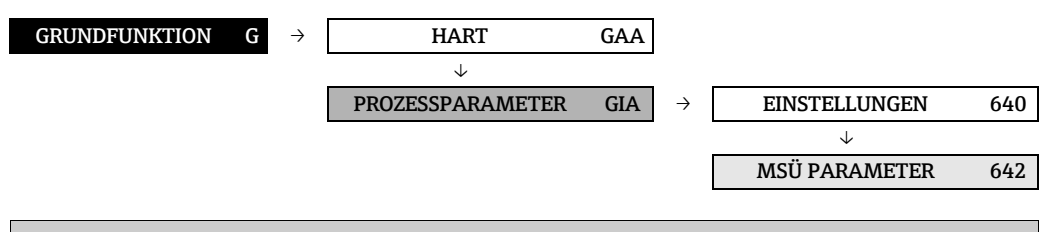

<span id="page-103-3"></span><span id="page-103-2"></span><span id="page-103-1"></span><span id="page-103-0"></span>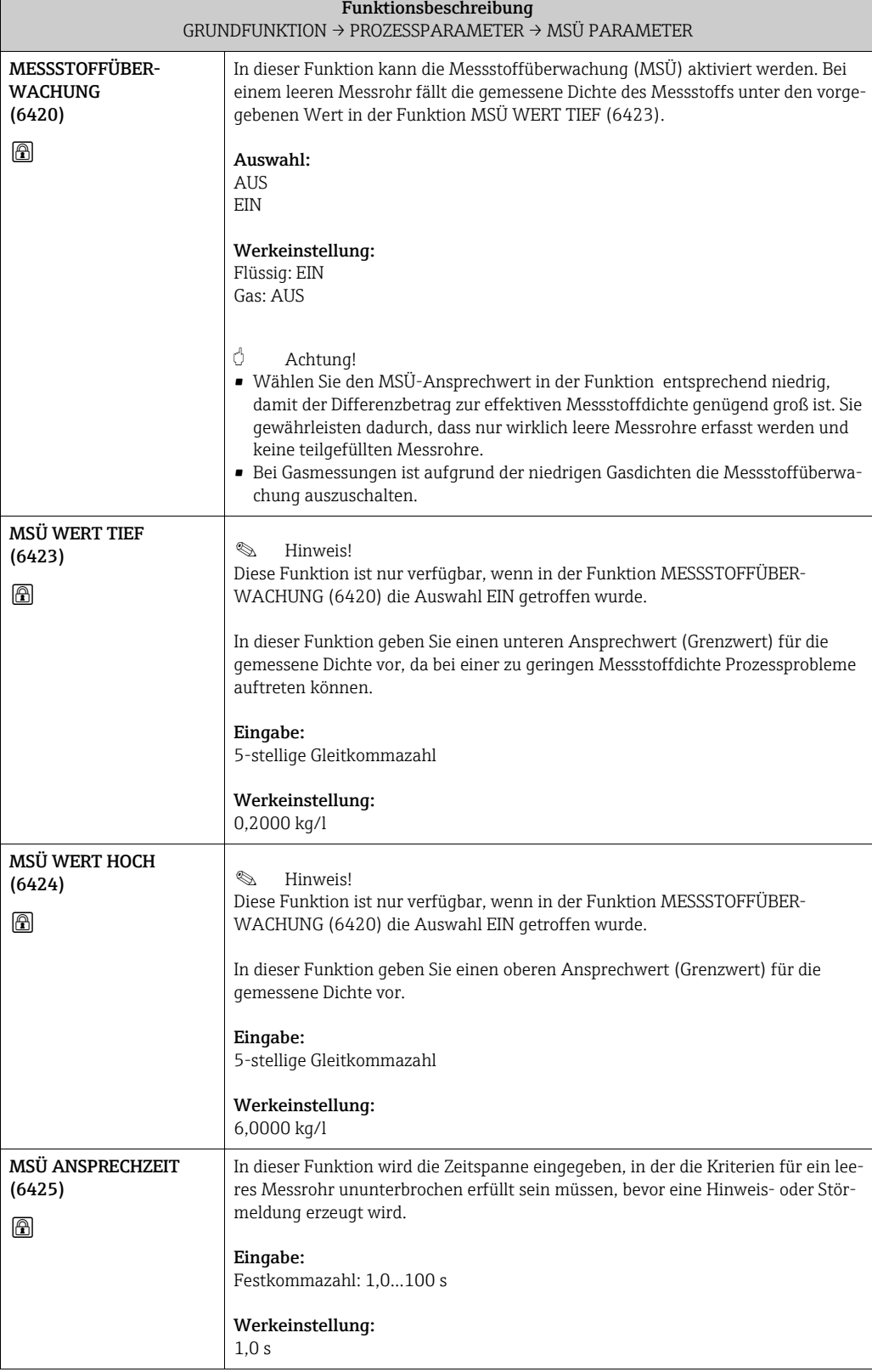

<span id="page-104-0"></span>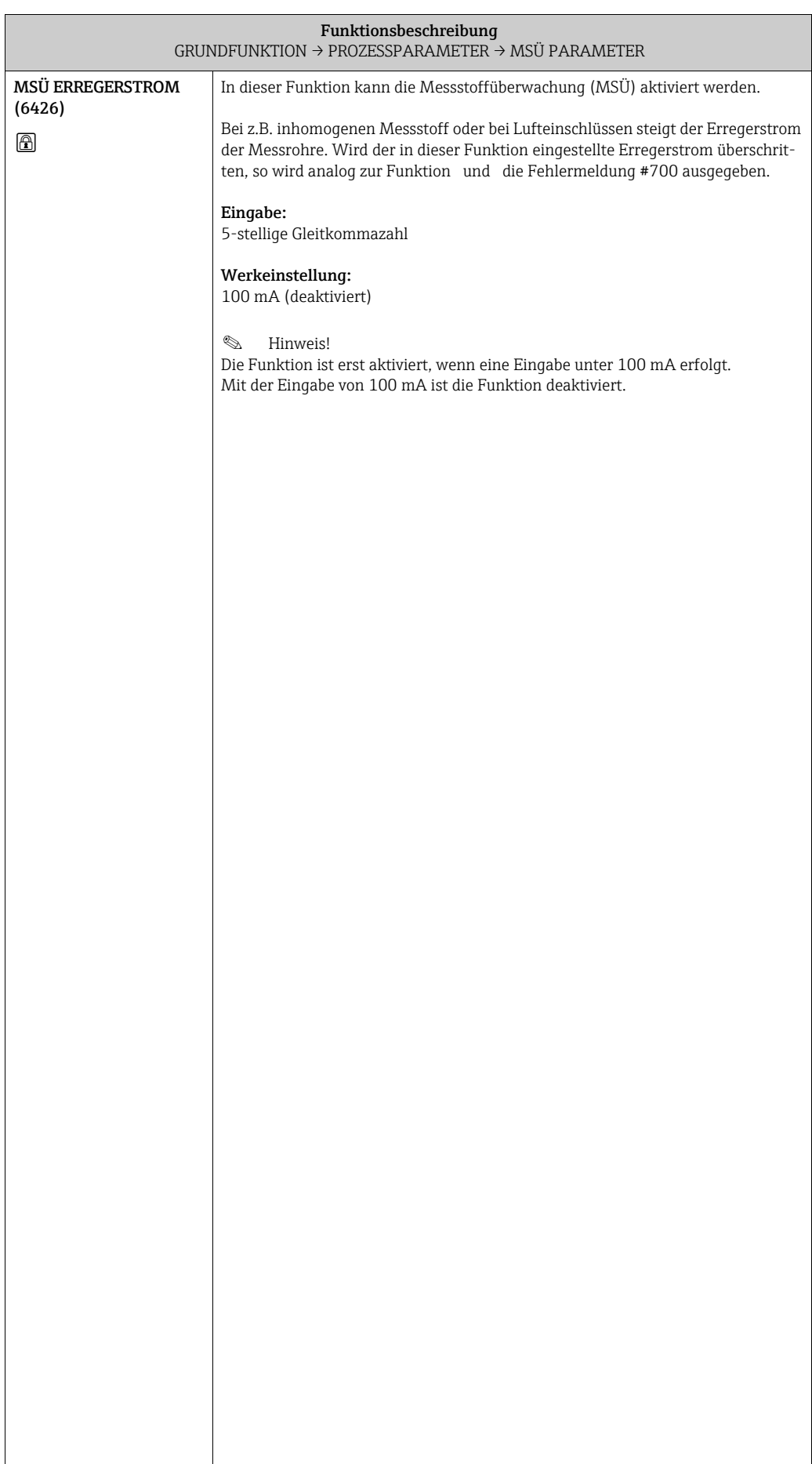

#### <span id="page-105-4"></span>10.2.3 Funktionsgruppe REFERENZPARAMETER

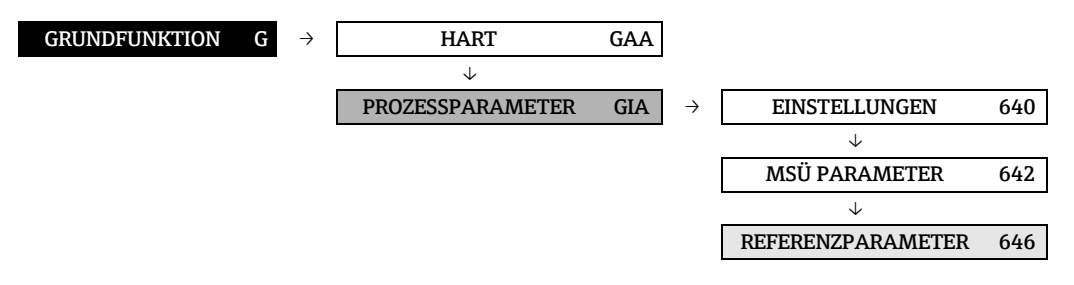

<span id="page-105-3"></span><span id="page-105-2"></span><span id="page-105-1"></span><span id="page-105-0"></span>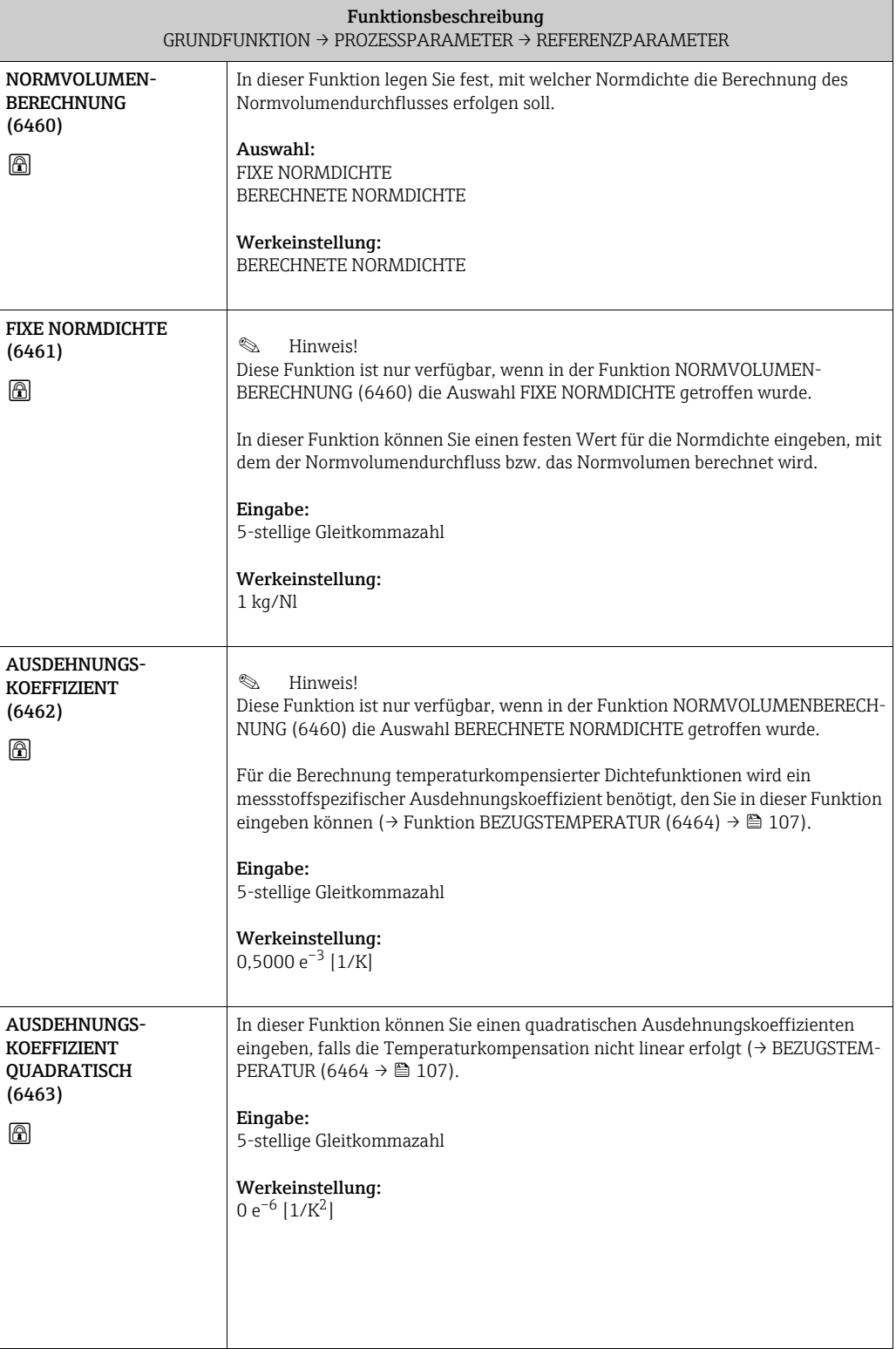

<span id="page-106-1"></span><span id="page-106-0"></span>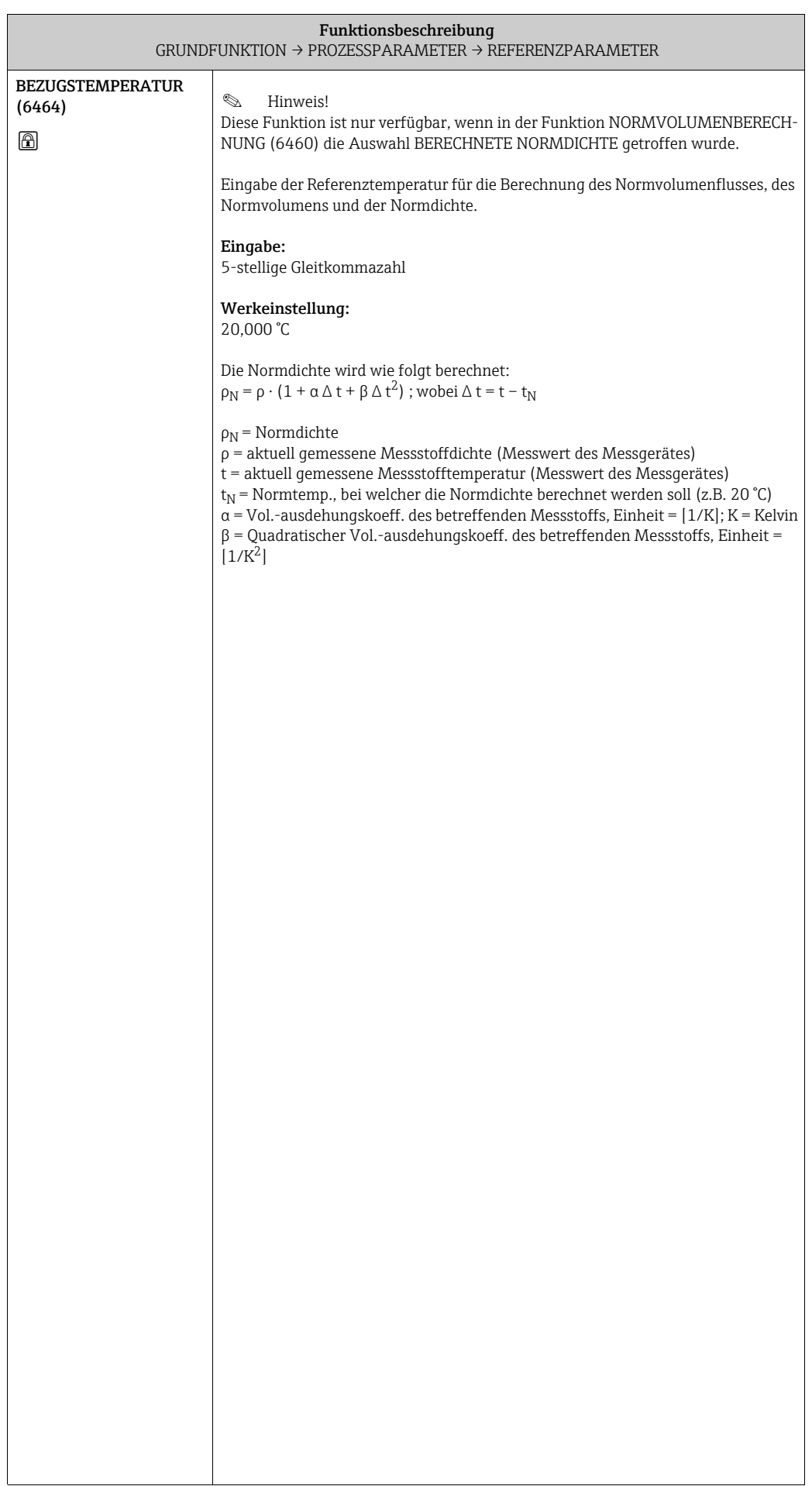

#### <span id="page-107-4"></span>10.2.4 Funktionsgruppe ABGLEICH

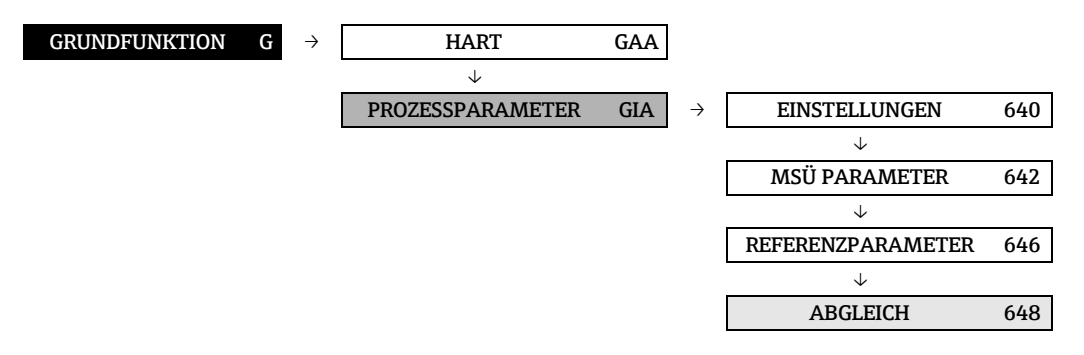

<span id="page-107-3"></span><span id="page-107-2"></span><span id="page-107-1"></span><span id="page-107-0"></span>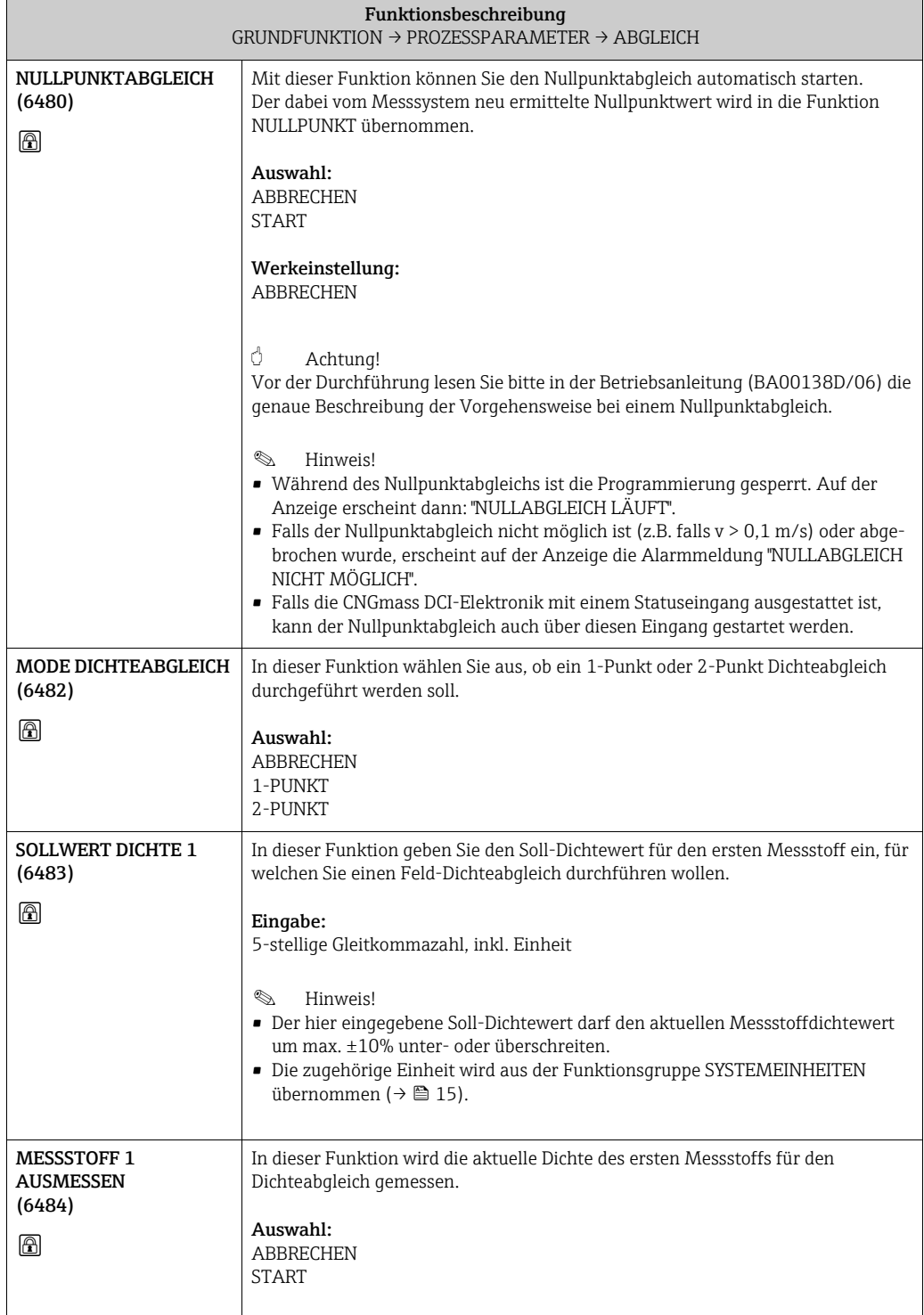
<span id="page-108-7"></span><span id="page-108-6"></span><span id="page-108-5"></span><span id="page-108-4"></span><span id="page-108-3"></span><span id="page-108-2"></span><span id="page-108-1"></span><span id="page-108-0"></span>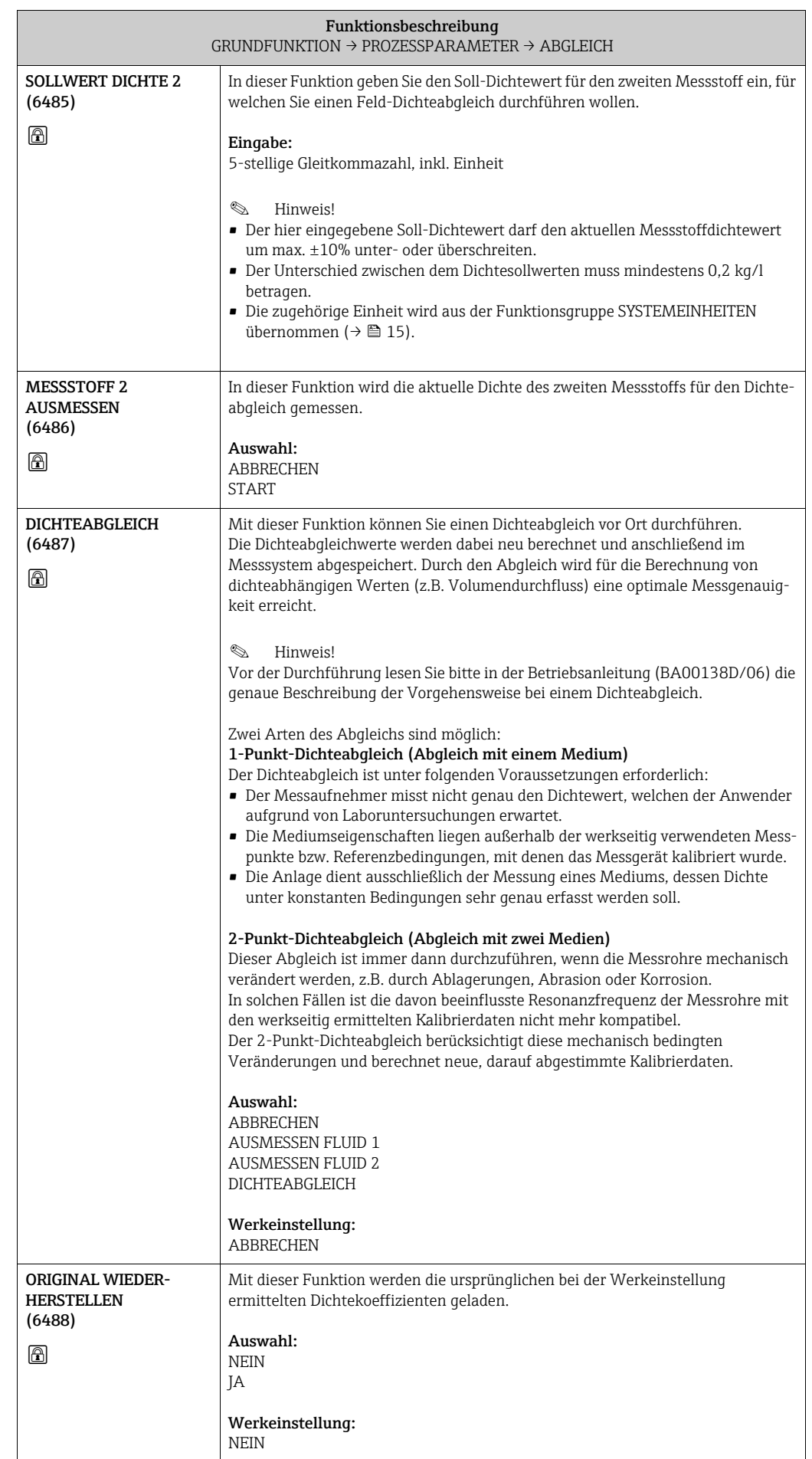

 $\overline{1}$ 

## <span id="page-109-7"></span><span id="page-109-6"></span><span id="page-109-4"></span><span id="page-109-0"></span>10.2.5 Funktionsgruppe DRUCKKORREKTUR

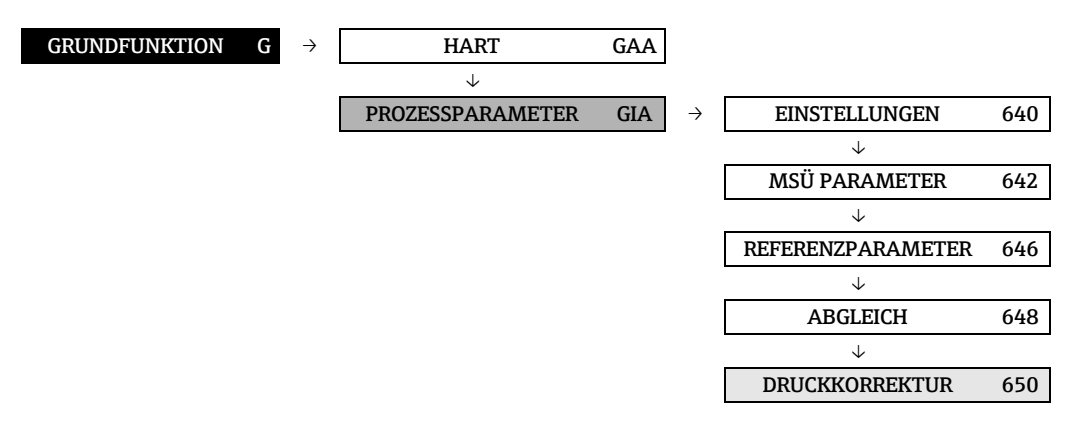

<span id="page-109-5"></span><span id="page-109-3"></span><span id="page-109-2"></span><span id="page-109-1"></span>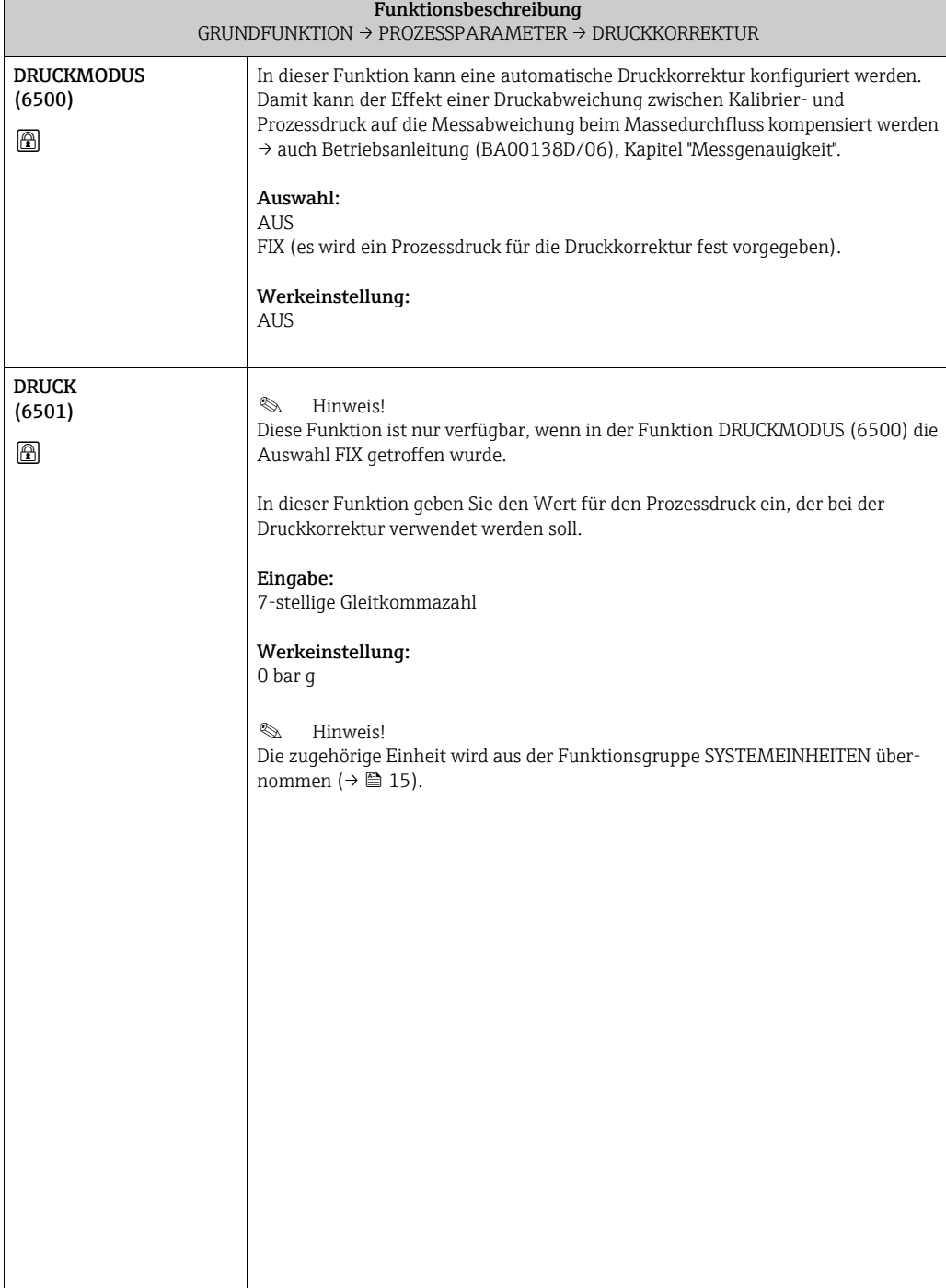

## <span id="page-110-14"></span><span id="page-110-12"></span><span id="page-110-0"></span>10.3 Gruppe SYSTEMPARAMETER

## <span id="page-110-11"></span><span id="page-110-10"></span><span id="page-110-1"></span>10.3.1 Funktionsgruppe EINSTELLUNGEN

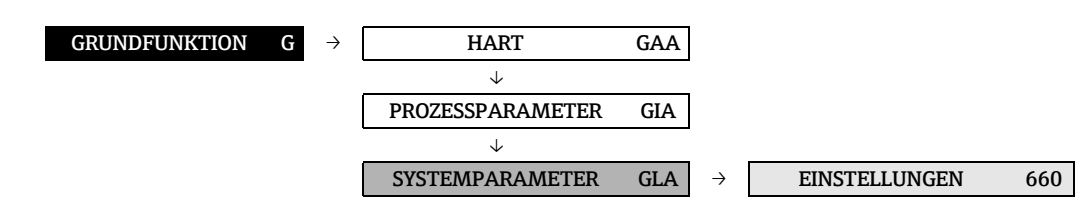

<span id="page-110-13"></span><span id="page-110-9"></span><span id="page-110-8"></span><span id="page-110-7"></span><span id="page-110-6"></span><span id="page-110-5"></span><span id="page-110-4"></span><span id="page-110-3"></span><span id="page-110-2"></span>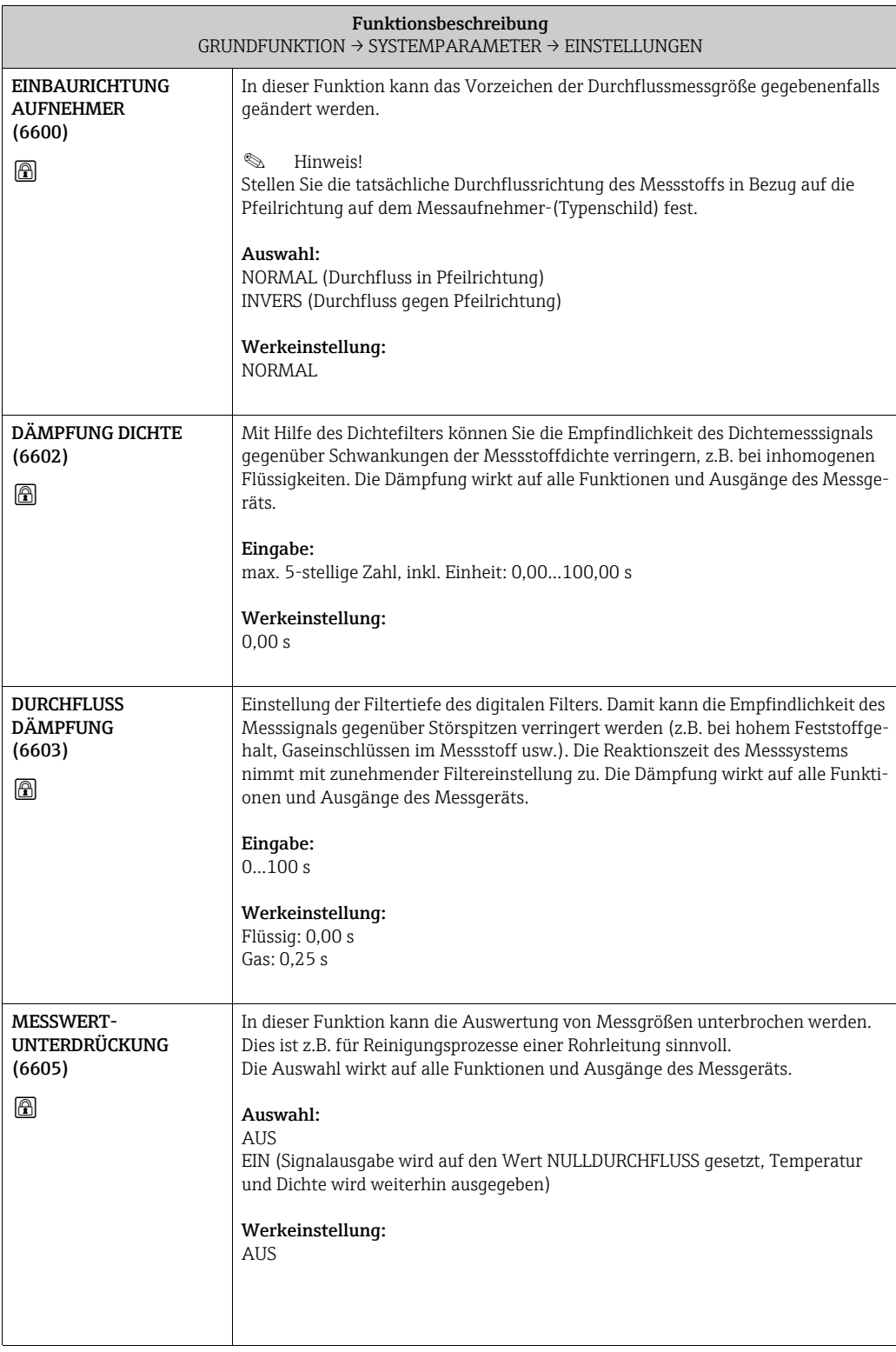

## <span id="page-111-8"></span><span id="page-111-5"></span><span id="page-111-0"></span>10.4 Gruppe AUFNEHMERDATEN

#### <span id="page-111-7"></span><span id="page-111-6"></span><span id="page-111-1"></span>10.4.1 Funktionsgruppe EINSTELLUNGEN

<span id="page-111-11"></span><span id="page-111-10"></span><span id="page-111-9"></span><span id="page-111-4"></span><span id="page-111-3"></span><span id="page-111-2"></span>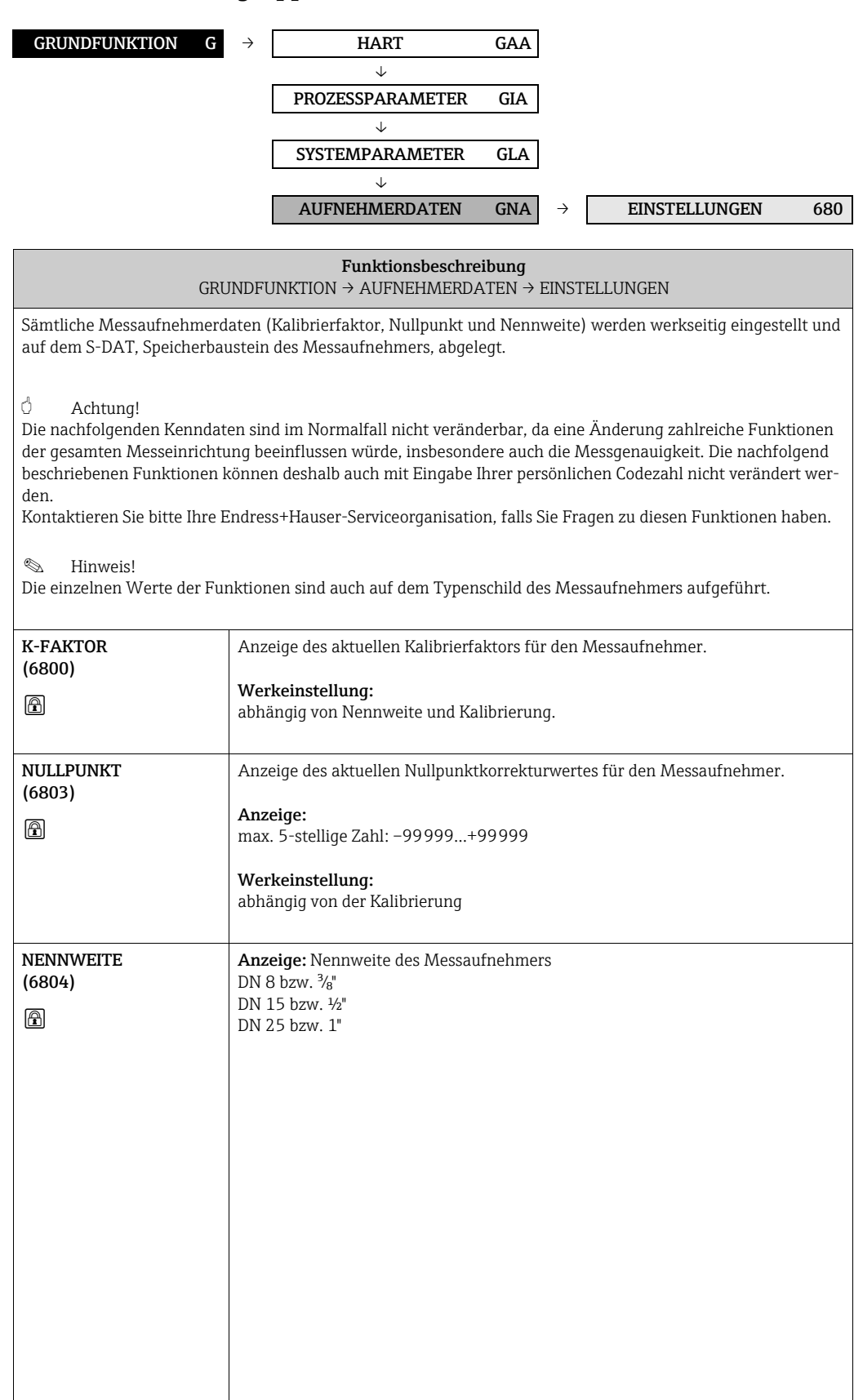

## <span id="page-112-7"></span><span id="page-112-6"></span><span id="page-112-0"></span>10.4.2 Funktionsgruppe DURCHFLUSSKOEFFIZIENTEN

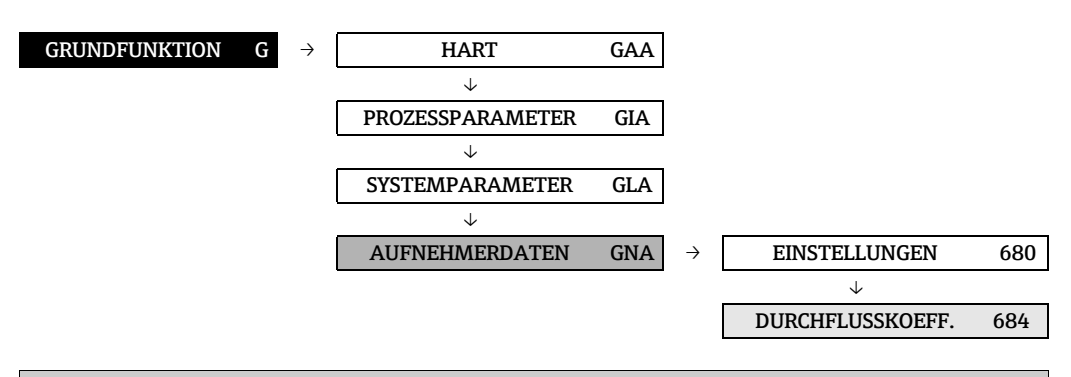

<span id="page-112-12"></span><span id="page-112-11"></span><span id="page-112-10"></span><span id="page-112-9"></span><span id="page-112-8"></span><span id="page-112-5"></span><span id="page-112-4"></span><span id="page-112-3"></span><span id="page-112-2"></span><span id="page-112-1"></span>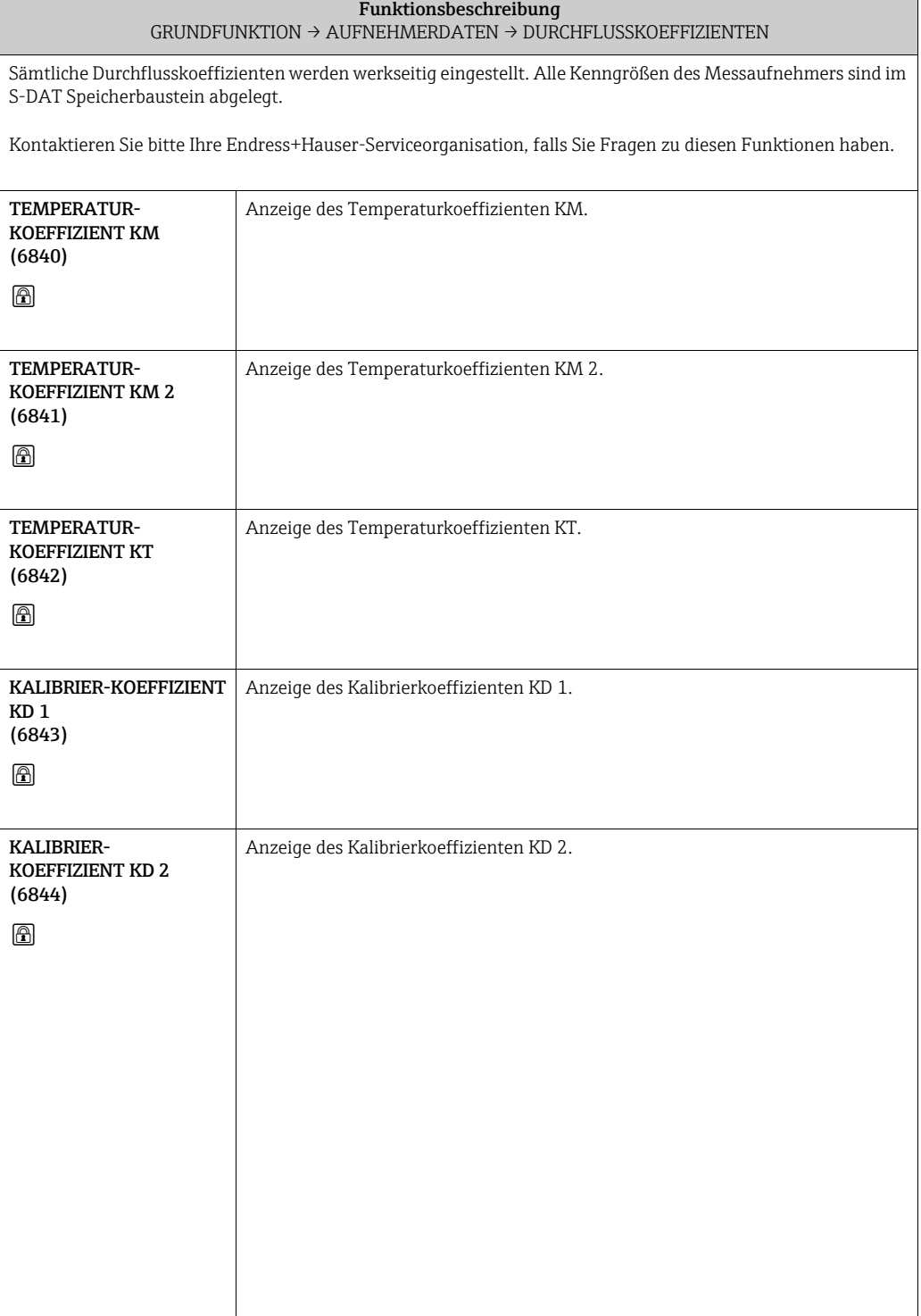

## $GRUNDFUNKTION G \rightarrow HART GAA$ → PROZESSPARAMETER GIA → SYSTEMPARAMETER GLA →  $\overline{A}$ UFNEHMERDATEN GNA  $\rightarrow$  EINSTELLUNGEN 680 → DURCHFLUSSKOEFF. 684 → DICHTEKOEFFIZIENTEN 685

<span id="page-113-8"></span><span id="page-113-6"></span><span id="page-113-5"></span><span id="page-113-4"></span><span id="page-113-3"></span><span id="page-113-2"></span><span id="page-113-1"></span>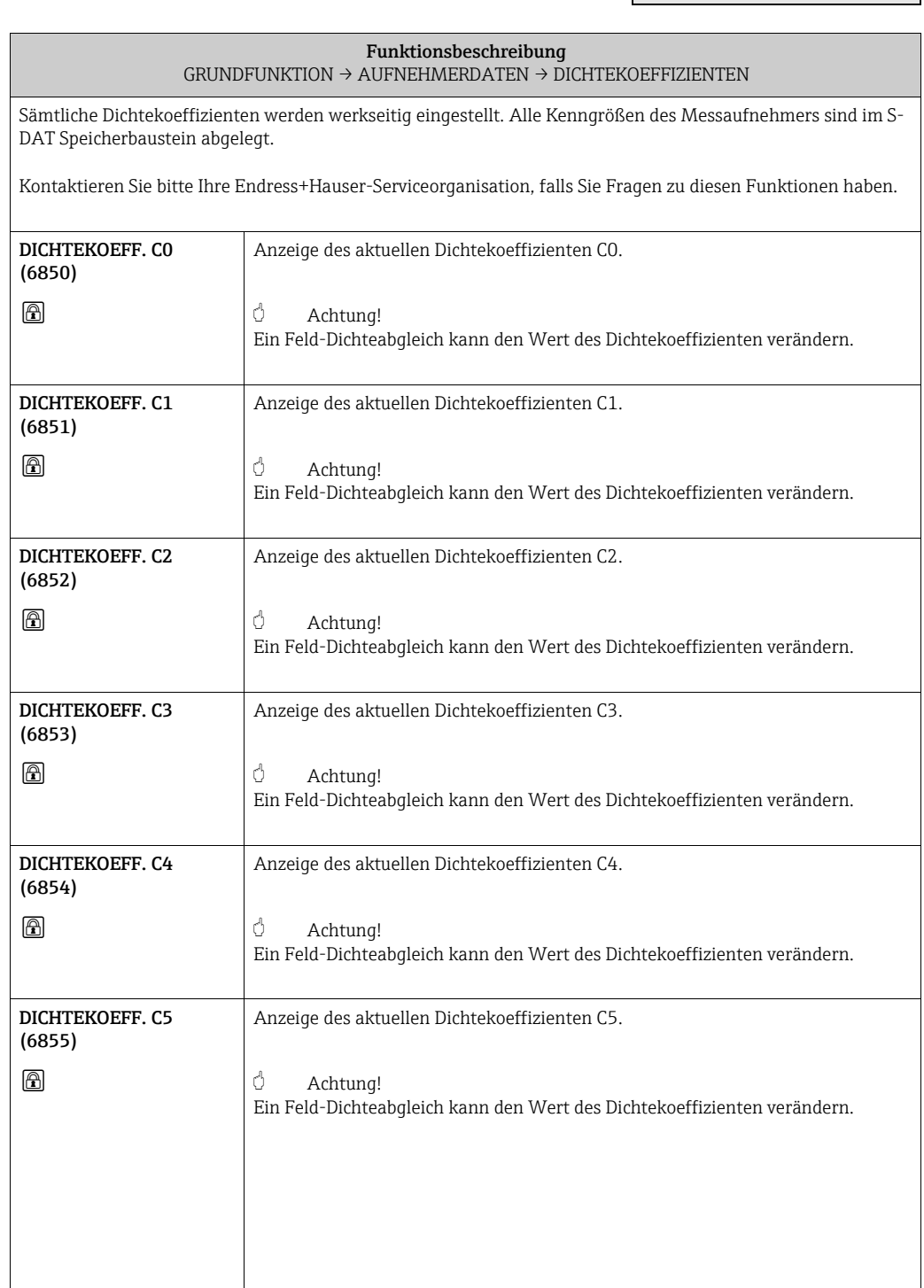

## <span id="page-113-9"></span><span id="page-113-7"></span><span id="page-113-0"></span>10.4.3 Funktionsgruppe DICHTEKOEFFIZIENTEN

#### <span id="page-114-6"></span><span id="page-114-5"></span><span id="page-114-0"></span>10.4.4 Funktionsgruppe ZUSATZKOEFFIZIENTEN

<span id="page-114-10"></span><span id="page-114-9"></span><span id="page-114-8"></span><span id="page-114-7"></span><span id="page-114-4"></span><span id="page-114-3"></span><span id="page-114-2"></span><span id="page-114-1"></span>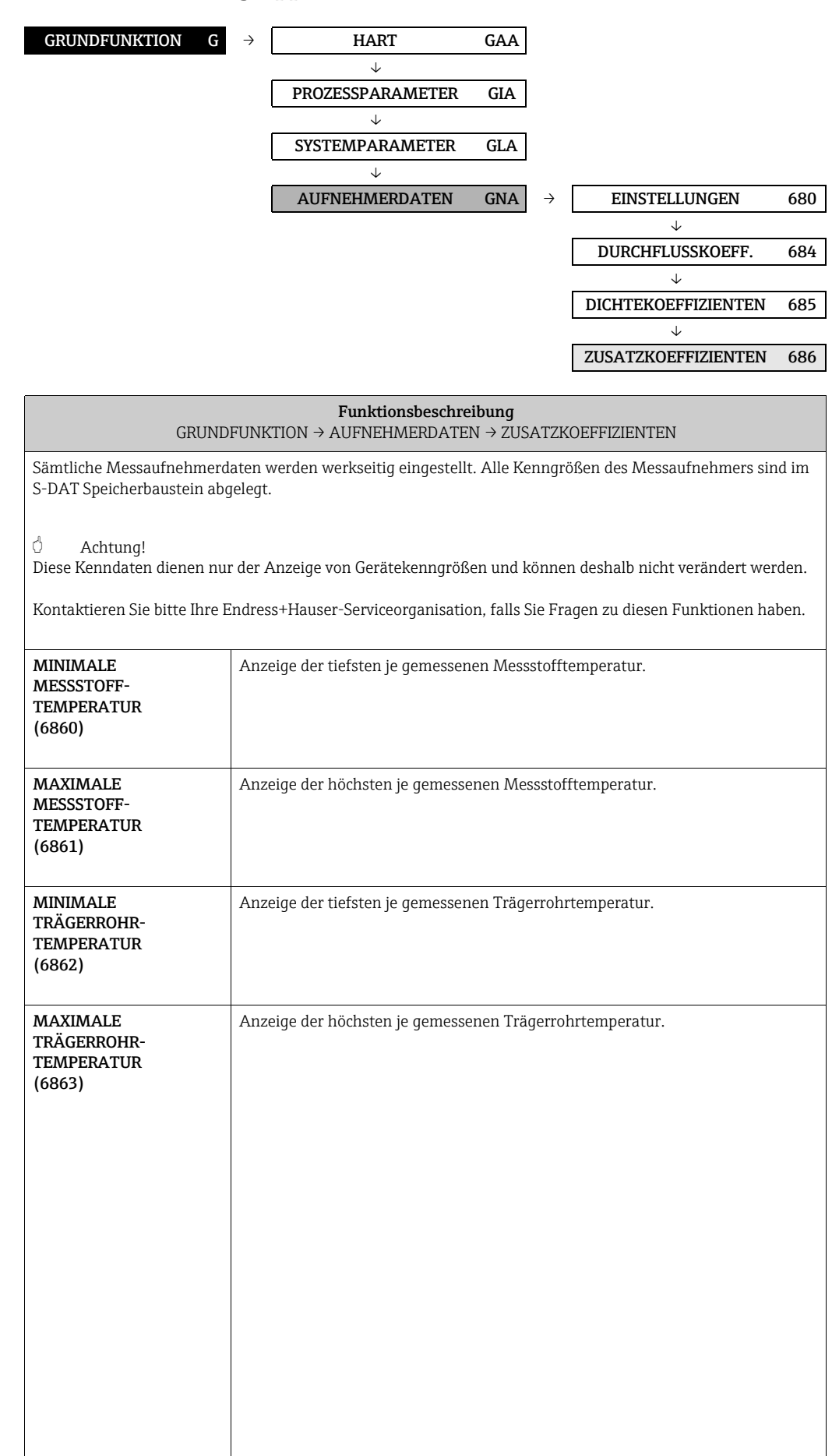

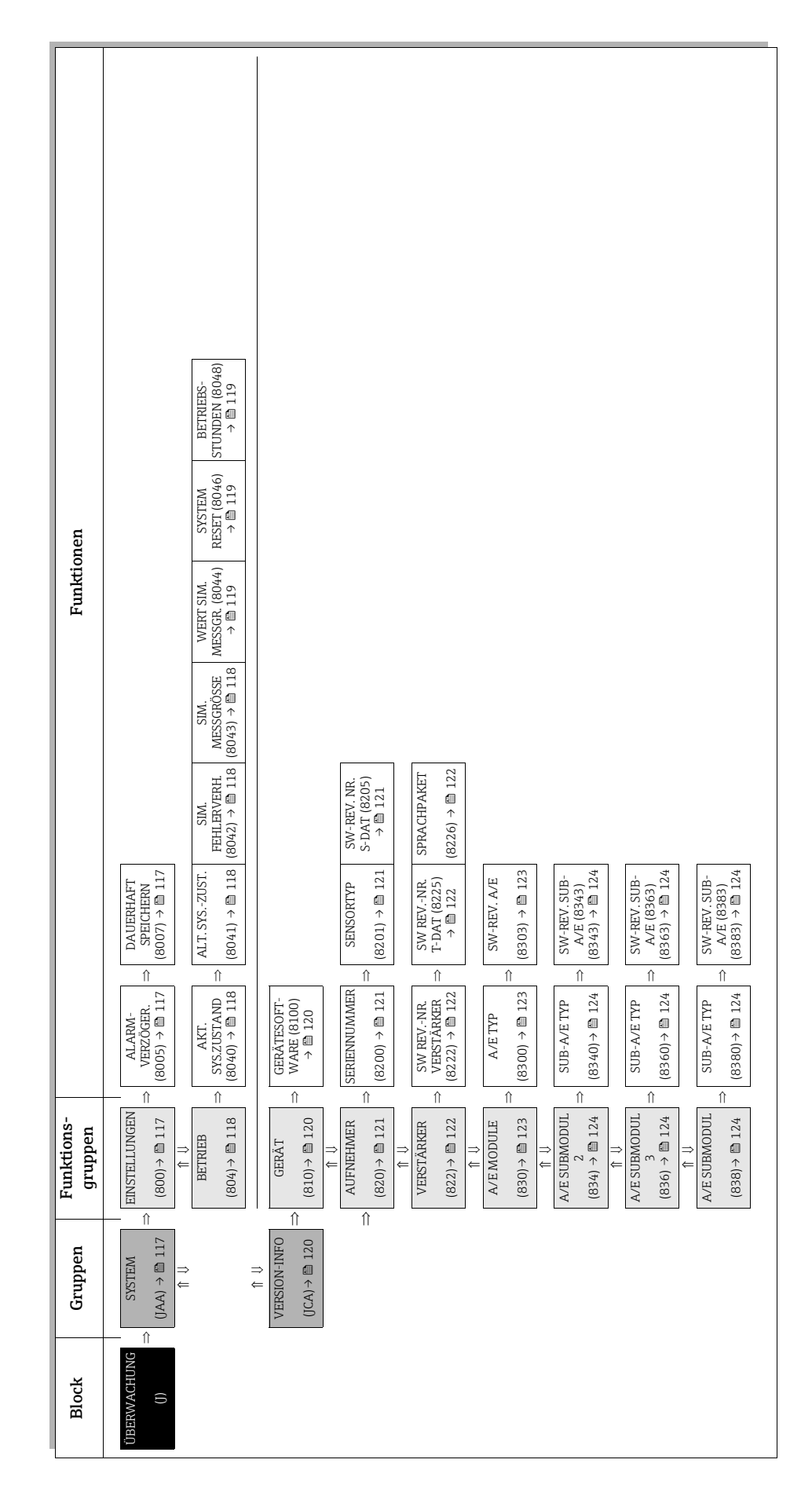

# <span id="page-115-1"></span><span id="page-115-0"></span>11 Block ÜBERWACHUNG

## <span id="page-116-13"></span><span id="page-116-12"></span><span id="page-116-4"></span><span id="page-116-3"></span>11.1 Gruppe SYSTEM

## <span id="page-116-11"></span><span id="page-116-10"></span><span id="page-116-5"></span><span id="page-116-2"></span>11.1.1 Funktionsgruppe EINSTELLUNGEN

<span id="page-116-9"></span><span id="page-116-8"></span><span id="page-116-7"></span><span id="page-116-6"></span><span id="page-116-1"></span><span id="page-116-0"></span>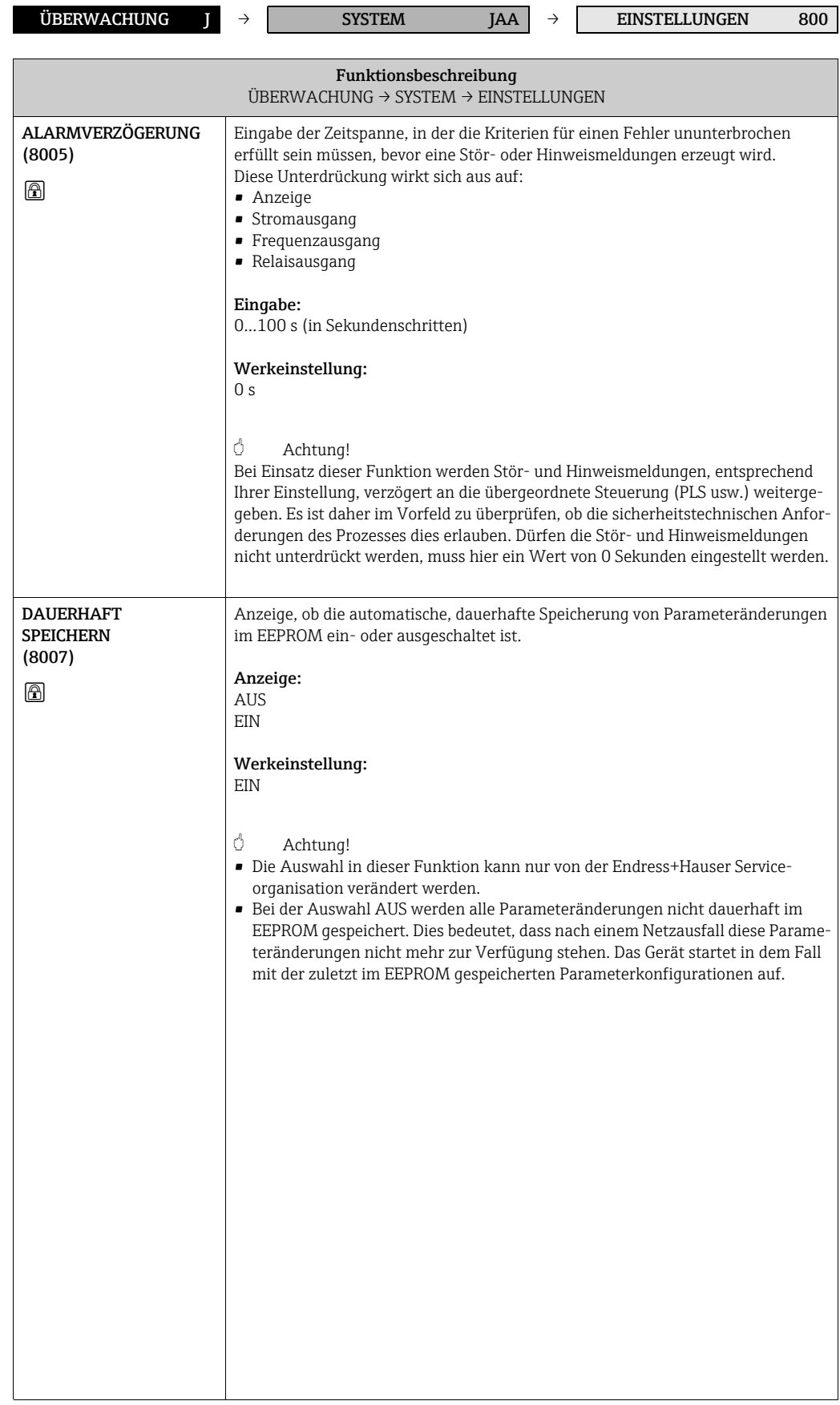

## <span id="page-117-16"></span><span id="page-117-13"></span><span id="page-117-12"></span><span id="page-117-5"></span><span id="page-117-4"></span>11.1.2 Funktionsgruppe BETRIEB

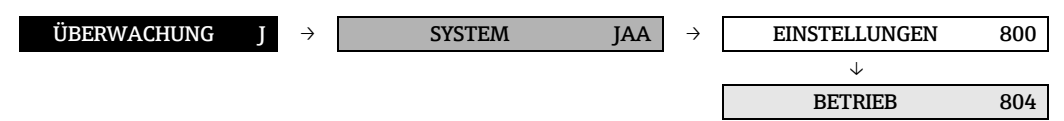

<span id="page-117-15"></span><span id="page-117-14"></span><span id="page-117-11"></span><span id="page-117-10"></span><span id="page-117-9"></span><span id="page-117-8"></span><span id="page-117-7"></span><span id="page-117-6"></span><span id="page-117-3"></span><span id="page-117-2"></span><span id="page-117-1"></span><span id="page-117-0"></span>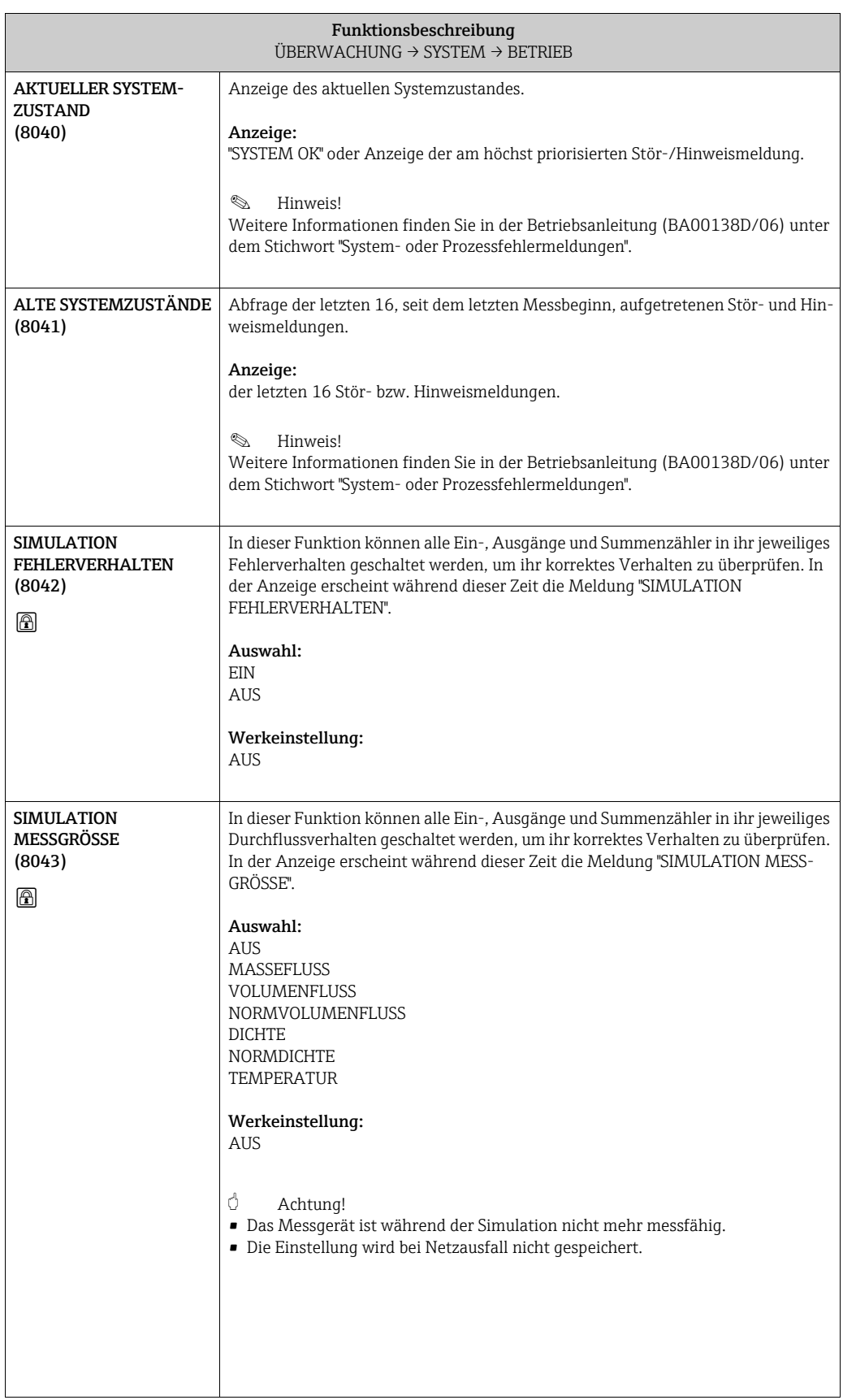

<span id="page-118-8"></span><span id="page-118-7"></span><span id="page-118-6"></span><span id="page-118-5"></span><span id="page-118-4"></span><span id="page-118-3"></span><span id="page-118-2"></span><span id="page-118-1"></span><span id="page-118-0"></span>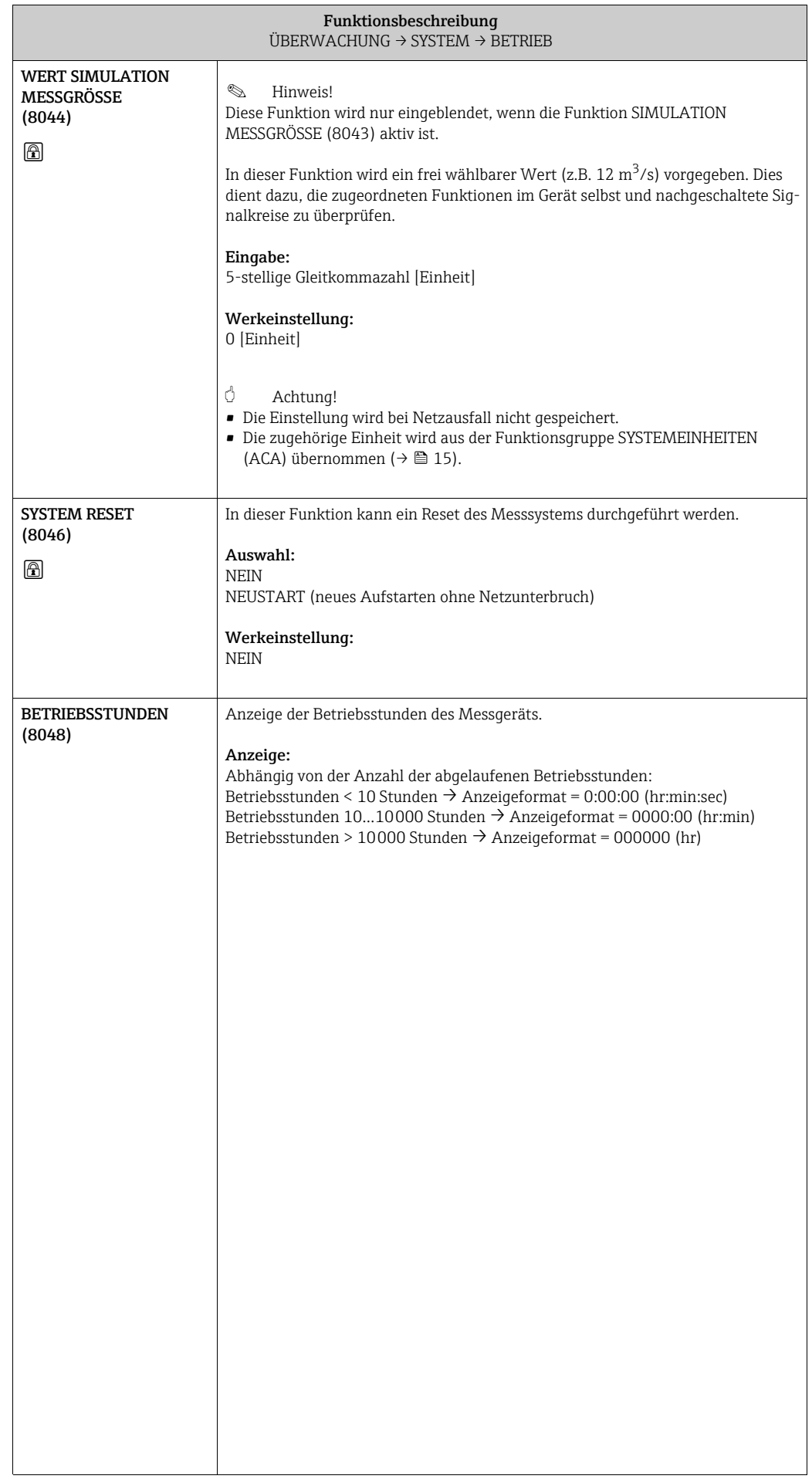

## <span id="page-119-8"></span><span id="page-119-3"></span><span id="page-119-2"></span>11.2 Gruppe VERSION-INFO

## <span id="page-119-7"></span><span id="page-119-6"></span><span id="page-119-4"></span><span id="page-119-1"></span>11.2.1 Funktionsgruppe GERÄT

<span id="page-119-9"></span><span id="page-119-5"></span><span id="page-119-0"></span>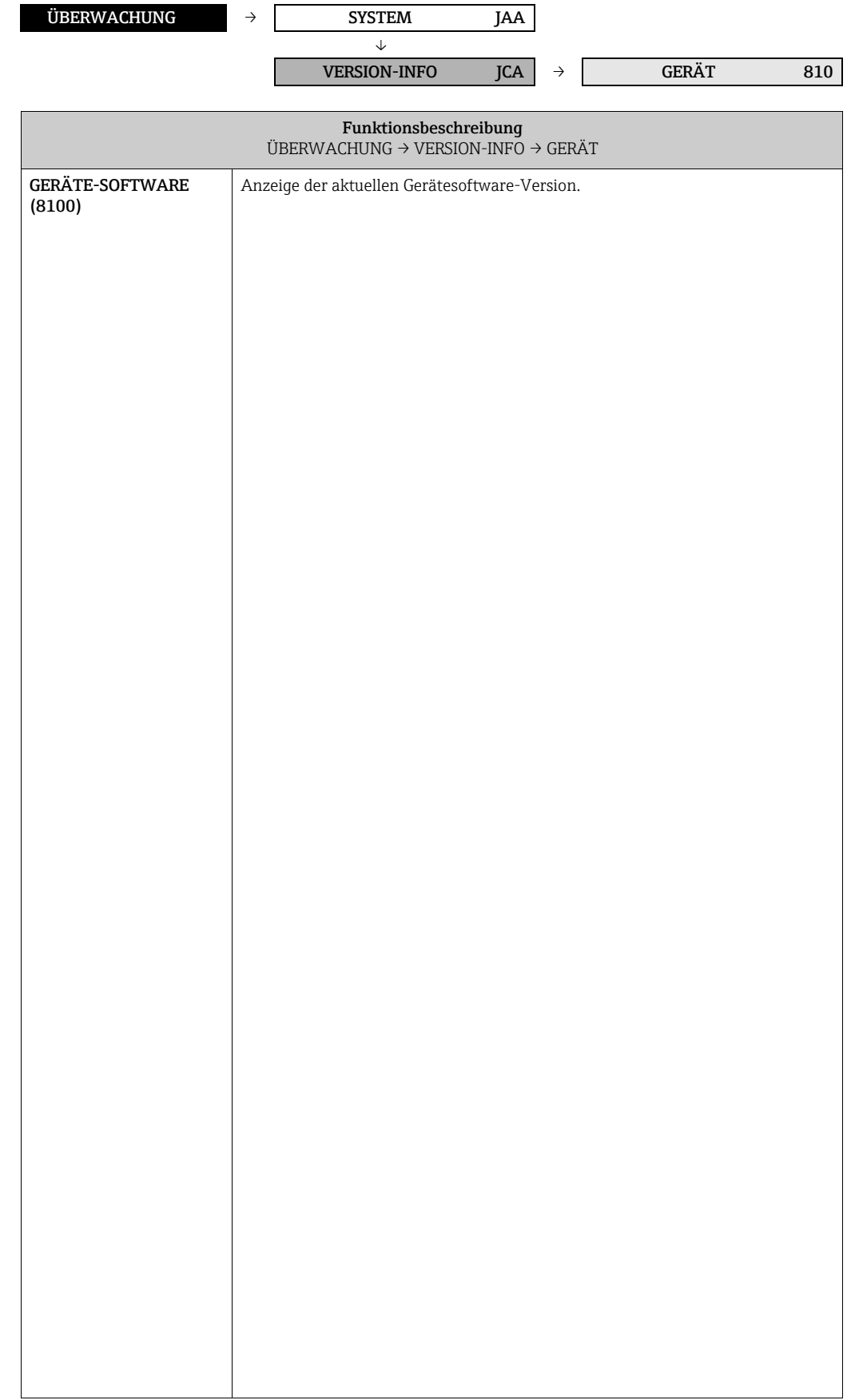

#### <span id="page-120-9"></span><span id="page-120-8"></span><span id="page-120-4"></span><span id="page-120-2"></span>11.2.2 Funktionsgruppe AUFNEHMER

<span id="page-120-12"></span><span id="page-120-11"></span><span id="page-120-10"></span><span id="page-120-7"></span><span id="page-120-6"></span><span id="page-120-5"></span><span id="page-120-3"></span><span id="page-120-1"></span><span id="page-120-0"></span>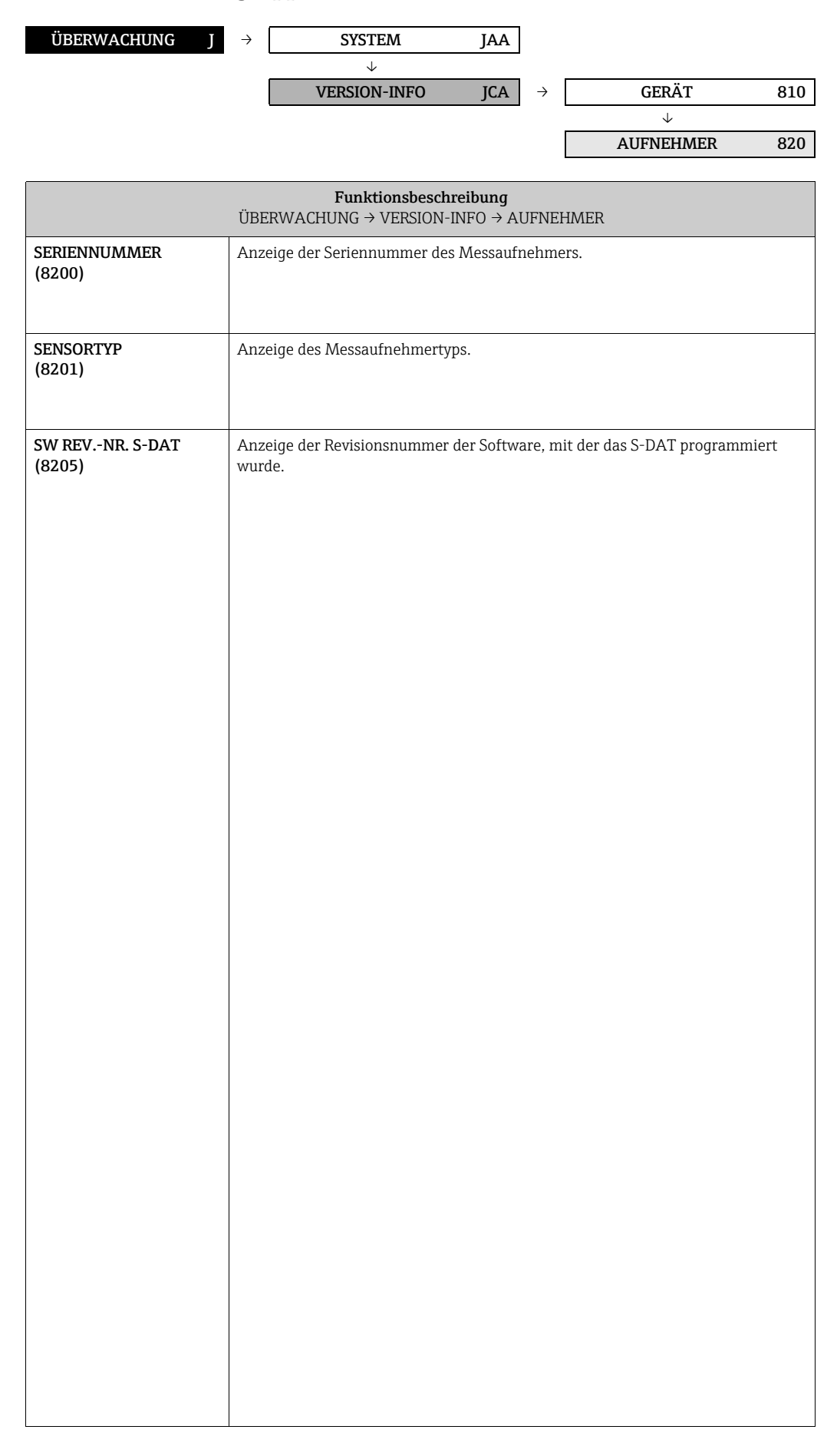

## <span id="page-121-13"></span><span id="page-121-12"></span><span id="page-121-8"></span><span id="page-121-4"></span><span id="page-121-1"></span>11.2.3 Funktionsgruppe VERSTÄRKER

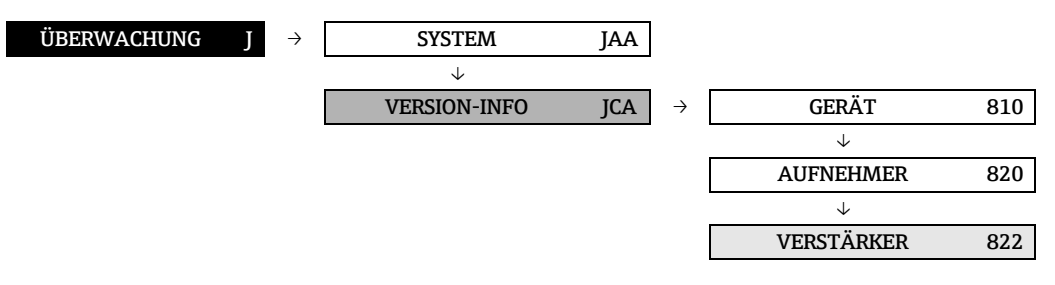

<span id="page-121-11"></span><span id="page-121-10"></span><span id="page-121-9"></span><span id="page-121-7"></span><span id="page-121-6"></span><span id="page-121-5"></span><span id="page-121-3"></span><span id="page-121-2"></span><span id="page-121-0"></span>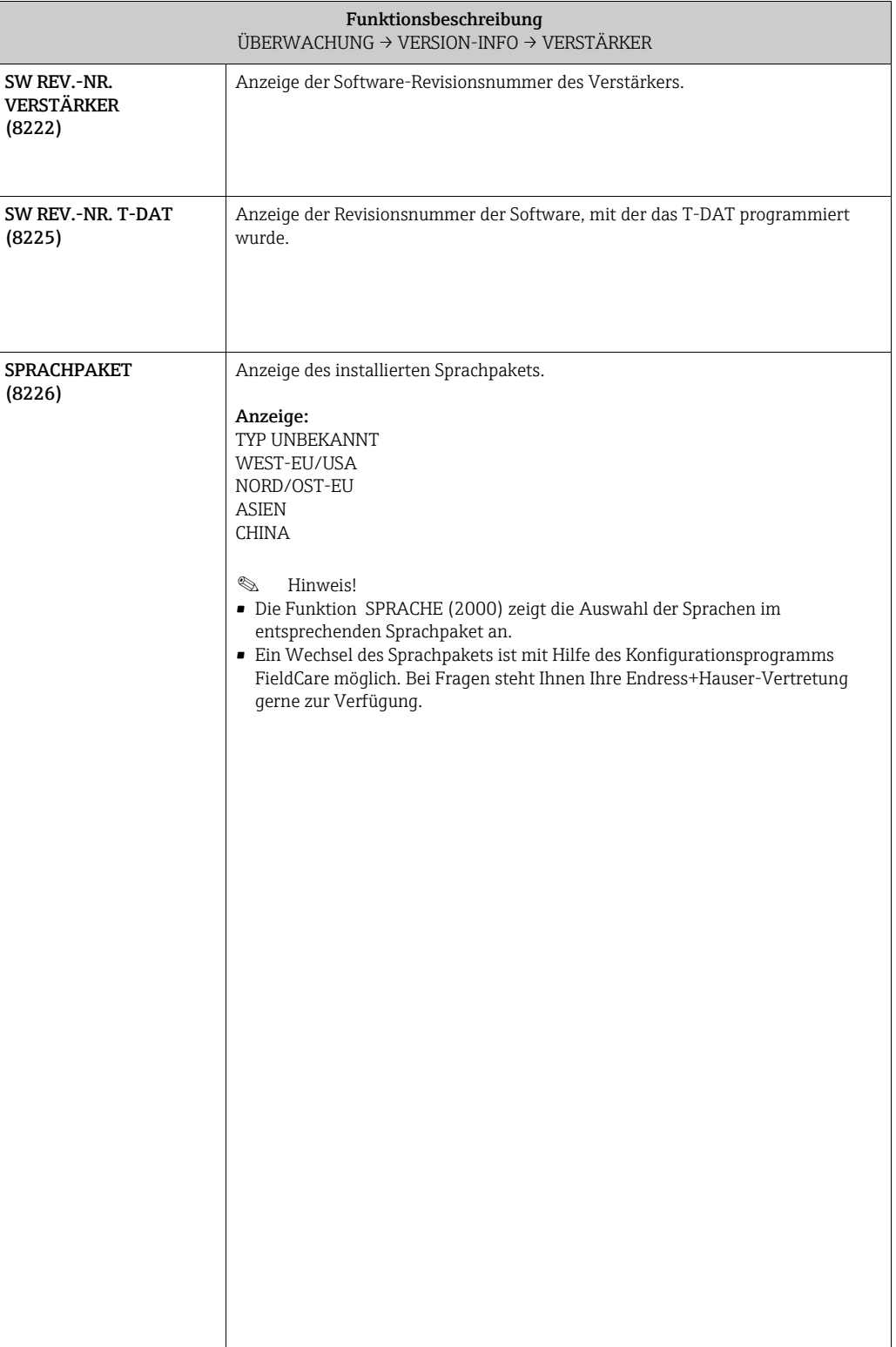

## <span id="page-122-6"></span><span id="page-122-5"></span>11.2.4 Funktionsgruppe A/E MODULE

<span id="page-122-9"></span><span id="page-122-2"></span>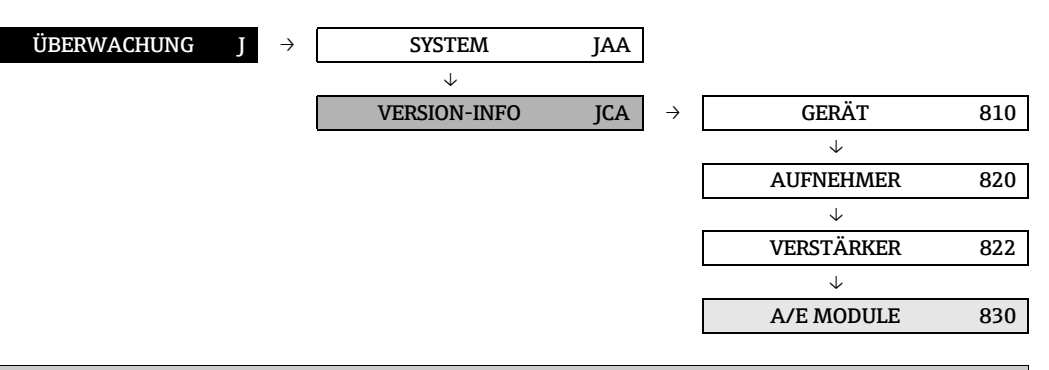

<span id="page-122-8"></span><span id="page-122-7"></span><span id="page-122-4"></span><span id="page-122-3"></span><span id="page-122-1"></span><span id="page-122-0"></span>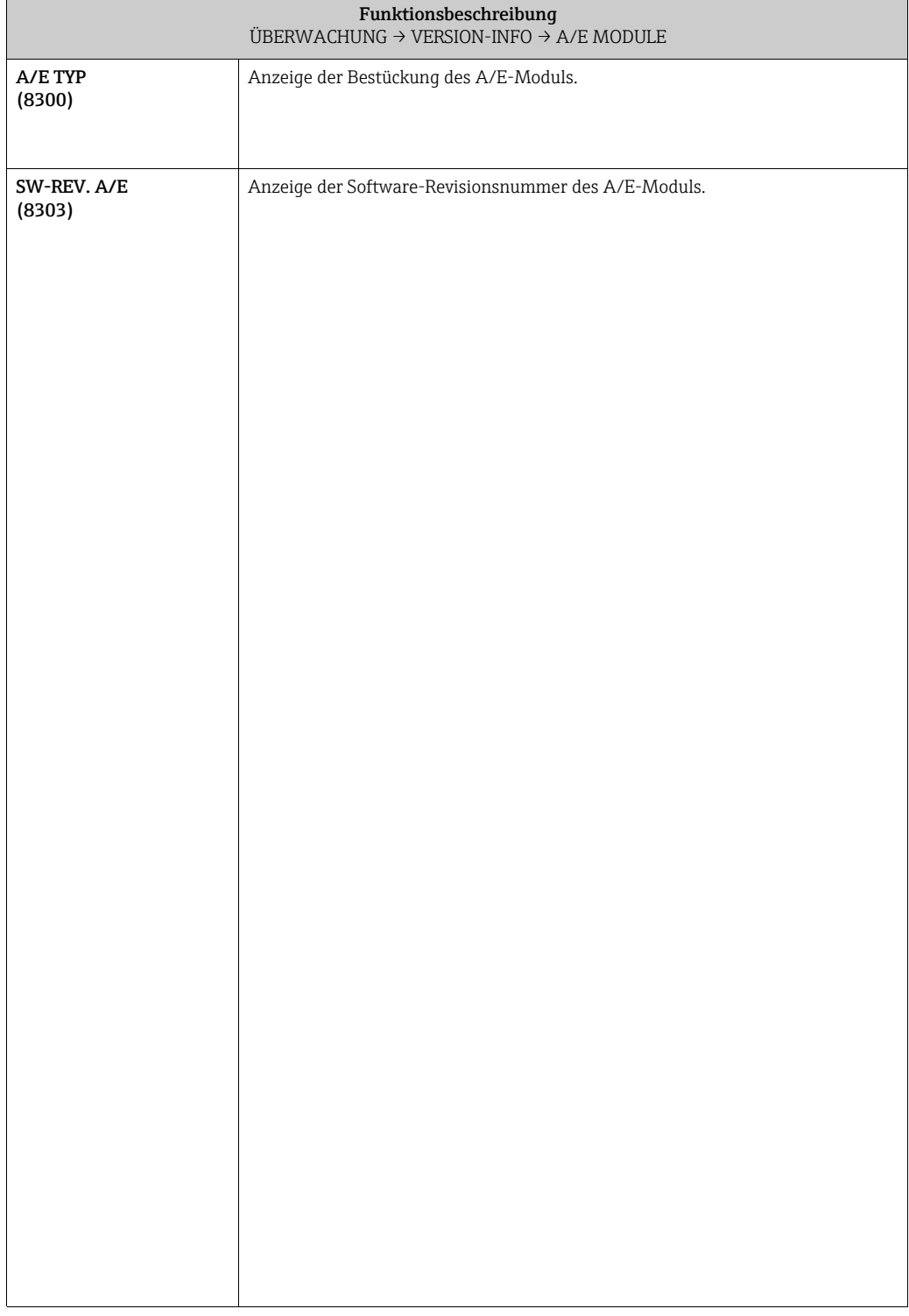

#### <span id="page-123-11"></span><span id="page-123-3"></span>ÜBERWACHUNG J → SYSTEM JAA → VERSION-INFO JCA → GERÄT 810 → AUFNEHMER 820 → VERSTÄRKER 822  $\downarrow$ A/E MODULE 830 → A/E SUBMODUL 2 834 → A/E SUBMODUL 3 836 → A/E SUBMODUL 4 838

<span id="page-123-10"></span><span id="page-123-7"></span><span id="page-123-6"></span><span id="page-123-5"></span><span id="page-123-4"></span><span id="page-123-2"></span><span id="page-123-1"></span><span id="page-123-0"></span>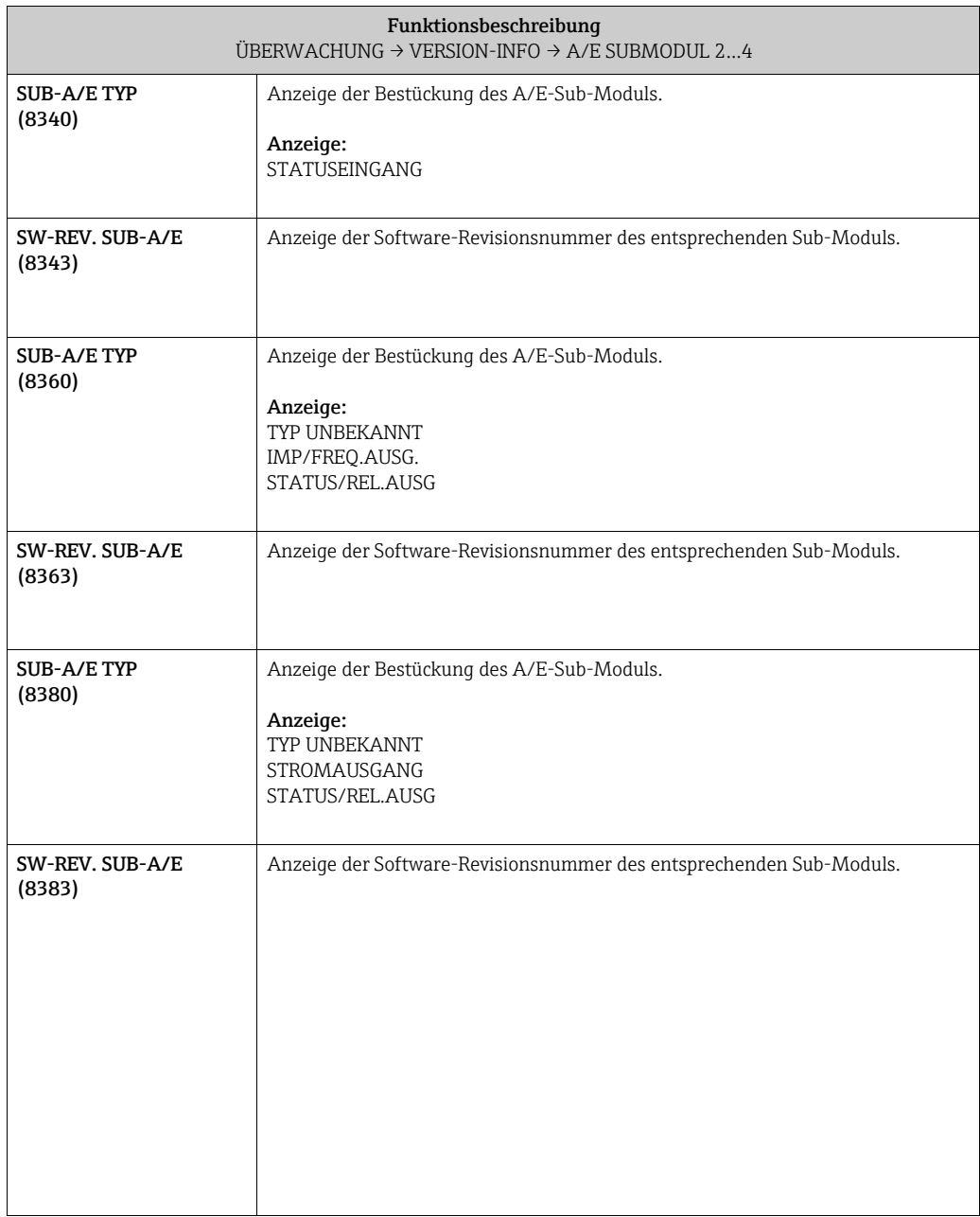

## <span id="page-123-9"></span><span id="page-123-8"></span>11.2.5 Funktionsgruppen EIN- /AUSGANG 2…4

## <span id="page-124-0"></span>12 Werkeinstellungen

## 12.1 SI-Einheiten (nicht für USA und Kanada)

#### 12.1.1 Schleichmenge, Endwert, Impulswertigkeit

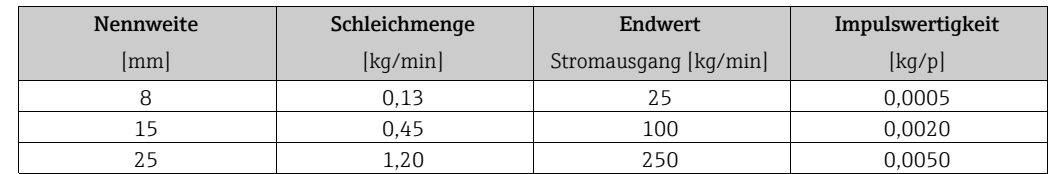

## 12.2 US-Einheiten (nur für USA und Kanada)

## 12.2.1 Schleichmenge, Endwert, Impulswertigkeit

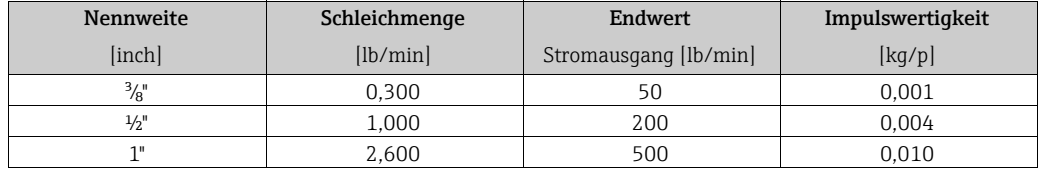

## Index Funktionsmatrix

#### Blöcke

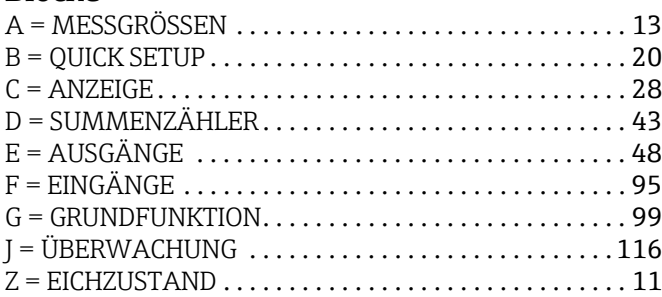

#### Gruppen

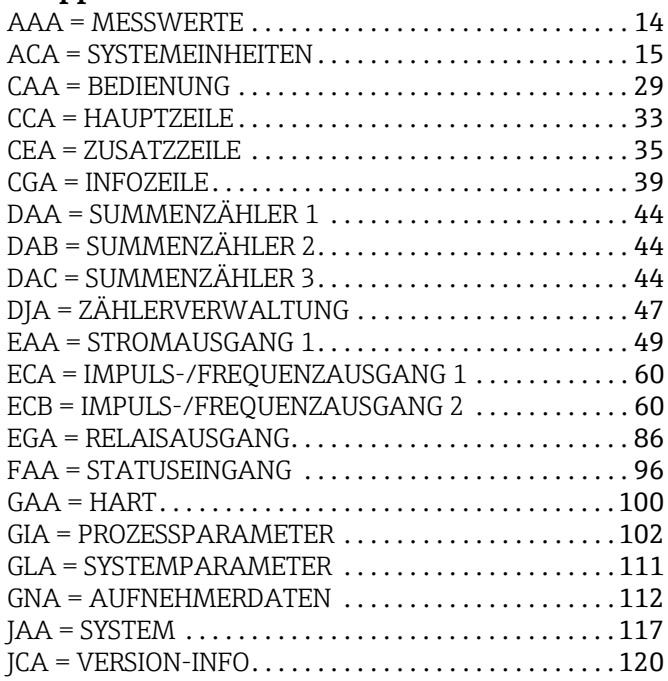

#### Funktionsgruppen

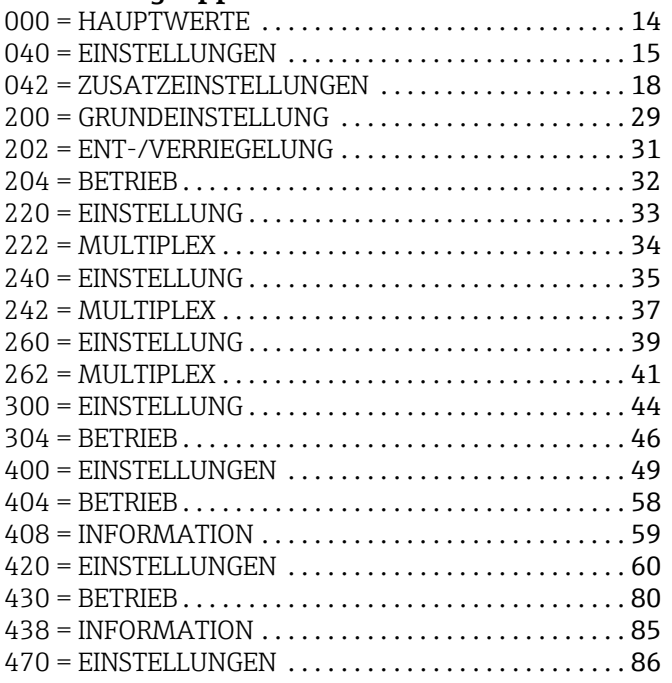

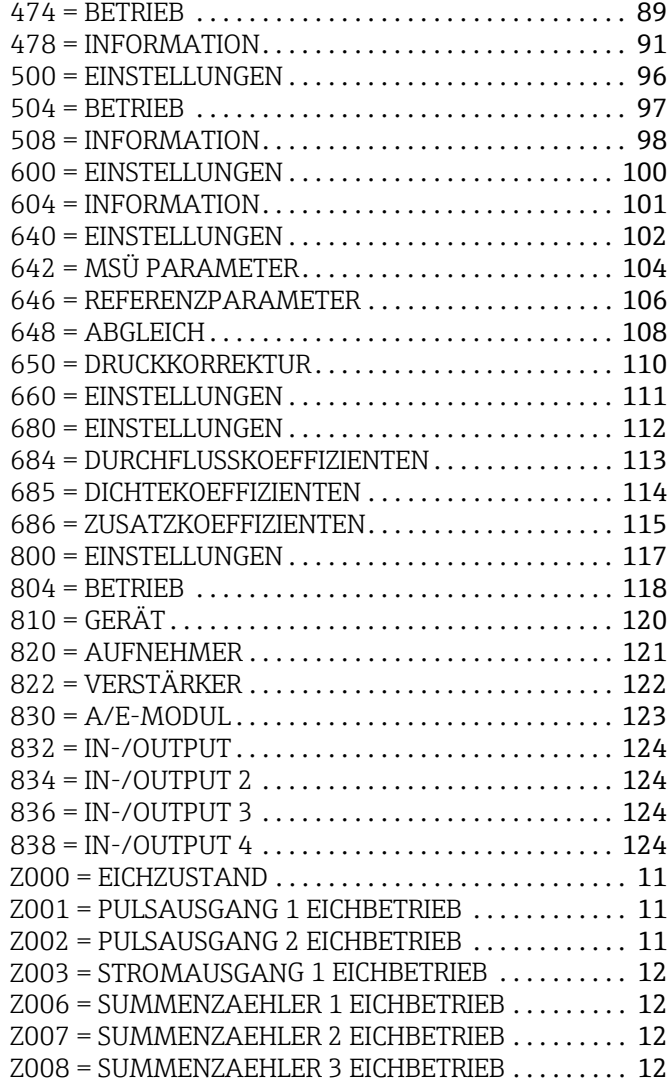

#### Funktionen 0...

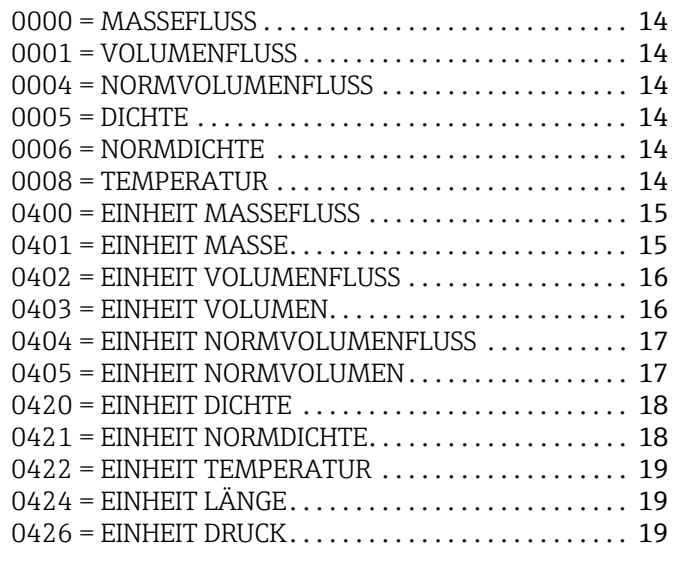

1...

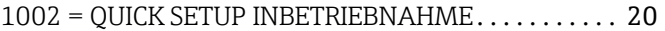

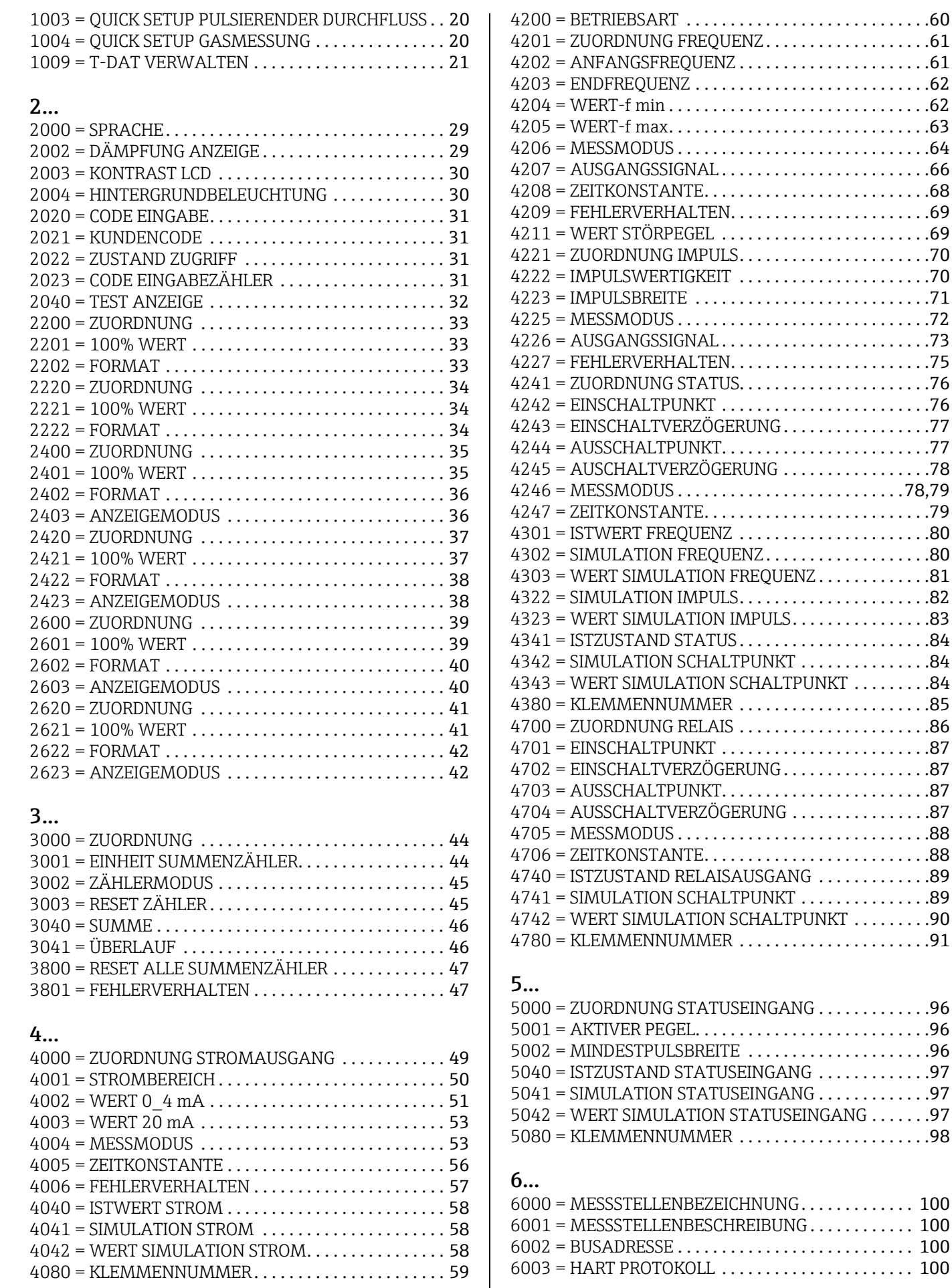

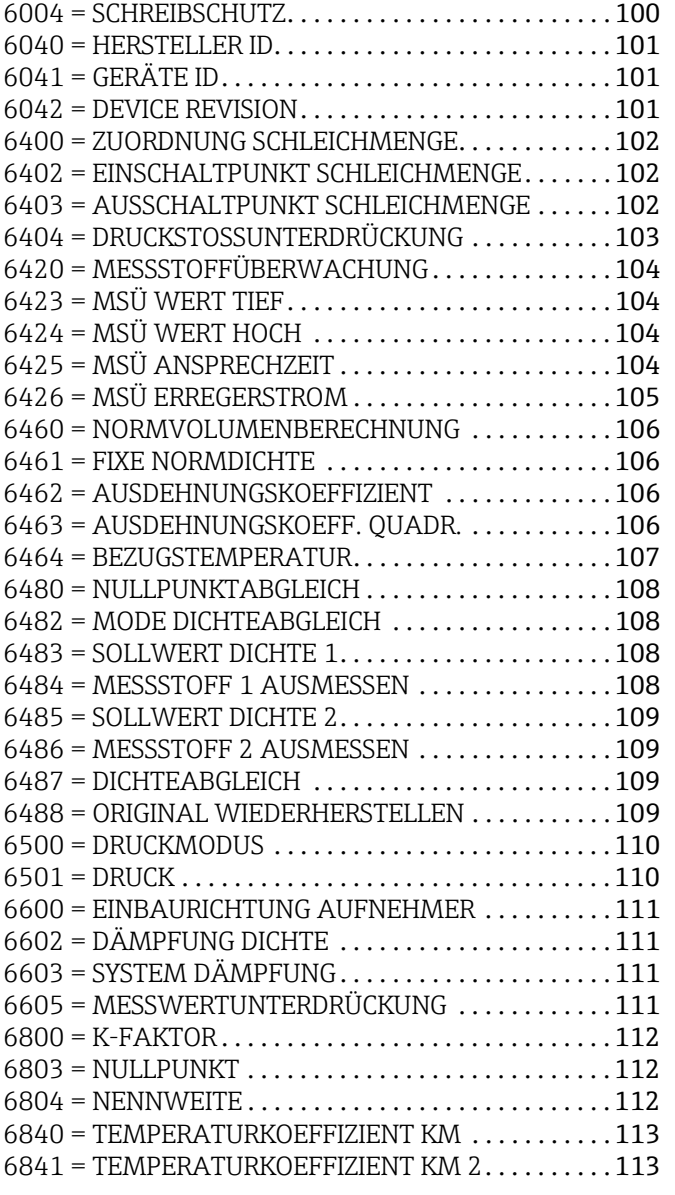

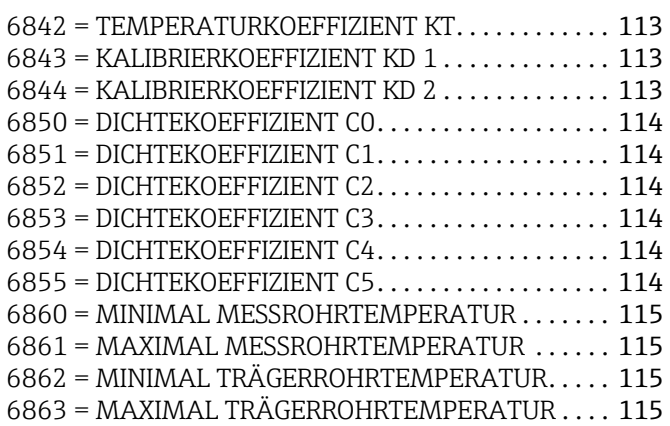

## 8...

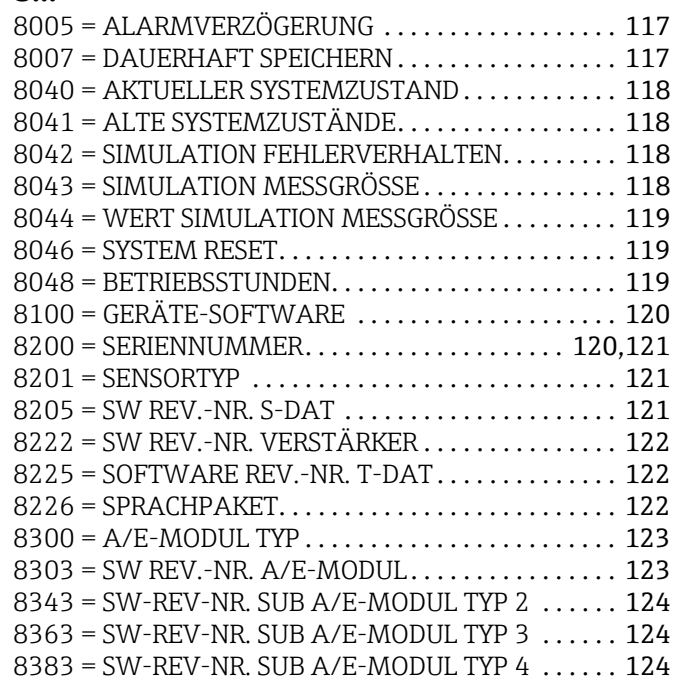

## Stichwortverzeichnis

## A

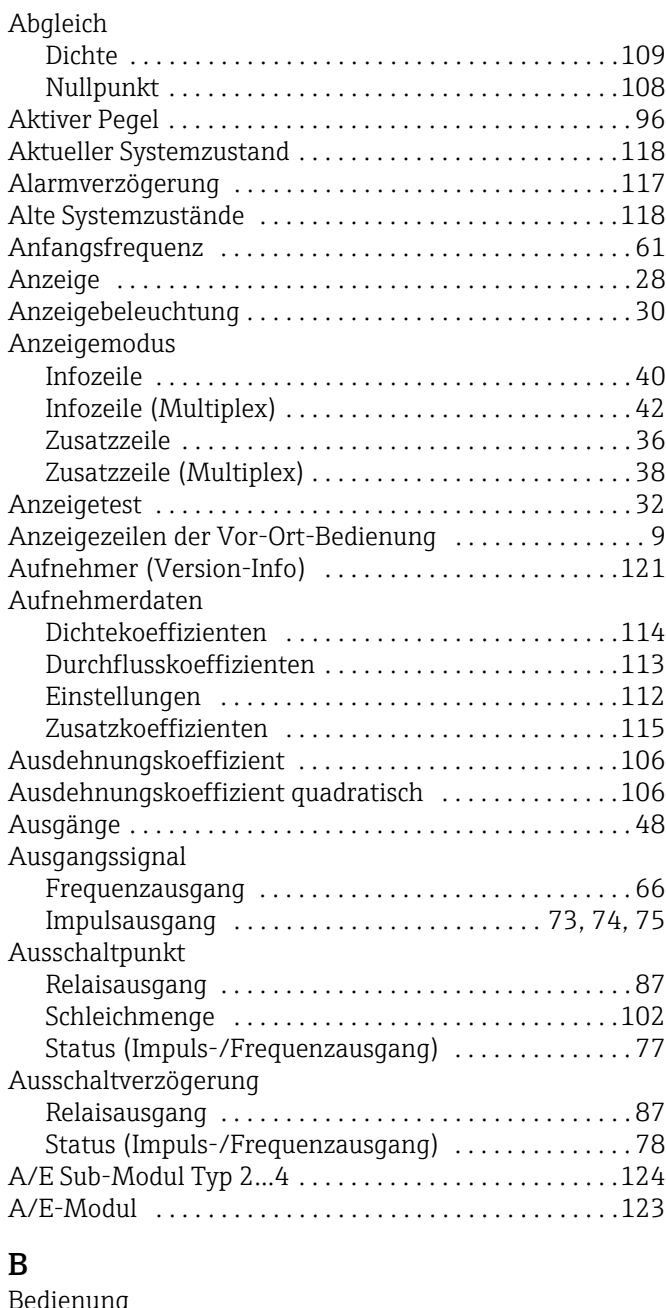

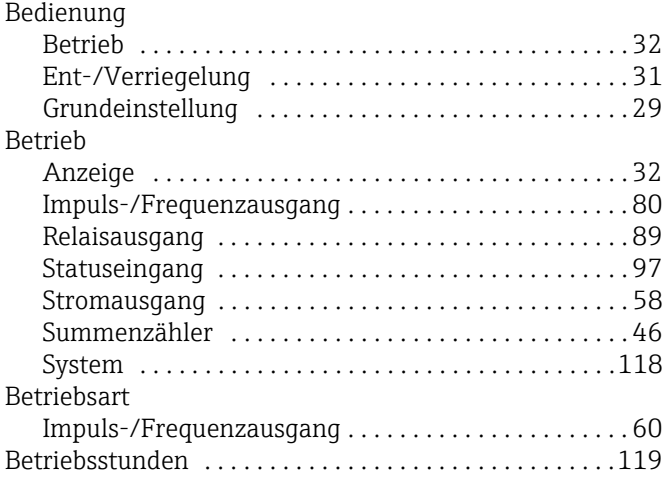

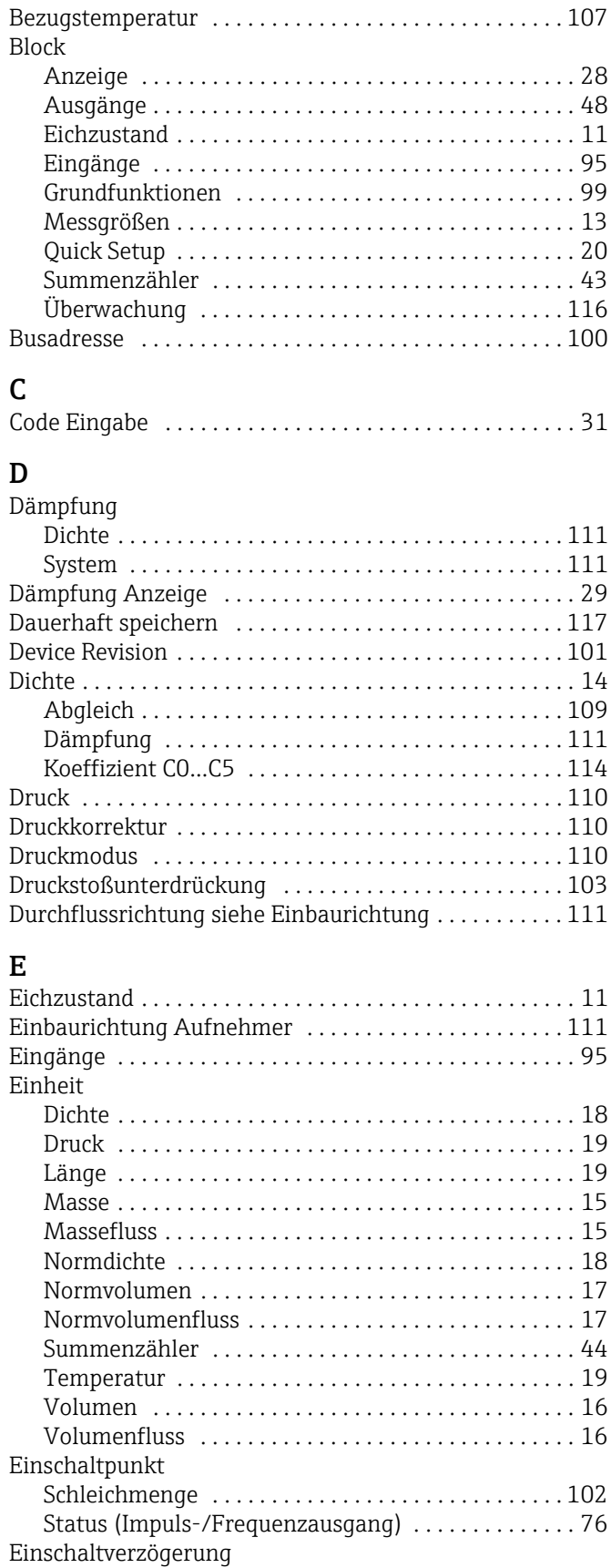

[Relaisausgang . . . . . . . . . . . . . . . . . . . . . . . . . . . . . . . . 87](#page-86-6) [Status \(Impuls-/Frequenzausgang\) . . . . . . . . . . . . . . 77](#page-76-3)

Einstellungen

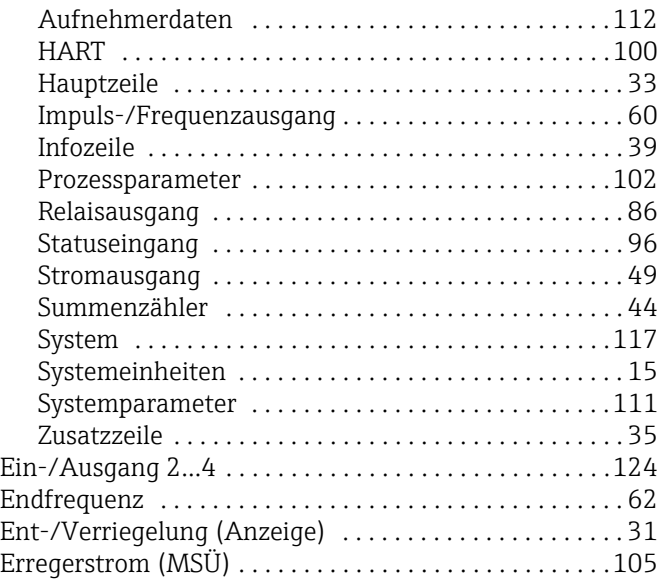

## F

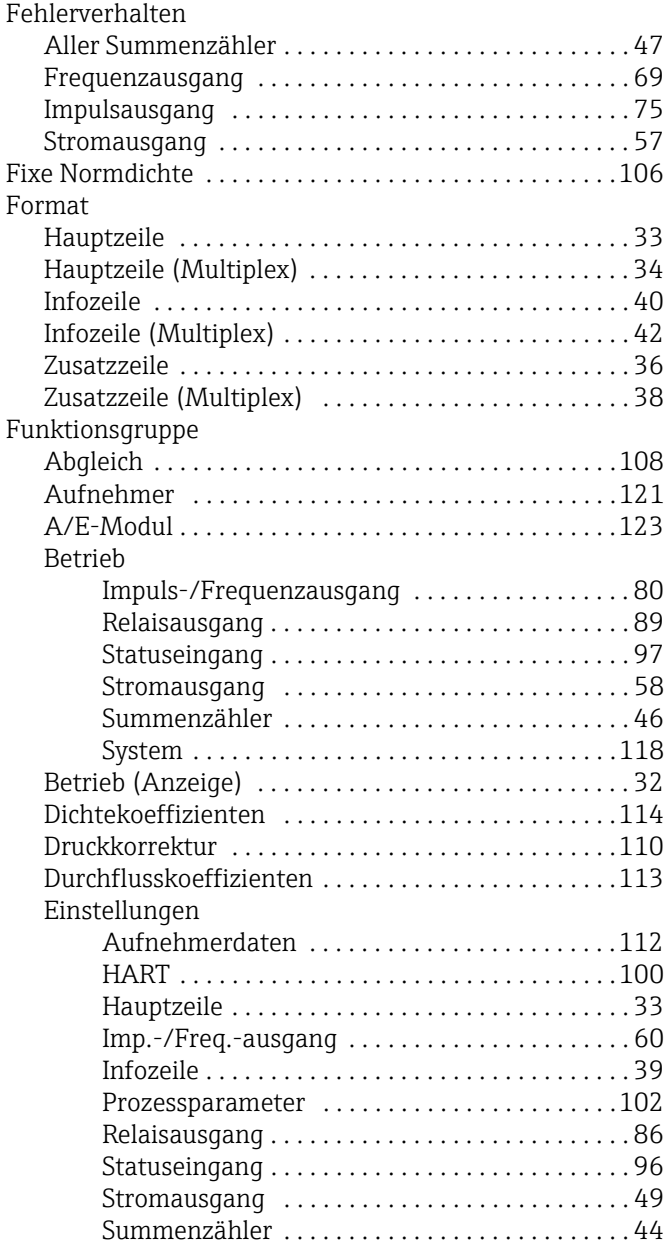

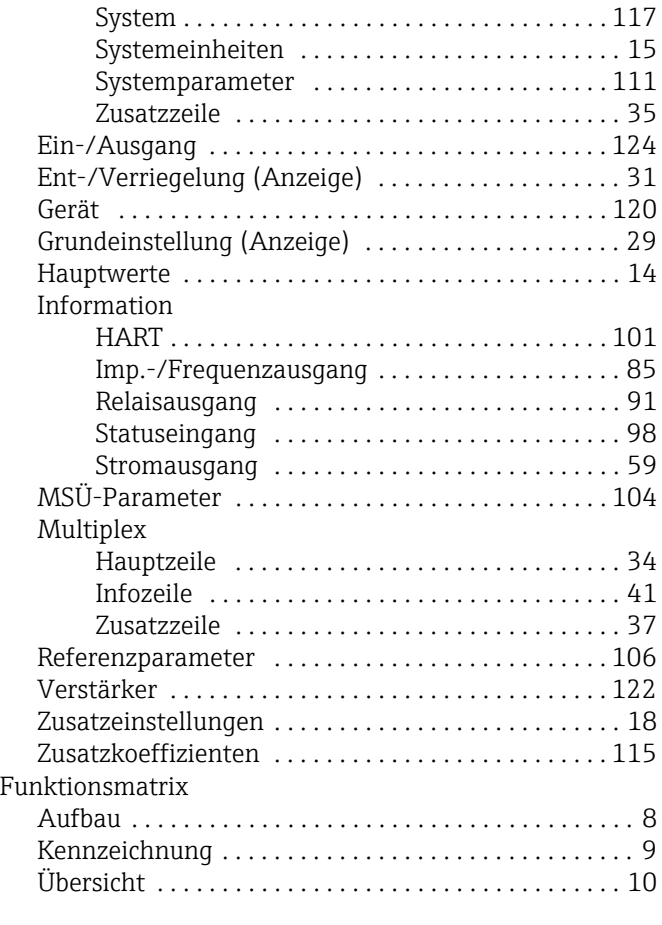

## G

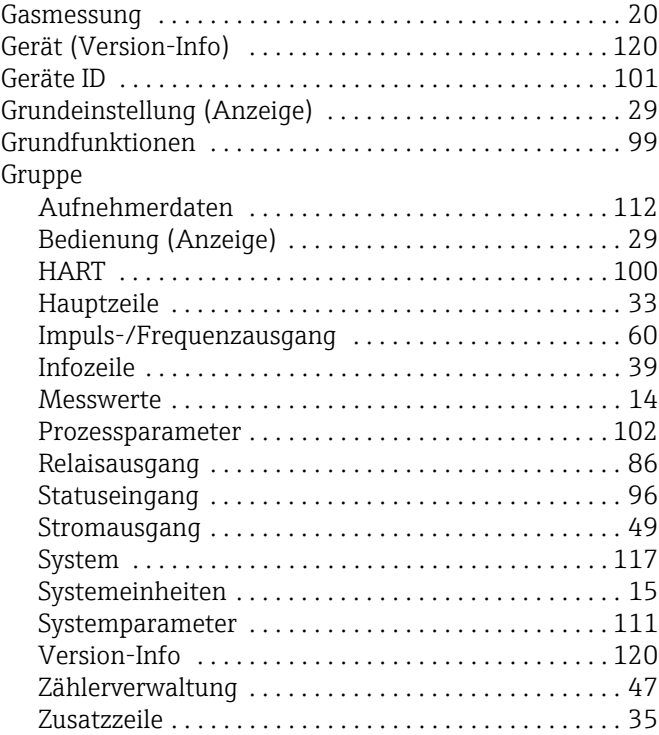

#### H HART

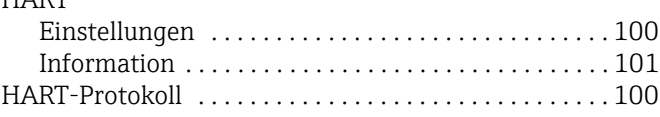

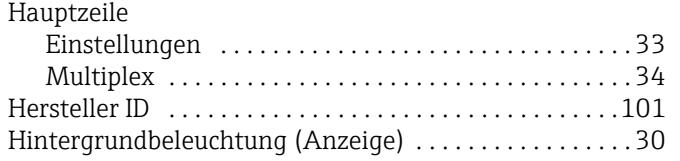

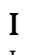

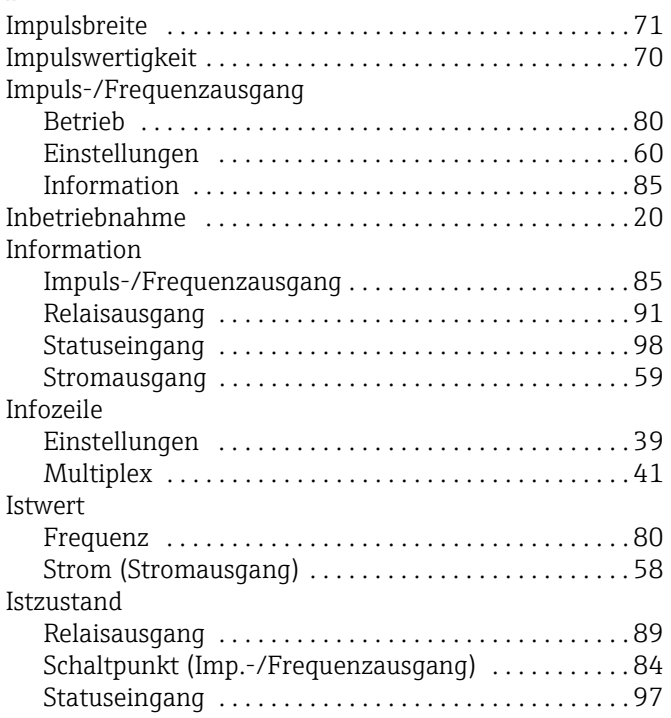

## K

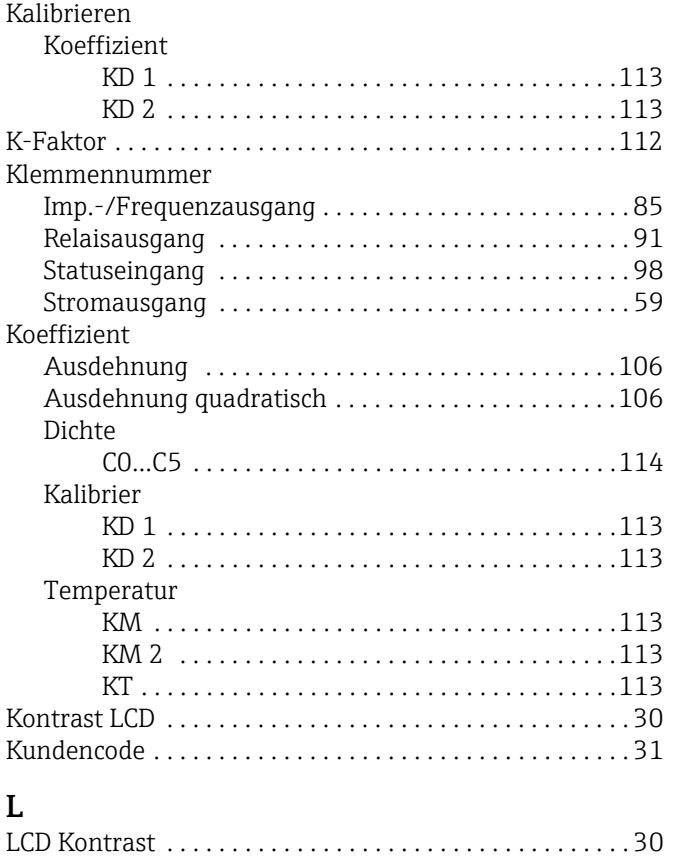

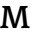

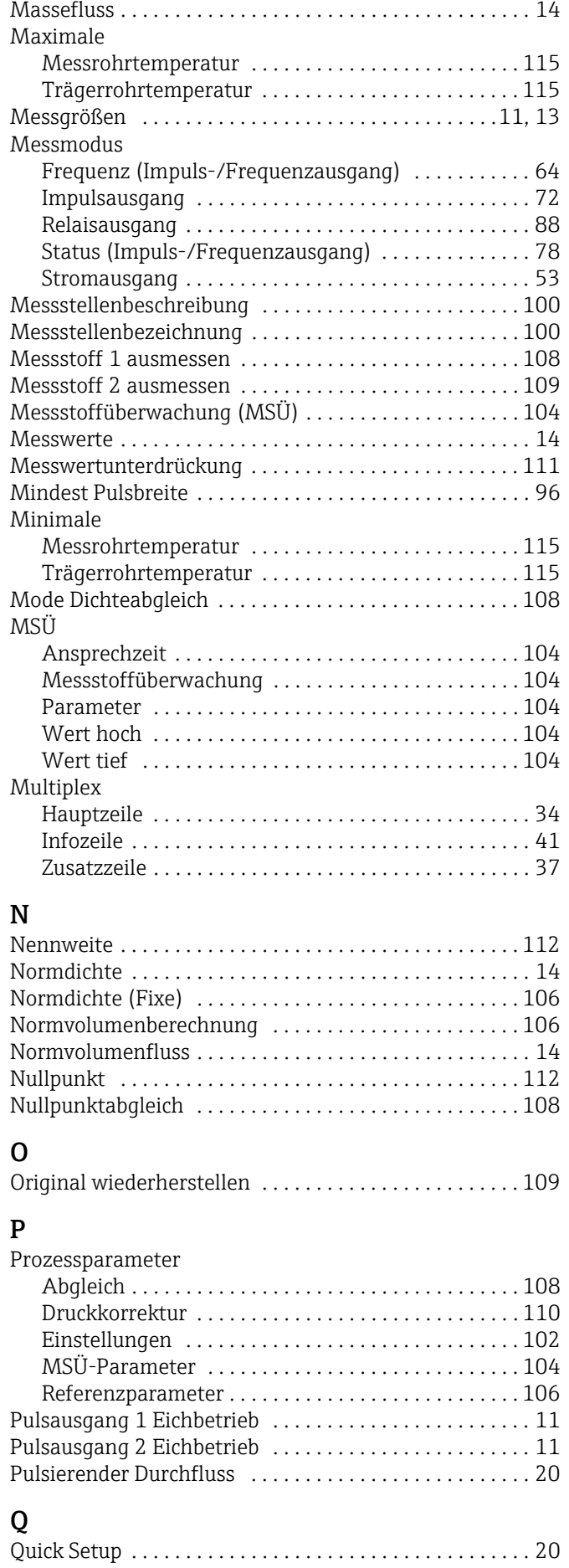

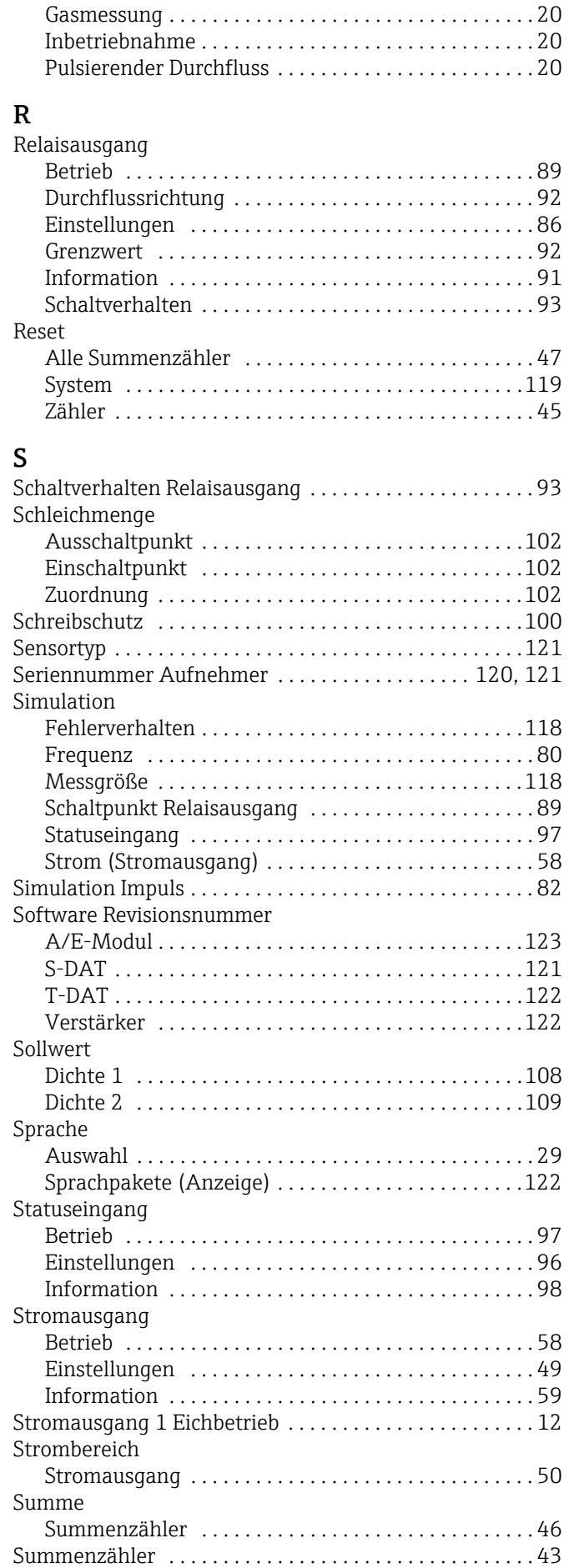

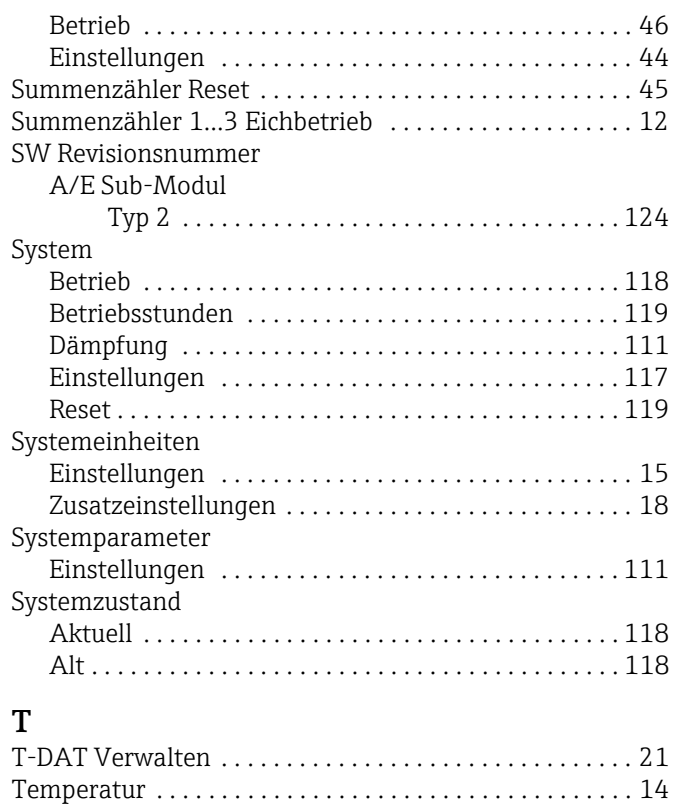

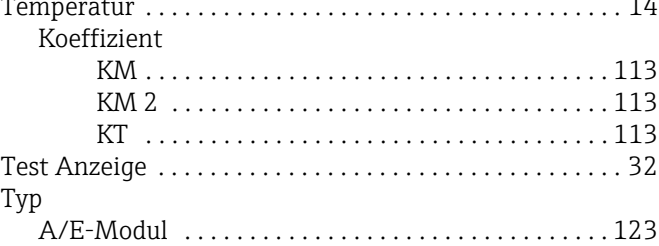

## U

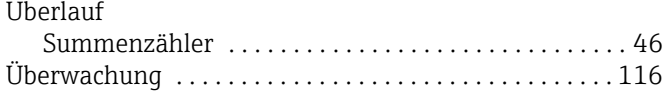

#### V Version-Info

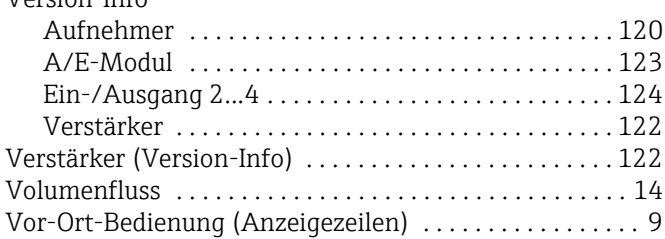

#### W

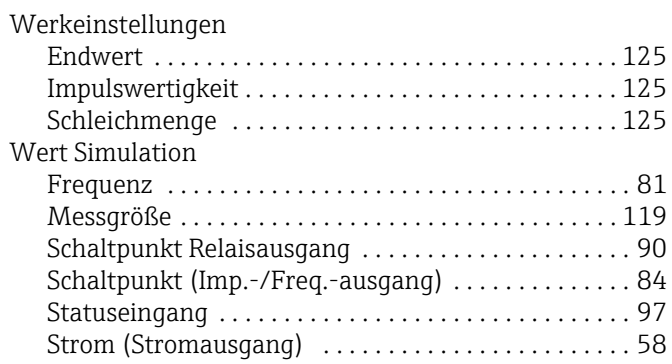

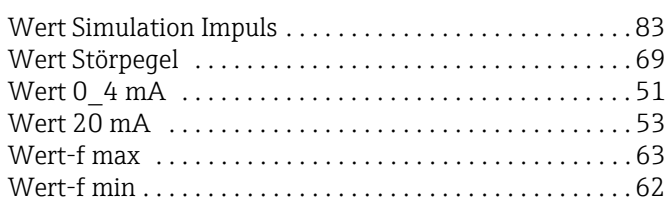

## Z

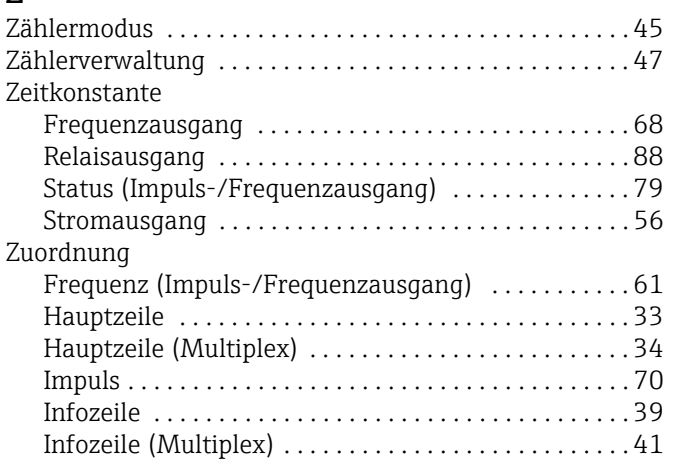

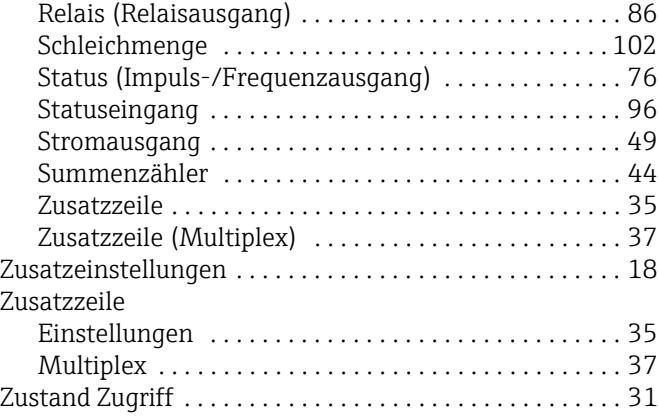

#### Zahlen

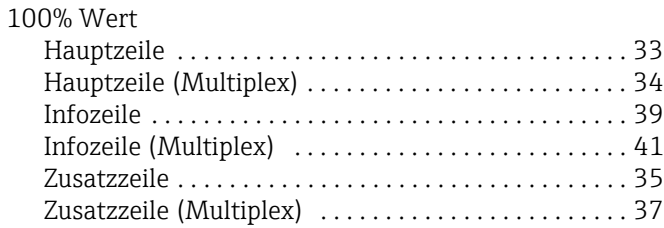

www.addresses.endress.com

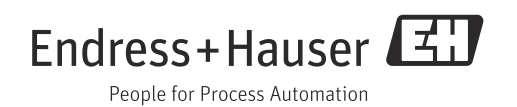